# **Simulink® Design Optimization™** Reference

**R2012b**

# MATLAB®

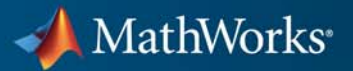

#### **How to Contact MathWorks**

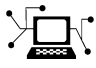

 $\omega$ 

www.mathworks.com Web comp.soft-sys.matlab Newsgroup www.mathworks.com/contact\_TS.html Technical Support

bugs@mathworks.com Bug reports

suggest@mathworks.com Product enhancement suggestions doc@mathworks.com Documentation error reports service@mathworks.com Order status, license renewals, passcodes info@mathworks.com Sales, pricing, and general information

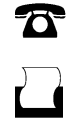

 $\bowtie$ 

508-647-7001 (Fax)

508-647-7000 (Phone)

The MathWorks, Inc. 3 Apple Hill Drive Natick, MA 01760-2098

For contact information about worldwide offices, see the MathWorks Web site.

*Simulink® Design Optimization™ Reference*

© COPYRIGHT 1998–2012 by The MathWorks, Inc.

The software described in this document is furnished under a license agreement. The software may be used or copied only under the terms of the license agreement. No part of this manual may be photocopied or reproduced in any form without prior written consent from The MathWorks, Inc.

FEDERAL ACQUISITION: This provision applies to all acquisitions of the Program and Documentation by, for, or through the federal government of the United States. By accepting delivery of the Program or Documentation, the government hereby agrees that this software or documentation qualifies as commercial computer software or commercial computer software documentation as such terms are used or defined in FAR 12.212, DFARS Part 227.72, and DFARS 252.227-7014. Accordingly, the terms and conditions of this Agreement and only those rights specified in this Agreement, shall pertain to and govern the use, modification, reproduction, release, performance, display, and disclosure of the Program and Documentation by the federal government (or other entity acquiring for or through the federal government) and shall supersede any conflicting contractual terms or conditions. If this License fails to meet the government's needs or is inconsistent in any respect with federal procurement law, the government agrees to return the Program and Documentation, unused, to The MathWorks, Inc.

#### **Trademarks**

MATLAB and Simulink are registered trademarks of The MathWorks, Inc. See [www.mathworks.com/trademarks](http://www.mathworks.com/trademarks) for a list of additional trademarks. Other product or brand names may be trademarks or registered trademarks of their respective holders.

#### **Patents**

MathWorks products are protected by one or more U.S. patents. Please see [www.mathworks.com/patents](http://www.mathworks.com/patents) for more information.

#### **Revision History**

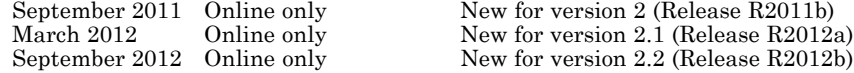

# **Contents**

## **[Blocks — Alphabetical List](#page-4-0)**

#### **[Function Reference](#page-96-0)**

# *[2](#page-96-0)*

*[1](#page-4-0)*

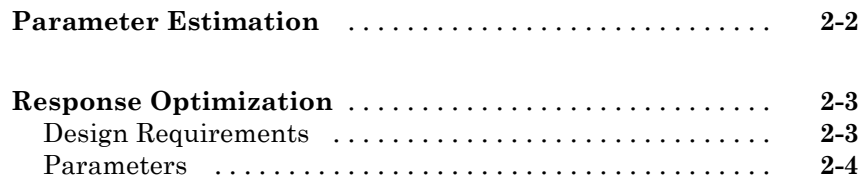

## **[Class Reference](#page-100-0)**

#### **[Alphabetical List](#page-202-0)**

*[4](#page-202-0)*

#### **[Index](#page-290-0)**

# <span id="page-4-0"></span>Blocks — Alphabetical List

**1**

# **Adaptive Lookup Table (1D Stair-Fit)**

**Purpose** One-dimensional adaptive table lookup

**Library** Simulink Design Optimization

#### **Description**

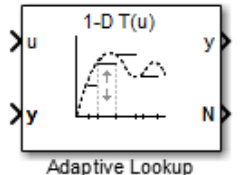

Table (1D Stair-Fit)

The Adaptive Lookup Table (1D Stair-Fit) block creates a one-dimensional adaptive lookup table by dynamically updating the underlying lookup table. The block uses the outputs,  $\gamma$ , of your system to do the adaptations.

Each indexing parameter *u* may take a value within a set of adapting data points, which are called *breakpoints*. Two breakpoints in each dimension define a *cell.* The set of all breakpoints in one of the dimensions defines a *grid*. In the one-dimensional case, each cell has two breakpoints, and the cell is a line segment.

You can use the Adaptive Lookup Table (1D Stair Fit) block to model time-varying systems with one input.

**Data Type Support** Doubles only

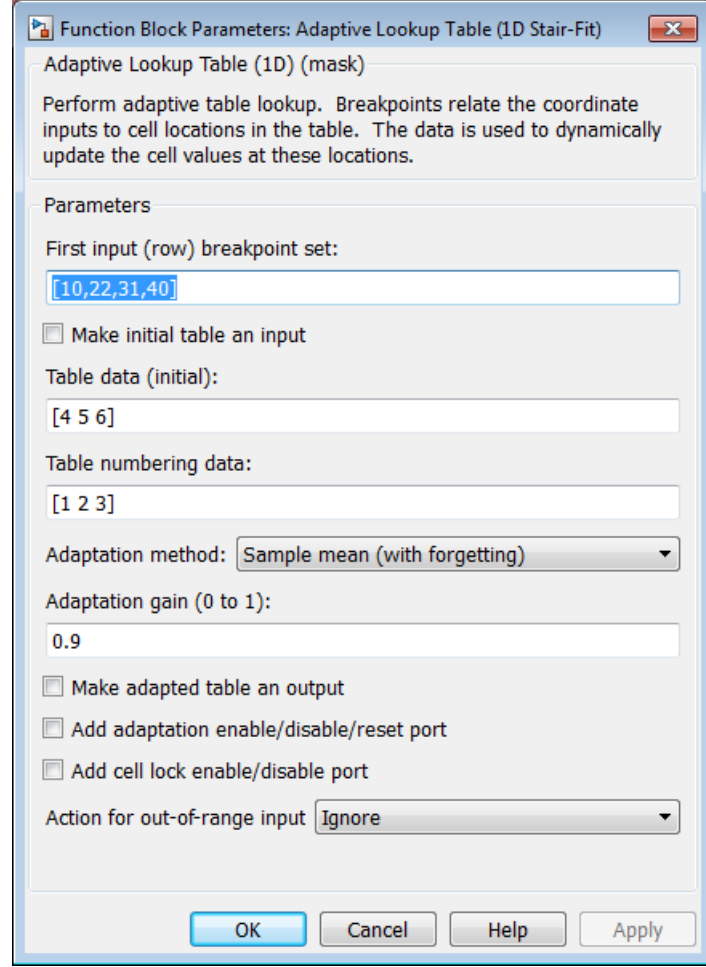

#### **Dialog Box**

#### **First input (row) breakpoint set**

The vector of values containing possible block input values. The input vector must be monotonically increasing.

#### **Make initial table an input**

Selecting this check box forces the Adaptive Lookup Table (1D Stair-Fit) block to ignore the **Table data (initial)** parameter, and creates a new input port Tin. Use this port to input the table data.

#### **Table data (initial)**

The initial table output values. This vector must be of size N-1, where N is the number of breakpoints.

#### **Table numbering data**

Number values assigned to cells. This vector must be the same size as the table data vector, and each value must be unique.

#### **Adaptation method**

ChooseSample mean or Sample mean (with forgetting). Sample mean averages all the values received within a cell. Sample mean with forgetting gives more weight to the new data. How much weight is determined by the **Adaptation gain** parameter. For more information, see ..

#### **Adaptation gain (0 to 1)**

A number between 0 and 1 that regulates the weight given to new data during the adaptation. A 0 means short memory (last data becomes the table value), and 1 means long memory (average all data received in a cell).

#### **Make adapted table an output**

Selecting this check box creates an additional output port Tout for the adapted table.

#### **Add adaptation enable/disable/reset port**

Selecting this check box creates an additional input port Enable that enables, disables, or resets the adaptive lookup table. A signal value of 0 applied to the port disables the adaptation, and signal value of 1 enables the adaptation. Setting the signal value to 2 resets the table values to the initial table data.

#### **Add cell lock enable/disable port**

Selecting this check box creates an additional input port Lock that provides the means for updating only specified cells during a simulation run. A signal value of 0 unlocks the specified cells and signal value of 1 locks the specified cells.

#### **Action for out-of-range input**

Ignore or Adapt by extrapolating beyond the extreme breakpoints.

**See Also** Adaptive Lookup Table (2D Stair-Fit), Adaptive Lookup Table (nD Stair-Fit), "Capturing Time-Varying System Behavior Using Adaptive Lookup Tables"

# **Adaptive Lookup Table (2D Stair-Fit)**

**Purpose** Two-dimensional adaptive table lookup

**Library** Simulink Design Optimization

#### **Description**

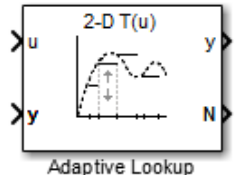

Table (2D Stair-Fit)

The Adaptive Lookup Table (2D Stair-Fit) block creates a two-dimensional adaptive lookup table by dynamically updating the underlying lookup table. The block uses the outputs,  $\gamma$ , of your system to do the adaptations.

Each indexing parameter *u* may take a value within a set of adapting data points, which are called *breakpoints.* Two breakpoints in each dimension define a *cell.* The set of all breakpoints in one of the dimensions defines a *grid*. In the two-dimensional case, each cell has four breakpoints and is a flat surface.

You can use the Adaptive Lookup Table (2D Stair-Fit) block to model time-varying systems with two inputs.

**Data Type Support** Doubles only

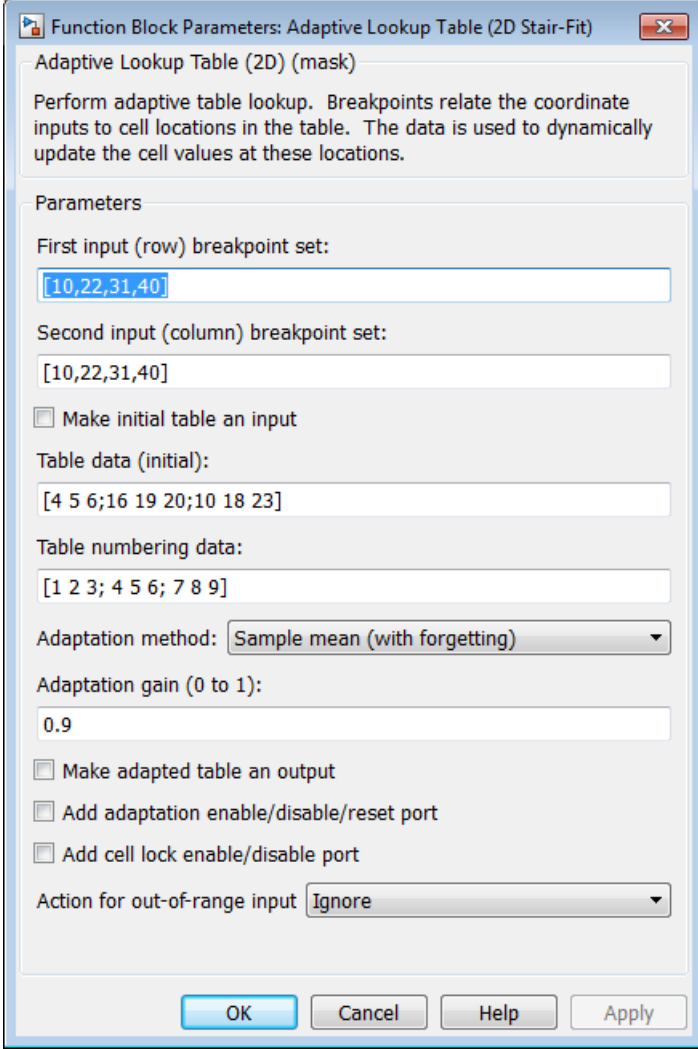

#### **Dialog Box**

#### **First input (row) breakpoint set**

The vector of values containing possible block input values for the first input variable. The first input vector must be monotonically increasing.

#### **Second input (column) breakpoint set**

The vector of values containing possible block input values for the second input variable. The second input vector must be monotonically increasing.

#### **Make initial table an input**

Selecting this check box forces the Adaptive Lookup Table (2D Stair-Fit) block to ignore the **Table data (initial)** parameter, and creates a new input port Tin. Use this port to input the table data.

#### **Table data (initial)**

The initial table output values. This 2-by-2 matrix must be of size  $(n-1)$ -by- $(m-1)$ , where n is the number of first input breakpoints and m is the number of second input breakpoints.

#### **Table numbering data**

Number values assigned to cells. This matrix must be the same size as the table data matrix, and each value must be unique.

#### **Adaptation method**

Choose Sample mean or Sample mean with forgetting. Sample mean averages all the values received within a cell. Sample mean with forgetting gives more weight to the new data. How much weight is determined by the **Adaptation gain** parameter. For more information, see "Selecting an Adaptation Method".

#### **Adaptation gain (0 to 1)**

A number from 0 to 1 that regulates the weight given to new data during the adaptation. A 0 means short memory (last data becomes the table value), and 1 means long memory (average all data received in a cell).

#### **Make adapted table an output**

Selecting this check box creates an additional output port Tout for the adapted table.

#### **Add adaptation enable/disable/reset port**

Selecting this check box creates an additional input port Enable that enables, disables, or resets the adaptive lookup table. A signal value of 0 applied to the port disables the adaptation, and signal value of 1 enables the adaptation. Setting the signal value to 2 resets the table values to the initial table data.

#### **Add cell lock enable/disable port**

Selecting this check box creates an additional input port Lock that provides the means for updating only specified cells during a simulation run. A signal value of 0 unlocks the specified cells and signal value of 1 locks the specified cells.

#### **Action for out-of-range input**

Ignore or Adapt by extrapolating beyond the extreme breakpoints.

**See Also** Adaptive Lookup Table (1D Stair-Fit), Adaptive Lookup Table (nD) Stair-Fit), "Capturing Time-Varying System Behavior Using Adaptive Lookup Tables"

# **Adaptive Lookup Table (nD Stair-Fit)**

**Purpose** Adaptive lookup table of arbitrary dimension

**Library** Simulink Design Optimization

#### **Description**

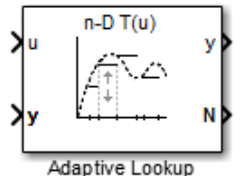

Table (nD Stair-Fit)

The Adaptive Lookup Table (nD Stair-Fit) block creates an adaptive lookup table of arbitrary dimension by dynamically updating the underlying lookup table. The block uses the outputs of your system to do the adaptations.

Each indexing parameter may take a value within a set of adapting data points, which are called *breakpoints.* Breakpoints in each dimension define a *cell.* The set of all breakpoints in one of the dimensions defines a *grid*. In the n-dimensional case, each cell has two n breakpoints and is an (n-1) hypersurface.

You can use the Adaptive Lookup Table (nD Stair-Fit) block to model time-varying systems with 2 or more inputs.

**Data Type Support** Doubles only

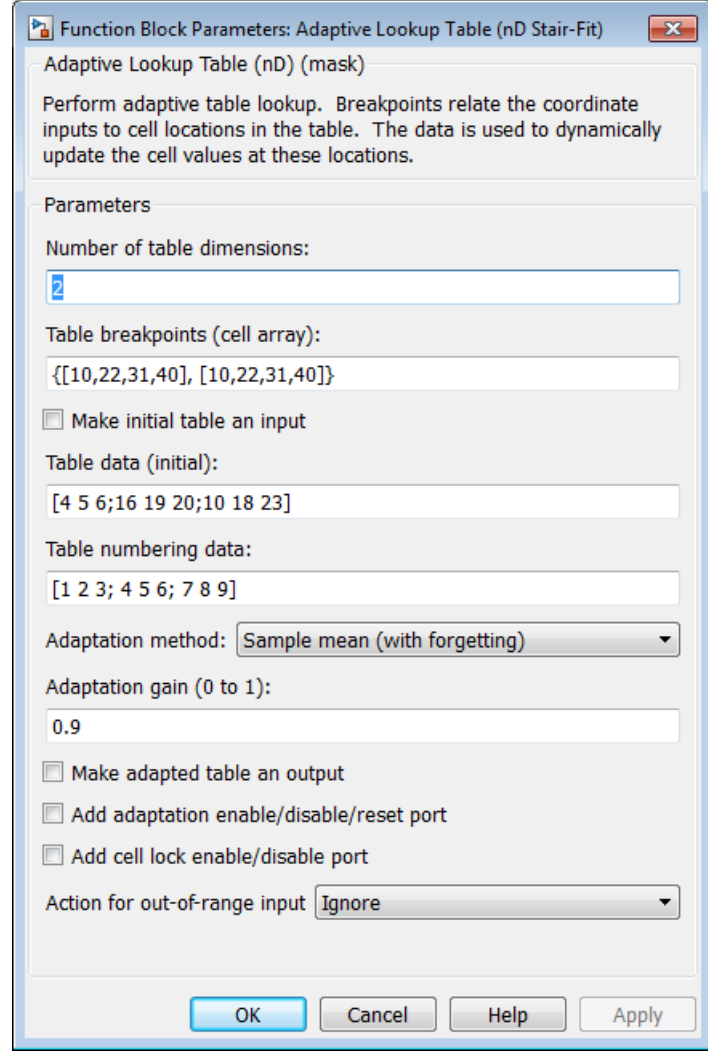

#### **Dialog Box**

#### **Number of table dimensions**

The number of dimensions for the adaptive lookup table.

#### **Table breakpoints (cell array)**

A set of one-dimensional vectors that contains possible block input values for the input variables. Each input row must be monotonically increasing, but the rows do not have to be the same length. For example, if the **Number of table dimensions** is 3, you can set the table breakpoints as follows:

{[1 2 3], [5 7], [1 3 5 7]}

#### **Make initial table an input**

Selecting this check box forces the Adaptive Lookup Table (nD Stair-Fit) block to ignore the **Table data (initial)** parameter, and creates a new input port Tin. Use this port to input the table data.

#### **Table data (initial)**

The initial table output values. This (n-D) array must be of size  $(n-1)$ -by- $(n-1)$  ... -by- $(n-1)$ ,  $(D \times)$  times), where  $D \times$  is the number of dimensions and n is the number of input breakpoints.

#### **Table numbering data**

Number values assigned to cells. This vector must be the same size as the table data array, and each value must be unique.

#### **Adaptation method**

Choose Sample mean or Sample mean with forgetting. Sample mean averages all the values received within a cell. Sample mean with forgetting gives more weight to the new data. How much weight is determined by the **Adaptation gain** parameter. For more information, see "Selecting an Adaptation Method".

#### **Adaptation gain (0 to 1)**

A number from 0 to 1 that regulates the weight given to new data during the adaptation. A 0 means short memory (last data becomes the table value), and 1 means long memory (average all data received in a cell).

#### **Make adapted table an output**

Selecting this check box creates an additional output port Tout for the adapted table.

**Note** The Adaptive Lookup Table (n-D Stair Fit) block cannot output a table of 3 or more dimensions.

#### **Add adaptation enable/disable/reset port**

Selecting this check box creates an additional input port Enable that enables, disables, or resets the adaptive lookup table. A signal value of 0 applied to the port disables the adaptation, and signal value of 1 enables the adaptation. Setting the signal value to 2 resets the table values to the initial table data.

#### **Add cell lock enable/disable port**

Selecting this check box creates an additional input port Lock that provides the means for updating only specified cells during a simulation run. A signal value of 0 unlocks the specified cells and signal value of 1 locks the specified cells.

#### **Action for out-of-range input**

Ignore or Adapt by extrapolating beyond the extreme breakpoints.

**See Also** Adaptive Lookup Table (1D Stair-Fit), Adaptive Lookup Table (2D) Stair-Fit), "Capturing Time-Varying System Behavior Using Adaptive Lookup Tables"

# **Check Against Reference**

#### **Purpose** Check that model signal tracks reference signal during simulation

**Library** Simulink Design Optimization

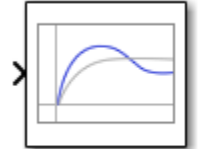

Check Against Reference

**Description** Check that a signal remains within tolerance bounds of a reference signal during simulation:

- **•** If all bounds are satisfied, the block does nothing.
- **•** If a bound is not satisfied, the block asserts, and a warning message appears at the MATLAB® prompt. You can also specify that the block:
	- **-** Evaluate a MATLAB expression.
	- **-** Stop the simulation and bring that block into focus.

During simulation, the block can also output a logical assertion signal:

- **•** If all bounds are satisfied, the signal is true (1).
- **•** If a bound is not satisfied, the signal is false (0).

You can add Check Against Reference blocks on multiple signals to check that they track reference signals.

You can also plot the reference signal on a time plot to graphically verify that the signal tracks that signal.

This block and the other blocks in the Model Verification library test that a signal remains within specified time-domain characteristic bounds. When a model does not violate any bound, you can disable the block by clearing the assertion option. If you modify the model, you can re-enable assertion to ensure that your changes do not cause the model to violate a bound.

If the signal does not satisfy the bounds, you can optimize the model parameters to satisfy the bounds. If you have Simulink® Control Design™ software, you can add frequency-domain bounds such as Bode magnitude and optimize the model response to satisfy both time- and frequency-domain requirements.

The block can be used in all simulation modes for signal monitoring but only in Normal or Accelerator simulation mode for response optimization.

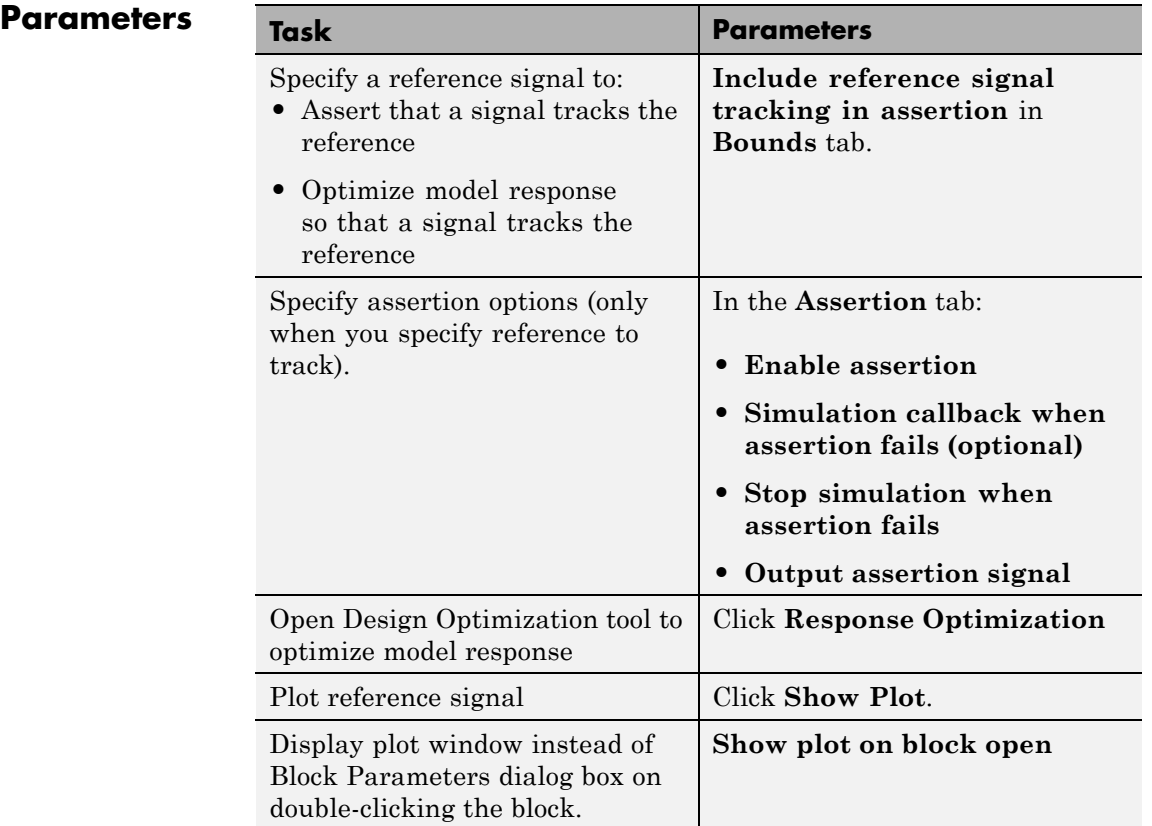

#### <span id="page-19-0"></span>**Include reference signal tracking in assertion**

Check that the signal does not track the reference signal specified in ["Times \(seconds\)" on page 1-18](#page-21-0) and ["Amplitudes" on page 1-19](#page-22-0) during simulation.

The software displays a warning if the signal does not track the reference signal.

This parameter is used only if **[Enable assertion](#page-25-0)** in the **Assertion** tab is selected.

The reference signal also appears on a time plot if you click **[Show Plot](#page-33-0)**, as shown in the next figure.

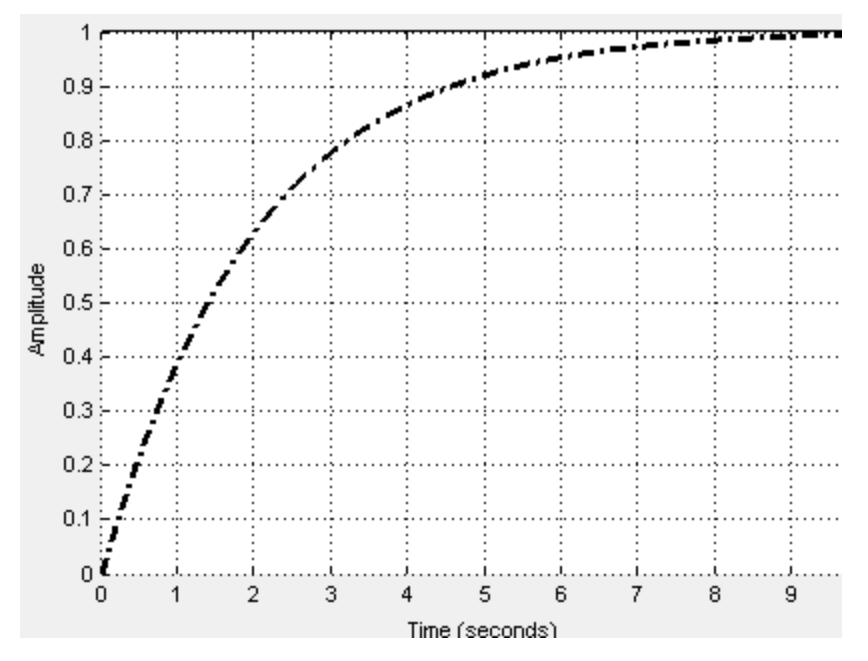

If you clear **Enable assertion**, the bounds are not used for assertion but continue to appear on the plot.

#### **Settings**

**Default:** On

#### $\overline{M}$  On

Check that the signal tracks the specified reference signal during simulation.

#### $\square$  Off

Do not check that the signal tracks the specified reference signal during simulation.

#### **Tips**

- **•** Clearing this parameter disables the reference signal and the software stops checking that the signal tracks the reference during simulation.
- **•** To only view the bounds on the plot, clear **Enable assertion**.

#### **Command-Line Information**

```
Parameter: EnableReferenceBound
Type: string
Value: 'on' | 'off'
Default: 'on'
```
#### **See Also**

[Visualize Bode Plot of Simulink Model During Simulation](http://www.mathworks.com/help/toolbox/slcontrol/ug/bso7g6i-2.html#bsok2hw-1) (requires Simulink Control Design software)

[Model Verification at Default Simulation Snapshot Time](http://www.mathworks.com/help/toolbox/slcontrol/ug/bso8xlh-1.html) (requires Simulink Control Design software)

[Optimize Controller Parameters to Meet Step Response Requirements](http://www.mathworks.com/help/toolbox/sldo/gs/brztsys.html) [\(GUI\)](http://www.mathworks.com/help/toolbox/sldo/gs/brztsys.html) (requires Simulink Design Optimization™ software)

#### <span id="page-21-0"></span>**Times (seconds)**

Time vector for the reference signal. Specify the corresponding amplitudes in ["Amplitudes" on page 1-19](#page-22-0).

#### **Settings**

**Default:** linspace(0,10)

#### **Command-Line Information**

**Parameter:** ReferenceTimes

**Type:** string

**Value:** linspace(0,10) | vector of positive values of the same dimension as the amplitude vector | **Default:** linspace(0,10)

#### **See Also**

[Visualize Bode Plot of Simulink Model During Simulation](http://www.mathworks.com/help/toolbox/slcontrol/ug/bso7g6i-2.html#bsok2hw-1) (requires Simulink Control Design software)

[Model Verification at Default Simulation Snapshot Time](http://www.mathworks.com/help/toolbox/slcontrol/ug/bso8xlh-1.html) (requires Simulink Control Design software)

[Optimize Controller Parameters to Meet Step Response Requirements](http://www.mathworks.com/help/toolbox/sldo/gs/brztsys.html) [\(GUI\)](http://www.mathworks.com/help/toolbox/sldo/gs/brztsys.html) (requires Simulink Design Optimization software)

#### <span id="page-22-0"></span>**Amplitudes**

Amplitude of the reference signal corresponding to the time vector specified in ["Times \(seconds\)" on page 1-18](#page-21-0).

#### **Settings**

**Default:** 1-exp(-linspace(0,10)/2)

#### **Command-Line Information**

**Parameter:** ReferenceAmplitudes **Type:** string **Value:** 1-exp(-linspace(0,10)/2) | vector of integers of the same dimension as the time vector **Default:** 1-exp(-linspace(0,10)/2)

#### **See Also**

[Visualize Bode Plot of Simulink Model During Simulation](http://www.mathworks.com/help/toolbox/slcontrol/ug/bso7g6i-2.html#bsok2hw-1) (requires Simulink Control Design software)

[Model Verification at Default Simulation Snapshot Time](http://www.mathworks.com/help/toolbox/slcontrol/ug/bso8xlh-1.html) (requires Simulink Control Design software)

[Optimize Controller Parameters to Meet Step Response Requirements](http://www.mathworks.com/help/toolbox/sldo/gs/brztsys.html) [\(GUI\)](http://www.mathworks.com/help/toolbox/sldo/gs/brztsys.html) (requires Simulink Design Optimization software)

#### **Absolute tolerance**

Absolute tolerance used to determine bounds as the signal approaches the reference signal.

During simulation, the signal must remain within upper and lower limits respective to the reference signal given by:

 $y_u = (1 + RelTol)y_r + AbsTol$  $y_1 = (1 - RelTol)y_r - AbsTol$ 

where  $y_r$  is the value of the reference at a certain time,  $y_u$  and  $y_l$  are the upper and lower tolerance bounds corresponding to that time point.

The block asserts if the signal violates these limits.

#### **Settings**

**Default:** eps^(1/3)

**Minimum:** 0

#### **Command-Line Information**

**Parameter:** AbsTolerance **Type:** string **Value:** eps^(1/3) | positive real scalar **Default:** eps^(1/3)

#### **See Also**

[Visualize Bode Plot of Simulink Model During Simulation](http://www.mathworks.com/help/toolbox/slcontrol/ug/bso7g6i-2.html#bsok2hw-1) (requires Simulink Control Design software)

[Model Verification at Default Simulation Snapshot Time](http://www.mathworks.com/help/toolbox/slcontrol/ug/bso8xlh-1.html) (requires Simulink Control Design software)

[Optimize Controller Parameters to Meet Step Response Requirements](http://www.mathworks.com/help/toolbox/sldo/gs/brztsys.html) [\(GUI\)](http://www.mathworks.com/help/toolbox/sldo/gs/brztsys.html) (requires Simulink Design Optimization software)

#### **Relative tolerance**

Relative tolerance used to determine bounds as the signal approaches the reference signal.

During simulation, the signal must remain within upper and lower limits respective to the reference signal given by:

 $y_u = (1 + RelTol)y_r + AbsTol$  $y_1 = (1 - RelTol)y_r - AbsTol$ 

where  $y_r$  is the value of the reference at a certain time,  $y_u$  and  $y_l$  are the upper and lower tolerance bounds corresponding to that time point.

The block asserts if the signal violates these limits.

#### **Settings**

**Default:** 0.01

**Minimum:** 0

#### **Command-Line Information**

**Parameter:** RelTolerance **Type:** string **Value:** 0.01 | positive real scalar **Default:** 0.01

#### **See Also**

[Visualize Bode Plot of Simulink Model During Simulation](http://www.mathworks.com/help/toolbox/slcontrol/ug/bso7g6i-2.html#bsok2hw-1) (requires Simulink Control Design software)

[Model Verification at Default Simulation Snapshot Time](http://www.mathworks.com/help/toolbox/slcontrol/ug/bso8xlh-1.html) (requires Simulink Control Design software)

[Optimize Controller Parameters to Meet Step Response Requirements](http://www.mathworks.com/help/toolbox/sldo/gs/brztsys.html) [\(GUI\)](http://www.mathworks.com/help/toolbox/sldo/gs/brztsys.html) (requires Simulink Design Optimization software)

#### <span id="page-25-0"></span>**Enable assertion**

Enable the block to check that bounds specified and included for assertion in the **Bounds** tab are satisfied during simulation. Assertion fails if a bound is not satisfied. A warning, reporting the assertion failure, appears at the MATLAB prompt.

If assertion fails, you can optionally specify that the block:

- **•** Execute a MATLAB expression, specified in **[Simulation callback](#page-27-0) [when assertion fails \(optional\)](#page-27-0)**.
- **•** Stop the simulation and bring that block into focus, by selecting **[Stop](#page-28-0) [simulation when assertion fails](#page-28-0)**.

This parameter has no effect if no bounds are included. For example, if you want to use the [Linear Analysis Plots](http://www.mathworks.com/help/toolbox/slcontrol/ug/bsmnm85.html#bsmnm98-1) blocks for assertion, specify and include bounds in the **Bounds** tab.

Clearing this parameter disables assertion, i.e., the block no longer checks that specified bounds are satisfied. The block icon also updates to indicate that assertion is disabled.

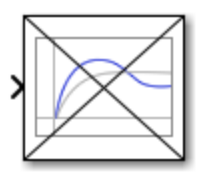

In the Configuration Parameters dialog box of the Simulink model, the **Model Verification block enabling** option in the **Debugging** area of **Data Validity** node, lets you to enable or disable all model verification blocks in a model, regardless of the setting of this option.

#### **Settings**

**Default:** On

#### $\overline{M}$  On

Check that bounds included for assertion in the **Bounds** tab are satisfied during simulation. A warning, reporting assertion failure, is displayed at the MATLAB prompt if bounds are violated.

#### $\square_{\text{Off}}$

Do not check that bounds included for assertion are satisfied during simulation.

#### **Dependencies**

This parameter enables:

- **• Simulation callback when assertion fails (optional)**
- **• Stop simulation when assertion fails**

#### **Command-Line Information**

```
Parameter: enabled
Type: string
Value: 'on' | 'off'
Default: 'on'
```
#### **See Also**

[Visualize Bode Plot of Simulink Model During Simulation](http://www.mathworks.com/help/toolbox/slcontrol/ug/bso7g6i-2.html#bsok2hw-1) (requires Simulink Control Design software)

[Model Verification at Default Simulation Snapshot Time](http://www.mathworks.com/help/toolbox/slcontrol/ug/bso8xlh-1.html) (requires Simulink Control Design software)

[Optimize Controller Parameters to Meet Step Response Requirements](http://www.mathworks.com/help/toolbox/sldo/gs/brztsys.html) [\(GUI\)](http://www.mathworks.com/help/toolbox/sldo/gs/brztsys.html) (requires Simulink Design Optimization software)

#### <span id="page-27-0"></span>**Simulation callback when assertion fails (optional)**

MATLAB expression to execute when assertion fails.

Because the expression is evaluated in the MATLAB workspace, define all variables used in the expression in that workspace.

#### **Settings**

**Default:** []

A MATLAB expression.

#### **Dependencies**

**[Enable assertion](#page-25-0)** enables this parameter.

#### **Command-Line Information**

**Parameter:** callback **Type:** string **Value:** '' | MATLAB expression **Default:** ''

#### **See Also**

[Visualize Bode Plot of Simulink Model During Simulation](http://www.mathworks.com/help/toolbox/slcontrol/ug/bso7g6i-2.html#bsok2hw-1) (requires Simulink Control Design software)

[Model Verification at Default Simulation Snapshot Time](http://www.mathworks.com/help/toolbox/slcontrol/ug/bso8xlh-1.html) (requires Simulink Control Design software)

[Optimize Controller Parameters to Meet Step Response Requirements](http://www.mathworks.com/help/toolbox/sldo/gs/brztsys.html) [\(GUI\)](http://www.mathworks.com/help/toolbox/sldo/gs/brztsys.html) (requires Simulink Design Optimization software)

#### <span id="page-28-0"></span>**Stop simulation when assertion fails**

Stop the simulation when a bound specified in the **Bounds** tab is violated during simulation, i.e., assertion fails.

If you run the simulation from a Simulink model window, the Simulation Diagnostics window opens to display an error message. The block where the bound violation occurs is highlighted in the model.

#### **Settings**

**Default:** Off

#### $\overline{M}$  On

Stop simulation if a bound specified in the **Bounds** tab is violated.

#### $\square$  Off

Continue simulation if a bound is violated and produce a warning message at the MATLAB prompt.

#### **Tips**

**•** Because selecting this option stops the simulation as soon as the assertion fails, assertion failures that might occur later during the simulation are not reported. If you want *all* assertion failures to be reported, do not select this option.

#### **Dependencies**

**[Enable assertion](#page-25-0)** enables this parameter.

#### **Command-Line Information**

**Parameter:** stopWhenAssertionFail **Type:** string **Value:** 'on' | 'off' **Default:** 'off'

#### **See Also**

[Visualize Bode Plot of Simulink Model During Simulation](http://www.mathworks.com/help/toolbox/slcontrol/ug/bso7g6i-2.html#bsok2hw-1) (requires Simulink Control Design software)

[Model Verification at Default Simulation Snapshot Time](http://www.mathworks.com/help/toolbox/slcontrol/ug/bso8xlh-1.html) (requires Simulink Control Design software)

[Optimize Controller Parameters to Meet Step Response Requirements](http://www.mathworks.com/help/toolbox/sldo/gs/brztsys.html) [\(GUI\)](http://www.mathworks.com/help/toolbox/sldo/gs/brztsys.html) (requires Simulink Design Optimization software)

#### <span id="page-30-0"></span>**Output assertion signal**

Output a Boolean signal that, at each time step, is:

- **•** True (1) if assertion succeeds, i.e., all bounds are satisfied
- False (0) if assertion fails, i.e., a bound is violated.

The output signal data type is Boolean only if the **Implement logic signals as Boolean data** option in the **Optimization** pane of the Configuration Parameters dialog box of the Simulink model is selected. Otherwise, the data type of the output signal is double.

Selecting this parameter adds an output port to the block that you can connect to any block in the model.

#### **Settings**

#### **Default:**Off

 $\overline{\boxtimes}$  On

Output a Boolean signal to indicate assertion status. Adds a port to the block.

#### $\Box$  Off

Do not output a Boolean signal to indicate assertion status.

#### **Tips**

**•** Use this parameter to design complex assertion logic. For an example, see [Model Verification Using Simulink Control Design and](http://www.mathworks.com/help/toolbox/slcontrol/ug/bso8xjk-1.html) [Simulink Verification Blocks.](http://www.mathworks.com/help/toolbox/slcontrol/ug/bso8xjk-1.html)

#### **Command-Line Information**

**Parameter:** export **Type:** string **Value:** 'on' | 'off' **Default:** 'off'

#### **See Also**

[Visualize Bode Plot of Simulink Model During Simulation](http://www.mathworks.com/help/toolbox/slcontrol/ug/bso7g6i-2.html#bsok2hw-1) (requires Simulink Control Design software)

[Model Verification at Default Simulation Snapshot Time](http://www.mathworks.com/help/toolbox/slcontrol/ug/bso8xlh-1.html) (requires Simulink Control Design software)

[Optimize Controller Parameters to Meet Step Response Requirements](http://www.mathworks.com/help/toolbox/sldo/gs/brztsys.html) [\(GUI\)](http://www.mathworks.com/help/toolbox/sldo/gs/brztsys.html) (requires Simulink Design Optimization software)

#### <span id="page-32-0"></span>**Show plot on block open**

Open the plot window instead of the Block Parameters dialog box when you double-click the block in the Simulink model.

Use this parameter if you prefer to open and perform tasks, such as adding or modifying bounds, in the plot window instead of the Block Parameters dialog box. If you want to access the block parameters from

the plot window, select **Edit** or click  $\Box$ .

For more information on the plot, see **[Show Plot](#page-33-0)**.

#### **Settings**

**Default:** Off

```
\overline{\boxtimes} On
```
Open the plot window when you double-click the block.

 $\Box$  Off

Open the Block Parameters dialog box when double-clicking the block.

#### **Command-Line Information**

**Parameter:** LaunchViewOnOpen **Type:** string **Value:** 'on' | 'off' **Default:** 'off'

#### **See Also**

[Visualize Bode Plot of Simulink Model During Simulation](http://www.mathworks.com/help/toolbox/slcontrol/ug/bso7g6i-2.html#bsok2hw-1) (requires Simulink Control Design software)

[Model Verification at Default Simulation Snapshot Time](http://www.mathworks.com/help/toolbox/slcontrol/ug/bso8xlh-1.html) (requires Simulink Control Design software)

[Optimize Controller Parameters to Meet Step Response Requirements](http://www.mathworks.com/help/toolbox/sldo/gs/brztsys.html) [\(GUI\)](http://www.mathworks.com/help/toolbox/sldo/gs/brztsys.html) (requires Simulink Design Optimization software)

#### <span id="page-33-0"></span>**Show Plot** Open the plot window.

Use the plot to view:

**•** System characteristics and signals computed during simulation

You must click this button before you simulate the model to view the system characteristics or signal.

You can display additional characteristics, such as the peak response time, by right-clicking the plot and selecting **Characteristics**.

**•** Bounds

You can specify bounds in the **Bounds** tab of the Block Parameters dialog box or right-click the plot and select **Bounds > New Bound**. For more information on the types of bounds, see the individual reference pages.

You can modify bounds by dragging the bound segment or by right-clicking the plot and selecting **Bounds > Edit Bound**. Before you simulate the model, click **Update Block** to update the bound value in the block parameters.

Typical tasks that you perform in the plot window include:

- Opening the Block Parameters dialog box by clicking  $\Box$  or selecting **Edit**.
- Finding the block that the plot window corresponds to by clicking  $\overrightarrow{P}$ or selecting **View > Highlight Simulink Block**. This action makes the model window active and highlights the block.
- Simulating the model by clicking  $\bullet$  or selecting **Simulation** > **Start**. This action also linearizes the portion of the model between the specified linearization input and output.
- Adding legend on the linear system characteristic plot by clicking  $\Box$

<span id="page-34-0"></span>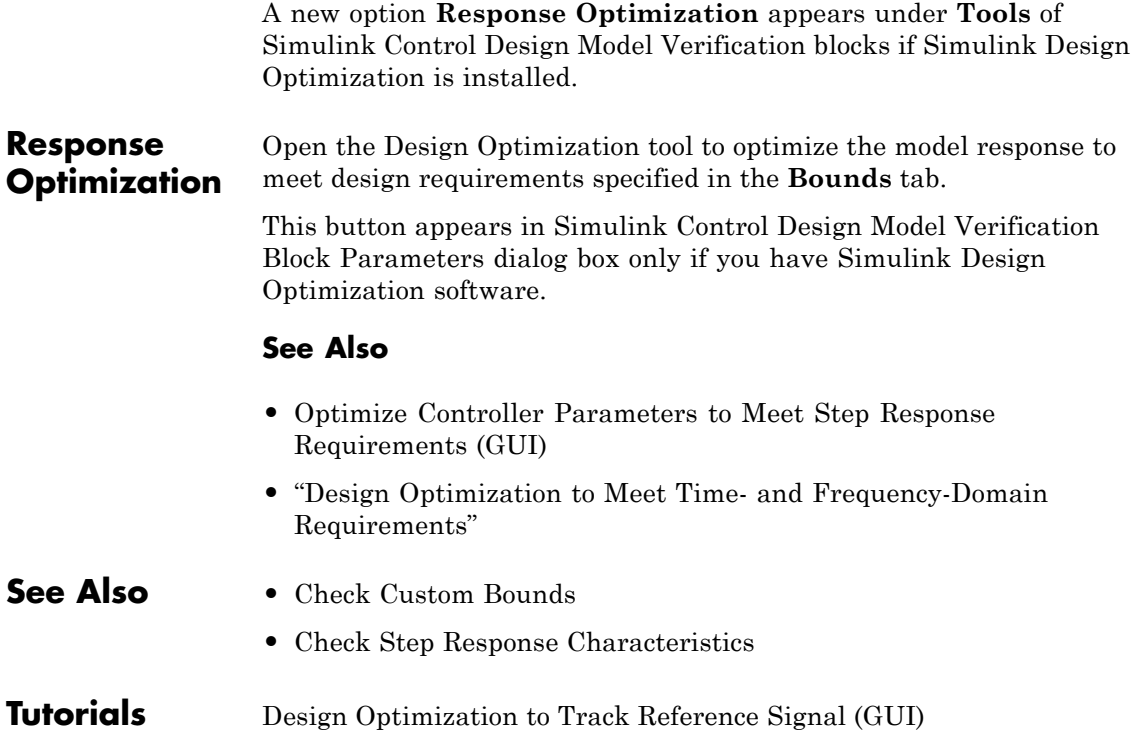

## **Check Custom Bounds**

#### **Purpose** Check that signal satisfies upper and lower bounds during simulation

**Library** Simulink Design Optimization

**Description** Check that a signal satisfies upper and lower bounds during simulation:

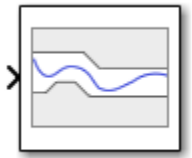

Check Custom Bounds

- **•** If all bounds are satisfied, the block does nothing.
- **•** If a bound is not satisfied, the block asserts, and a warning message appears at the MATLAB prompt. You can also specify that the block:
	- **-** Evaluate a MATLAB expression.
	- **-** Stop the simulation and bring that block into focus.

During simulation, the block can also output a logical assertion signal:

- **•** If all bounds are satisfied, the signal is true (1).
- **•** If a bound is not satisfied, the signal is false (0).

You can add Check Custom Bounds blocks on multiple signals to check that they satisfy the bounds.

You can also plot the bounds on a time plot to graphically verify that the signal satisfies the bounds.

This block and the other blocks in the Model Verification library test that a signal remains within specified time-domain characteristic bounds. When a model does not violate any bound, you can disable the block by clearing the assertion option. If you modify the model, you can re-enable assertion to ensure that your changes do not cause the model to violate a bound.

If the signal does not satisfy the bounds, you can optimize the model parameters to satisfy the bounds. If you have Simulink Control Design software, you can add frequency-domain bounds such as Bode magnitude and optimize the model response to satisfy both time- and frequency-domain requirements.
The block can be used in all simulation modes for signal monitoring but only in Normal or Accelerator simulation mode for response optimization.

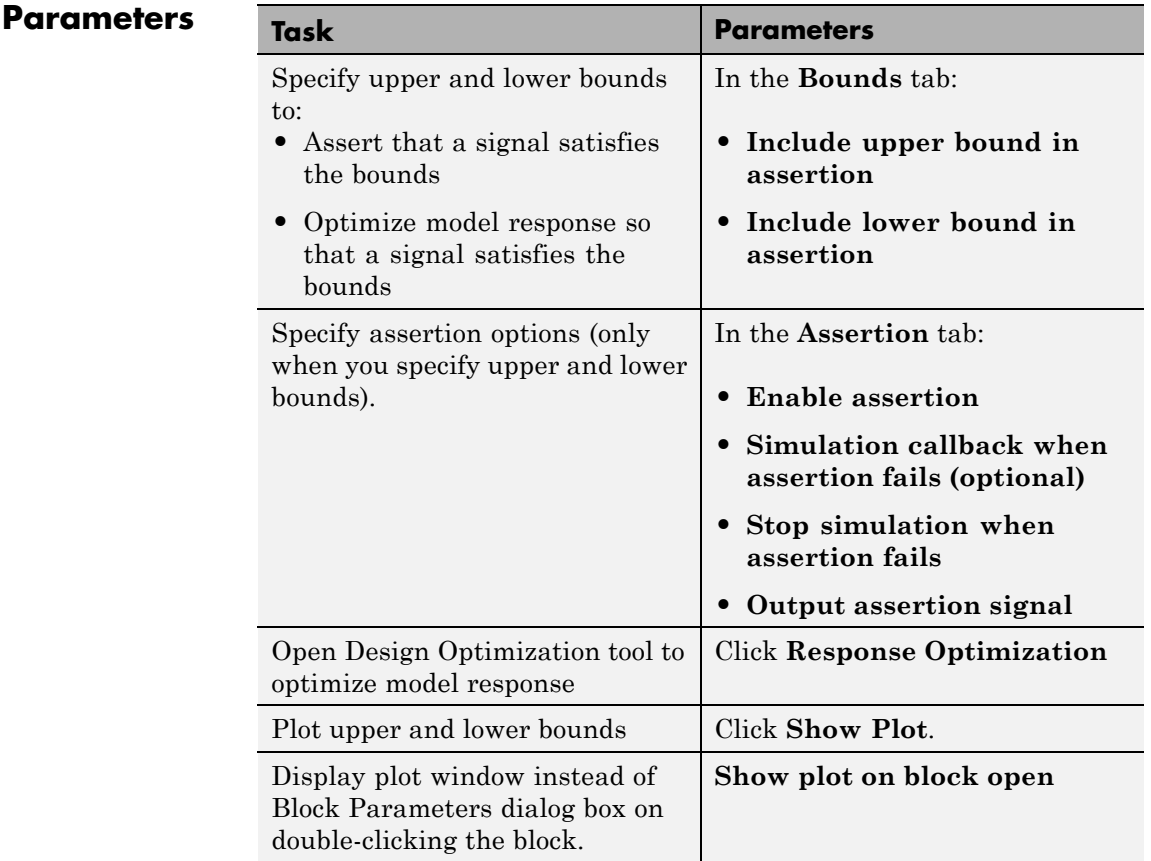

#### **Include upper bound in assertion**

Check that a signal is less than or equal to upper bounds, specified in **[Times \(seconds\)](#page-39-0)** and **[Amplitudes](#page-41-0)**, during simulation. The software displays a warning if the signal violates the upper bounds.

This parameter is used for assertion only if **[Enable assertion](#page-25-0)** in the **Assertion** tab is selected.

You can specify multiple upper bounds on various model signals. The bounds also appear on the time plot. If you clear **Enable assertion**, the bounds are not used for assertion but continue to appear on the plot.

#### **Settings**

**Default:** On

# $\overline{\boxtimes}$  On

Check that the signal satisfies the specified upper bounds during simulation.

### $\square_{\text{Off}}$

Do not check that the signal satisfies the specified upper bounds during simulation.

#### **Tips**

**•** Clearing this parameter disables the upper bounds and the software stops checking that the bounds are satisfied during simulation. The bound segments are also greyed out on the plot.

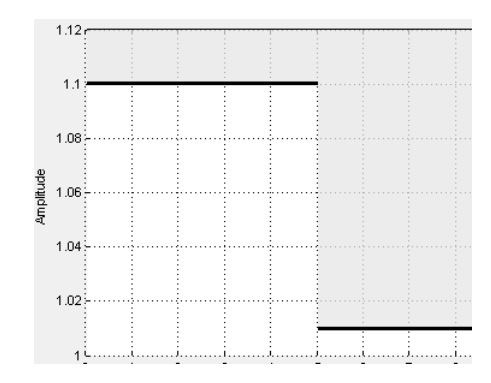

**•** To only view the bounds on the plot, clear **Enable assertion**.

#### **Command-Line Information**

**Parameter:** EnableUpperBound **Type:** string **Value:** 'on' | 'off' **Default:** 'on'

#### **See Also**

[Visualize Bode Plot of Simulink Model During Simulation](http://www.mathworks.com/help/toolbox/slcontrol/ug/bso7g6i-2.html#bsok2hw-1) (requires Simulink Control Design software)

[Model Verification at Default Simulation Snapshot Time](http://www.mathworks.com/help/toolbox/slcontrol/ug/bso8xlh-1.html) (requires Simulink Control Design software)

[Optimize Controller Parameters to Meet Step Response Requirements](http://www.mathworks.com/help/toolbox/sldo/gs/brztsys.html) [\(GUI\)](http://www.mathworks.com/help/toolbox/sldo/gs/brztsys.html) (requires Simulink Design Optimization software)

#### <span id="page-39-0"></span>**Times (seconds)**

Time vector for one or more upper bound segments, specified in seconds.

Specify the corresponding amplitude values in **[Amplitudes](#page-41-0)**.

#### **Settings**

**Default:** [0 5; 5 10]

Must be specified as start and end times:

- Positive finite numbers for a single bound with one edge.
- **•** Matrix of positive finite numbers for a single bound with multiple edges.

For example, type  $[0.1 1; 1 10]$  for two edges at times  $[0.1 1]$  and [1 10].

**•** Cell array of matrices with positive finite numbers for multiple bounds.

#### **Tips**

- **•** To assert that amplitudes that correspond to the time vectors are satisfied, select both **[Include upper bound in assertion](#page-19-0)** and **[Enable assertion](#page-25-0)**.
- **•** You can add or modify start and end times from the plot window:
	- **-** To add new time vectors, right-click the yellow area on the plot, and select **Edit**. Click **Insert** to add a new row to the Edit Bound dialog box. Specify the start and end times of the new bound segment in the **Time** column. Specify the corresponding amplitudes in the **Amplitude** column.
	- **-** To modify the start and end times, drag the bound segment. Alternatively, right-click the segment, and select **Edit**. Specify the new times in the **Time** column.

You must click **Update Block** before simulating the model.

#### **Command-Line Information**

**Parameter:** UpperBoundTimes

**Type:** string

**Value:** [0 5; 5 10] | positive finite numbers | matrix of positive finite numbers | matrix of positive finite numbers cell array of matrices with positive finite numbers. Must be specified inside single quotes (''). **Default:** [0 5; 5 10]

#### **See Also**

[Visualize Bode Plot of Simulink Model During Simulation](http://www.mathworks.com/help/toolbox/slcontrol/ug/bso7g6i-2.html#bsok2hw-1) (requires Simulink Control Design software)

[Model Verification at Default Simulation Snapshot Time](http://www.mathworks.com/help/toolbox/slcontrol/ug/bso8xlh-1.html) (requires Simulink Control Design software)

[Optimize Controller Parameters to Meet Step Response Requirements](http://www.mathworks.com/help/toolbox/sldo/gs/brztsys.html) [\(GUI\)](http://www.mathworks.com/help/toolbox/sldo/gs/brztsys.html) (requires Simulink Design Optimization software)

#### <span id="page-41-0"></span>**Amplitudes**

Amplitude values for one or more upper bound segments.

Specify the corresponding start and end times in **[Times \(seconds\)](#page-39-0)**.

#### **Settings**

**Default:** [1.1 1.1; 1.01 1.01]

Must be specified as start and end amplitudes:

- **•** Finite numbers for a single bound with one edge
- **•** Matrix of finite numbers for a single bound with multiple edges.

For example, type  $\lceil 0 \ 1 \rceil$  2 3 for two edges at amplitudes  $\lceil 0 \ 1 \rceil$  and [2 3].

**•** Cell array of matrices with finite numbers for multiple bounds

#### **Tips**

- **•** To assert that amplitude bounds are satisfied, select both **[Include](#page-19-0) [upper bound in assertion](#page-19-0)** and **[Enable assertion](#page-25-0)**.
- **•** You can add or modify amplitudes from the plot window:
	- **-** To add new amplitudes, right-click the plot, and select **Edit**. Click **Insert** to add a new row to the Edit Bound dialog box. Specify the start and end amplitudes of the new bound segment in the **Amplitude** column. Specify the corresponding start and end times in the **Time** column.
	- **-** To modify the start and end amplitudes, drag the bound segment. Alternatively, right-click the segment, and select **Edit**. Specify the new amplitudes in the **Amplitude** column.

You must click **Update Block** before simulating the model.

#### **Command-Line Information**

**Parameter:** UpperBoundAmplitudes **Type:** string

**Value:** [1.1 1.1; 1.01 1.01] | finite numbers | matrix of finite numbers | cell array of matrices with finite numbers. Must be specified inside single quotes ('').

**Default:** [1.1 1.1; 1.01 1.01]

#### **See Also**

[Visualize Bode Plot of Simulink Model During Simulation](http://www.mathworks.com/help/toolbox/slcontrol/ug/bso7g6i-2.html#bsok2hw-1) (requires Simulink Control Design software)

[Model Verification at Default Simulation Snapshot Time](http://www.mathworks.com/help/toolbox/slcontrol/ug/bso8xlh-1.html) (requires Simulink Control Design software)

[Optimize Controller Parameters to Meet Step Response Requirements](http://www.mathworks.com/help/toolbox/sldo/gs/brztsys.html) [\(GUI\)](http://www.mathworks.com/help/toolbox/sldo/gs/brztsys.html) (requires Simulink Design Optimization software)

#### **Include lower bound in assertion**

Check that a signal is greater than or equal to lower bounds, specified in **[Times \(seconds\)](#page-45-0)** and **[Amplitudes](#page-47-0)**, during simulation.

This parameter is used for assertion only if **[Enable assertion](#page-25-0)** in the **Assertion** tab is selected.

You can specify multiple lower bounds on various model signals. The bounds also appear on the time plot. If you clear **Enable assertion**, the bounds are not used for assertion but continue to appear on the plot.

#### **Settings**

**Default:** Off

# $\overline{\mathbf{v}}_{0n}$

Check that the signal satisfies the specified lower bounds during simulation.

# $\square_{\text{Off}}$

Do not check that the signal satisfies the specified lower bounds during simulation.

#### **Tips**

**•** Clearing this parameter disables the lower bounds and the software stops checking that the bounds are satisfied during simulation. The bound segments are also greyed out on the plot.

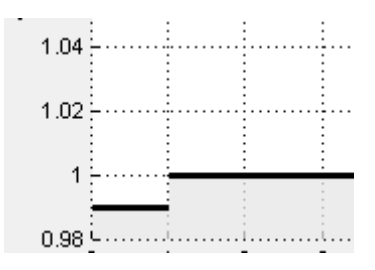

**•** To only view the bounds on the plot, clear **Enable assertion**.

#### **Command-Line Information**

**Parameter:** EnableLowerBound **Type:** string **Value:** 'on' | 'off' **Default:** 'off'

#### **See Also**

[Visualize Bode Plot of Simulink Model During Simulation](http://www.mathworks.com/help/toolbox/slcontrol/ug/bso7g6i-2.html#bsok2hw-1) (requires Simulink Control Design software)

[Model Verification at Default Simulation Snapshot Time](http://www.mathworks.com/help/toolbox/slcontrol/ug/bso8xlh-1.html) (requires Simulink Control Design software)

[Optimize Controller Parameters to Meet Step Response Requirements](http://www.mathworks.com/help/toolbox/sldo/gs/brztsys.html) [\(GUI\)](http://www.mathworks.com/help/toolbox/sldo/gs/brztsys.html) (requires Simulink Design Optimization software)

#### <span id="page-45-0"></span>**Times (seconds)**

Time vector for one or more lower bound segments, specified in seconds.

Specify the corresponding amplitude values in **[Amplitudes](#page-47-0)**

#### **Settings**

#### **Default:** []

Must be specified as start and end times:

- Positive finite numbers for a single bound with one edge.
- **•** Matrix of positive finite numbers for a single bound with multiple edges.

For example, type  $[0.1 1; 1 10]$  for two edges at times  $[0.1 1]$  and [1 10].

**•** Cell array of matrices with positive finite numbers for multiple bounds.

#### **Tips**

- **•** To assert that amplitudes that correspond to the time vectors are satisfied, select both **[Include lower bound in assertion](#page-19-0)** and **[Enable assertion](#page-25-0)**.
- **•** You can add or modify start and end times from the plot window:
	- **-** To add new time vectors, right-click the yellow area on the plot, and select **Edit**. Click **Insert** to add a new row to the Edit Bound dialog box. Specify the start and end times of the new bound segment in the **Time** column. Specify the corresponding amplitudes in the **Amplitude** column.
	- **-** To modify the start and end times, drag the bound segment. Alternatively, right-click the segment, and select **Edit**. Specify the new times in the **Time** column.

You must click **Update Block** before simulating the model.

#### **Command-Line Information**

**Parameter:** LowerBoundTimes

**Type:** string

**Value:** [] | positive finite numbers | matrix of positive finite numbers | cell array of matrices with positive finite numbers. Must be specified inside single quotes (''). **Default:** []

#### **See Also**

[Visualize Bode Plot of Simulink Model During Simulation](http://www.mathworks.com/help/toolbox/slcontrol/ug/bso7g6i-2.html#bsok2hw-1) (requires Simulink Control Design software)

[Model Verification at Default Simulation Snapshot Time](http://www.mathworks.com/help/toolbox/slcontrol/ug/bso8xlh-1.html) (requires Simulink Control Design software)

[Optimize Controller Parameters to Meet Step Response Requirements](http://www.mathworks.com/help/toolbox/sldo/gs/brztsys.html) [\(GUI\)](http://www.mathworks.com/help/toolbox/sldo/gs/brztsys.html) (requires Simulink Design Optimization software)

#### <span id="page-47-0"></span>**Amplitudes**

Amplitude values for one or more lower bound segments.

Specify the corresponding start and end times in **[Times \(seconds\)](#page-45-0)**.

#### **Settings**

#### **Default:** []

Must be specified as start and end amplitudes:

- **•** Finite numbers for a single bound with one edge
- **•** Matrix of finite numbers for a single bound with multiple edges.

For example, type  $\lceil 0 \ 1 \rceil$  2 3 for two edges at amplitudes  $\lceil 0 \ 1 \rceil$  and [2 3].

**•** Cell array of matrices with finite numbers for multiple bounds

#### **Tips**

- **•** To assert that amplitude bounds are satisfied, select both **[Include](#page-19-0) [lower bound in assertion](#page-19-0)** and **[Enable assertion](#page-25-0)**.
- **•** You can add or modify amplitudes from the plot window:
	- **-** To add new amplitudes, right-click the plot, and select **Edit**. Click **Insert** to add a new row to the Edit Bound dialog box. Specify the start and end amplitudes of the new bound segment in the **Amplitude** column. Specify the corresponding start and end times in the **Time** column.
	- **-** To modify the start and end amplitudes, drag the bound segment. Alternatively, right-click the segment, and select **Edit**. Specify the new amplitudes in the **Amplitude** column.

You must click **Update Block** before simulating the model.

#### **Command-Line Information**

**Parameter:** LowerBoundAmplitudes **Type:** string

**Value:** [] | finite numbers | matrix of finite numbers | cell array of matrices with finite numbers. Must be specified inside single quotes (''). **Default:** []

#### **See Also**

[Visualize Bode Plot of Simulink Model During Simulation](http://www.mathworks.com/help/toolbox/slcontrol/ug/bso7g6i-2.html#bsok2hw-1) (requires Simulink Control Design software)

[Model Verification at Default Simulation Snapshot Time](http://www.mathworks.com/help/toolbox/slcontrol/ug/bso8xlh-1.html) (requires Simulink Control Design software)

[Optimize Controller Parameters to Meet Step Response Requirements](http://www.mathworks.com/help/toolbox/sldo/gs/brztsys.html) [\(GUI\)](http://www.mathworks.com/help/toolbox/sldo/gs/brztsys.html) (requires Simulink Design Optimization software)

#### **Enable zero-crossing detection**

Ensure that the software simulates the model to produce output at the bound edges. Simulating the model at the bound edges prevents the simulation solver from missing a bound edge without asserting that the signal satisfies that bound.

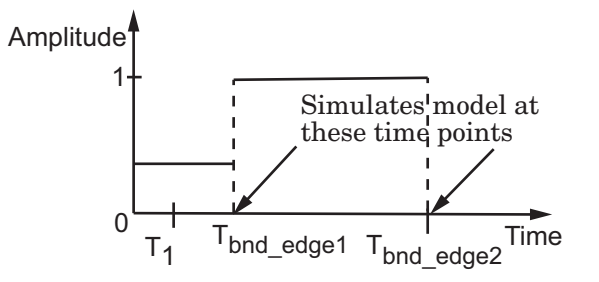

For more information on zero-crossing detection, see "Zero-Crossing Detection" in the *Simulink User Guide*.

#### **Settings**

**Default:** On

#### $\overline{M}$  On

Simulate model at the bound edges

This setting is ignored if the Simulink solver is fixed step.

#### $\square$  Off

Do not simulate model at the bound edges. The software may not compute the output at the bound edges.

#### **Command-Line Information**

**Parameter:** ZeroCross **Type:** string **Value:** 'on' | 'off' **Default:** 'on'

#### **See Also**

[Visualize Bode Plot of Simulink Model During Simulation](http://www.mathworks.com/help/toolbox/slcontrol/ug/bso7g6i-2.html#bsok2hw-1) (requires Simulink Control Design software)

[Model Verification at Default Simulation Snapshot Time](http://www.mathworks.com/help/toolbox/slcontrol/ug/bso8xlh-1.html) (requires Simulink Control Design software)

[Optimize Controller Parameters to Meet Step Response Requirements](http://www.mathworks.com/help/toolbox/sldo/gs/brztsys.html) [\(GUI\)](http://www.mathworks.com/help/toolbox/sldo/gs/brztsys.html) (requires Simulink Design Optimization software)

#### **Enable assertion**

Enable the block to check that bounds specified and included for assertion in the **Bounds** tab are satisfied during simulation. Assertion fails if a bound is not satisfied. A warning, reporting the assertion failure, appears at the MATLAB prompt.

If assertion fails, you can optionally specify that the block:

- **•** Execute a MATLAB expression, specified in **[Simulation callback](#page-27-0) [when assertion fails \(optional\)](#page-27-0)**.
- **•** Stop the simulation and bring that block into focus, by selecting **[Stop](#page-28-0) [simulation when assertion fails](#page-28-0)**.

This parameter has no effect if no bounds are included. For example, if you want to use the [Linear Analysis Plots](http://www.mathworks.com/help/toolbox/slcontrol/ug/bsmnm85.html#bsmnm98-1) blocks for assertion, specify and include bounds in the **Bounds** tab.

Clearing this parameter disables assertion, i.e., the block no longer checks that specified bounds are satisfied. The block icon also updates to indicate that assertion is disabled.

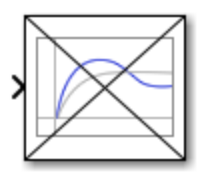

In the Configuration Parameters dialog box of the Simulink model, the **Model Verification block enabling** option in the **Debugging** area of **Data Validity** node, lets you to enable or disable all model verification blocks in a model, regardless of the setting of this option.

#### **Settings**

**Default:** On

# $\overline{\mathbf{v}}$  On

Check that bounds included for assertion in the **Bounds** tab are satisfied during simulation. A warning, reporting assertion failure, is displayed at the MATLAB prompt if bounds are violated.

# $\square_{\text{Off}}$

Do not check that bounds included for assertion are satisfied during simulation.

#### **Dependencies**

This parameter enables:

- **• Simulation callback when assertion fails (optional)**
- **• Stop simulation when assertion fails**

#### **Command-Line Information**

```
Parameter: enabled
Type: string
Value: 'on' | 'off'
Default: 'on'
```
#### **See Also**

[Visualize Bode Plot of Simulink Model During Simulation](http://www.mathworks.com/help/toolbox/slcontrol/ug/bso7g6i-2.html#bsok2hw-1) (requires Simulink Control Design software)

[Model Verification at Default Simulation Snapshot Time](http://www.mathworks.com/help/toolbox/slcontrol/ug/bso8xlh-1.html) (requires Simulink Control Design software)

[Optimize Controller Parameters to Meet Step Response Requirements](http://www.mathworks.com/help/toolbox/sldo/gs/brztsys.html) [\(GUI\)](http://www.mathworks.com/help/toolbox/sldo/gs/brztsys.html) (requires Simulink Design Optimization software)

#### **Simulation callback when assertion fails (optional)**

MATLAB expression to execute when assertion fails.

Because the expression is evaluated in the MATLAB workspace, define all variables used in the expression in that workspace.

#### **Settings**

**Default:** []

A MATLAB expression.

#### **Dependencies**

**[Enable assertion](#page-25-0)** enables this parameter.

#### **Command-Line Information**

**Parameter:** callback **Type:** string **Value:** '' | MATLAB expression **Default:** ''

#### **See Also**

[Visualize Bode Plot of Simulink Model During Simulation](http://www.mathworks.com/help/toolbox/slcontrol/ug/bso7g6i-2.html#bsok2hw-1) (requires Simulink Control Design software)

[Model Verification at Default Simulation Snapshot Time](http://www.mathworks.com/help/toolbox/slcontrol/ug/bso8xlh-1.html) (requires Simulink Control Design software)

[Optimize Controller Parameters to Meet Step Response Requirements](http://www.mathworks.com/help/toolbox/sldo/gs/brztsys.html) [\(GUI\)](http://www.mathworks.com/help/toolbox/sldo/gs/brztsys.html) (requires Simulink Design Optimization software)

#### **Stop simulation when assertion fails**

Stop the simulation when a bound specified in the **Bounds** tab is violated during simulation, i.e., assertion fails.

If you run the simulation from a Simulink model window, the Simulation Diagnostics window opens to display an error message. The block where the bound violation occurs is highlighted in the model.

#### **Settings**

**Default:** Off

# $\overline{M}$  On

Stop simulation if a bound specified in the **Bounds** tab is violated.

# $\square$  Off

Continue simulation if a bound is violated and produce a warning message at the MATLAB prompt.

#### **Tips**

**•** Because selecting this option stops the simulation as soon as the assertion fails, assertion failures that might occur later during the simulation are not reported. If you want *all* assertion failures to be reported, do not select this option.

#### **Dependencies**

**[Enable assertion](#page-25-0)** enables this parameter.

#### **Command-Line Information**

**Parameter:** stopWhenAssertionFail **Type:** string **Value:** 'on' | 'off' **Default:** 'off'

#### **See Also**

[Visualize Bode Plot of Simulink Model During Simulation](http://www.mathworks.com/help/toolbox/slcontrol/ug/bso7g6i-2.html#bsok2hw-1) (requires Simulink Control Design software)

[Model Verification at Default Simulation Snapshot Time](http://www.mathworks.com/help/toolbox/slcontrol/ug/bso8xlh-1.html) (requires Simulink Control Design software)

[Optimize Controller Parameters to Meet Step Response Requirements](http://www.mathworks.com/help/toolbox/sldo/gs/brztsys.html) [\(GUI\)](http://www.mathworks.com/help/toolbox/sldo/gs/brztsys.html) (requires Simulink Design Optimization software)

#### **Output assertion signal**

Output a Boolean signal that, at each time step, is:

- **•** True (1) if assertion succeeds, i.e., all bounds are satisfied
- False (0) if assertion fails, i.e., a bound is violated.

The output signal data type is Boolean only if the **Implement logic signals as Boolean data** option in the **Optimization** pane of the Configuration Parameters dialog box of the Simulink model is selected. Otherwise, the data type of the output signal is double.

Selecting this parameter adds an output port to the block that you can connect to any block in the model.

#### **Settings**

#### **Default:**Off

 $\overline{\boxtimes}$  On

Output a Boolean signal to indicate assertion status. Adds a port to the block.

# $\Box$  Off

Do not output a Boolean signal to indicate assertion status.

#### **Tips**

**•** Use this parameter to design complex assertion logic. For an example, see [Model Verification Using Simulink Control Design and](http://www.mathworks.com/help/toolbox/slcontrol/ug/bso8xjk-1.html) [Simulink Verification Blocks.](http://www.mathworks.com/help/toolbox/slcontrol/ug/bso8xjk-1.html)

#### **Command-Line Information**

**Parameter:** export **Type:** string **Value:** 'on' | 'off' **Default:** 'off'

#### **See Also**

[Visualize Bode Plot of Simulink Model During Simulation](http://www.mathworks.com/help/toolbox/slcontrol/ug/bso7g6i-2.html#bsok2hw-1) (requires Simulink Control Design software)

[Model Verification at Default Simulation Snapshot Time](http://www.mathworks.com/help/toolbox/slcontrol/ug/bso8xlh-1.html) (requires Simulink Control Design software)

[Optimize Controller Parameters to Meet Step Response Requirements](http://www.mathworks.com/help/toolbox/sldo/gs/brztsys.html) [\(GUI\)](http://www.mathworks.com/help/toolbox/sldo/gs/brztsys.html) (requires Simulink Design Optimization software)

#### **Show plot on block open**

Open the plot window instead of the Block Parameters dialog box when you double-click the block in the Simulink model.

Use this parameter if you prefer to open and perform tasks, such as adding or modifying bounds, in the plot window instead of the Block Parameters dialog box. If you want to access the block parameters from

the plot window, select **Edit** or click  $\Box$ .

For more information on the plot, see **[Show Plot](#page-33-0)**.

# **Settings**

**Default:** Off

```
\overline{\boxtimes} On
```
Open the plot window when you double-click the block.

 $\Box$  Off

Open the Block Parameters dialog box when double-clicking the block.

#### **Command-Line Information**

**Parameter:** LaunchViewOnOpen **Type:** string **Value:** 'on' | 'off' **Default:** 'off'

#### **See Also**

[Visualize Bode Plot of Simulink Model During Simulation](http://www.mathworks.com/help/toolbox/slcontrol/ug/bso7g6i-2.html#bsok2hw-1) (requires Simulink Control Design software)

[Model Verification at Default Simulation Snapshot Time](http://www.mathworks.com/help/toolbox/slcontrol/ug/bso8xlh-1.html) (requires Simulink Control Design software)

[Optimize Controller Parameters to Meet Step Response Requirements](http://www.mathworks.com/help/toolbox/sldo/gs/brztsys.html) [\(GUI\)](http://www.mathworks.com/help/toolbox/sldo/gs/brztsys.html) (requires Simulink Design Optimization software)

# **Show Plot** Open the plot window.

Use the plot to view:

**•** System characteristics and signals computed during simulation

You must click this button before you simulate the model to view the system characteristics or signal.

You can display additional characteristics, such as the peak response time, by right-clicking the plot and selecting **Characteristics**.

**•** Bounds

You can specify bounds in the **Bounds** tab of the Block Parameters dialog box or right-click the plot and select **Bounds > New Bound**. For more information on the types of bounds, see the individual reference pages.

You can modify bounds by dragging the bound segment or by right-clicking the plot and selecting **Bounds > Edit Bound**. Before you simulate the model, click **Update Block** to update the bound value in the block parameters.

Typical tasks that you perform in the plot window include:

- Opening the Block Parameters dialog box by clicking  $\Box$  or selecting **Edit**.
- Finding the block that the plot window corresponds to by clicking  $\overrightarrow{P}$ or selecting **View > Highlight Simulink Block**. This action makes the model window active and highlights the block.
- Simulating the model by clicking  $\bullet$  or selecting **Simulation** > **Start**. This action also linearizes the portion of the model between the specified linearization input and output.
- Adding legend on the linear system characteristic plot by clicking  $\Box$

A new option **Response Optimization** appears under **Tools** of Simulink Control Design Model Verification blocks if Simulink Design Optimization is installed.

#### **Response Optimization** Open the Design Optimization tool to optimize the model response to meet design requirements specified in the **Bounds** tab.

This button appears in Simulink Control Design [Model Verification](http://www.mathworks.com/help/toolbox/slcontrol/ug/bsmnm85.html#bsmnm_t-1) Block Parameters dialog box only if you have Simulink Design Optimization software.

# **See Also**

- **•** [Optimize Controller Parameters to Meet Step Response](http://www.mathworks.com/help/toolbox/sldo/gs/brztsys.html) [Requirements \(GUI\)](http://www.mathworks.com/help/toolbox/sldo/gs/brztsys.html)
- **•** "Design Optimization to Meet Time- and Frequency-Domain Requirements"

# **Check Step Response Characteristics**

#### **Purpose** Check that model signal satisfies step response bounds during simulation

#### **Library** Simulink Design Optimization

# **Description**

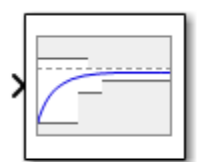

Check Step Response Characteristics

Check that a signal satisfies step response bounds during simulation:

- **•** If all bounds are satisfied, the block does nothing.
- **•** If a bound is not satisfied, the block asserts, and a warning message appears at the MATLAB prompt. You can also specify that the block:
	- **-** Evaluate a MATLAB expression.
	- **-** Stop the simulation and bring that block into focus.

During simulation, the block can also output a logical assertion signal:

- **•** If all bounds are satisfied, the signal is true (1).
- **•** If a bound is not satisfied, the signal is false (0).

You can add Check Step Response Characteristics blocks on multiple signals to check that they satisfy the bounds.

You can also plot the bounds on a time plot to graphically verify that the signal satisfies the bounds.

This block and the other blocks in the Model Verification library test that a signal remains within specified time-domain characteristic bounds. When a model does not violate any bound, you can disable the block by clearing the assertion option. If you modify the model, you can re-enable assertion to ensure that your changes do not cause the model to violate a bound.

If the signal does not satisfy the bounds, you can optimize the model parameters to satisfy the bounds. If you have Simulink Control Design software, you can add frequency-domain bounds such as Bode magnitude and optimize the model response to satisfy both time- and frequency-domain requirements.

The block can be used in all simulation modes for signal monitoring but only in Normal or Accelerator simulation mode for response optimization.

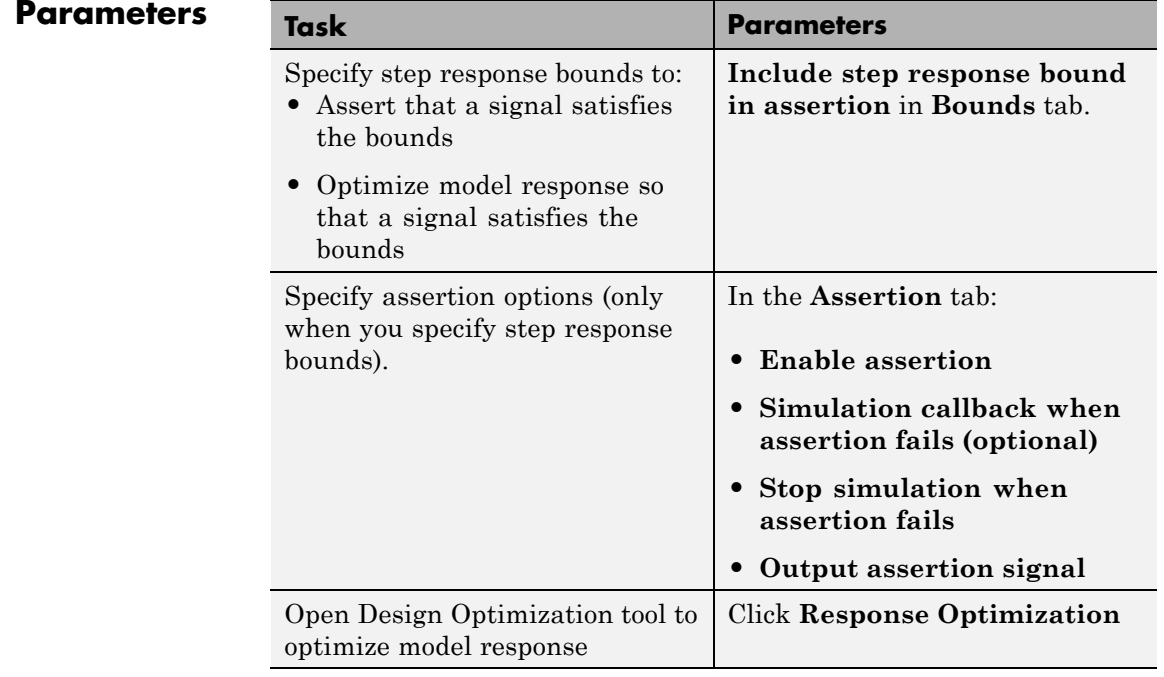

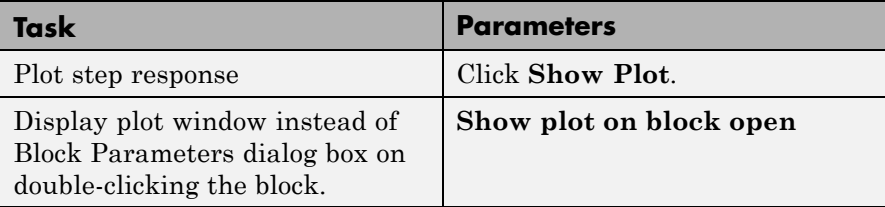

### **Include step response bound in assertion**

Check that the step response satisfies *all* the characteristics specified in:

- **• [Step time \(seconds\)](#page-68-0)**
- **• [Initial value](#page-69-0)**
- **• [Final Value](#page-70-0)**
- **• [Rise time \(seconds\)](#page-71-0)**
- **• [% Rise](#page-72-0)**
- **• [Settling time \(seconds\)](#page-73-0)**
- **• [% Settling](#page-74-0)**
- **• [% Overshoot](#page-76-0)**
- **• [% Undershoot](#page-78-0)**

The software displays a warning if the signal violates the specified step response characteristics.

This parameter is used for assertion only if **[Enable assertion](#page-25-0)** in the **Assertion** tab is selected.

The bounds also appear on the step response plot if you click **[Show](#page-33-0) [Plot](#page-33-0)**, as shown in the next figure.

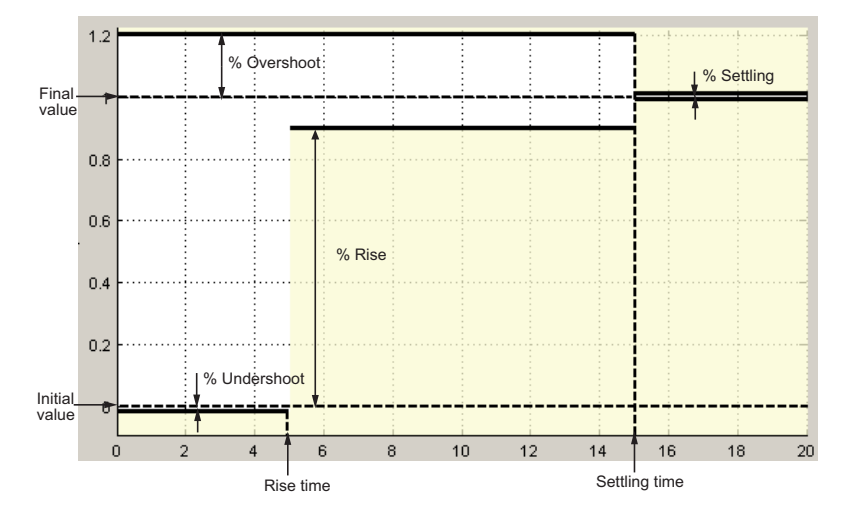

By default, the line segments represent the following step response requirements:

- **•** Amplitude less than or equal to –0.01 up to the rise time of 5 seconds for 1% undershoot
- **•** Amplitude between 0.9 and 1.2 up to the settling time of 15 seconds
- **•** Amplitude equal to 1.2 for 20% overshoot up to the settling time of 15 seconds
- **•** Amplitude between 0.99 and 1.01 beyond the settling time for 2% settling

If you clear **Enable assertion**, the bounds are not used for assertion but continue to appear on the plot.

#### **Settings**

**Default:** On

 $\overline{\boxtimes}$  On

Check that the step response satisfies the specified bounds during simulation.

# $\Box$  Off

Do not check that the step response satisfies the specified bounds during simulation.

#### **Tips**

**•** Clearing this parameter disables the step response bounds and the software stops checking that the bounds are satisfied during simulation. The bound segments are also greyed out on the plot.

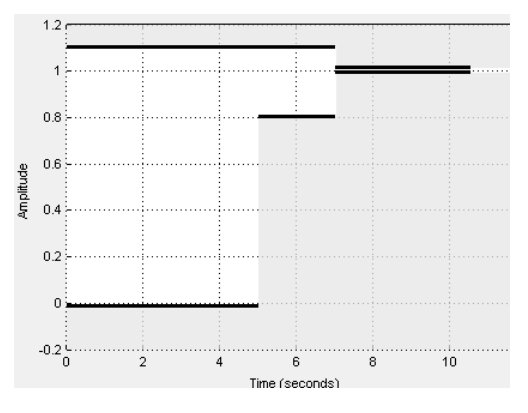

**•** To only view the bounds on the plot, clear **Enable assertion**.

#### **Command-Line Information**

```
Parameter: EnableStepResponseBound
Type: string
Value: 'on' | 'off'
Default: 'on'
```
#### **See Also**

[Visualize Bode Plot of Simulink Model During Simulation](http://www.mathworks.com/help/toolbox/slcontrol/ug/bso7g6i-2.html#bsok2hw-1) (requires Simulink Control Design software)

[Model Verification at Default Simulation Snapshot Time](http://www.mathworks.com/help/toolbox/slcontrol/ug/bso8xlh-1.html) (requires Simulink Control Design software)

[Optimize Controller Parameters to Meet Step Response Requirements](http://www.mathworks.com/help/toolbox/sldo/gs/brztsys.html) [\(GUI\)](http://www.mathworks.com/help/toolbox/sldo/gs/brztsys.html) (requires Simulink Design Optimization software)

# **Check Step Response Characteristics**

#### <span id="page-68-0"></span>**Step time (seconds)**

Time, in seconds, when the step response starts.

#### **Settings**

**Default:** 0

#### **Minimum:** 0

Finite real nonnegative scalar.

#### **Tips**

- **•** To assert that step time value is satisfied, select both **[Include step](#page-19-0) [response bound in assertion](#page-19-0)** and **[Enable assertion](#page-25-0)**.
- **•** To modify the step time value from the plot window, drag the corresponding bound segment. Alternatively, right-click the segment, and select **Edit**. Specify the new value in **Step time**. You must click **Update Block** before simulating the model.

#### **Command-Line Information**

**Parameter:** StepTime **Type:** string **Value:** 0 | finite real nonnegative scalar. Must be specified inside single quotes (''). **Default:** 0

#### **See Also**

[Visualize Bode Plot of Simulink Model During Simulation](http://www.mathworks.com/help/toolbox/slcontrol/ug/bso7g6i-2.html#bsok2hw-1) (requires Simulink Control Design software)

[Model Verification at Default Simulation Snapshot Time](http://www.mathworks.com/help/toolbox/slcontrol/ug/bso8xlh-1.html) (requires Simulink Control Design software)

[Optimize Controller Parameters to Meet Step Response Requirements](http://www.mathworks.com/help/toolbox/sldo/gs/brztsys.html) [\(GUI\)](http://www.mathworks.com/help/toolbox/sldo/gs/brztsys.html) (requires Simulink Design Optimization software)

#### <span id="page-69-0"></span>**Initial value**

Value of the signal level before the step response starts.

#### **Settings**

#### **Default:** 0

Finite real scalar not equal to the final value.

#### **Tips**

- **•** To assert that initial value is satisfied, select both **[Include step](#page-19-0) [response bound in assertion](#page-19-0)** and **[Enable assertion](#page-25-0)**.
- **•** To modify the initial value from the plot window, drag the corresponding bound segment. Alternatively, right-click the segment, and select **Edit**. Specify the new value in **Initial value**. You must click **Update Block** before simulating the model.

#### **Command-Line Information**

**Parameter:** InitialValue **Type:** string **Value:** 0 | finite real scalar not equal to final value. Must be specified inside single quotes (''). **Default:** 0

# **See Also**

[Visualize Bode Plot of Simulink Model During Simulation](http://www.mathworks.com/help/toolbox/slcontrol/ug/bso7g6i-2.html#bsok2hw-1) (requires Simulink Control Design software)

[Model Verification at Default Simulation Snapshot Time](http://www.mathworks.com/help/toolbox/slcontrol/ug/bso8xlh-1.html) (requires Simulink Control Design software)

[Optimize Controller Parameters to Meet Step Response Requirements](http://www.mathworks.com/help/toolbox/sldo/gs/brztsys.html) [\(GUI\)](http://www.mathworks.com/help/toolbox/sldo/gs/brztsys.html) (requires Simulink Design Optimization software)

#### <span id="page-70-0"></span>**Final value**

Final value of the step response.

#### **Settings**

#### **Default:** 1

Finite real scalar not equal to the initial value.

#### **Tips**

- **•** To assert that final value is satisfied, select both **[Include step](#page-19-0) [response bound in assertion](#page-19-0)** and **[Enable assertion](#page-25-0)**.
- **•** To modify the final value from the plot window, drag the corresponding bound segment. Alternatively, right-click the segment, and select **Edit**. Specify the new value in **Final value**. You must click **Update Block** before simulating the model.

#### **Command-Line Information**

**Parameter:** FinalValue

**Type:** string

**Value:** 1 | finite real scalar not equal to the initial value. Must be specified inside single quotes (''). **Default:** 1

#### **See Also**

[Visualize Bode Plot of Simulink Model During Simulation](http://www.mathworks.com/help/toolbox/slcontrol/ug/bso7g6i-2.html#bsok2hw-1) (requires Simulink Control Design software)

[Model Verification at Default Simulation Snapshot Time](http://www.mathworks.com/help/toolbox/slcontrol/ug/bso8xlh-1.html) (requires Simulink Control Design software)

[Optimize Controller Parameters to Meet Step Response Requirements](http://www.mathworks.com/help/toolbox/sldo/gs/brztsys.html) [\(GUI\)](http://www.mathworks.com/help/toolbox/sldo/gs/brztsys.html) (requires Simulink Design Optimization software)

#### <span id="page-71-0"></span>**Rise time (seconds)**

Time taken, in seconds, for the signal to reach a percentage of the final value specified in **[% Rise](#page-72-0)**.

#### **Settings**

**Default:** 5

#### **Minimum:** 0

Finite positive real scalar, less than the [settling time](#page-73-0).

#### **Tips**

- **•** To assert that rise time value is satisfied, select both **[Include step](#page-19-0) [response bound in assertion](#page-19-0)** and **[Enable assertion](#page-25-0)**.
- **•** To modify the rise time from the plot window, drag the corresponding bound segment. Alternatively, right-click the segment, and select **Edit**. Specify the new value in **Rise time**. You must click **Update Block** before simulating the model.

#### **Command-Line Information**

**Parameter:** RiseTime **Type:** string **Value:** 5 | finite positive real scalar. Must be specified inside single quotes (''). **Default:** 5

#### **See Also**

[Visualize Bode Plot of Simulink Model During Simulation](http://www.mathworks.com/help/toolbox/slcontrol/ug/bso7g6i-2.html#bsok2hw-1) (requires Simulink Control Design software)

[Model Verification at Default Simulation Snapshot Time](http://www.mathworks.com/help/toolbox/slcontrol/ug/bso8xlh-1.html) (requires Simulink Control Design software)

[Optimize Controller Parameters to Meet Step Response Requirements](http://www.mathworks.com/help/toolbox/sldo/gs/brztsys.html) [\(GUI\)](http://www.mathworks.com/help/toolbox/sldo/gs/brztsys.html) (requires Simulink Design Optimization software)
### <span id="page-72-0"></span>**% Rise**

The percentage of final value used with the **[Rise time](#page-71-0)** to define the overall rise time characteristics.

#### **Settings**

**Default:** 80

**Minimum:** 0

**Maximum:** 100

Positive real scalar, less than  $(100 - %$  settling).

#### **Tips**

- **•** To assert that percent rise value is satisfied, select both **[Include](#page-19-0) [step response bound in assertion](#page-19-0)** and **[Enable assertion](#page-25-0)**.
- **•** To modify the percent rise from the plot window, drag the corresponding bound segment. Alternatively, right-click the segment, and select **Edit**. Specify the new value in **% Rise**. You must click **Update Block** before simulating the model.

#### **Command-Line Information**

```
Parameter: PercentRise
Type: string
Value: 80 | positive scalar less than (100 % settling).
Must be specified inside single quotes ('').
Default: 80
```
#### **See Also**

[Visualize Bode Plot of Simulink Model During Simulation](http://www.mathworks.com/help/toolbox/slcontrol/ug/bso7g6i-2.html#bsok2hw-1) (requires Simulink Control Design software)

[Model Verification at Default Simulation Snapshot Time](http://www.mathworks.com/help/toolbox/slcontrol/ug/bso8xlh-1.html) (requires Simulink Control Design software)

[Optimize Controller Parameters to Meet Step Response Requirements](http://www.mathworks.com/help/toolbox/sldo/gs/brztsys.html) [\(GUI\)](http://www.mathworks.com/help/toolbox/sldo/gs/brztsys.html) (requires Simulink Design Optimization software)

### <span id="page-73-0"></span>**Settling time (seconds)**

The time, in seconds, taken for the signal to settle within a specified range around the final value. This settling range is defined as the final value plus or minus the percentage of the final value, specified in **[% Settling](#page-74-0)**.

#### **Settings**

#### **Default:** 7

Finite positive real scalar, greater than [rise time.](#page-71-0)

#### **Tips**

- **•** To assert that final value is satisfied, select both **[Include step](#page-19-0) [response bound in assertion](#page-19-0)** and **[Enable assertion](#page-25-0)**.
- **•** To modify the settling time from the plot window, drag the corresponding bound segment. Alternatively, right-click the segment, and select **Edit**. Specify the new value in **Settling time**. You must click **Update Block** before simulating the model.

#### **Command-Line Information**

**Parameter:** SettlingTime **Type:** string **Value:** 7 | positive finite real scalar greater than rise time. Must be specified inside single quotes (''). **Default:** 7

#### **See Also**

[Visualize Bode Plot of Simulink Model During Simulation](http://www.mathworks.com/help/toolbox/slcontrol/ug/bso7g6i-2.html#bsok2hw-1) (requires Simulink Control Design software)

[Model Verification at Default Simulation Snapshot Time](http://www.mathworks.com/help/toolbox/slcontrol/ug/bso8xlh-1.html) (requires Simulink Control Design software)

[Optimize Controller Parameters to Meet Step Response Requirements](http://www.mathworks.com/help/toolbox/sldo/gs/brztsys.html) [\(GUI\)](http://www.mathworks.com/help/toolbox/sldo/gs/brztsys.html) (requires Simulink Design Optimization software)

# <span id="page-74-0"></span>**% Settling**

The percentage of the final value that defines the settling range of the **[Settling time](#page-73-0)** characteristic.

#### **Settings**

**Default:** 1

**Minimum:** 0

**Maximum:** 100

Real positive finite scalar, less than  $(100 - %$  $(100 - %$  rise) and less than % [overshoot](#page-76-0).

#### **Tips**

- **•** To assert that percent settling value is satisfied, select both **[Include](#page-19-0) [step response bound in assertion](#page-19-0)** and **[Enable assertion](#page-25-0)**.
- **•** To modify the percent settling from the plot window, drag the corresponding bound segment. Alternatively, right-click the segment, and select **Edit**. Specify the new value in **% Settling**. You must click **Update Block** before simulating the model.

### **Command-Line Information**

**Parameter:** PercentSettling

```
Type: string
Value: 1 | Real positive finite scalar less than (100
% rise) and less than % overshoot. Must be specified inside
single quotes ('').
```
**Default:** 1

#### **See Also**

[Visualize Bode Plot of Simulink Model During Simulation](http://www.mathworks.com/help/toolbox/slcontrol/ug/bso7g6i-2.html#bsok2hw-1) (requires Simulink Control Design software)

[Model Verification at Default Simulation Snapshot Time](http://www.mathworks.com/help/toolbox/slcontrol/ug/bso8xlh-1.html) (requires Simulink Control Design software)

[Optimize Controller Parameters to Meet Step Response Requirements](http://www.mathworks.com/help/toolbox/sldo/gs/brztsys.html) [\(GUI\)](http://www.mathworks.com/help/toolbox/sldo/gs/brztsys.html) (requires Simulink Design Optimization software)

# **Check Step Response Characteristics**

### <span id="page-76-0"></span>**% Overshoot**

The amount by which the signal can exceed the final value before settling, specified as a percentage.

#### **Settings**

**Default:** 10

**Minimum:** 0

**Maximum:** 100

Positive real scalar, greater than [% settling](#page-74-0).

#### **Tips**

- **•** To assert that percent overshoot value is satisfied, select both **[Include step response bound in assertion](#page-19-0)** and **[Enable](#page-25-0) [assertion](#page-25-0)**.
- **•** To modify the percent overshoot from the plot window, drag the corresponding bound segment. Alternatively, right-click the segment, and select **Edit**. Specify the new value in **% Overshoot**. You must click **Update Block** before simulating the model.

### **Command-Line Information**

**Parameter:** PercentOvershoot **Type:** string **Value:** 10 | Positive real scalar greater than % settling. Must be specified inside single quotes (''). **Default:** 10

#### **See Also**

[Visualize Bode Plot of Simulink Model During Simulation](http://www.mathworks.com/help/toolbox/slcontrol/ug/bso7g6i-2.html#bsok2hw-1) (requires Simulink Control Design software)

[Model Verification at Default Simulation Snapshot Time](http://www.mathworks.com/help/toolbox/slcontrol/ug/bso8xlh-1.html) (requires Simulink Control Design software)

[Optimize Controller Parameters to Meet Step Response Requirements](http://www.mathworks.com/help/toolbox/sldo/gs/brztsys.html) [\(GUI\)](http://www.mathworks.com/help/toolbox/sldo/gs/brztsys.html) (requires Simulink Design Optimization software)

# **Check Step Response Characteristics**

### **% Undershoot:**

The amount by which the signal can undershoot the initial value, specified as a percentage.

#### **Settings**

**Default:** 1

**Minimum:** 0

**Maximum:** 100

Positive finite real scalar.

#### **Tips**

- **•** To assert that percent undershoot value is satisfied, select both **[Include step response bound in assertion](#page-19-0)** and **[Enable](#page-25-0) [assertion](#page-25-0)**.
- **•** To modify the percent undershoot from the plot window, drag the corresponding bound segment. Alternatively, right-click the segment, and select **Edit**. Specify the new value in **% Undershoot**. You must click **Update Block** before simulating the model.

### **Command-Line Information**

**Parameter:** PercentUndershoot **Type:** string **Value:** 1 | postive finite real scalar between 0 and 100. Must be specified inside single quotes ('').

**Default:** 1

#### **See Also**

[Visualize Bode Plot of Simulink Model During Simulation](http://www.mathworks.com/help/toolbox/slcontrol/ug/bso7g6i-2.html#bsok2hw-1) (requires Simulink Control Design software)

[Model Verification at Default Simulation Snapshot Time](http://www.mathworks.com/help/toolbox/slcontrol/ug/bso8xlh-1.html) (requires Simulink Control Design software)

[Optimize Controller Parameters to Meet Step Response Requirements](http://www.mathworks.com/help/toolbox/sldo/gs/brztsys.html) [\(GUI\)](http://www.mathworks.com/help/toolbox/sldo/gs/brztsys.html) (requires Simulink Design Optimization software)

# **Check Step Response Characteristics**

### **Enable zero-crossing detection**

Ensure that the software simulates the model to produce output at the bound edges. Simulating the model at the bound edges prevents the simulation solver from missing a bound edge without asserting that the signal satisfies that bound.

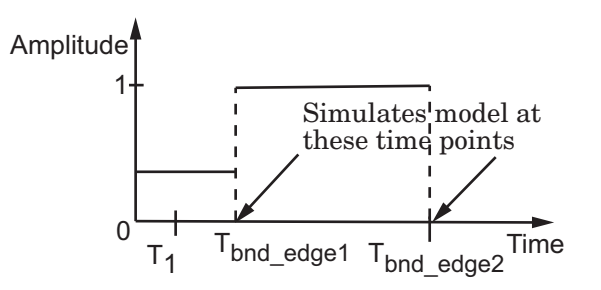

For more information on zero-crossing detection, see "Zero-Crossing Detection" in the *Simulink User Guide*.

#### **Settings**

**Default:** On

 $\overline{\triangledown}_{\text{On}}$ 

Simulate model at the bound edges

This setting is ignored if the Simulink solver is fixed step.

# $\square$  Off

Do not simulate model at the bound edges. The software may not compute the output at the bound edges.

#### **Command-Line Information**

**Parameter:** ZeroCross **Type:** string **Value:** 'on' | 'off' **Default:** 'on'

#### **See Also**

[Visualize Bode Plot of Simulink Model During Simulation](http://www.mathworks.com/help/toolbox/slcontrol/ug/bso7g6i-2.html#bsok2hw-1) (requires Simulink Control Design software)

[Model Verification at Default Simulation Snapshot Time](http://www.mathworks.com/help/toolbox/slcontrol/ug/bso8xlh-1.html) (requires Simulink Control Design software)

[Optimize Controller Parameters to Meet Step Response Requirements](http://www.mathworks.com/help/toolbox/sldo/gs/brztsys.html) [\(GUI\)](http://www.mathworks.com/help/toolbox/sldo/gs/brztsys.html) (requires Simulink Design Optimization software)

## **Enable assertion**

Enable the block to check that bounds specified and included for assertion in the **Bounds** tab are satisfied during simulation. Assertion fails if a bound is not satisfied. A warning, reporting the assertion failure, appears at the MATLAB prompt.

If assertion fails, you can optionally specify that the block:

- **•** Execute a MATLAB expression, specified in **[Simulation callback](#page-27-0) [when assertion fails \(optional\)](#page-27-0)**.
- **•** Stop the simulation and bring that block into focus, by selecting **[Stop](#page-28-0) [simulation when assertion fails](#page-28-0)**.

This parameter has no effect if no bounds are included. For example, if you want to use the [Linear Analysis Plots](http://www.mathworks.com/help/toolbox/slcontrol/ug/bsmnm85.html#bsmnm98-1) blocks for assertion, specify and include bounds in the **Bounds** tab.

Clearing this parameter disables assertion, i.e., the block no longer checks that specified bounds are satisfied. The block icon also updates to indicate that assertion is disabled.

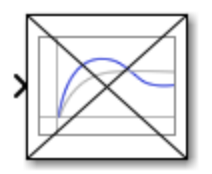

In the Configuration Parameters dialog box of the Simulink model, the **Model Verification block enabling** option in the **Debugging** area of **Data Validity** node, lets you to enable or disable all model verification blocks in a model, regardless of the setting of this option.

#### **Settings**

**Default:** On

# $\overline{M}$  On

Check that bounds included for assertion in the **Bounds** tab are satisfied during simulation. A warning, reporting assertion failure, is displayed at the MATLAB prompt if bounds are violated.

# $\square$  Off

Do not check that bounds included for assertion are satisfied during simulation.

#### **Dependencies**

This parameter enables:

- **• Simulation callback when assertion fails (optional)**
- **• Stop simulation when assertion fails**

#### **Command-Line Information**

**Parameter:** enabled **Type:** string **Value:** 'on' | 'off' **Default:** 'on'

#### **See Also**

[Visualize Bode Plot of Simulink Model During Simulation](http://www.mathworks.com/help/toolbox/slcontrol/ug/bso7g6i-2.html#bsok2hw-1) (requires Simulink Control Design software)

[Model Verification at Default Simulation Snapshot Time](http://www.mathworks.com/help/toolbox/slcontrol/ug/bso8xlh-1.html) (requires Simulink Control Design software)

[Optimize Controller Parameters to Meet Step Response Requirements](http://www.mathworks.com/help/toolbox/sldo/gs/brztsys.html) [\(GUI\)](http://www.mathworks.com/help/toolbox/sldo/gs/brztsys.html) (requires Simulink Design Optimization software)

[Design Optimization to Track Reference Signal \(GUI\)](http://www.mathworks.com/help/toolbox/sldo/gs/bs4owxu.html) (requires Simulink Design Optimization software)

### **Simulation callback when assertion fails (optional)**

MATLAB expression to execute when assertion fails.

Because the expression is evaluated in the MATLAB workspace, define all variables used in the expression in that workspace.

### **Settings**

**Default:** []

A MATLAB expression.

#### **Dependencies**

**[Enable assertion](#page-25-0)** enables this parameter.

#### **Command-Line Information**

**Parameter:** callback **Type:** string **Value:** '' | MATLAB expression **Default:** ''

#### **See Also**

[Visualize Bode Plot of Simulink Model During Simulation](http://www.mathworks.com/help/toolbox/slcontrol/ug/bso7g6i-2.html#bsok2hw-1) (requires Simulink Control Design software)

[Model Verification at Default Simulation Snapshot Time](http://www.mathworks.com/help/toolbox/slcontrol/ug/bso8xlh-1.html) (requires Simulink Control Design software)

[Optimize Controller Parameters to Meet Step Response Requirements](http://www.mathworks.com/help/toolbox/sldo/gs/brztsys.html) [\(GUI\)](http://www.mathworks.com/help/toolbox/sldo/gs/brztsys.html) (requires Simulink Design Optimization software)

#### **Stop simulation when assertion fails**

Stop the simulation when a bound specified in the **Bounds** tab is violated during simulation, i.e., assertion fails.

If you run the simulation from a Simulink model window, the Simulation Diagnostics window opens to display an error message. The block where the bound violation occurs is highlighted in the model.

#### **Settings**

**Default:** Off

# $\overline{M}$  On

Stop simulation if a bound specified in the **Bounds** tab is violated.

# $\square_{\text{Off}}$

Continue simulation if a bound is violated and produce a warning message at the MATLAB prompt.

#### **Tips**

**•** Because selecting this option stops the simulation as soon as the assertion fails, assertion failures that might occur later during the simulation are not reported. If you want *all* assertion failures to be reported, do not select this option.

#### **Dependencies**

**[Enable assertion](#page-25-0)** enables this parameter.

#### **Command-Line Information**

**Parameter:** stopWhenAssertionFail **Type:** string **Value:** 'on' | 'off' **Default:** 'off'

#### **See Also**

[Visualize Bode Plot of Simulink Model During Simulation](http://www.mathworks.com/help/toolbox/slcontrol/ug/bso7g6i-2.html#bsok2hw-1) (requires Simulink Control Design software)

[Model Verification at Default Simulation Snapshot Time](http://www.mathworks.com/help/toolbox/slcontrol/ug/bso8xlh-1.html) (requires Simulink Control Design software)

[Optimize Controller Parameters to Meet Step Response Requirements](http://www.mathworks.com/help/toolbox/sldo/gs/brztsys.html) [\(GUI\)](http://www.mathworks.com/help/toolbox/sldo/gs/brztsys.html) (requires Simulink Design Optimization software)

#### **Output assertion signal**

Output a Boolean signal that, at each time step, is:

- **•** True (1) if assertion succeeds, i.e., all bounds are satisfied
- **•** False (0) if assertion fails, i.e., a bound is violated.

The output signal data type is Boolean only if the **Implement logic signals as Boolean data** option in the **Optimization** pane of the Configuration Parameters dialog box of the Simulink model is selected. Otherwise, the data type of the output signal is double.

Selecting this parameter adds an output port to the block that you can connect to any block in the model.

#### **Settings**

#### **Default:**Off

# $\overline{M}$  On

Output a Boolean signal to indicate assertion status. Adds a port to the block.

# $\square$  Off

Do not output a Boolean signal to indicate assertion status.

#### **Tips**

**•** Use this parameter to design complex assertion logic. For an example, see [Model Verification Using Simulink Control Design and](http://www.mathworks.com/help/toolbox/slcontrol/ug/bso8xjk-1.html) [Simulink Verification Blocks.](http://www.mathworks.com/help/toolbox/slcontrol/ug/bso8xjk-1.html)

#### **Command-Line Information**

**Parameter:** export **Type:** string **Value:** 'on' | 'off' **Default:** 'off'

#### **See Also**

[Visualize Bode Plot of Simulink Model During Simulation](http://www.mathworks.com/help/toolbox/slcontrol/ug/bso7g6i-2.html#bsok2hw-1) (requires Simulink Control Design software)

[Model Verification at Default Simulation Snapshot Time](http://www.mathworks.com/help/toolbox/slcontrol/ug/bso8xlh-1.html) (requires Simulink Control Design software)

[Optimize Controller Parameters to Meet Step Response Requirements](http://www.mathworks.com/help/toolbox/sldo/gs/brztsys.html) [\(GUI\)](http://www.mathworks.com/help/toolbox/sldo/gs/brztsys.html) (requires Simulink Design Optimization software)

#### **Show plot on block open**

Open the plot window instead of the Block Parameters dialog box when you double-click the block in the Simulink model.

Use this parameter if you prefer to open and perform tasks, such as adding or modifying bounds, in the plot window instead of the Block Parameters dialog box. If you want to access the block parameters from

the plot window, select **Edit** or click  $\Box$ .

For more information on the plot, see **[Show Plot](#page-33-0)**.

#### **Settings**

**Default:** Off

# $\overline{\boxtimes}$  On

Open the plot window when you double-click the block.

 $\square_{\text{Off}}$ 

Open the Block Parameters dialog box when double-clicking the block.

#### **Command-Line Information**

**Parameter:** LaunchViewOnOpen **Type:** string **Value:** 'on' | 'off' **Default:** 'off'

#### **See Also**

[Visualize Bode Plot of Simulink Model During Simulation](http://www.mathworks.com/help/toolbox/slcontrol/ug/bso7g6i-2.html#bsok2hw-1) (requires Simulink Control Design software)

[Model Verification at Default Simulation Snapshot Time](http://www.mathworks.com/help/toolbox/slcontrol/ug/bso8xlh-1.html) (requires Simulink Control Design software)

[Optimize Controller Parameters to Meet Step Response Requirements](http://www.mathworks.com/help/toolbox/sldo/gs/brztsys.html) [\(GUI\)](http://www.mathworks.com/help/toolbox/sldo/gs/brztsys.html) (requires Simulink Design Optimization software)

# **Show Plot** Open the plot window.

Use the plot to view:

**•** System characteristics and signals computed during simulation

You must click this button before you simulate the model to view the system characteristics or signal.

You can display additional characteristics, such as the peak response time, by right-clicking the plot and selecting **Characteristics**.

**•** Bounds

You can specify bounds in the **Bounds** tab of the Block Parameters dialog box or right-click the plot and select **Bounds > New Bound**. For more information on the types of bounds, see the individual reference pages.

You can modify bounds by dragging the bound segment or by right-clicking the plot and selecting **Bounds > Edit Bound**. Before you simulate the model, click **Update Block** to update the bound value in the block parameters.

Typical tasks that you perform in the plot window include:

- Opening the Block Parameters dialog box by clicking  $\Box$  or selecting **Edit**.
- Finding the block that the plot window corresponds to by clicking  $\overline{\mathbf{a}^{\mathbf{p}}}$ or selecting **View > Highlight Simulink Block**. This action makes the model window active and highlights the block.
- Simulating the model by clicking  $\bullet$  or selecting **Simulation** > **Start**. This action also linearizes the portion of the model between the specified linearization input and output.
- Adding legend on the linear system characteristic plot by clicking  $\boxed{=}$ .

A new option **Response Optimization** appears under **Tools** of Simulink Control Design Model Verification blocks if Simulink Design Optimization is installed.

#### **Response Optimization** Open the Design Optimization tool to optimize the model response to meet design requirements specified in the **Bounds** tab.

This button appears in Simulink Control Design [Model Verification](http://www.mathworks.com/help/toolbox/slcontrol/ug/bsmnm85.html#bsmnm_t-1) Block Parameters dialog box only if you have Simulink Design Optimization software.

### **See Also**

- **•** [Optimize Controller Parameters to Meet Step Response](http://www.mathworks.com/help/toolbox/sldo/gs/brztsys.html) [Requirements \(GUI\)](http://www.mathworks.com/help/toolbox/sldo/gs/brztsys.html)
- **•** "Design Optimization to Meet Time- and Frequency-Domain Requirements"

#### **Purpose** Compute continuous-time, cumulative root mean square (CRMS) of signal

**Library** Simulink Design Optimization

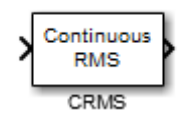

**Description** Attach the CRMS block to a signal to compute its continuous-time, cumulative root mean square value. Use in conjunction with the Signal Constraint block to optimize the signal energy.

> The continuous-time, cumulative root mean square value of a signal *u(t)* is defined as

$$
R.M.S = \sqrt{\frac{1}{T} \int_{0}^{T} ||u(t)||^{2} dt}
$$

The R.M.S value gives a measure of the average energy in the signal.

**See Also** DRMS, Signal Constraint

# **DRMS**

# **Purpose** Compute discrete-time, cumulative root mean square (DRMS) of signal

**Library** Simulink Design Optimization

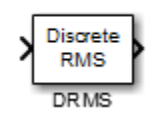

**Description** Attach the DRMS block to a signal to compute its discrete-time, cumulative root mean square value. Use in conjunction with the Signal Constraint block to optimize the signal energy.

> The discrete-time, cumulative root mean square value of a signal  $u(t_i)$ is defined as

$$
R.M.S = \sqrt{\frac{1}{N}\sum_{i=1}^{N}\left\|u(t_i)\right\|^2}
$$

The R.M.S value gives a measure of the average energy in the signal.

**See Also** CRMS, Signal Constraint

**Purpose** Specify desired signal response

**Note** Signal Constraint has been removed. Use sdoupdate to replace it with the equivalent block from the **Signal Constraints** block library.

**Library** Simulink Design Optimization

# **Signal Constraint**

# Function Reference

[Parameter Estimation](#page-97-0) (p. [2-2\)](#page-97-0) Parameter estimation using

measured data [Response Optimization](#page-98-0) (p. [2-3](#page-98-0)) Optimize model parameters to meet design requirements

# <span id="page-97-0"></span>**Parameter Estimation**

[spetool](#page-288-0) Create Estimation Task in Control and Estimation Tools Manager GUI

# <span id="page-98-0"></span>**Response Optimization**

[sdo.optimize](#page-274-0)

 $\operatorname{sdoupdate}$  $\operatorname{sdoupdate}$  $\operatorname{sdoupdate}$ 

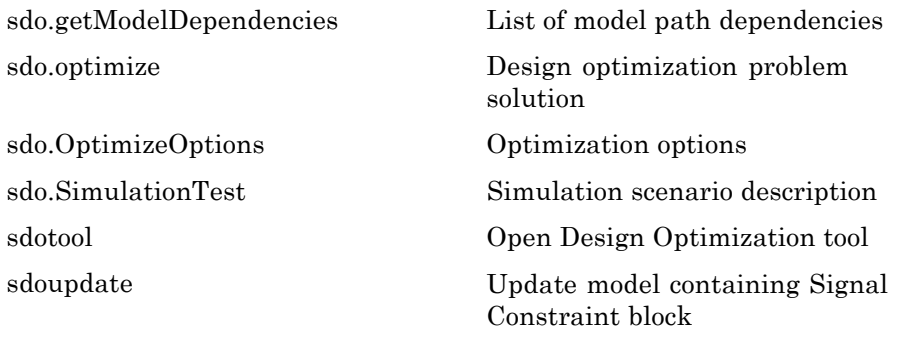

# **Design Requirements**

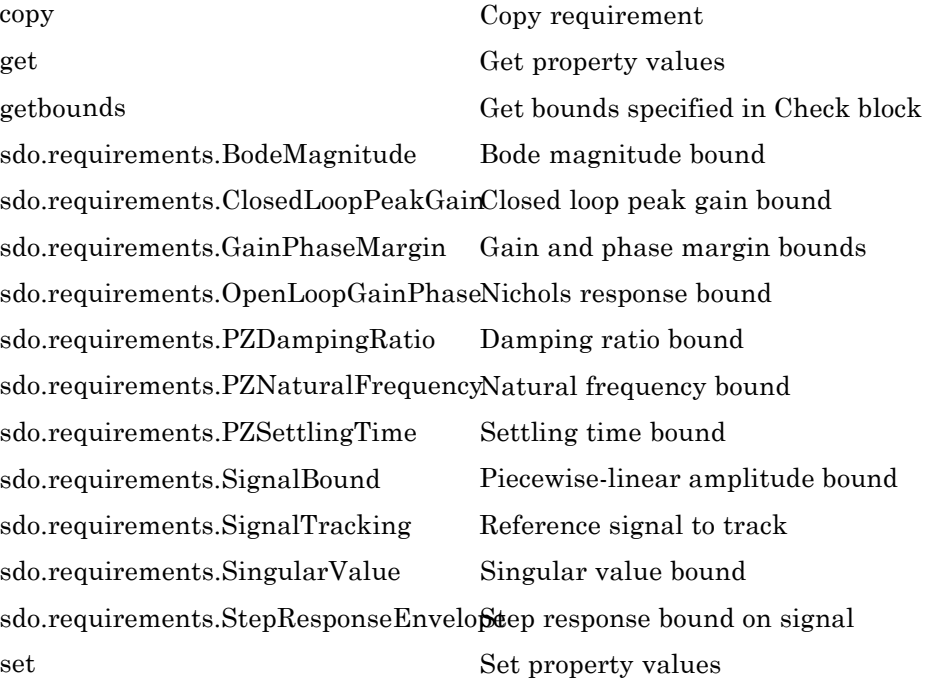

# **Parameters**

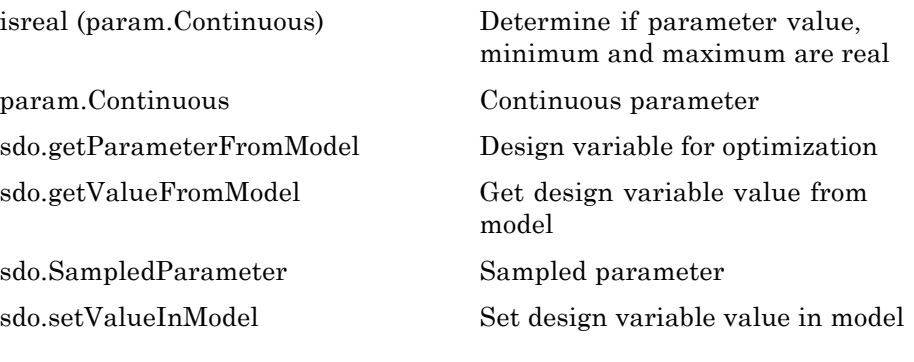

**3**

# Class Reference

# <span id="page-101-0"></span>**param.Continuous**

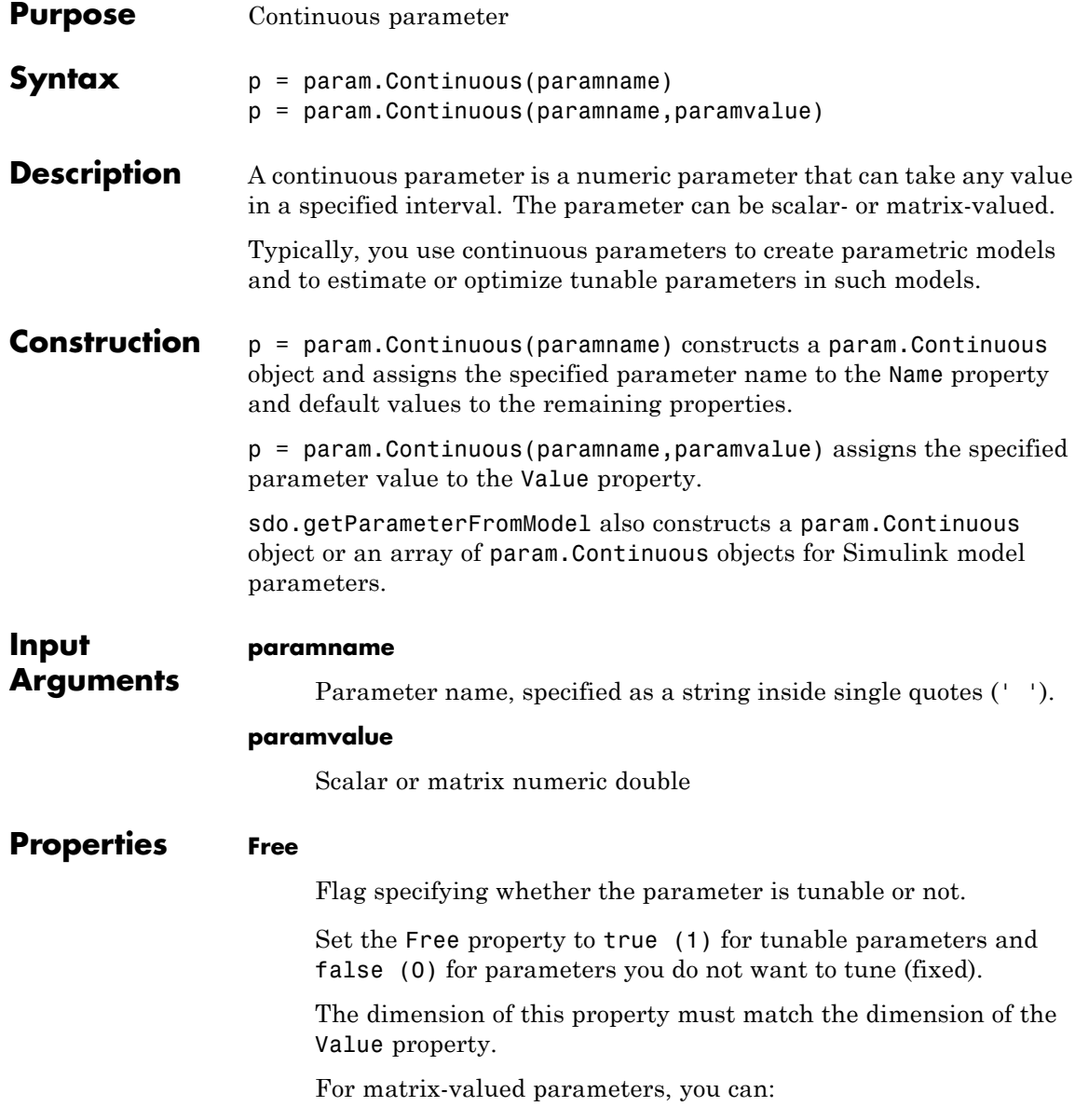

- **•** Fix individual matrix elements. For example p.Free = [true false; false true) or  $p.Free([2 3]) = false$ .
- **•** Use scalar expansion to fix all matrix elements. For example p.Free = false.

**Default:** true (1)

#### **Info**

Structure array specifying parameter units and labels.

The structure has Label and Unit fields.

The array dimension must match the dimension of the Value property.

Use this property to store parameter units and labels that describe the parameter. For example  $p$ . Info(1,1). Unit = 'N/m'; or  $p.Info(1,1).$ Label = 'spring constant'.

**Default:** '' for both Label and Unit fields

#### **Maximum**

Upper bound for the parameter value.

The dimension of this property must match the dimension of the Value property.

For matrix-valued parameters, you can:

- **•** Specify upper bounds on individual matrix elements. For example  $p.Maximum([1 4]) = 5$ .
- **•** Use scalar expansion to set the upper bound for all matrix elements. For example p.Maximum = 5.

**Default:** Inf

#### **Minimum**

Lower bound for the parameter value.

The dimension of this property must match the dimension of the Value property.

For matrix-valued parameters, you can:

- **•** Specify lower bounds on individual matrix elements. For example  $p.Minimum([1 4]) = -5$ .
- **•** Use scalar expansion to set the lower bound for all matrix elements. For example p.Minimum = -5.

**Default:** Inf

#### **Name**

Parameter name.

This property is read-only and is set at object construction.

**Default:** ''

#### **Scale**

Scaling factor used to normalize the parameter value.

The dimension of this property must match the dimension of the Value property.

For matrix-valued parameters, you can:

- **•** Specify scaling for individual matrix elements. For example  $p.Scale([1 4]) = 1.$
- **•** Use scalar expansion to set the scaling for all matrix elements. For example p.Scale = 1.

**Default:** 1

#### **Value**

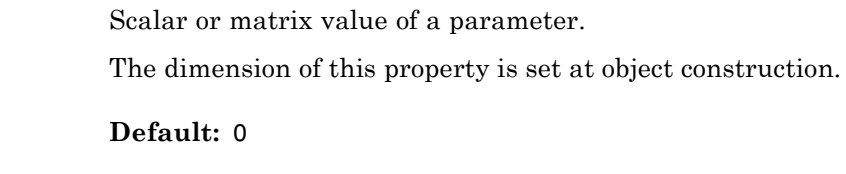

**Methods**

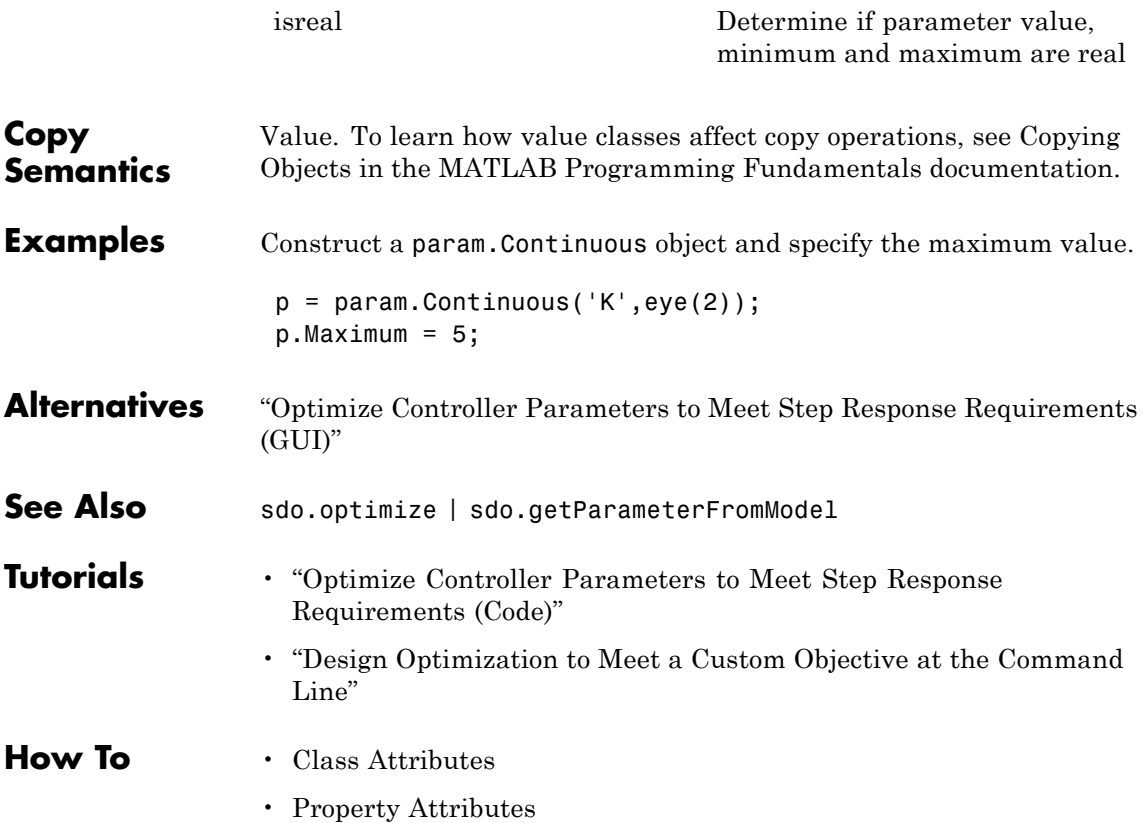

# **param.State**

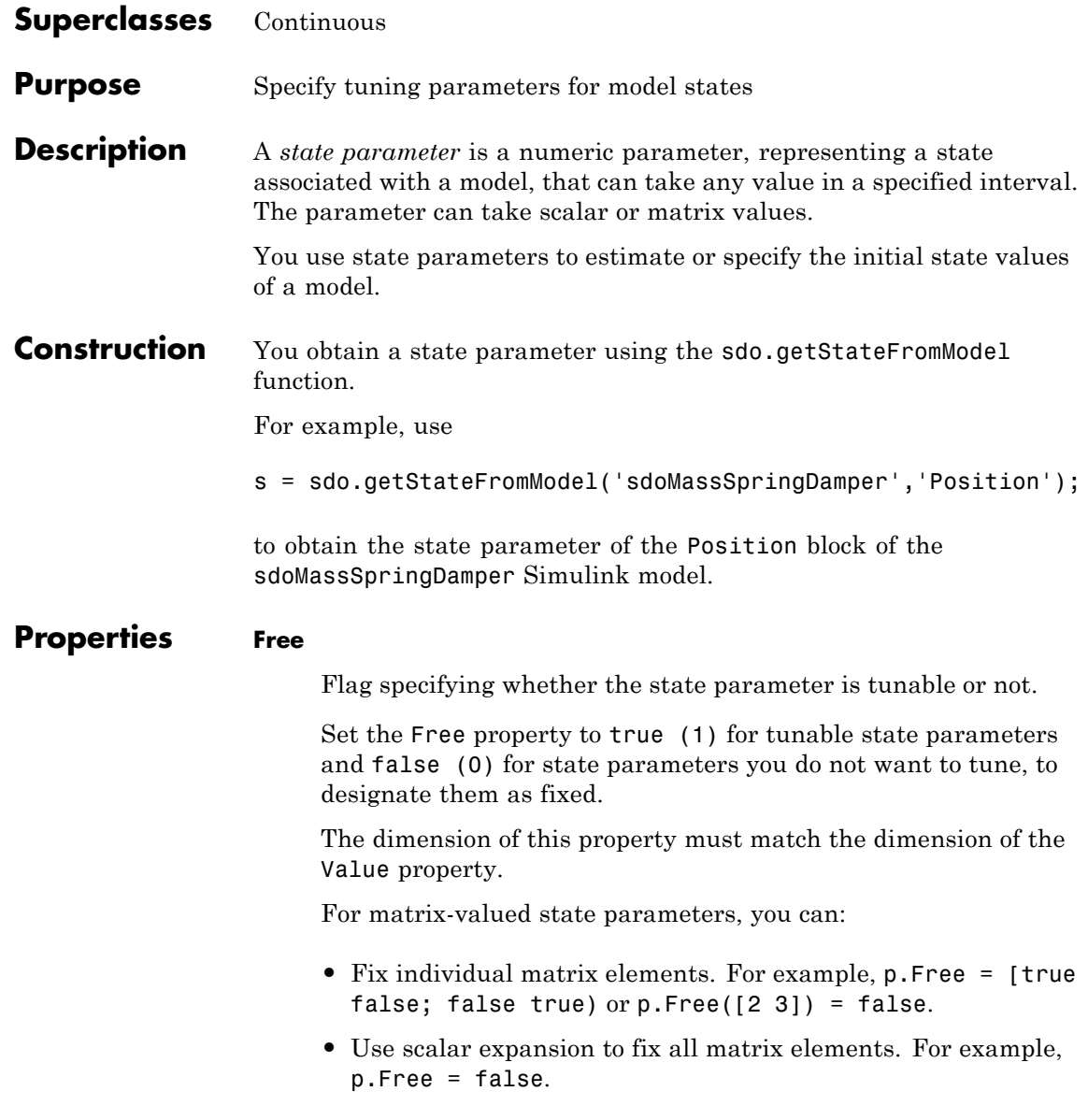

**Default:** true (1)

#### **Info**

Structure array specifying state parameter units and labels.

The structure has Label and Unit fields.

The array dimension must match the dimension of the Value property.

Use this property to store state parameter units and labels. For example,  $p \cdot \text{Info}(1,1) \cdot \text{Unit} = 'N/m'; or p \cdot \text{Info}(1,1) \cdot \text{Label}$ = 'spring constant'.

**Default:** '' for both Label and Unit fields

#### **Maximum**

Upper bound for the state parameter value.

The dimension of this property must match the dimension of the Value property.

For matrix-valued state parameters, you can:

- **•** Specify upper bounds on individual matrix elements. For example,  $p.Maximum([1 4]) = 5$ .
- **•** Use scalar expansion to set the upper bound for all matrix elements. For example p.Maximum = 5.

#### **Default:** Inf

#### **Minimum**

Lower bound for the state parameter value.

The dimension of this property must match the dimension of the Value property.

For matrix-valued state parameters, you can:

- **•** Specify lower bounds on individual matrix elements. For example  $p.Minimum([1 4]) = -5$ .
- **•** Use scalar expansion to set the lower bound for all matrix elements. For example p.Minimum = -5.

**Default:** Inf

#### **Name**

State parameter name.

This read-only property is set at object construction.

**Default:** ''

#### **Scale**

Scaling factor used to normalize the state parameter value.

The dimension of this property must match the dimension of the Value property.

For matrix-valued state parameters, you can:

- **•** Specify scaling for individual matrix elements. For example  $p.Scale([1 4]) = 1.$
- **•** Use scalar expansion to set the scaling for all matrix elements. For example p.Scale = 1.

#### **Default:** 1

#### **Value**

State parameter value.

You can specify the value as either a scalar or a matrix.

The dimension of this property is set at object construction.

**Default:** 0
## **dxFree**

Flag specifying whether the state parameter derivative (with respect to time) is tunable or not.

Set the dxFree property to true (1) for tunable state parameter derivatives and false (0) for state parameter derivatives you do not want to tune (fixed).

The dimension of this property must match the dimension of the Value property.

For matrix-valued state parameter derivatives, you can:

- **•** Fix individual matrix elements. For example p.dxFree = [true false; false true) or  $p.dxFree([2 3]) = false$ .
- **•** Use scalar expansion to fix all matrix elements. For example p.dxFree = false.

**Default:** true (1)

## **dxValue**

State parameter derivative (with respect to time) value.

The dimension of this property must match the dimension of the Value property.

**Default:** 0

## **Methods Inherited Methods**

[isreal](#page-269-0) Determine if parameter value, minimum and maximum are real

**Copy Semantics** Value. To learn how value classes affect copy operations, see Copying Objects in the MATLAB Programming Fundamentals documentation.

# **param.State**

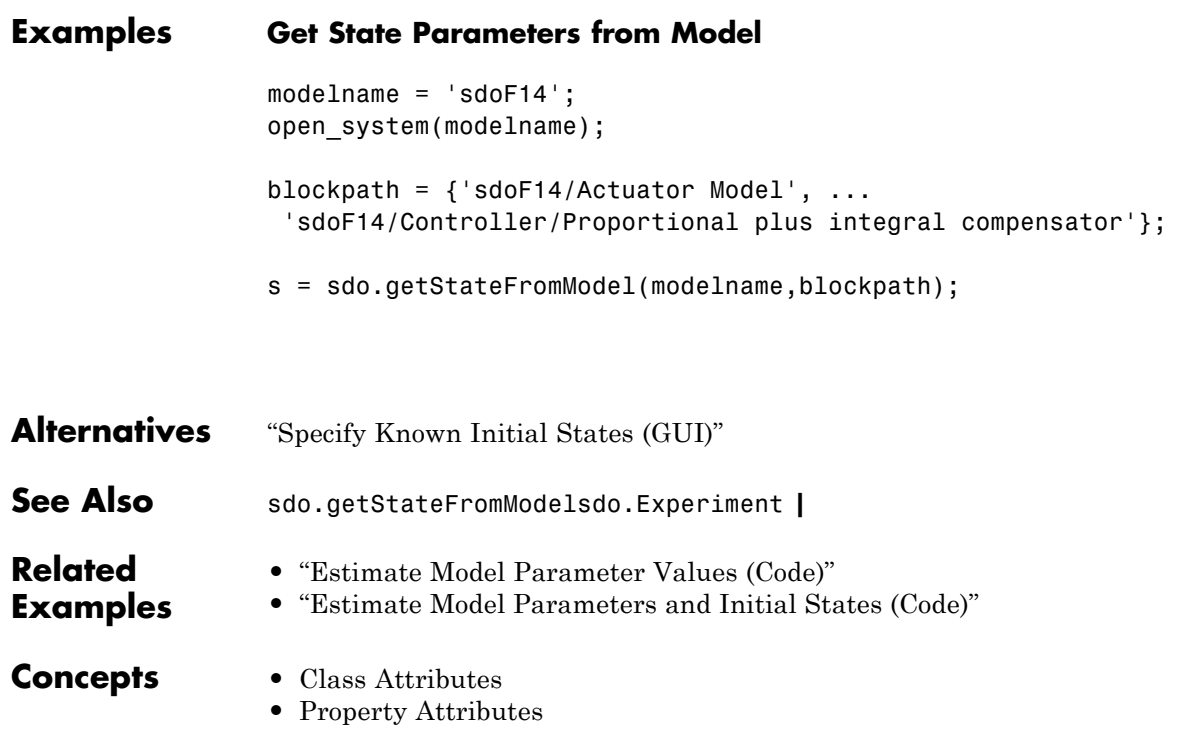

## **Purpose** Specify experiment I/O data, model parameters, and initial-state values **Description** An *experiment* specifies input and output data for a Simulink model. You can also specify model parameters and initial-state values. Typically, you use experiments to estimate unknown model parameter values. You can also use the createSimulator method of an experiment to create a simulation object. Use the simulation object to simulate the model and compare measured and simulated data. **Construction** exp = sdo.Experiment(modelname) Constructs an sdo.Experiment object. It assigns the specified model name to the ModelName property and default values to the remaining properties. **Input Arguments modelname** Simulink model name, specified as a string inside single quotes  $($   $($   $)$ . The model must either be open or appear on the MATLAB path. **Properties InitialStates** Model initial-state for the experiment, specified as a param.State object. To specify multiple initial-states, use a vector of param.State objects. To obtain model initial states, use sdo.getStateFromModel. Use this property only for specifying initial-states that differ from the initial state values defined in the model. **•** To estimate the value of an initial state, set the Free property of the initial state to true.

When you have multiple experiments for a given model, you can estimate model initial states on a per-experiment basis. To do so, specify the model initial states for each experiment. You can optionally specify an initial guess for the initial state values for any of the experiments using the Value property of the state parameters.

**•** To specify an initial state value as a known quantity, not to be estimated, set its Free property to false.

After specifying the initial states that you are estimating for an experiment, use sdo.Experiment.getValuesToEstimate. sdo.Experiment.getValuesToEstimate returns a vector of all the model parameters and initial states that you want to estimate. You use this vector as an input to sdo.optimize to specify the parameters that you want to estimate.

**Default:** []

#### **InputData**

Experiment input data.

Specify signals to apply to root-level input ports. For information on supported forms of input data, see "Forms of Input Data".

**Default:** []

## **ModelName**

Simulink model name associated with the experiment, specified as a string.

The model must appear on the MATLAB path.

**Default:** ''

## **OutputData**

Experiment output data, specified as a Simulink.SimulationData.Signal object.

To specify multiple output signals, use a vector of Simulink.SimulationData.Signal objects.

**Default:** []

## **Parameters**

Model parameter value for the experiment, specified as a param.Continuous object.

To specify values for multiple parameters, use a vector of param.Continuous objects.

To obtain model parameters, use sdo.getParameterFromModel.

Use this property only for specifying parameters values that differ from the parameters values defined in the model.

**•** To estimate the value of a parameter, set the Free property of the parameter to true.

When you have multiple experiments for a given model, you can:

- **-** Estimate a model parameter on a per-experiment basis. To do so, specify the model parameter for each experiment. You can optionally specify the initial guess for the parameter value for any of the experiments using the Value property.
- **-** Estimate one value for a model parameter using all the experimental data. To do so, do not specify the model parameter for the experiments. Instead, call sdo.optimize with the model parameter directly.

For an example of estimating model parameters on a per-experiment basis and using data from multiple experiments, see "Estimate Model Parameters Per Experiment (Code)".

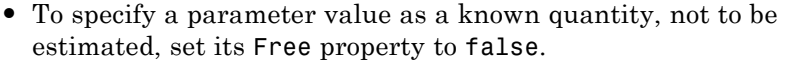

After specifying the parameters that you are estimating for an experiment, use sdo.Experiment.getValuesToEstimate. sdo.Experiment.getValuesToEstimate returns a vector of all the model parameters and initial states that you want to estimate. You use this vector as an input to sdo.optimize to specify the parameters that you want to estimate.

#### **Default:** []

## **Methods**

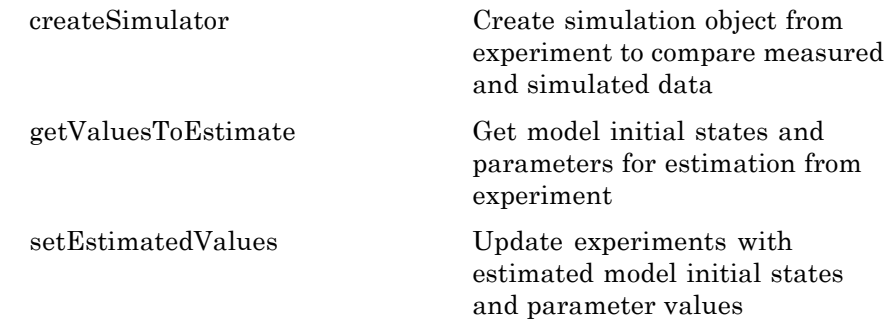

**Copy Semantics** Value. To learn how value classes affect copy operations, see Copying Objects in the MATLAB Programming Fundamentals documentation.

## **Examples Specify Input and Output Data for Parameter Estimation**

Load the measured experiment data.

load sdoBattery\_ExperimentData

The variable Charge Data, which contains the data measured during a battery charging experiment, is loaded into the MATLAB workspace. The first column contains time data. The second and third columns contain the current and voltage data.

```
Specify an experiment for a model.
                  modelname = 'sdoBattery';
                  exp = sdo.Experiment(modelname);
                  Specify input data for the experiment.
                  exp.InputData = timeseries(Charge Data(:,2),Charge Data(:,1));
                  Specify output data for the experiment.
                  VoltageSig = Simulink.SimulationData.Signal;
                  VoltageSig.Name = 'Voltage';
                  VoltageSig.BlockPath = 'sdoBattery/SOC -> Voltage';
                  VoltageSig.PortType = 'outport';
                  VoltageSig.PortIndex = 1;
                  VoltageSig.Values = timeseries(Charge Data(:,3),Charge Data(:,1));
                  exp.OutputData = VoltageSig;
Alternatives "Estimate Parameters (GUI)"
See Also sdo.optimize | sdo.getStateFromModelparam.Continuous |
                  param.State |
Related
Examples
                  • "Estimate Model Parameter Values (Code)"
                  • "Estimate Model Parameters and Initial States (Code)"
                  • "Estimate Model Parameters using Multiple Experiments (Code)"
                  • "Estimate Model Parameters Per Experiment (Code)"
                  • "Estimate Model Parameters with Parameter Constraints (Code)"
Concepts • Class Attributes
                  • Property Attributes
```
# **sdo.OptimizeOptions**

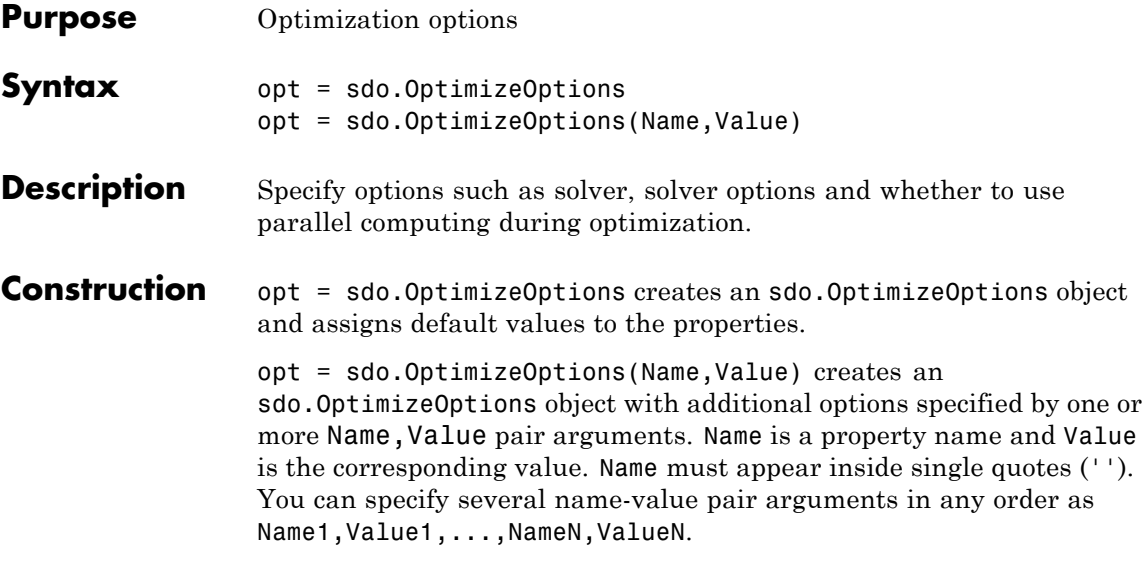

## **Input Arguments**

## **Name-Value Pair Arguments**

Specify optional comma-separated pairs of Name, Value arguments, where Name is the argument name and Value is the corresponding value. Name must appear inside single quotes (' '). You can specify several name and value pair arguments in any order as Name1,Value1,...,NameN,ValueN.

## **GradFcn**

String that indicates whether the cost/constraint function you provide to sdo.optimize returns gradient information:

- **•** 'on' The cost/constraint function returns gradient information
- **•** 'off' The cost/constraint function does not return gradient information. The software uses central differences to compute the gradients.

## **Default:** 'off'

## **Method**

String specifying the optimization solver that sdo.optimize uses to solve the optimization problem:

- **•** 'fmincon'
- **•** 'fminsearch'
- **•** 'lsqnonlin'
- **•** 'patternsearch' (requires Global Optimization Toolbox software)

See the [Optimization Toolbox](http://www.mathworks.com/products/optimization/) and [Global Optimization Toolbox](http://www.mathworks.com/products/global-optimization/) documentation for more information on these solvers.

**Default:** 'fmincon'

## **MethodOptions**

Structure with fields specifying optimization solver options. The structure fields are configured based on the Method property.

You can change solver options. For example opt.MethodOptions.TolX = 1.5e-3.

**Default:** [1x1 struct]

## **OptimizedModel**

String displaying a Simulink model name to be optimized.

**Default:** ''

## **ParallelPathDependencies**

Cell array of strings specifying path dependencies to use during parallel optimization. These path dependencies are temporarily added to the workers during parallel optimization.

**Default:** {}

#### **Restarts**

Nonnegative integer specifying the number of times the optimization solver restarts the optimization if convergence criteria are not satisfied. At each restart, the initial value of the tunable parameters are set to the final value of the previous optimization run.

## **Default:** 0

## **StopIfFeasible**

Terminate optimization once a feasible solution satisfying the constraints is found:

- **•** 'on' Terminate as soon a feasible solution is found
- 'off' Continue to search for solutions that are typically located further inside the constraint region

The software ignores this option when you track a reference signal or your problem has a cost.

**Default:** 'on'

## **UseParallel**

Parallel computing option for fmincon, lsqnonlin and patternsearch optimization solvers:

- 'never' Do not use parallel computing during optimization
- **•** 'always' Use parallel computing during optimization

Parallel Computing Toolbox™ software must be installed to enable parallel computing for the optimization methods.

When set to 'always', the methods compute the following in parallel:

- fmincon Finite difference gradients
- **lsqnonlin** Finite difference gradients
- **•** patternsearch Population evaluation

**Default:** 'never'

## **Properties GradFcn**

String that indicates whether the cost/constraint function you provide to sdo.optimize returns gradient information:

- 'on' The cost/constraint function returns gradient information
- **•** 'off' The cost/constraint function does not return gradient information. The software uses central differences to compute the gradients.

**Default:** 'off'

## **Method**

String specifying the optimization solver that sdo.optimize uses to solve the optimization problem:

- **•** 'fmincon'
- **•** 'fminsearch'
- **•** 'lsqnonlin'
- **•** 'patternsearch' (requires Global Optimization Toolbox software)

See the [Optimization Toolbox](http://www.mathworks.com/products/optimization/) and [Global Optimization Toolbox](http://www.mathworks.com/products/global-optimization/) documentation for more information on these solvers.

**Default:** 'fmincon'

## **MethodOptions**

Structure with fields specifying optimization solver options. The structure fields are configured based on the Method property.

You can change solver options. For example opt.MethodOptions.TolX = 1.5e-3.

**Default:** [1x1 struct]

## **OptimizedModel**

String displaying a Simulink model name to be optimized.

**Default:** ''

## **ParallelPathDependencies**

Cell array of strings specifying path dependencies to use during parallel optimization. These path dependencies are temporarily added to the workers during parallel optimization.

**Default:** {}

## **Restarts**

Nonnegative integer specifying the number of times the optimization solver restarts the optimization if convergence criteria are not satisfied. At each restart, the initial value of the tunable parameters are set to the final value of the previous optimization run.

**Default:** 0

## **StopIfFeasible**

Terminate optimization once a feasible solution satisfying the constraints is found:

- **•** 'on' Terminate as soon a feasible solution is found
- **•** 'off' Continue to search for solutions that are typically located further inside the constraint region

The software ignores this option when you track a reference signal or your problem has a cost.

**Default:** 'on'

#### **UseParallel**

Parallel computing option for fmincon, lsqnonlin and patternsearch optimization solvers:

- **•** 'never' Do not use parallel computing during optimization
- **•** 'always' Use parallel computing during optimization

Parallel Computing Toolbox software must be installed to enable parallel computing for the optimization methods.

When set to 'always', the methods compute the following in parallel:

- **•** fmincon Finite difference gradients
- **lsqnonlin** Finite difference gradients
- **•** patternsearch Population evaluation

**Default:** 'never'

## **Copy Semantics**

Value. To learn how value classes affect copy operations, see Copying Objects in the MATLAB Programming Fundamentals documentation.

# **sdo.OptimizeOptions**

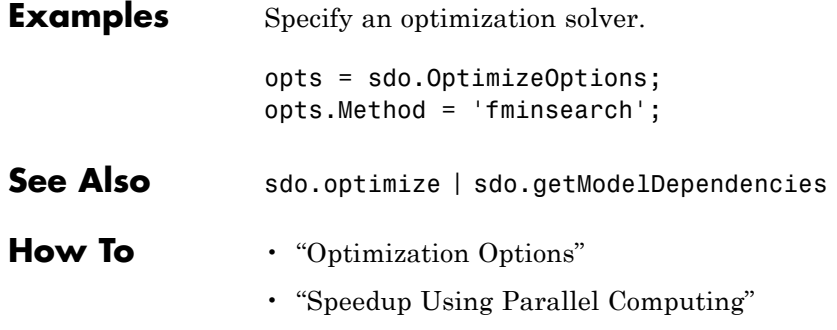

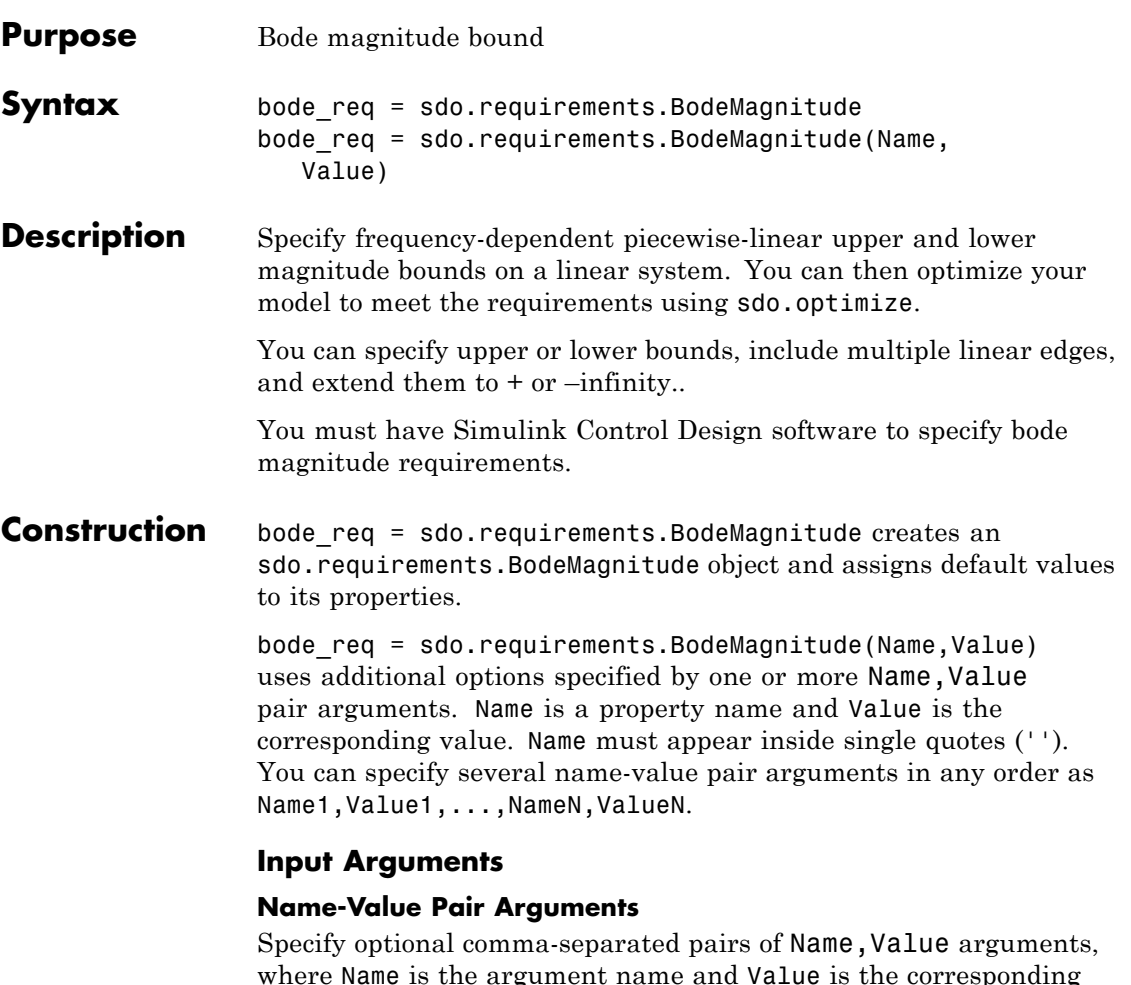

where Name is the argument name and Value is the corresponding value. Name must appear inside single quotes (' '). You can specify several name and value pair arguments in any order as Name1, Value1, ..., NameN, ValueN.

## **BoundFrequencies**

Frequency values for the gain bound.

Specify the start and end frequencies for all the edges in the piecewise-linear bound. The property must be a nx2 array of finite doubles, where each row specifies the start and end frequencies of an edge in the piecewise-linear bound. The start and end frequencies must define a positive length. The number of rows must match the number of rows of the BoundMagnitudes property.

Use set to set this and the BoundMagnitudes properties simultaneously.

Use the FrequencyUnits property to specify the frequency units.

**Default:** [1 10]

#### **BoundMagnitudes**

Magnitude values for the gain bound.

Specify the start and end gain values for all the edges in the piecewise-linear bound. The property must be a nx2 array of finite doubles where each row specifies the start and end gains of an edge in the piecewise-linear bound. The number of rows must match the number of rows of the BoundFrequencies property.

Use set to set this and the BoundFrequencies properties simultaneously.

Use the MagnitudeUnits property to specify the magnitude units.

**Default:** [0 0]

#### **Description**

Requirement description. Must be a string.

**Default:** ''

## **FrequencyScale**

Frequency-axis scaling.

Use this property to determine the value of the bound between edge start and end points. Must be one of the following strings:

- **•** 'linear'
- **•** 'log'

For example, if bound edges are at frequencies f1 and f2, and the bound is to be evaluated at f3, the edges are interpolated as a straight lines. The x-axis is either linear or logarithmic.

**Default:** 'log'

## **FrequencyUnits**

Frequency units of the requirement. Must be one of the following strings:

- **•** 'Hz'
- **•** 'rad/s'
- **•** 'rpm'
- **•** 'kHz'
- **•** 'MHz'
- **•** 'GHz'
- **•** 'rad/nanosecond'
- **•** 'rad/microsecond'
- **•** 'rad/millisecond'
- **•** 'rad/minute'
- **•** 'rad/hour'
- **•** 'rad/day'
- **•** 'rad/week'
- **•** 'rad/month'
- **•** 'rad/year'
- **•** 'cycles/nanosecond'
- **•** 'cycles/microsecond'
- **•** 'cycles/millisecond'
- **•** 'cycles/hour'
- **•** 'cycles/day'
- **•** 'cycles/week'
- **•** 'cycles/month'
- **•** 'cycles/year'

**Default:** 'rad/s'

## **MagnitudeUnits**

Magnitude units of the requirement. Must be:

- **•** 'db' (decibels)
- **•** 'abs' (absolute units)

**Default:** 'db'

#### **Name**

Requirement name. Must be a string.

**Default:** ''

#### **OpenEnd**

Extend bound in a negative or positive frequency direction.

Specify whether the first and last edge of the bound extends to inf and +inf respectively. Use to bound signals that extend beyond the frequency values specified by the BoundFrequencies property.

Must be a 1x2 logical array of true or false. If true, the first or last edge of the piecewise linear bound is extended in the negative or positive direction.

**Default:** [0 0]

## **Type**

Magnitude bound type. Must be:

- **•** '<=' Upper bound
- **•** '>=' Lower bound

Use to specify whether the piecewise-linear bound is an upper or lower bound. Use for upper bound and for lower bound.

## **Properties BoundFrequencies**

Frequency values for the gain bound.

Specify the start and end frequencies for all the edges in the piecewise-linear bound. The property must be a nx2 array of finite doubles, where each row specifies the start and end frequencies of an edge in the piecewise-linear bound. The start and end frequencies must define a positive length. The number of rows must match the number of rows of the BoundMagnitudes property.

Use set to set this and the BoundMagnitudes properties simultaneously.

Use the FrequencyUnits property to specify the frequency units.

**Default:** [1 10]

## **BoundMagnitudes**

Magnitude values for the gain bound.

Specify the start and end gain values for all the edges in the piecewise-linear bound. The property must be a nx2 array of finite doubles where each row specifies the start and end gains of an edge in the piecewise-linear bound. The number of rows must match the number of rows of the BoundFrequencies property.

Use set to set this and the BoundFrequencies properties simultaneously.

Use the MagnitudeUnits property to specify the magnitude units.

**Default:** [0 0]

#### **Description**

Requirement description. Must be a string.

**Default:** ''

#### **FrequencyScale**

Frequency-axis scaling.

Use this property to determine the value of the bound between edge start and end points. Must be one of the following strings:

- **•** 'linear'
- **•** 'log'

For example, if bound edges are at frequencies f1 and f2, and the bound is to be evaluated at f3, the edges are interpolated as a straight lines. The x-axis is either linear or logarithmic.

**Default:** 'log'

## **FrequencyUnits**

Frequency units of the requirement. Must be one of the following strings:

- **•** 'Hz'
- **•** 'rad/s'
- **•** 'rpm'
- **•** 'kHz'
- **•** 'MHz'
- **•** 'GHz'
- **•** 'rad/nanosecond'
- **•** 'rad/microsecond'
- **•** 'rad/millisecond'
- **•** 'rad/minute'
- **•** 'rad/hour'
- **•** 'rad/day'
- **•** 'rad/week'
- **•** 'rad/month'
- **•** 'rad/year'
- **•** 'cycles/nanosecond'
- **•** 'cycles/microsecond'
- **•** 'cycles/millisecond'
- **•** 'cycles/hour'
- **•** 'cycles/day'
- **•** 'cycles/week'
- **•** 'cycles/month'

**•** 'cycles/year'

**Default:** 'rad/s'

#### **MagnitudeUnits**

Magnitude units of the requirement. Must be:

- **•** 'db' (decibels)
- **•** 'abs' (absolute units)

**Default:** 'db'

#### **Name**

Requirement name. Must be a string.

**Default:** ''

#### **OpenEnd**

Extend bound in a negative or positive frequency direction.

Specify whether the first and last edge of the bound extends to inf and +inf respectively. Use to bound signals that extend beyond the frequency values specified by the BoundFrequencies property.

Must be a 1x2 logical array of true or false. If true, the first or last edge of the piecewise linear bound is extended in the negative or positive direction.

**Default:** [0 0]

#### **Type**

Magnitude bound type. Must be:

**•** '<=' — Upper bound

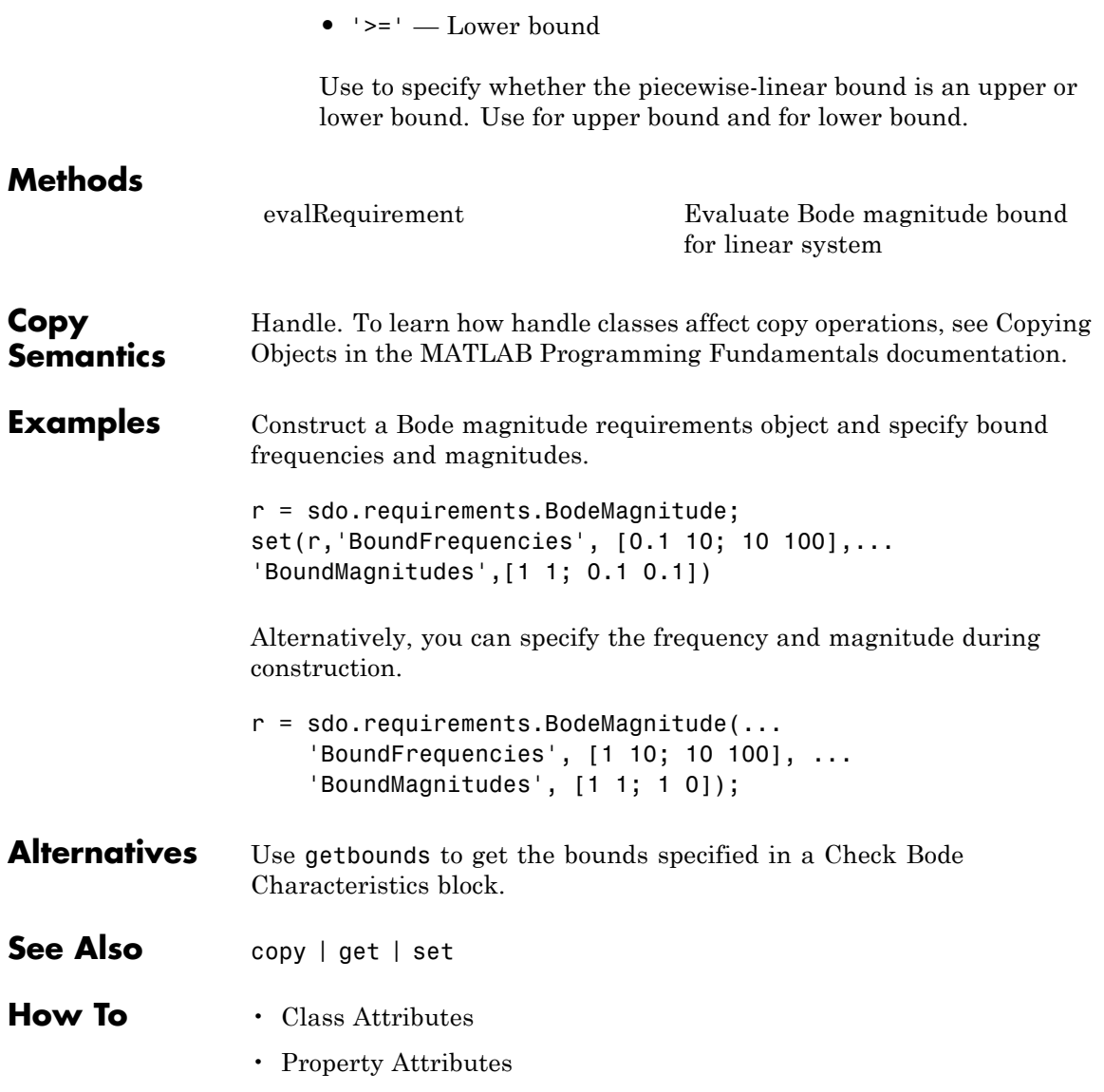

# **sdo.requirements.ClosedLoopPeakGain**

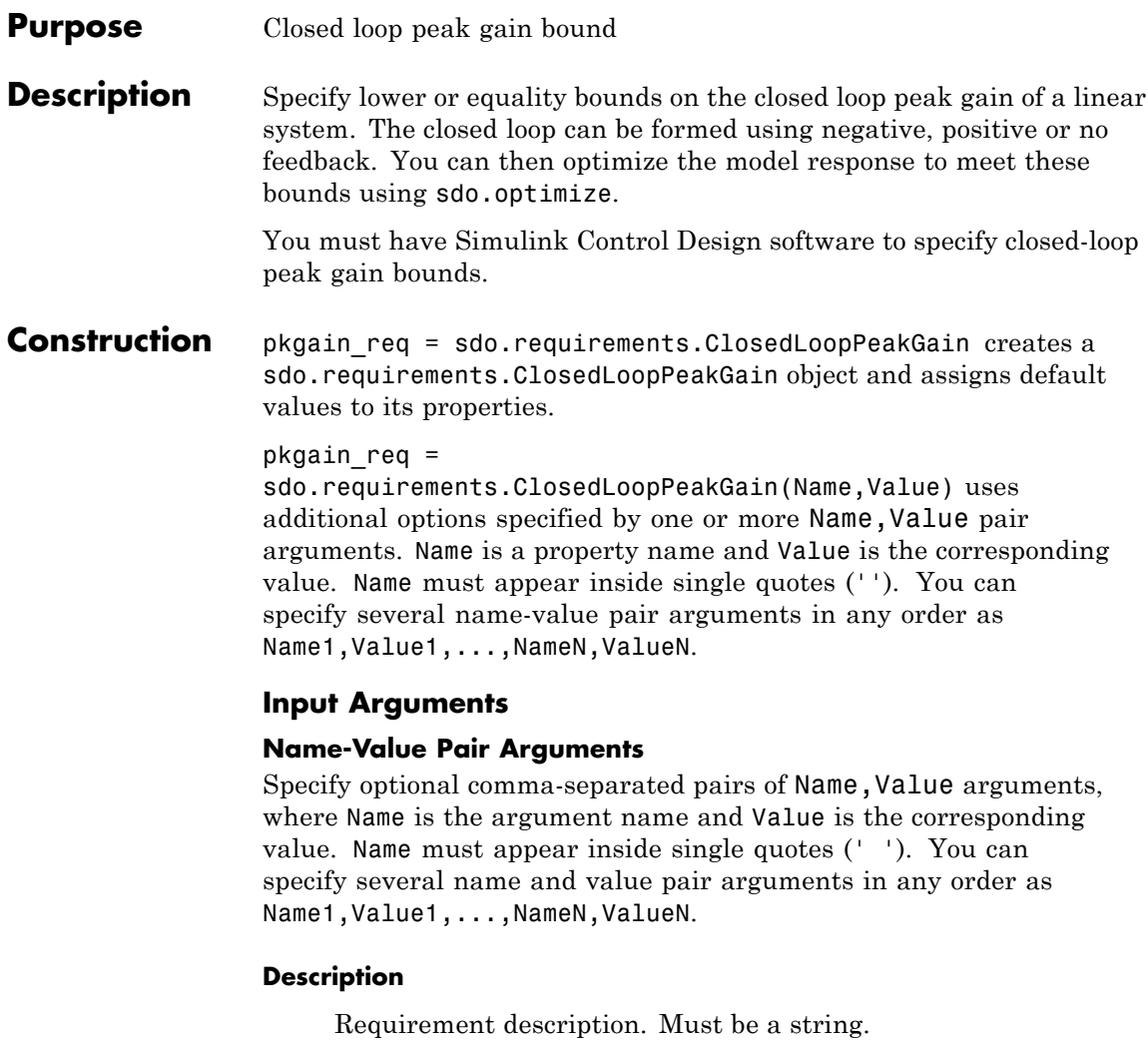

**Default:** ''

## **FeedbackSign**

Feedback loop sign to determine the peak gain of the linear system.

Must be 1 or 1. Use 1 if the loop has negative feedback and 1 if the loop has positive feedback.

**Default:** 1

## **MagnitudeUnits**

Magnitude units of the requirement.

Must be 'db' (decibels) or 'abs' (absolute units).

**Default:** 'abs'

#### **Name**

Requirement name. Must be a string.

**Default:** ''

## **PeakGain**

Peak gain bound.

## **Default:** 2

## **Type**

Peak gain requirement type. Must be one of the following strings:

- **•** '<=' Upper bound
- **•** '==' Equality bound
- **•** 'min' Minimization objective

## **Default:** '<='

# **sdo.requirements.ClosedLoopPeakGain**

## **Properties Description**

Requirement description. Must be a string.

**Default:** ''

## **FeedbackSign**

Feedback loop sign to determine the peak gain of the linear system.

Must be 1 or 1. Use 1 if the loop has negative feedback and 1 if the loop has positive feedback.

## **Default:** 1

## **MagnitudeUnits**

Magnitude units of the requirement.

Must be 'db' (decibels) or 'abs' (absolute units).

**Default:** 'abs'

#### **Name**

Requirement name. Must be a string.

**Default:** ''

#### **PeakGain**

Peak gain bound.

**Default:** 2

#### **Type**

Peak gain requirement type. Must be one of the following strings:

**•** '<=' — Upper bound

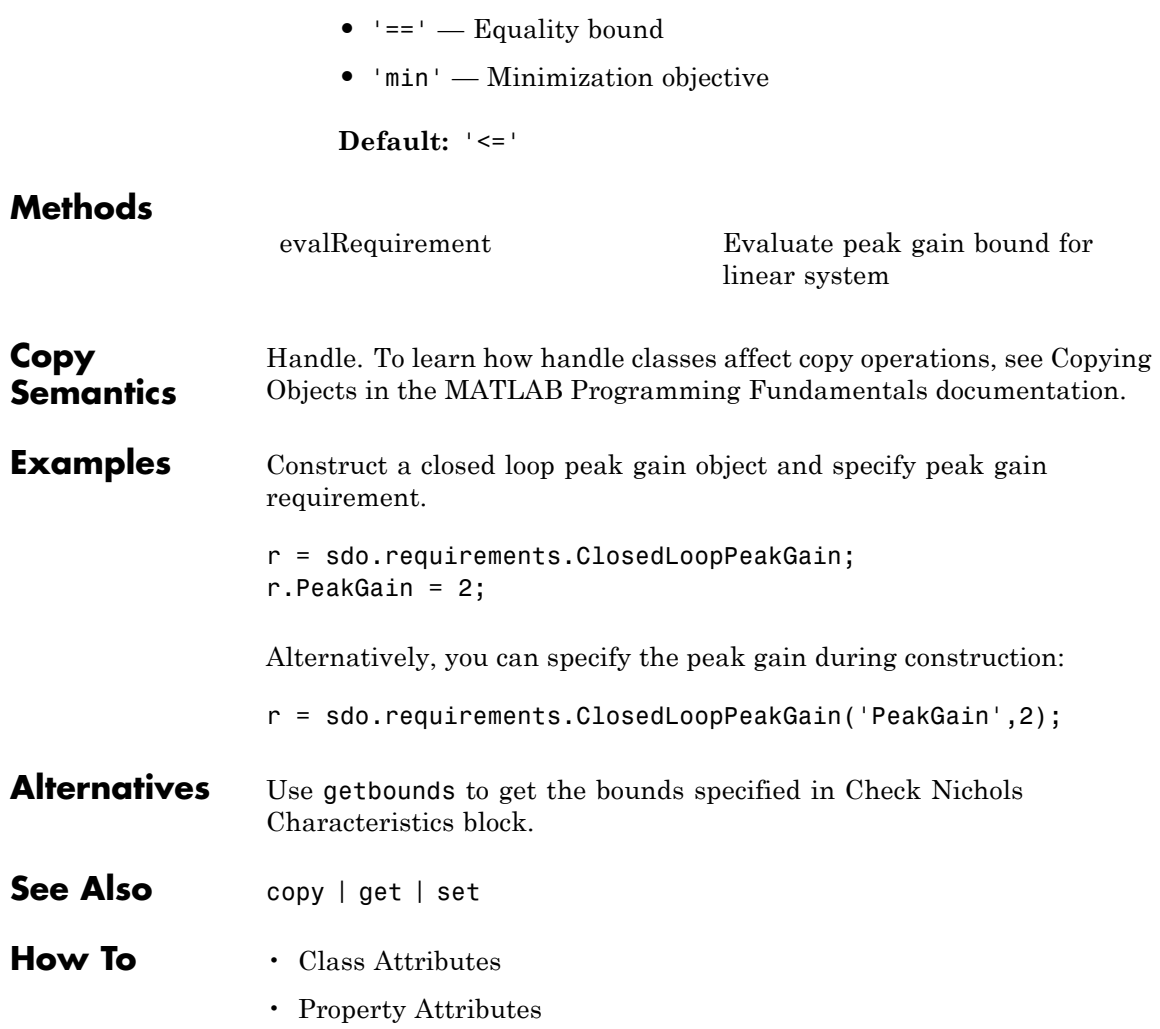

# **sdo.requirements.GainPhaseMargin**

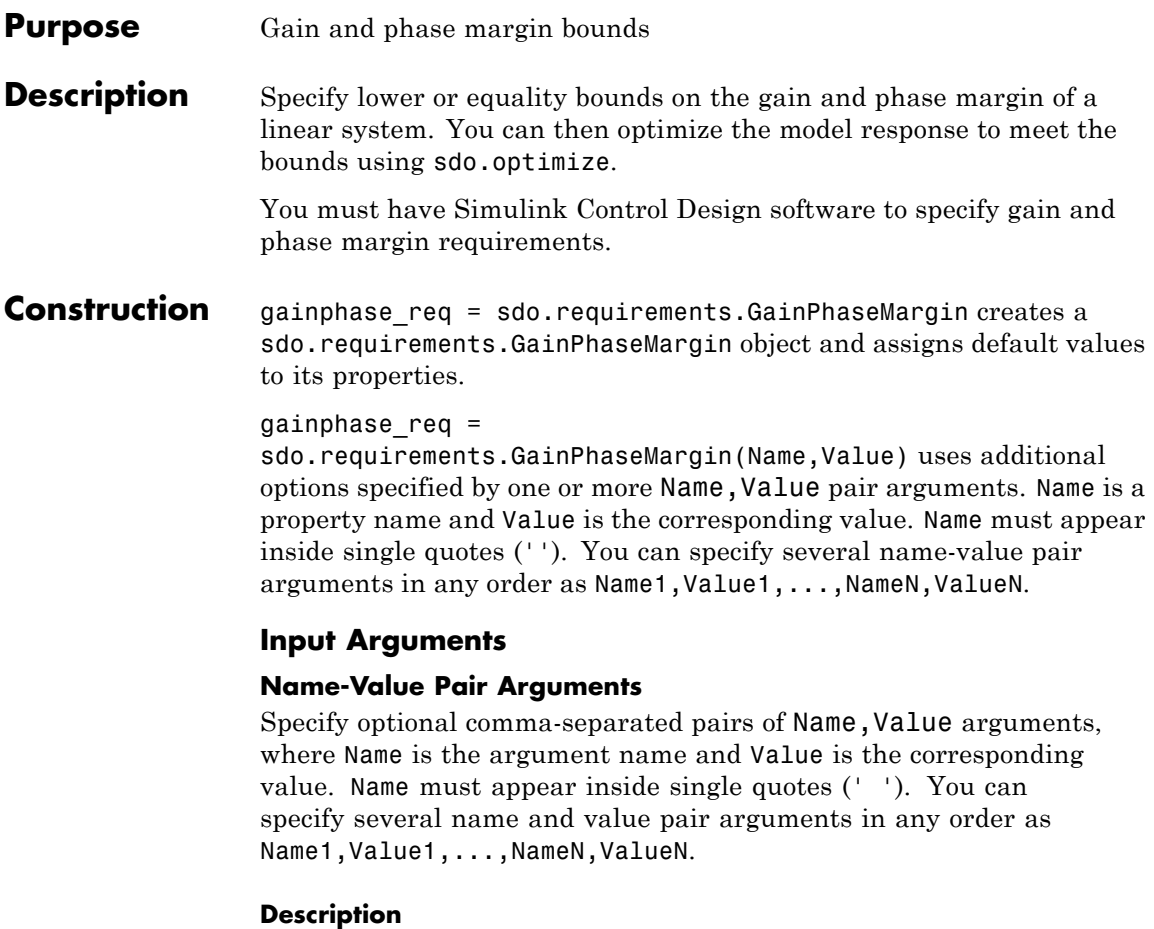

Requirement description. Must be a string.

**Default:** ''

## **FeedbackSign**

Feedback loop sign to determine the gain and phase margins of the linear system.

Must be 1 or 1. Use 1 if the loop has negative feedback and 1 if the loop has positive feedback.

## **Default:** 1

## **GainMargin**

Gain margin bound. Use MagnitudeUnits to specify the gain units. Set to [] to specify a bound on the phase margin only.

**Default:** 10

## **MagnitudeUnits**

Magnitude units of the requirement. Must be:

- **•** 'db' (decibels)
- **•** 'abs' (absolute units)

**Default:** 'db'

## **Name**

Requirement name. Must be a string.

## **Default:** ''

## **PhaseMargin**

Phase margin bound. Must be in degrees and a positive finite scalar. Set to [] to specify a bound on the gain margin only.

## **Default:** 60

## **PhaseUnits**

Phase units of the requirement. Must be one of the following strings:

- **•** 'deg' (degrees)
- **•** 'rad' (radians)

#### **Default:** 'deg'

#### **Type**

Gain and phase margin requirement type. Must be one of the following strings:

- **•** '>=' Lower bound
- **•** '==' Equality bound
- **•** 'max' Maximization objective

**Default:** '>='

## **Properties Description**

Requirement description. Must be a string.

**Default:** ''

#### **FeedbackSign**

Feedback loop sign to determine the gain and phase margins of the linear system.

Must be 1 or 1. Use 1 if the loop has negative feedback and 1 if the loop has positive feedback.

**Default:** 1

## **GainMargin**

Gain margin bound. Use MagnitudeUnits to specify the gain units. Set to [] to specify a bound on the phase margin only.

**Default:** 10

## **MagnitudeUnits**

Magnitude units of the requirement. Must be:

- **•** 'db' (decibels)
- **•** 'abs' (absolute units)

**Default:** 'db'

#### **Name**

Requirement name. Must be a string.

**Default:** ''

## **PhaseMargin**

Phase margin bound. Must be in degrees and a positive finite scalar. Set to [] to specify a bound on the gain margin only.

**Default:** 60

## **PhaseUnits**

Phase units of the requirement. Must be one of the following strings:

- **•** 'deg' (degrees)
- **•** 'rad' (radians)

**Default:** 'deg'

## **Type**

Gain and phase margin requirement type. Must be one of the following strings:

**•** '>=' — Lower bound

# **sdo.requirements.GainPhaseMargin**

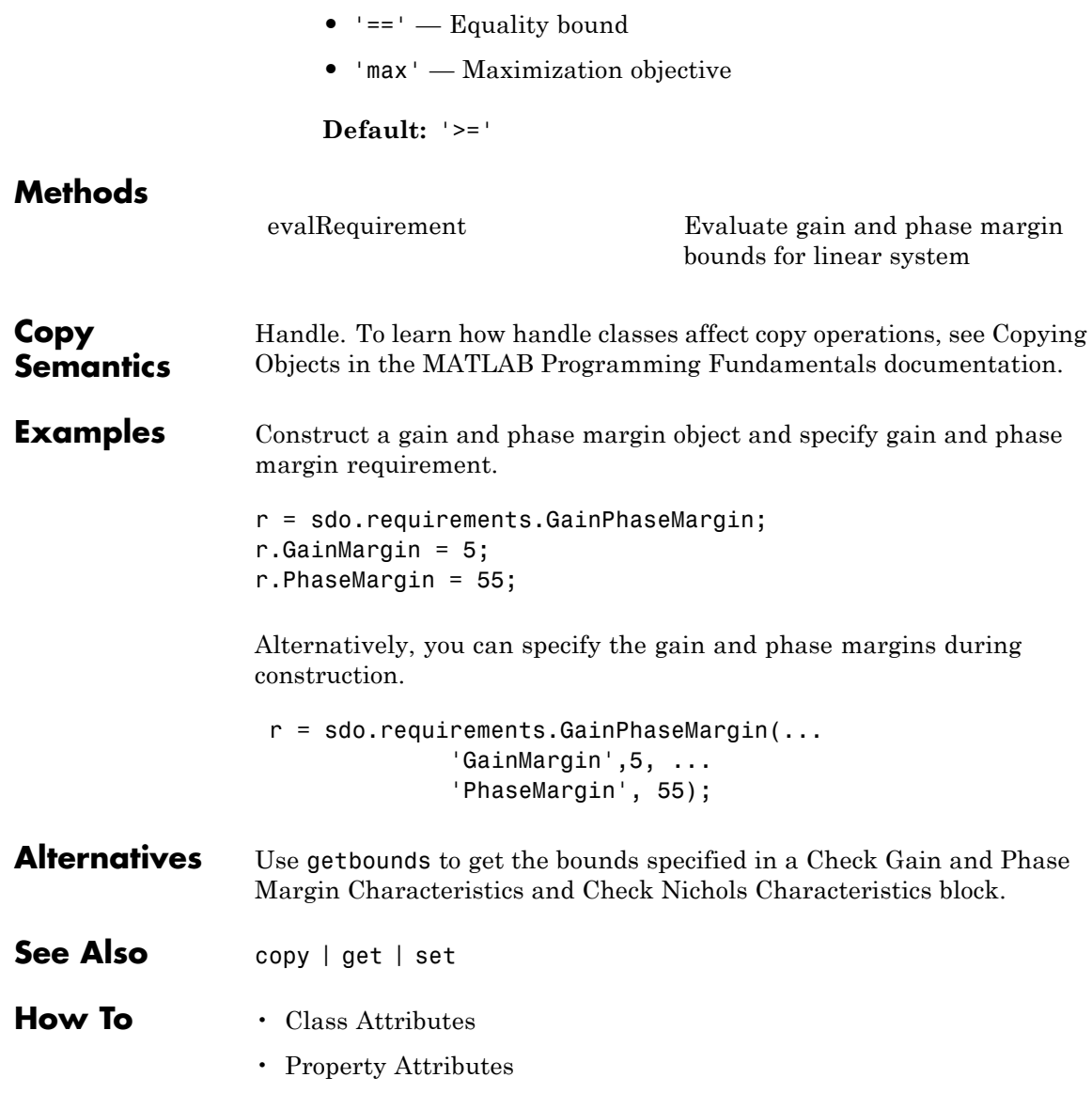

## **Purpose** Nichols response bound

**Description** Specify piecewise-linear bounds on the Nichols (gain-phase) response of a linear system. You can then optimize the model response to meet these bounds using sdo.optimize.

> You can specify an upper or lower bound, include multiple linear edges, and extend the bounds to + or inf.

You must have Simulink Control Design software to specify open-loop gain and phase requirements.

## **Construction** olgainphase req = sdo.requirements.OpenLoopGainPhase creates a sdo.requirements.OpenLoopGainPhase object and assigns default values to its properties.

gainphase  $req =$ 

sdo.requirements.OpenLoopGainPhase(Name,Value) uses additional options specified by one or more Name,Value pair arguments. Name is a property name and Value is the corresponding value. Name must appear inside single quotes (''). You can specify several name-value pair arguments in any order as Name1, Value1, ..., NameN, ValueN.

## **Input Arguments**

## **Name-Value Pair Arguments**

Specify optional comma-separated pairs of Name,Value arguments, where Name is the argument name and Value is the corresponding value. Name must appear inside single quotes (' '). You can specify several name and value pair arguments in any order as Name1,Value1,...,NameN,ValueN.

## **BoundGains**

Gain values for a piecewise linear bound.

Specify the start and end values in decibles for all the edges in the piecewise-linear bound. The property must be a nx2 array of finite doubles, where each row specifies the start and end gain values

of an edge. The number of rows must match the number of rows of the BoundPhases property.

Use set to set this and the BoundPhases properties simultaneously.

**Default:** [-10 -10]

## **BoundPhases**

Phase values for a piecewise-linear bound.

Specify the start and end values in degrees for all the edges in the piecewise-linear bound. The property must be a nx2 array of finite doubles, where each row specifies the start and end phase values of an edge. The number of rows must match the number of rows of the BoundGains property.

Use set to set this and the BoundGains properties simultaneously.

**Default:** [-180 -90]

#### **Description**

Requirement description. Must be a string.

**Default:** ''

## **MagnitudeUnits**

Magnitude units of the requirement. Must be:

- **•** 'db' (decibels)
- **•** 'abs' (absolute units)

**Default:** 'db'

#### **Name**

Requirement name. Must be a string.

**Default:** ''

## **OpenEnd**

Extend bound in a negative or positive time direction.

Use to bound signals that extend beyond the coordinates specified by the BoundPhases and BoundGains properties.

Must be a 1x2 logical array. If true, the first or last edge of the bound is extended to infinity.

**Default:** [0 0]

## **PhaseUnits**

Phase units of the requirement. Must be one of the following strings:

- **•** 'deg' (degrees)
- **•** 'rad' (radians)

**Default:** 'deg'

## **Type**

Gain and phase requirement type. Must be one of the following strings:

- **•** '>=' Lower bound
- **•** '<=' Upper bound

## **Default:** '>='

## **Properties BoundGains**

Gain values for a piecewise linear bound.

Specify the start and end values in decibles for all the edges in the piecewise-linear bound. The property must be a nx2 array of finite doubles, where each row specifies the start and end gain values of an edge. The number of rows must match the number of rows of the BoundPhases property.

Use set to set this and the BoundPhases properties simultaneously.

**Default:** [-10 -10]

## **BoundPhases**

Phase values for a piecewise-linear bound.

Specify the start and end values in degrees for all the edges in the piecewise-linear bound. The property must be a nx2 array of finite doubles, where each row specifies the start and end phase values of an edge. The number of rows must match the number of rows of the BoundGains property.

Use set to set this and the BoundGains properties simultaneously.

**Default:** [-180 -90]

## **Description**

Requirement description. Must be a string.

**Default:** ''

## **MagnitudeUnits**

Magnitude units of the requirement. Must be:

- **•** 'db' (decibels)
- **•** 'abs' (absolute units)
**Default:** 'db'

#### **Name**

Requirement name. Must be a string.

**Default:** ''

# **OpenEnd**

Extend bound in a negative or positive time direction.

Use to bound signals that extend beyond the coordinates specified by the BoundPhases and BoundGains properties.

Must be a 1x2 logical array. If true, the first or last edge of the bound is extended to infinity.

**Default:** [0 0]

# **PhaseUnits**

Phase units of the requirement. Must be one of the following strings:

- **•** 'deg' (degrees)
- **•** 'rad' (radians)

**Default:** 'deg'

# **Type**

Gain and phase requirement type. Must be one of the following strings:

- **•** '>=' Lower bound
- **•** '<=' Upper bound

**Default:** '>='

# **sdo.requirements.OpenLoopGainPhase**

# **Methods**

[evalRequirement](#page-208-0) Evaluate gain and phase bounds on Nichols response of linear system

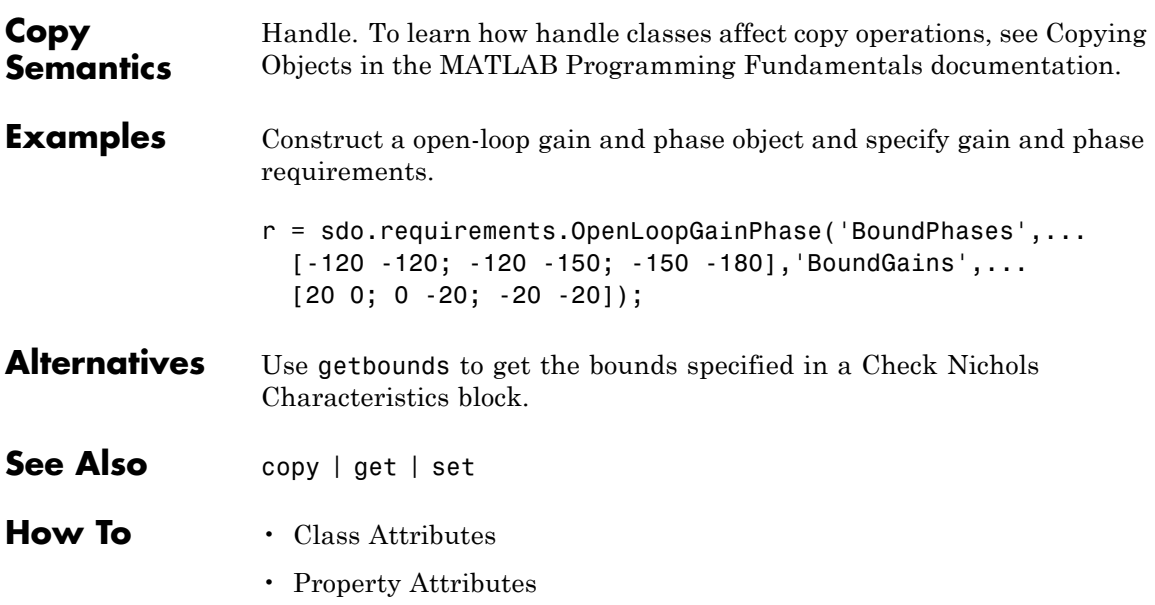

# **Purpose** Damping ratio bound

# **Description** Specify bounds on the damping ratio of the poles of a linear system. You can then optimize the model response to meet these bounds using sdo.optimize. You can also use this object to specify overshoot bound.

You must have Simulink Control Design software to specify damping ratio requirements.

**Construction** damp req = sdo.requirements.PZDampingRatio creates a sdo.requirements.PZDampingRatio object and assigns default values to its properties.

> gainphase\_req = sdo.requirements.PZDampingRatio(Name,Value) uses additional options specified by one or more Name,Value pair arguments. Name is a property name and Value is the corresponding value. Name must appear inside single quotes (''). You can specify several name-value pair arguments in any order as Name1,Value1,...,NameN,ValueN.

# **Input Arguments**

# **Name-Value Pair Arguments**

Specify optional comma-separated pairs of Name, Value arguments, where Name is the argument name and Value is the corresponding value. Name must appear inside single quotes (' '). You can specify several name and value pair arguments in any order as Name1,Value1,...,NameN,ValueN.

# **DampingRatio**

Damping ratio bound. Must be a finite scalar between 0 and 1.

**Default:** 0.7071

# **Description**

Requirement description. Must be a string.

# **Default:** ''

#### **Name**

Requirement name. Must be a string.

**Default:** ''

#### **Type**

Damping ratio bound type. Must be one of the following strings:

- **•** '<=' Upper bound
- **•** '>=' Lower bound
- **•** '==' Equality bound
- **•** 'max' Maximization objective

**Default:** '>='

# **Properties DampingRatio**

Damping ratio bound. Must be a finite scalar between 0 and 1.

**Default:** 0.7071

## **Description**

Requirement description. Must be a string.

**Default:** ''

### **Name**

Requirement name. Must be a string.

**Default:** ''

## **Type**

Damping ratio bound type. Must be one of the following strings:

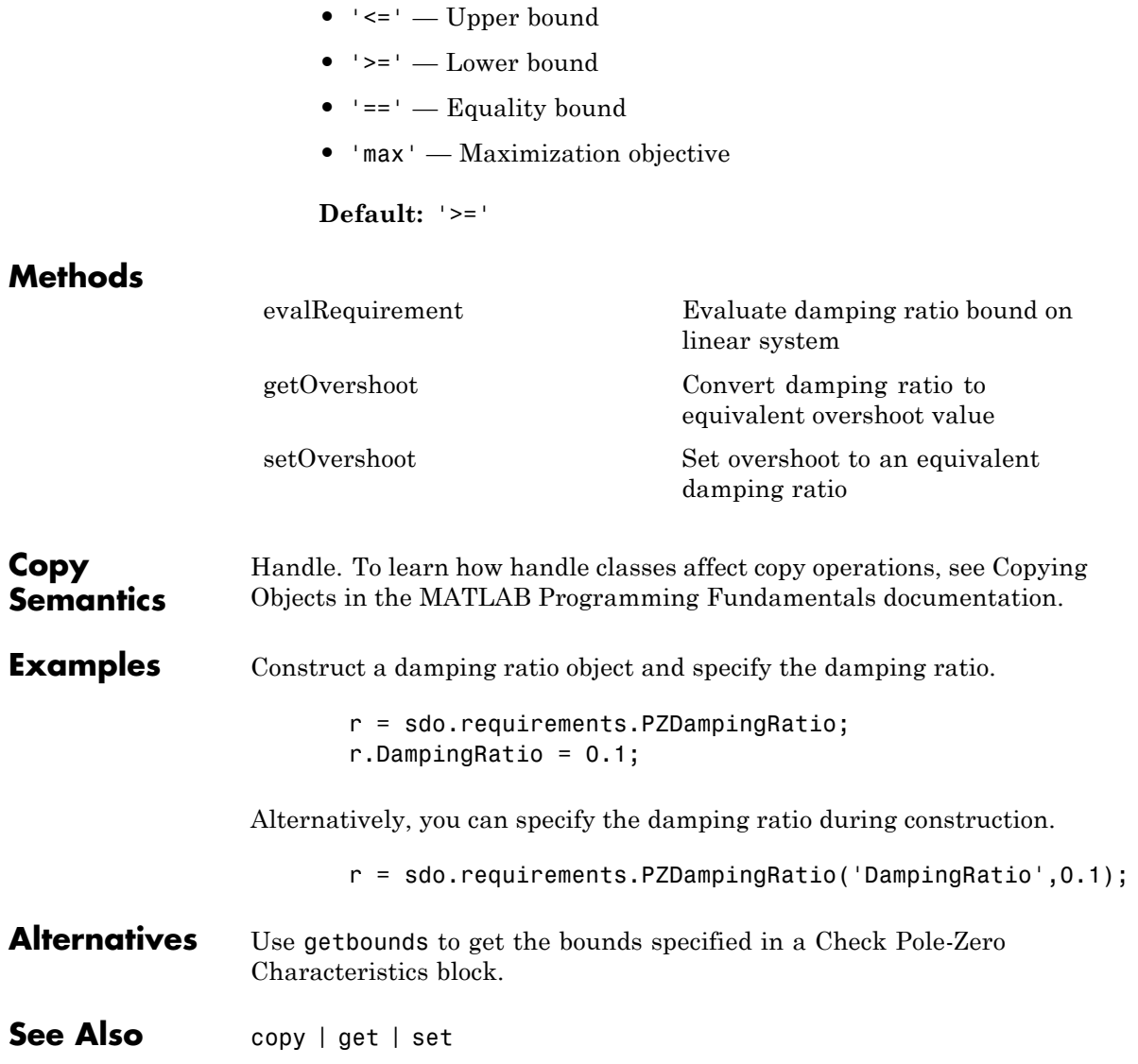

- **How To** Class Attributes
	- Property Attributes

# **Purpose** Natural frequency bound

# **Description** Specify bounds on the natural frequency of the poles of a linear system. You can then optimize the model response to meet these bounds using sdo.optimize.

You must have Simulink Control Design software to specify natural frequency requirements.

**Construction** pznatfreq req = sdo.requirements.PZNaturalFrequency creates a sdo.requirements.PZNaturalFrequency object and assigns default values to its properties.

> pznatfreq\_req = sdo.requirements.pznatfreq\_req(Name,Value) uses additional options specified by one or more Name,Value pair arguments. Name is a property name and Value is the corresponding value. Name must appear inside single quotes (''). You can specify several name-value pair arguments in any order as Name1,Value1,...,NameN,ValueN.

# **Input Arguments**

# **Name-Value Pair Arguments**

Specify optional comma-separated pairs of Name, Value arguments, where Name is the argument name and Value is the corresponding value. Name must appear inside single quotes (' '). You can specify several name and value pair arguments in any order as Name1,Value1,...,NameN,ValueN.

#### **Description**

Requirement description. Must be a string.

**Default:** ''

# **FrequencyUnits**

Frequency units of the requirement. Must be one of the following strings:

# **sdo.requirements.PZNaturalFrequency**

- **•** 'Hz'
- **•** 'rad/s'
- **•** 'rpm'
- **•** 'kHz'
- **•** 'MHz'
- **•** 'GHz'
- **•** 'rad/nanosecond'
- **•** 'rad/microsecond'
- **•** 'rad/millisecond'
- **•** 'rad/minute'
- **•** 'rad/hour'
- **•** 'rad/day'
- **•** 'rad/week'
- **•** 'rad/month'
- **•** 'rad/year'
- **•** 'cycles/nanosecond'
- **•** 'cycles/microsecond'
- **•** 'cycles/millisecond'
- **•** 'cycles/hour'
- **•** 'cycles/day'
- **•** 'cycles/week'
- **•** 'cycles/month'
- **•** 'cycles/year'

**Default:** 'rad/s'

#### **Name**

Requirement name. Must be a string.

**Default:** ''

## **NaturalFrequency**

Natural frequency bound. Must be in radians/second and a positive finite scalar.

## **Default:** 2

#### **Type**

Natural frequency bound type. Must be one of the following strings:

- **•** '<=' Upper bound
- **•** '>=' Lower bound
- **•** '==' Equality bound
- **•** 'max' Maximization objective

**Default:** '>='

# **Properties Description**

Requirement description. Must be a string.

**Default:** ''

# **FrequencyUnits**

Frequency units of the requirement. Must be one of the following strings:

**•** 'Hz'

# **sdo.requirements.PZNaturalFrequency**

- **•** 'rad/s'
- **•** 'rpm'
- **•** 'kHz'
- **•** 'MHz'
- **•** 'GHz'
- **•** 'rad/nanosecond'
- **•** 'rad/microsecond'
- **•** 'rad/millisecond'
- **•** 'rad/minute'
- **•** 'rad/hour'
- **•** 'rad/day'
- **•** 'rad/week'
- **•** 'rad/month'
- **•** 'rad/year'
- **•** 'cycles/nanosecond'
- **•** 'cycles/microsecond'
- **•** 'cycles/millisecond'
- **•** 'cycles/hour'
- **•** 'cycles/day'
- **•** 'cycles/week'
- **•** 'cycles/month'
- **•** 'cycles/year'

**Default:** 'rad/s'

#### **Name**

Requirement name. Must be a string.

**Default:** ''

### **NaturalFrequency**

Natural frequency bound. Must be in radians/second and a positive finite scalar.

## **Default:** 2

# **Type**

Natural frequency bound type. Must be one of the following strings:

- **•** '<=' Upper bound
- **•** '>=' Lower bound
- **•** '==' Equality bound
- **•** 'max' Maximization objective

# **Default:** '>='

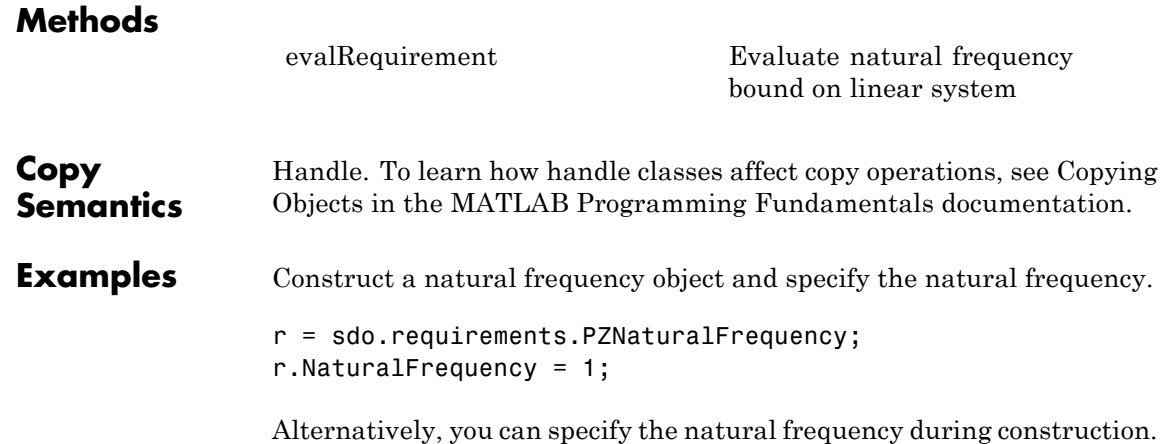

# **sdo.requirements.PZNaturalFrequency**

r = sdo.requirements.PZNaturalFrequency(... 'NaturalFrequency',1);

- Alternatives Use getbounds to get the bounds specified in [Check Pole-Zero](http://www.mathworks.com/help/toolbox/slcontrol/ug/checkpolezerocharacteristics.html) [Characteristics](http://www.mathworks.com/help/toolbox/slcontrol/ug/checkpolezerocharacteristics.html) block.
- See Also copy | get | set
- **How To** Class Attributes
	- Property Attributes

# **Purpose** Settling time bound

**Description** Specify bounds on the real component of the poles of a linear system. The real component of poles are used to approximate the settling time. You can then optimize the model response to meet these bounds using sdo.optimize.

> You must have Simulink Control Design software to specify settling time requirements.

# **Construction** settime req = sdo.requirements.PZSettlingTime creates a sdo.requirements.PZSettlingTime object and assigns default values to its properties.

settime req = sdo.requirements.PZSettlingTime(Name,Value) uses additional options specified by one or more Name,Value pair arguments. Name is a property name and Value is the corresponding value. Name must appear inside single quotes (''). You can specify several name-value pair arguments in any order as Name1,Value1,...,NameN,ValueN.

# **Input Arguments**

# **Name-Value Pair Arguments**

Specify optional comma-separated pairs of Name, Value arguments, where Name is the argument name and Value is the corresponding value. Name must appear inside single quotes (' '). You can specify several name and value pair arguments in any order as Name1,Value1,...,NameN,ValueN.

#### **Description**

Requirement description. Must be a string.

**Default:** ''

#### **Name**

Requirement name. Must be a string.

**Default:** ''

#### **SettlingTime**

Settling time bound. Must be in seconds and a positive finite scalar.

# **Default:** 2

#### **TimeUnits**

Time units of the requirement. Must be one of the following strings:

- **•** 'nanoseconds'
- **•** 'microseconds'
- **•** 'milliseconds'
- **•** 'seconds'
- **•** 'minutes'
- **•** 'hours'
- **•** 'days'
- **•** 'weeks'
- **•** 'months'
- **•** 'years'

**Default:** 'second'

#### **Type**

Settling time bound type. Must be one of the following strings:

- **•** '<=' Upper bound
- **•** '>=' Lower bound

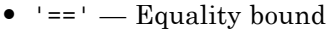

**•** 'min' — Minimization objective

**Default:** '<='

**Properties Description**

Requirement description. Must be a string.

**Default:** ''

#### **Name**

Requirement name. Must be a string.

**Default:** ''

#### **SettlingTime**

Settling time bound. Must be in seconds and a positive finite scalar.

# **Default:** 2

#### **TimeUnits**

Time units of the requirement. Must be one of the following strings:

- **•** 'nanoseconds'
- **•** 'microseconds'
- **•** 'milliseconds'
- **•** 'seconds'
- **•** 'minutes'
- **•** 'hours'
- **•** 'days'
- **•** 'weeks'
- **•** 'months'
- **•** 'years'

**Default:** 'second'

#### **Type**

Settling time bound type. Must be one of the following strings:

- **•** '<=' Upper bound
- **•** '>=' Lower bound
- **•** '==' Equality bound
- **•** 'min' Minimization objective

**Default:** '<='

# **Methods**

[evalRequirement](#page-212-0) Evaluate settling time bound on linear system

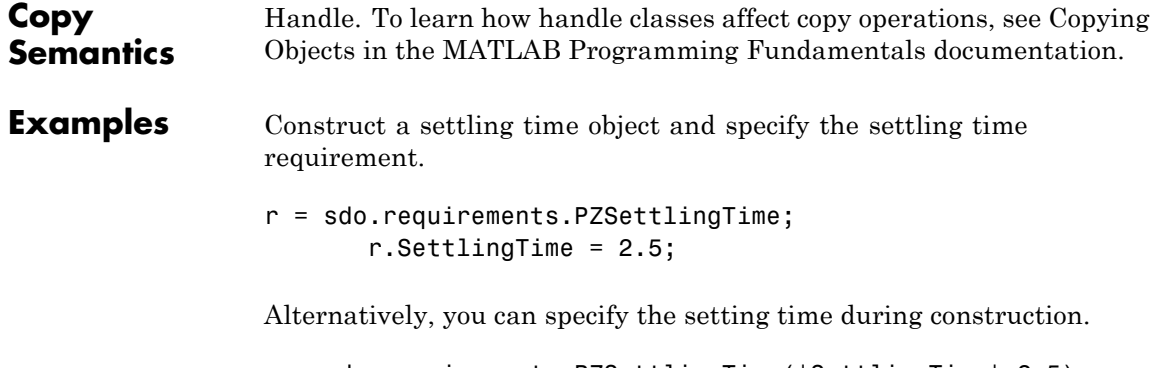

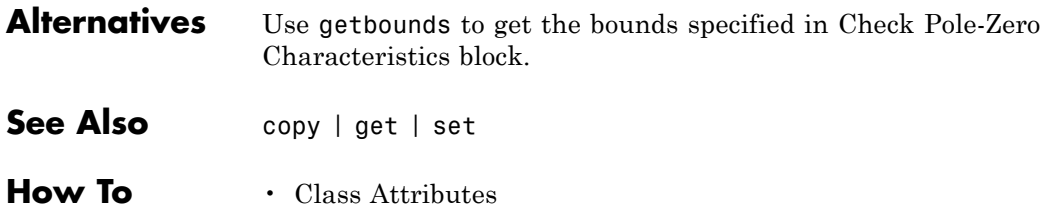

• Property Attributes

# **sdo.requirements.SignalBound**

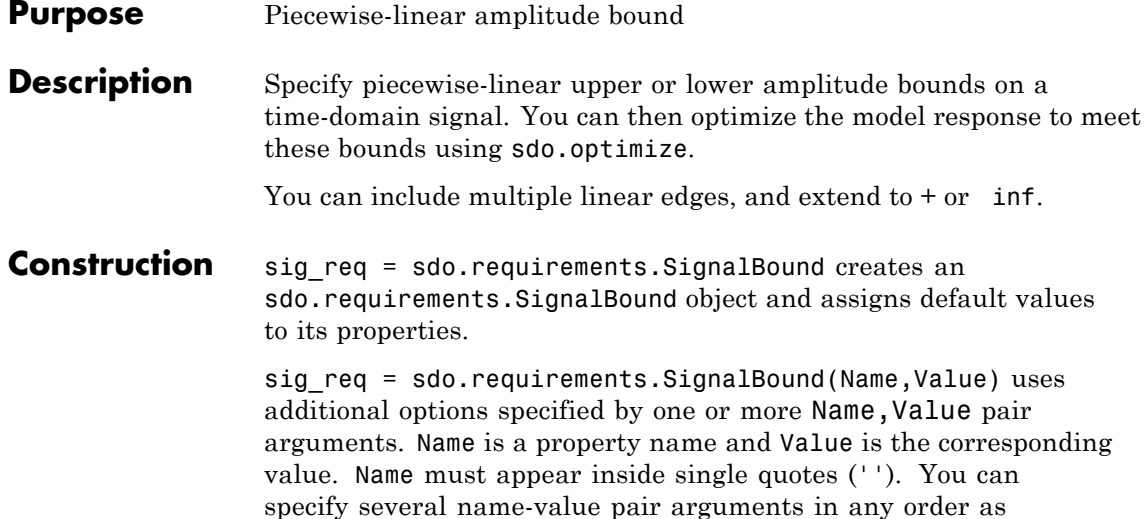

# **Input Arguments**

# **Name-Value Pair Arguments**

Name1,Value1,...,NameN,ValueN.

Specify optional comma-separated pairs of Name, Value arguments, where Name is the argument name and Value is the corresponding value. Name must appear inside single quotes (' '). You can specify several name and value pair arguments in any order as Name1,Value1,...,NameN,ValueN.

# **BoundMagnitudes**

Magnitude values for the piecewise-linear bound.

Specify the start and end magnitude values for all edges in the bound. The property must be a nx2 array of finite doubles, where each row specifies the start and end magnitude values of an edge. The number of rows must match the number of rows of the BoundTimes property.

Use set to set this and BoundTimes properties simultaneously.

# **Default:** [1 1]

### **BoundTimes**

Time values of the piecewise-linear bound.

Specify the start and end times for all the edges in the piecewise-linear bound. The property must be a nx2 array of finite doubles where each row specifies the start and end times of an edge. The start and end times must define a positive length. The number of rows must match the number of rows of the BoundMagnitudes property.

Use set to set this and BoundMagnitudes properties simultaneously.

**Default:** [0 10]

#### **Description**

Requirement description. Must be a string.

**Default:** ''

#### **Name**

Requirement name. Must be a string.

**Default:** ''

#### **OpenEnd**

Extend bound in a negative or positive time direction.

Specify whether the first and last edge of the bound extends to inf and +inf respectively. Use to bound signals that extend beyond the time values specified by the BoundTimes property.

Must be a 1x2 logical array. If true, the first or last edge of the bound is extended in a negative or positive direction, respectively. **Default:** [0 0]

#### **TimeUnits**

Time units of the requirement. Must be one of the following strings:

- **•** 'nanoseconds'
- **•** 'microseconds'
- **•** 'milliseconds'
- **•** 'seconds'
- **•** 'minutes'
- **•** 'hours'
- **•** 'days'
- **•** 'weeks'
- **•** 'months'
- **•** 'years'

**Default:** 'second'

## **Type**

Bound type.

Specify whether the piecewise-linear requirement is an upper or lower bound. Must be one of the following strings:

- **•** '<=' Upper bound
- **•** '>=' Lower bound

**Default:** '<='

# **Properties BoundMagnitudes**

Magnitude values for the piecewise-linear bound.

Specify the start and end magnitude values for all edges in the bound. The property must be a nx2 array of finite doubles, where each row specifies the start and end magnitude values of an edge. The number of rows must match the number of rows of the BoundTimes property.

Use set to set this and BoundTimes properties simultaneously.

**Default:** [1 1]

#### **BoundTimes**

Time values of the piecewise-linear bound.

Specify the start and end times for all the edges in the piecewise-linear bound. The property must be a nx2 array of finite doubles where each row specifies the start and end times of an edge. The start and end times must define a positive length. The number of rows must match the number of rows of the BoundMagnitudes property.

Use set to set this and BoundMagnitudes properties simultaneously.

**Default:** [0 10]

#### **Description**

Requirement description. Must be a string.

**Default:** ''

#### **Name**

Requirement name. Must be a string.

**Default:** ''

## **OpenEnd**

Extend bound in a negative or positive time direction.

Specify whether the first and last edge of the bound extends to inf and +inf respectively. Use to bound signals that extend beyond the time values specified by the BoundTimes property.

Must be a 1x2 logical array. If true, the first or last edge of the bound is extended in a negative or positive direction, respectively.

**Default:** [0 0]

#### **TimeUnits**

Time units of the requirement. Must be one of the following strings:

- **•** 'nanoseconds'
- **•** 'microseconds'
- **•** 'milliseconds'
- **•** 'seconds'
- **•** 'minutes'
- **•** 'hours'
- **•** 'days'
- **•** 'weeks'
- **•** 'months'
- **•** 'years'

**Default:** 'second'

#### **Type**

Bound type.

Specify whether the piecewise-linear requirement is an upper or lower bound. Must be one of the following strings:

- **•** '<=' Upper bound
- **•** '>=' Lower bound
- **Default:** '<='

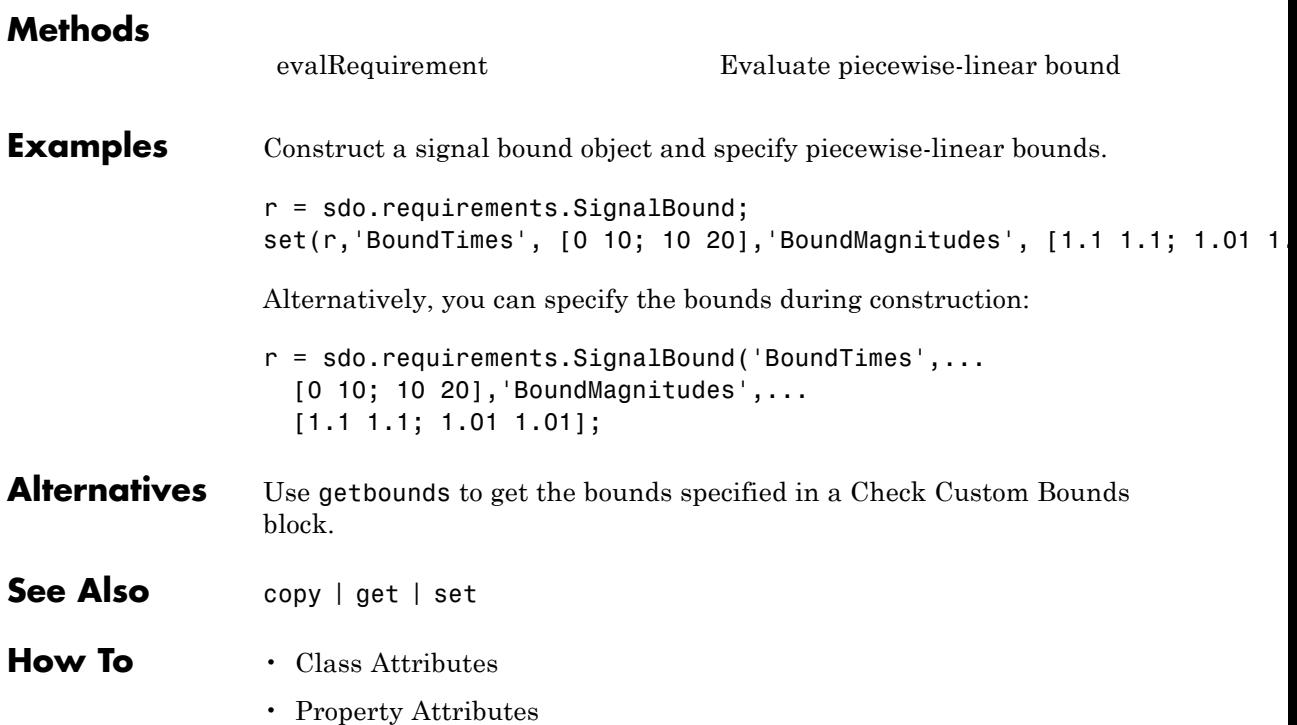

# **sdo.requirements.SignalTracking**

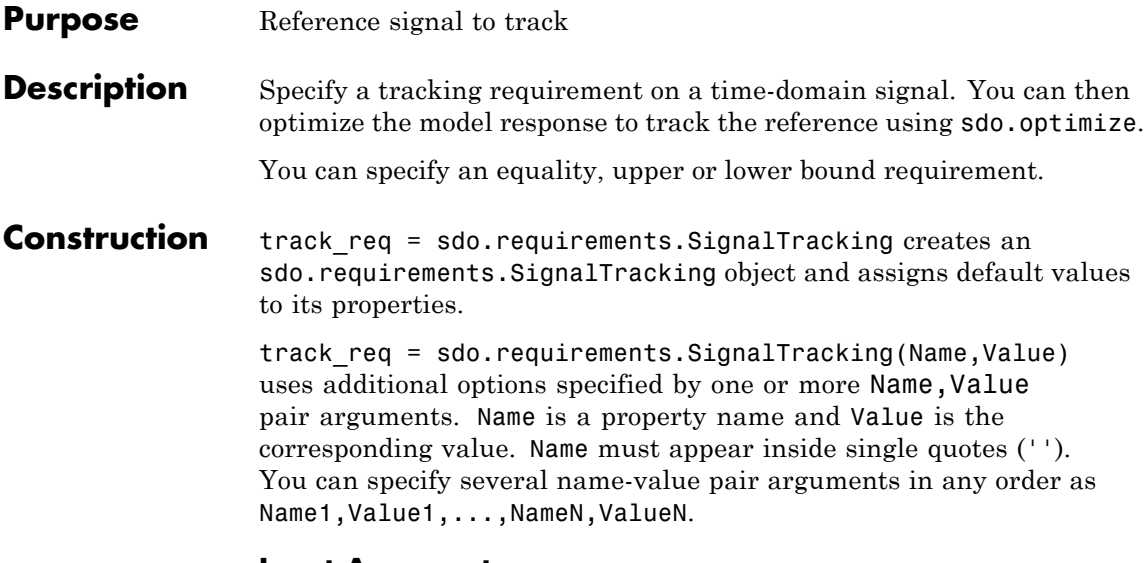

# **Input Arguments**

### **Name-Value Pair Arguments**

Specify optional comma-separated pairs of Name, Value arguments, where Name is the argument name and Value is the corresponding value. Name must appear inside single quotes (' '). You can specify several name and value pair arguments in any order as Name1,Value1,...,NameN,ValueN.

#### **AbsTol**

Absolute tolerance used to determine bounds as the signal approaches the reference signal. The bounds on the reference signal are given by:

 $y_{\text{u}} = (1 + RelTol)y_{\text{r}} + AbsTol$ 

 $y_1 = (1 - RelTol)y_2 - AbsTol$ 

where  $y_r$  is the value of the reference at a certain time,  $y_u$  and  $y_l$ are the upper and lower tolerance bounds corresponding to that time point.

## **Default:** 0

### **Description**

Requirement description. Must be a string.

## **Default:** ''

#### **InterpolationTimes**

Time points to use when comparing reference and testpoint signals. Linear interpolation is used to compare the signals at the same timepoints.

Must be one of the following strings:

- **•** 'Reference only' Compare the signals at the time points of the reference signal only
- **•** 'Testpoint only' Compare the signals at the time points of the testpoint signal only
- **•** 'Reference and Testpoint' Compare the signals at the time points of both the reference and testpoint signals

**Default:** 'Reference only'

# **Method**

Algorithm for evaluating the requirement when the Type property  $is$  '=='.

When the requirement is evaluated using evalRequirement, the software computes the error between the reference and testpoint signals. This property specifies how the error signal e(t)  $= y_s(t)-y_r(t)$  should be processed.

Must be one of the following strings:

**•** 'SSE'

- **•** 'SAE'
- **•** 'Residuals'

**Default:** 'SSE'

#### **Name**

Requirement name. Must be a string.

**Default:** ''

### **Normalize**

Enable or disable normalization when evaluating the requirement. The maximum absolute value of the reference signal is used for normalization. Must be 'on' or 'off'.

**Default:** 'on'

#### **ReferenceSignal**

Reference signal to track. Must be a MATLAB timeseries object with real finite data points.

**Default:** [1x1 timeseries]

#### **RelTol**

Relative tolerance used to determine bounds as the signal approaches the reference signal. The bounds on the reference signal are given by:

 $y_{\nu} = (1 + RelTol)y_{\nu} + AbsTol$  $y_1 = (1 - RelTol)y_r - AbsTol$ 

**Default:** 0

**Type**

Tracking requirement type. Must be one of the following strings:

- $' =='$  Tracking objective.
	- ' <= ' Upper bound
- **•** '>=' Lower bound

**Default:** '=='

#### **Weights**

Weights to use when evaluating the tracking error between the reference and testpoint signals. Use weights to increase or decrease the significance of different time points.

Must be real finite positive vector with the same number of elements as the Time property of the MATLABtimeseries object in the ReferenceSignal property.

# **Properties AbsTol**

Absolute tolerance used to determine bounds as the signal approaches the reference signal. The bounds on the reference signal are given by:

 $y_{\nu} = (1 + RelTol)y_{\nu} + AbsTol$  $y_1 = (1 - RelTol)y_2 - AbsTol$ 

where  $y_r$  is the value of the reference at a certain time,  $y_u$  and  $y_l$ are the upper and lower tolerance bounds corresponding to that time point.

## **Default:** 0

#### **Description**

Requirement description. Must be a string.

**Default:** ''

#### **InterpolationTimes**

Time points to use when comparing reference and testpoint signals. Linear interpolation is used to compare the signals at the same timepoints.

Must be one of the following strings:

- **•** 'Reference only' Compare the signals at the time points of the reference signal only
- **•** 'Testpoint only' Compare the signals at the time points of the testpoint signal only
- **•** 'Reference and Testpoint' Compare the signals at the time points of both the reference and testpoint signals

**Default:** 'Reference only'

#### **Method**

Algorithm for evaluating the requirement when the Type property  $is$  '=='.

When the requirement is evaluated using evalRequirement, the software computes the error between the reference and testpoint signals. This property specifies how the error signal e(t)  $= y_s(t)-y_r(t)$  should be processed.

Must be one of the following strings:

- **•** 'SSE'
- **•** 'SAE'
- **•** 'Residuals'

**Default:** 'SSE'

#### **Name**

Requirement name. Must be a string.

## **Default:** ''

### **Normalize**

Enable or disable normalization when evaluating the requirement. The maximum absolute value of the reference signal is used for normalization. Must be 'on' or 'off'.

**Default:** 'on'

#### **ReferenceSignal**

Reference signal to track. Must be a MATLAB timeseries object with real finite data points.

**Default:** [1x1 timeseries]

#### **RelTol**

Relative tolerance used to determine bounds as the signal approaches the reference signal. The bounds on the reference signal are given by:

 $y_{\text{u}} = (1 + RelTol)y_{\text{r}} + AbsTol$  $y_1 = (1 - RelTol)y_r - AbsTol$ 

# **Default:** 0

#### **Type**

Tracking requirement type. Must be one of the following strings:

- $' =='$  Tracking objective.
	- '<=' Upper bound
- **•** '>=' Lower bound

**Default:** '=='

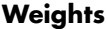

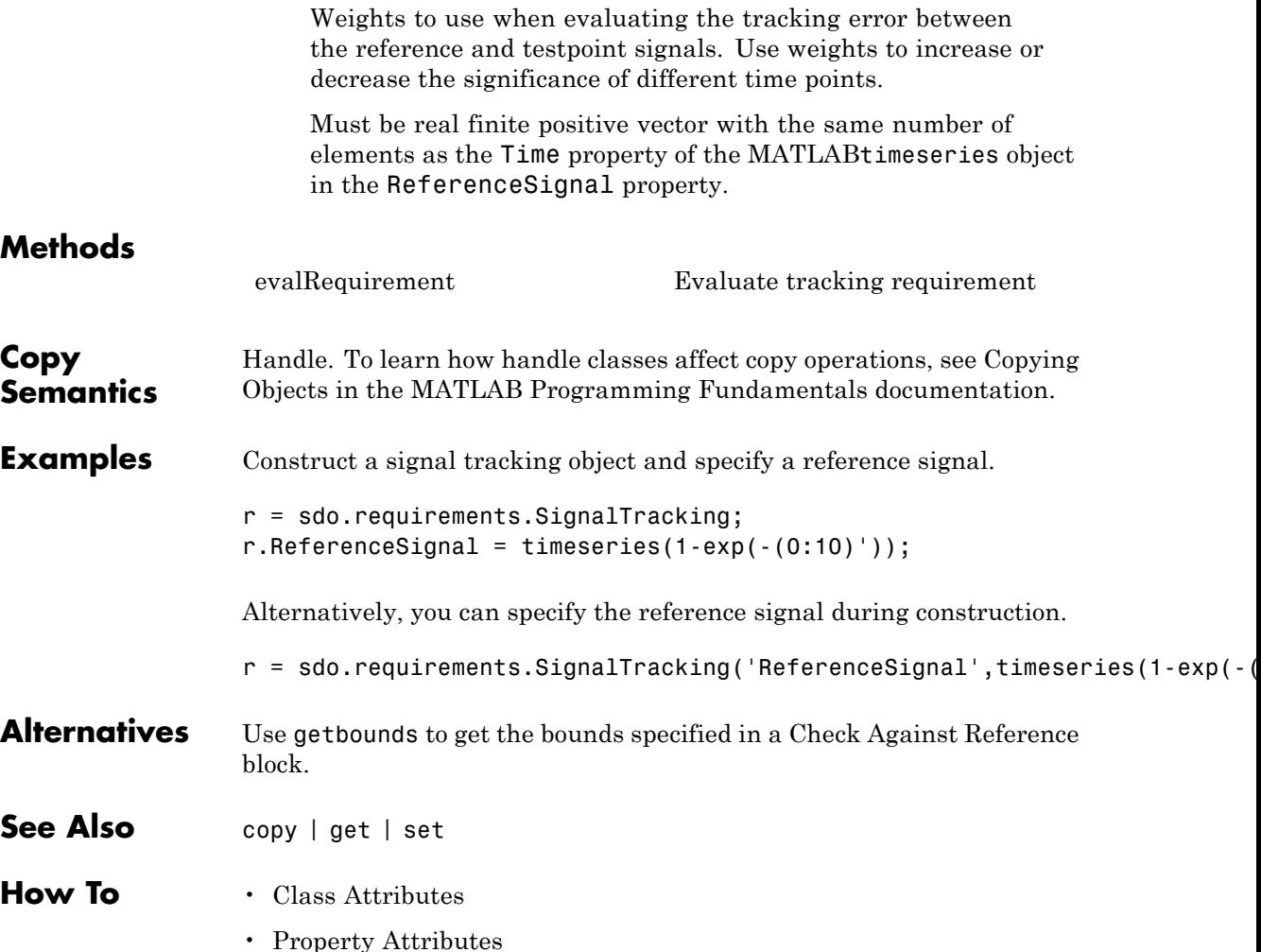

# **Purpose** Singular value bound

**Description** Specify frequency-dependent piecewise-linear upper and lower bounds on the singular values of a linear system. You can then optimize the model response to meet these bounds using sdo.optimize to .

> You can specify upper or lower bounds, include multiple edges, and extend them to + or –infinity.

You must have Simulink Control Design software to specify singular value requirements.

# **Construction** singval req = sdo.requirements.SingularValue creates a sdo.requirements.SingularValue object and assigns default values to its properties.

singval req = sdo.requirements.SingularValue(Name,Value) uses additional options specified by one or more Name,Value pair arguments. Name is a property name and Value is the corresponding value. Name must appear inside single quotes (''). You can specify several name-value pair arguments in any order as Name1,Value1,...,NameN,ValueN.

# **Input Arguments**

#### **Name-Value Pair Arguments**

Specify optional comma-separated pairs of Name, Value arguments, where Name is the argument name and Value is the corresponding value. Name must appear inside single quotes (' '). You can specify several name and value pair arguments in any order as Name1,Value1,...,NameN,ValueN.

#### **BoundFrequencies**

Frequency values for the gain bound.

Specify the start and end frequencies for all the edges in the piecewise-linear bound. The property must be a nx2 array of finite doubles, where each row specifies the start and end frequencies of an edge in the piecewise-linear bound. The start and end frequencies must define a positive length. The number of rows must match the number of rows of the BoundMagnitudes property.

Use set to set this and the BoundMagnitudes properties simultaneously.

Use the FrequencyUnits property to specify the frequency units.

**Default:** [1 10]

#### **BoundMagnitudes**

Magnitude values for the gain bound.

Specify the start and end gain values for all the edges in the piecewise-linear bound. The property must be a nx2 array of finite doubles where each row specifies the start and end gains of an edge in the piecewise-linear bound. The number of rows must match the number of rows of the BoundFrequencies property.

Use set to set this and the BoundFrequencies properties simultaneously.

Use the MagnitudeUnits property to specify the magnitude units.

**Default:** [0 0]

#### **Description**

Requirement description. Must be a string.

**Default:** ''

#### **FrequencyScale**

Frequency-axis scaling.

Use this property to determine the value of the bound between edge start and end points. Must be one of the following strings:

- **•** 'linear'
- **•** 'log'

For example, if bound edges are at frequencies f1 and f2, and the bound is to be evaluated at f3, the edges are interpolated as a straight lines. The x-axis is either linear or logarithmic.

**Default:** 'log'

#### **FrequencyUnits**

Frequency units of the requirement. Must be one of the following strings:

- **•** 'Hz'
- **•** 'rad/s'
- **•** 'rpm'
- **•** 'kHz'
- **•** 'MHz'
- **•** 'GHz'
- **•** 'rad/nanosecond'
- **•** 'rad/microsecond'
- **•** 'rad/millisecond'
- **•** 'rad/minute'
- **•** 'rad/hour'
- **•** 'rad/day'
- **•** 'rad/week'
- **•** 'rad/month'
- **•** 'rad/year'
- **•** 'cycles/nanosecond'
- **•** 'cycles/microsecond'
- **•** 'cycles/millisecond'
- **•** 'cycles/hour'
- **•** 'cycles/day'
- **•** 'cycles/week'
- **•** 'cycles/month'
- **•** 'cycles/year'

**Default:** 'rad/s'

# **MagnitudeUnits**

Magnitude units of the requirement. Must be:

- **•** 'db' (decibels)
- **•** 'abs' (absolute units)

**Default:** 'db'

#### **Name**

Requirement name. Must be a string.

**Default:** ''

#### **OpenEnd**

Extend bound in a negative or positive frequency direction.

Specify whether the first and last edge of the bound extends to inf and +inf respectively. Use to bound signals that extend beyond the frequency values specified by the BoundFrequencies property.

Must be a 1x2 logical array of true or false. If true, the first or last edge of the piecewise linear bound is extended in the negative or positive direction.

**Default:** [0 0]

#### **Type**

Magnitude bound type. Must be:

- **•** '<=' Upper bound
- **•** '>=' Lower bound

Use to specify whether the piecewise-linear bound is an upper or lower bound. Use for upper bound and for lower bound.

# **Properties BoundFrequencies**

Frequency values for the gain bound.

Specify the start and end frequencies for all the edges in the piecewise-linear bound. The property must be a nx2 array of finite doubles, where each row specifies the start and end frequencies of an edge in the piecewise-linear bound. The start and end frequencies must define a positive length. The number of rows must match the number of rows of the BoundMagnitudes property.

Use set to set this and the BoundMagnitudes properties simultaneously.

Use the FrequencyUnits property to specify the frequency units.

**Default:** [1 10]

#### **BoundMagnitudes**

Magnitude values for the gain bound.

Specify the start and end gain values for all the edges in the piecewise-linear bound. The property must be a nx2 array of finite doubles where each row specifies the start and end gains of an edge in the piecewise-linear bound. The number of rows must match the number of rows of the BoundFrequencies property.

Use set to set this and the BoundFrequencies properties simultaneously.

Use the MagnitudeUnits property to specify the magnitude units.

**Default:** [0 0]

#### **Description**

Requirement description. Must be a string.

**Default:** ''

#### **FrequencyScale**

Frequency-axis scaling.

Use this property to determine the value of the bound between edge start and end points. Must be one of the following strings:

- **•** 'linear'
- **•** 'log'

For example, if bound edges are at frequencies f1 and f2, and the bound is to be evaluated at f3, the edges are interpolated as a straight lines. The x-axis is either linear or logarithmic.

**Default:** 'log'

#### **FrequencyUnits**
Frequency units of the requirement. Must be one of the following strings:

- **•** 'Hz'
- **•** 'rad/s'
- **•** 'rpm'
- **•** 'kHz'
- **•** 'MHz'
- **•** 'GHz'
- **•** 'rad/nanosecond'
- **•** 'rad/microsecond'
- **•** 'rad/millisecond'
- **•** 'rad/minute'
- **•** 'rad/hour'
- **•** 'rad/day'
- **•** 'rad/week'
- **•** 'rad/month'
- **•** 'rad/year'
- **•** 'cycles/nanosecond'
- **•** 'cycles/microsecond'
- **•** 'cycles/millisecond'
- **•** 'cycles/hour'
- **•** 'cycles/day'
- **•** 'cycles/week'
- **•** 'cycles/month'
- **•** 'cycles/year'

**Default:** 'rad/s'

#### **MagnitudeUnits**

Magnitude units of the requirement. Must be:

- **•** 'db' (decibels)
- **•** 'abs' (absolute units)

**Default:** 'db'

#### **Name**

Requirement name. Must be a string.

**Default:** ''

#### **OpenEnd**

Extend bound in a negative or positive frequency direction.

Specify whether the first and last edge of the bound extends to inf and +inf respectively. Use to bound signals that extend beyond the frequency values specified by the BoundFrequencies property.

Must be a 1x2 logical array of true or false. If true, the first or last edge of the piecewise linear bound is extended in the negative or positive direction.

#### **Default:** [0 0]

#### **Type**

Magnitude bound type. Must be:

- **•** '<=' Upper bound
- **•** '>=' Lower bound

Use to specify whether the piecewise-linear bound is an upper or lower bound. Use for upper bound and for lower bound.

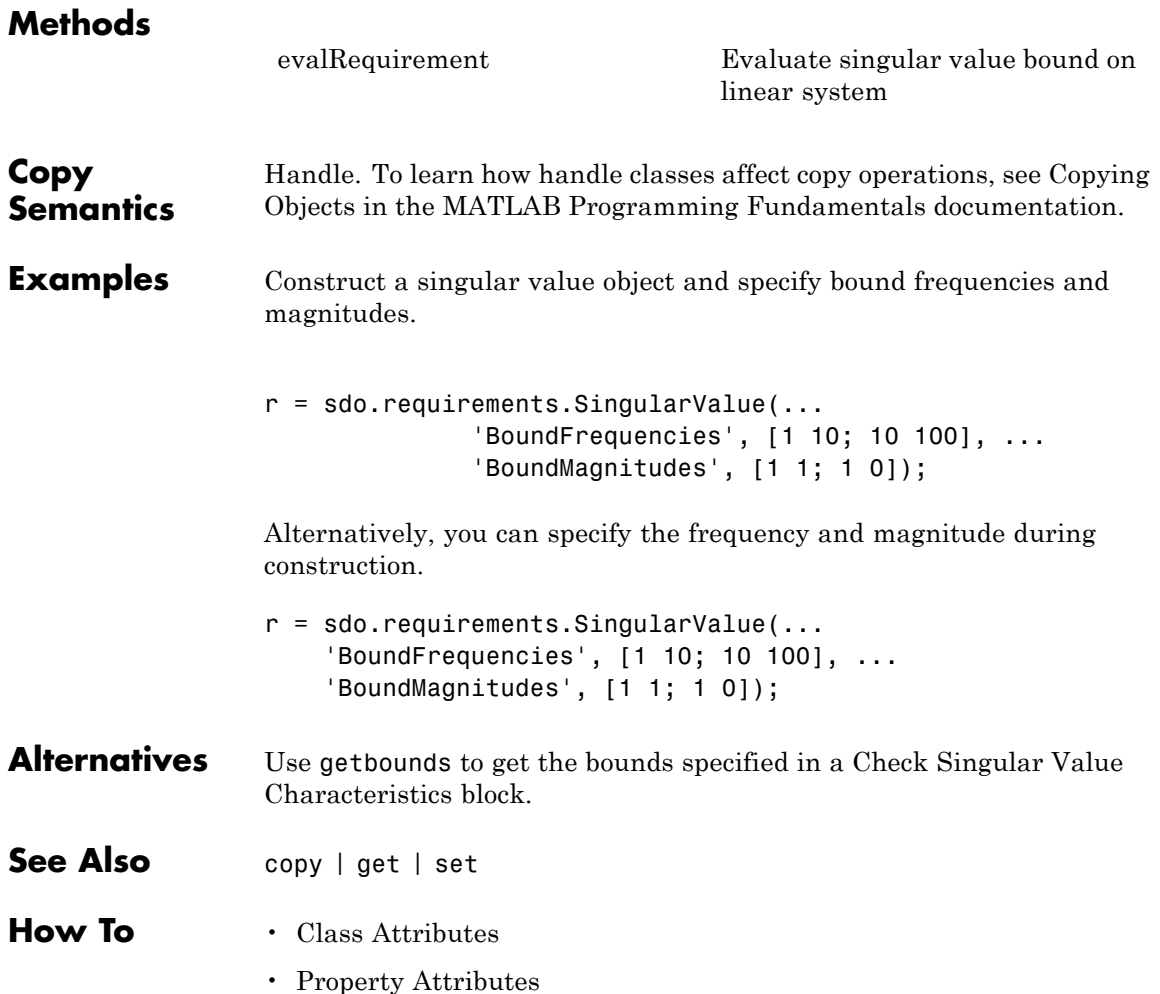

### **sdo.requirements.StepResponseEnvelope**

**Purpose** Step response bound on signal

**Description** Specify a step response envelope requirement on a time-domain signal. Step response characteristics such as rise-time and percentage overshoot define the step response envelope.

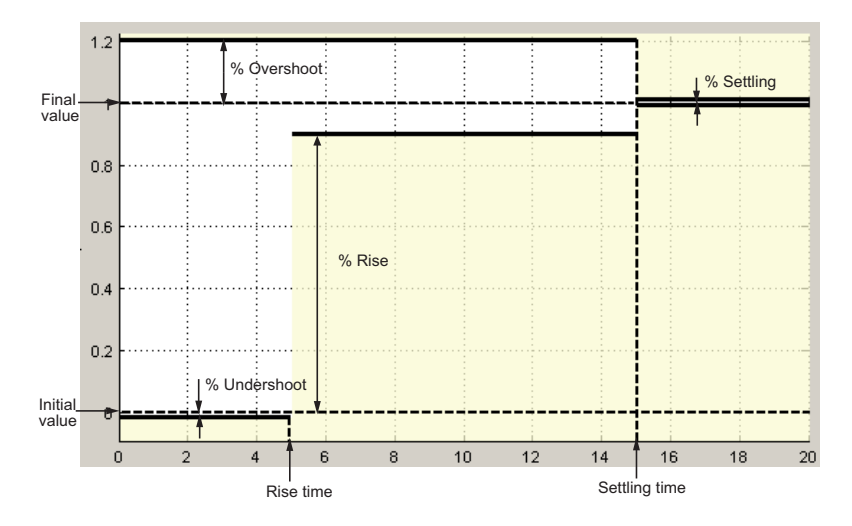

#### **Construction**

step req = sdo.requirements.StepResponseEnvelope creates an sdo.requirements.StepResponseEnvelope object and assigns default values to its properties.

#### step req  $=$

sdo.requirements.StepResponseEnvelope(Name,Value) uses additional options specified by one or more Name, Value pair arguments. Name is a property name and Value is the corresponding value. Name must appear inside single quotes (''). You can specify several name-value pair arguments in any order as Name1,Value1,...,NameN,ValueN.

#### **Input Arguments**

#### **Name-Value Pair Arguments**

Specify optional comma-separated pairs of Name, Value arguments, where Name is the argument name and Value is the corresponding value. Name must appear inside single quotes (' '). You can specify several name and value pair arguments in any order as Name1,Value1,...,NameN,ValueN.

#### **Description**

Requirement description. Must be a string.

**Default:** ''

#### **FinalValue**

Final value of the step response. Must be a finite real scalar not equal to the InitialValue property.

**Default:** 1

#### **InitialValue**

Value of the signal level before the step response starts. Must be a finite real scalar not equal to the FinalValue. property.

**Default:** 0

#### **Name**

Requirement name. Must be a string.

**Default:** ''

#### **PercentOvershoot**

The percentage amount by which the signal can exceed the final value before settling.

Must be a real finite scalar between [0 100] and greater than PercentSettling.

Use set to set this and the PercentSettling properties simultaneously.

**Default:** 10

#### **PercentRise**

The percentage of final value used with the RiseTime property to define the overall rise time characteristics.

Must be a real finite scalar between [0 100] and less than (100–PercentSettling).

Use set to set this and the PercentSettling properties simultaneously.

#### **Default:** 80

#### **PercentSettling**

The percentage of the final value that defines the settling range of settling time characteristic specified in the SettlingTime property.

Must be a real positive finite scalar between [0 100] and less than (100 – PercentRise) and less than PercentOvershoot.

Use set to set this and the PercentOvershoot and PercentRise properties simultaneously.

**Default:** 1

#### **PercentUndershoot**

The percentage amount by which the signal can undershoot the initial value.

Must be a positive finite scalar between [0 100].

#### **Default:** 1

#### **RiseTime**

Time taken, in seconds, for the signal to reach a percentage of the final value specified in PercentRise.

Must be a finite positive real scalar and less than the SettlingTime. Time is relative to the StepTime.

Use set to set this and the StepTime and SettlingTime properties simultaneously.

#### **Default:** 5

#### **SettlingTime**

Time taken, in seconds, for the signal to settle within a specified range around the final value. This settling range is defined as the final value plus or minus the percentage of the final value, specified in PercentSettling.

Must be a finite positive real scalar, greater than RiseTime. Time is relative to the StepTime.

Use set to set this and the RiseTime properties simultaneously.

#### **Default:** 7

#### **StepTime**

Time, in seconds, when the step response starts.

Must be a finite real nonnegative scalar, less than the RiseTime property.

Use set to set this and the RiseTime properties simultaneously.

#### **Default:** 0

#### **TimeUnits**

Time units of the requirement. Must be one of the following strings:

- **•** 'nanoseconds'
- **•** 'microseconds'
- **•** 'milliseconds'
- **•** 'seconds'
- **•** 'minutes'
- **•** 'hours'
- **•** 'days'
- **•** 'weeks'
- **•** 'months'
- **•** 'years'

**Default:** 'second'

#### **Type**

Step response bound type.

This property is read-only and set to ' $\leq$ '.

#### **Properties Description**

Requirement description. Must be a string.

#### **Default:** ''

#### **FinalValue**

Final value of the step response. Must be a finite real scalar not equal to the InitialValue property.

#### **Default:** 1

#### **InitialValue**

Value of the signal level before the step response starts. Must be a finite real scalar not equal to the FinalValue. property.

**Default:** 0

#### **Name**

Requirement name. Must be a string.

**Default:** ''

#### **PercentOvershoot**

The percentage amount by which the signal can exceed the final value before settling.

Must be a real finite scalar between [0 100] and greater than PercentSettling.

Use set to set this and the PercentSettling properties simultaneously.

**Default:** 10

#### **PercentRise**

The percentage of final value used with the RiseTime property to define the overall rise time characteristics.

Must be a real finite scalar between [0 100] and less than (100–PercentSettling).

Use set to set this and the PercentSettling properties simultaneously.

**Default:** 80

#### **PercentSettling**

The percentage of the final value that defines the settling range of settling time characteristic specified in the SettlingTime property.

Must be a real positive finite scalar between [0 100] and less than (100 – PercentRise) and less than PercentOvershoot.

Use set to set this and the PercentOvershoot and PercentRise properties simultaneously.

**Default:** 1

#### **PercentUndershoot**

The percentage amount by which the signal can undershoot the initial value.

Must be a positive finite scalar between [0 100].

#### **Default:** 1

#### **RiseTime**

Time taken, in seconds, for the signal to reach a percentage of the final value specified in PercentRise.

Must be a finite positive real scalar and less than the SettlingTime. Time is relative to the StepTime.

Use set to set this and the StepTime and SettlingTime properties simultaneously.

**Default:** 5

#### **SettlingTime**

Time taken, in seconds, for the signal to settle within a specified range around the final value. This settling range is defined as the final value plus or minus the percentage of the final value, specified in PercentSettling.

Must be a finite positive real scalar, greater than RiseTime. Time is relative to the StepTime.

Use set to set this and the RiseTime properties simultaneously.

#### **Default:** 7

#### **StepTime**

Time, in seconds, when the step response starts.

Must be a finite real nonnegative scalar, less than the RiseTime property.

Use set to set this and the RiseTime properties simultaneously.

#### **Default:** 0

#### **TimeUnits**

Time units of the requirement. Must be one of the following strings:

- **•** 'nanoseconds'
- **•** 'microseconds'
- **•** 'milliseconds'
- **•** 'seconds'
- **•** 'minutes'
- **•** 'hours'
- **•** 'days'
- **•** 'weeks'
- **•** 'months'
- **•** 'years'

**Default:** 'second'

## **sdo.requirements.StepResponseEnvelope**

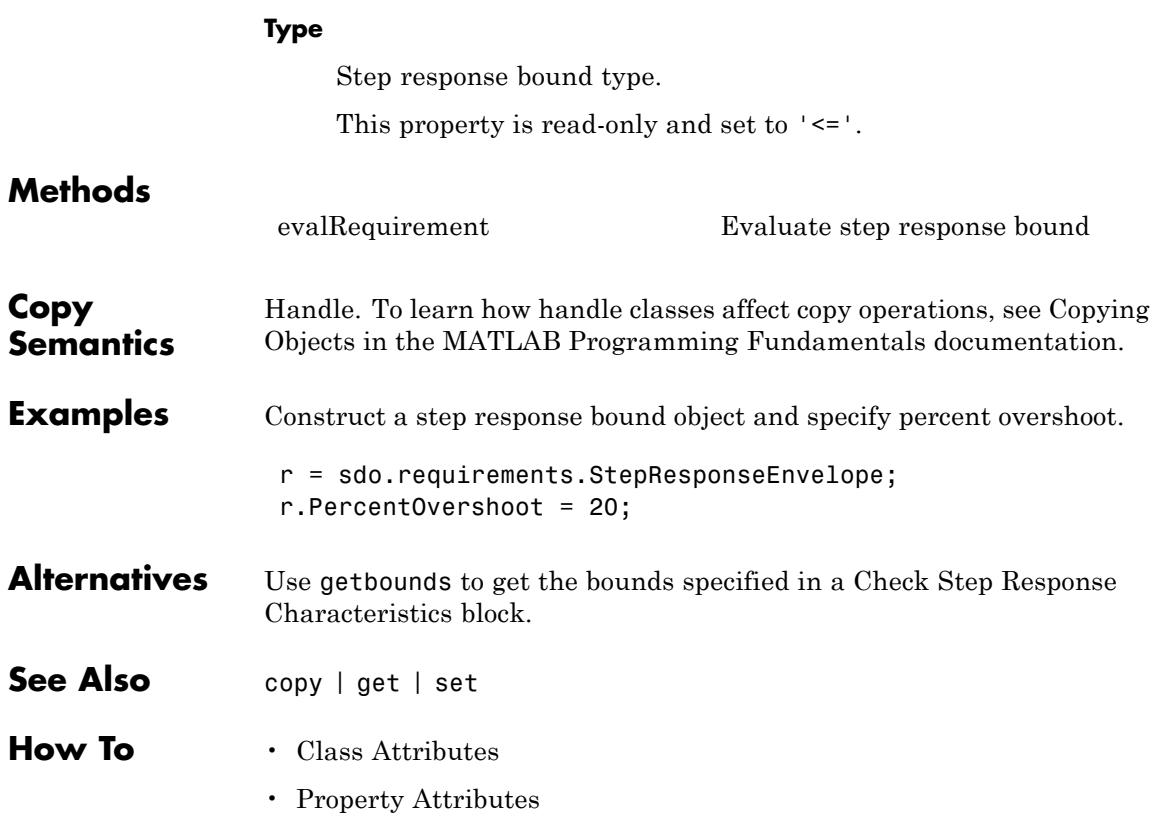

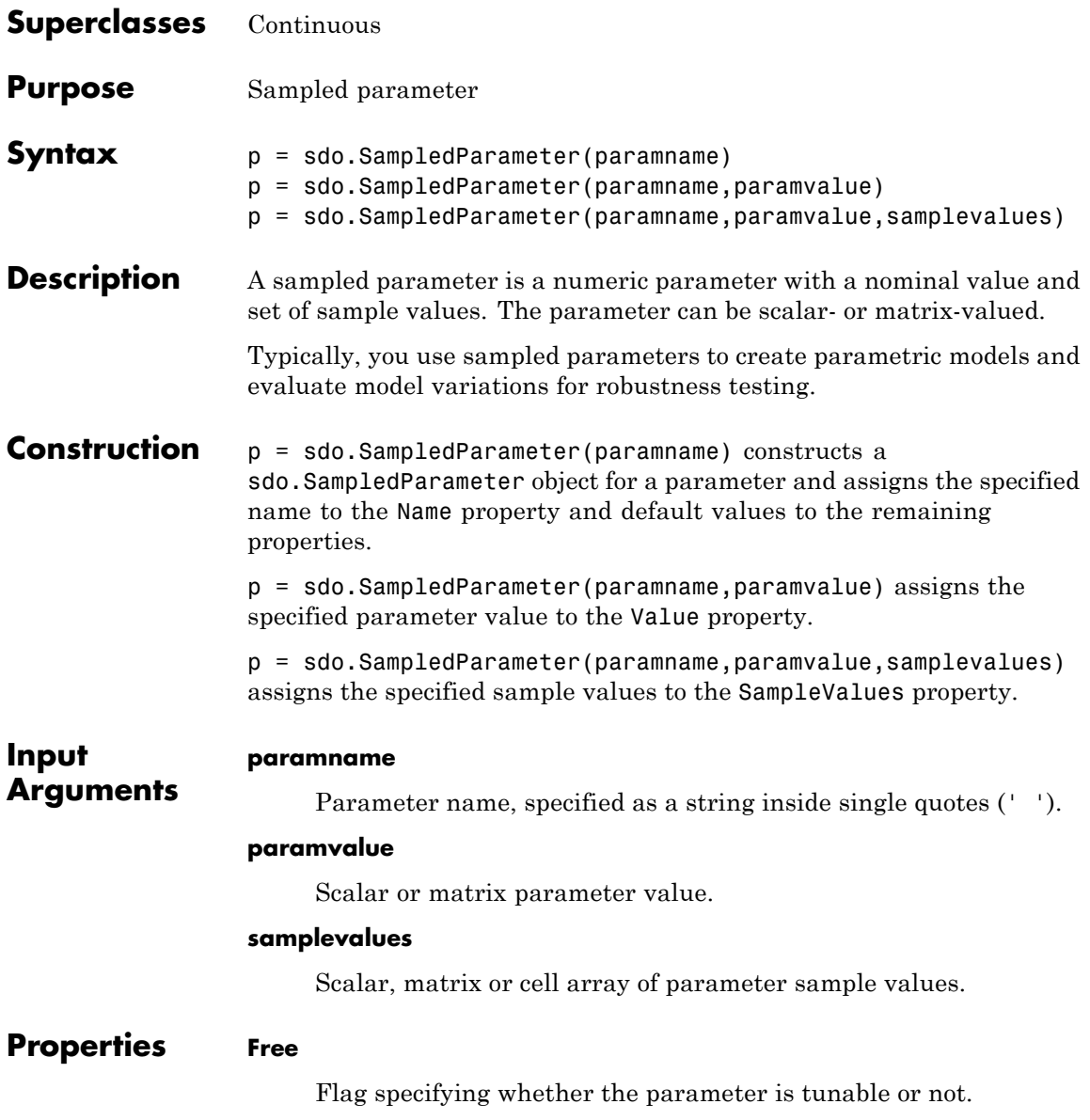

Set the Free property to true (1) for tunable parameters and false (0) for parameters you do not want to tune (fixed).

The dimension of this property must match the dimension of the Value property.

For matrix-valued parameters, you can:

- **•** Fix individual matrix elements. For example p.Free = [true false; false true) or  $p.Free([2 3]) = false$ .
- **•** Use scalar expansion to fix all matrix elements. For example p.Free = false.

**Default:** true (1)

#### **Info**

Structure array specifying parameter units and labels.

The structure has Label and Unit fields.

The array dimension must match the dimension of the Value property.

Use this property to store parameter units and labels that describe the parameter. For example  $p$ . Info(1,1). Unit = 'N/m'; or  $p.Info(1,1)$ . Label = 'spring constant'.

**Default:** '' for both Label and Unit fields

#### **Maximum**

Upper bound for the parameter value.

The dimension of this property must match the dimension of the Value property.

For matrix-valued parameters, you can:

**•** Specify upper bounds on individual matrix elements. For example  $p.Maximum([1 4]) = 5$ .

**•** Use scalar expansion to set the upper bound for all matrix elements. For example p.Maximum = 5.

#### **Default:** Inf

#### **Minimum**

Lower bound for the parameter value.

The dimension of this property must match the dimension of the Value property.

For matrix-valued parameters, you can:

- **•** Specify lower bounds on individual matrix elements. For example  $p.Minimum([1 4]) = -5$ .
- **•** Use scalar expansion to set the lower bound for all matrix elements. For example p.Minimum = -5.

**Default:** Inf

#### **Name**

Parameter name.

This property is read-only and is set at object construction.

#### **Default:** ''

#### **SampleValues**

Set of sample values for the parameter.

Must be a cell array of values. The elements of the cell array must have the same dimension as the Value property. If the Value property is a scalar, this property can be a vector.

**Default:** [-1 1]

#### **Scale**

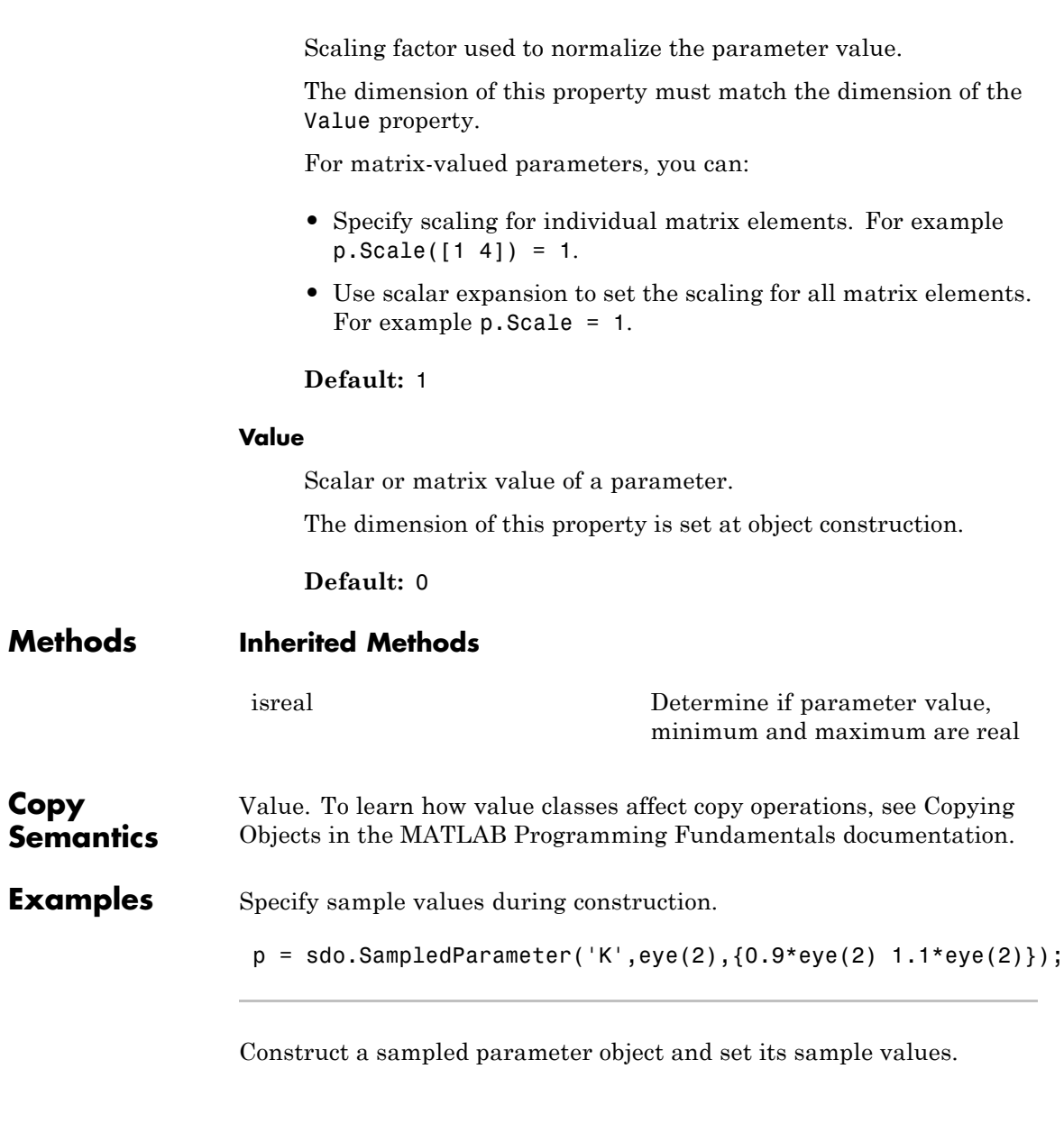

**Copy**

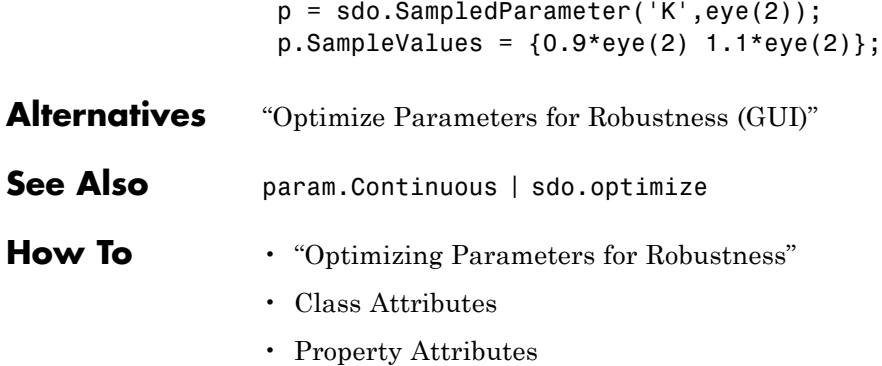

### **sdo.SimulationTest**

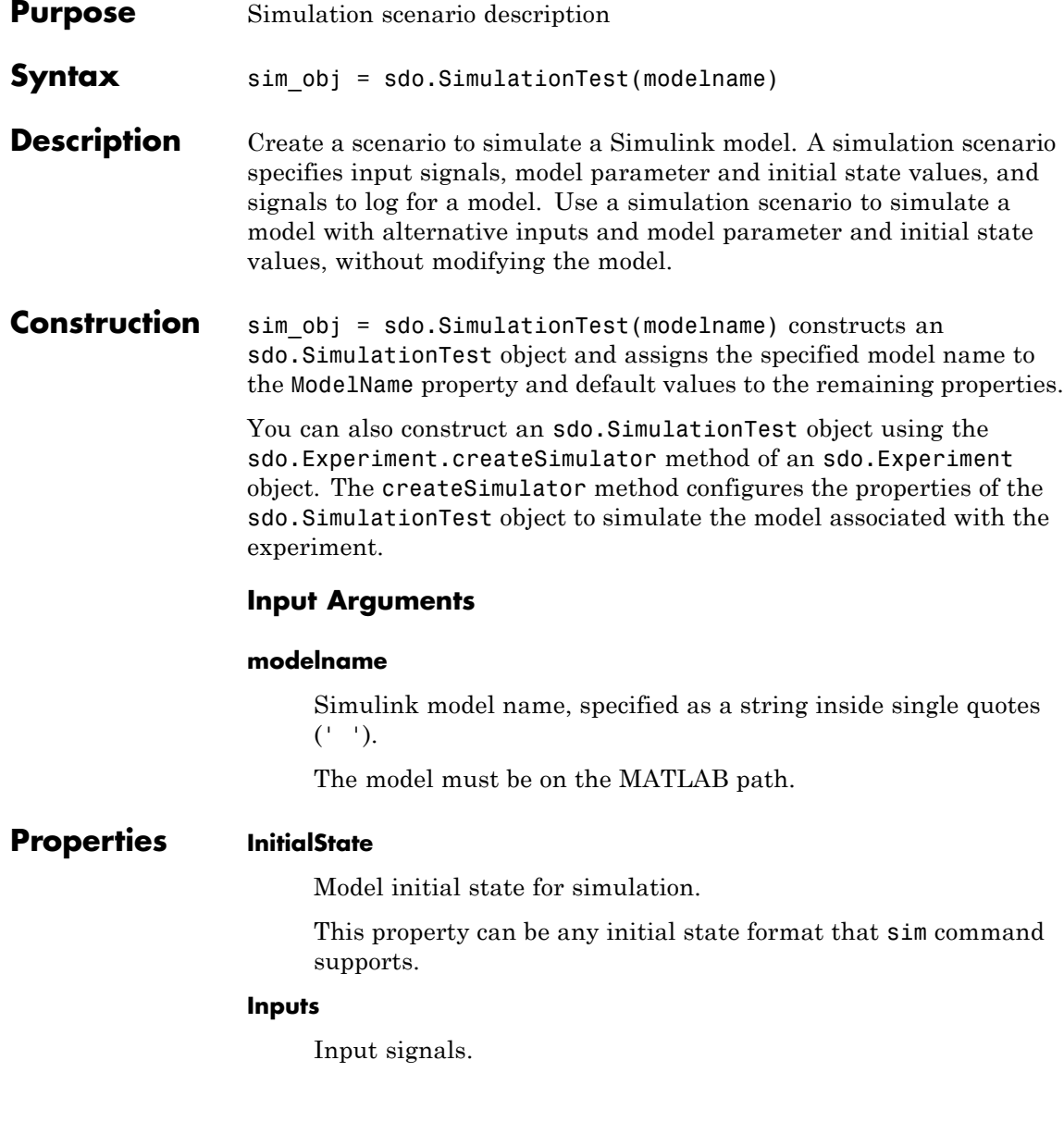

Specify signals to apply to root level input ports when simulating the model. The signal can be any input signal format that the sim command supports.

**Default:** []

#### **LoggedData**

Data logged during simulation.

You must also specify the signals to log in the LoggingInfo property. The logged data is stored in a Simulink.SimulationOutput object and is populated by the sim method.

This property is read-only.

**Default:** []

#### **LoggingInfo**

Signals to log when simulating a model.

This property is a Simulink. SimulationData.ModelLoggingInfo object. Specify the signals to log in its Signals property.

**Default:** 1x1 Simulink.SimulationData.ModelLoggingInfo object

#### **ModelName**

Simulink model name associated with the simulation scenario. The model must be on the MATLAB path.

#### **Name**

Name of the scenario

**Default:** ''

#### **Parameters**

Parameter values.

The software changes the model parameters to the specified values before simulating the model and restores them to their original value after the simulation completes.

This property must be a param.Continuous or sdo.SampledParameter object.

**Default:** []

#### **Methods**

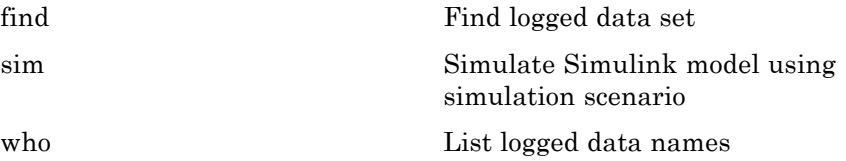

#### **Copy Semantics** Value. To learn how value classes affect copy operations, see Copying Objects in the MATLAB Programming Fundamentals documentation.

#### **Examples Create Simulation Scenario for Model**

Create a simulation scenario for a model and specify model signals to log.

```
Pressures = Simulink.SimulationData.SignalLoggingInfo;
Pressures.BlockPath = 'sdoHydraulicCylinder/Cylinder Assembly';
Pressures.OutputPortIndex = 1;
simulator = sdo.SimulationTest('sdoHydraulicCylinder');
simulator.LoggingInfo.Signals = [Pressures];
```
#### **Create Simulation Scenario from Experiment**

Specify an experiment.

experiment = sdo.Experiment('sdoRCCircuit');

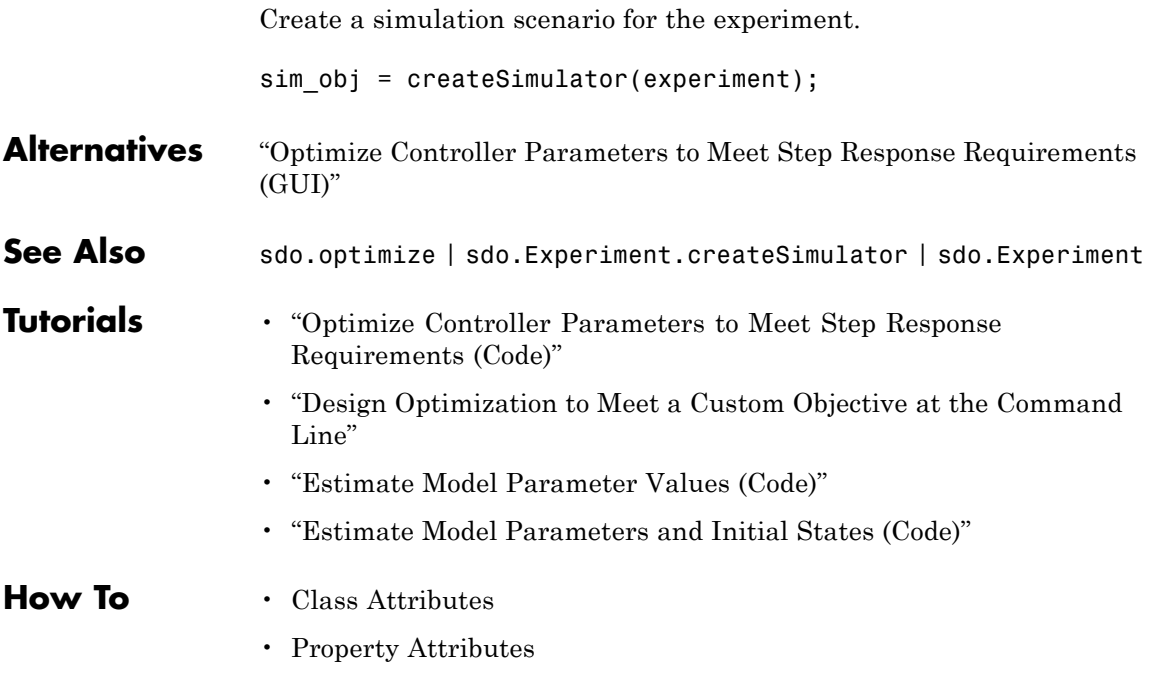

### **sdo.SimulationTest**

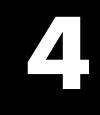

# Alphabetical List

### **copy**

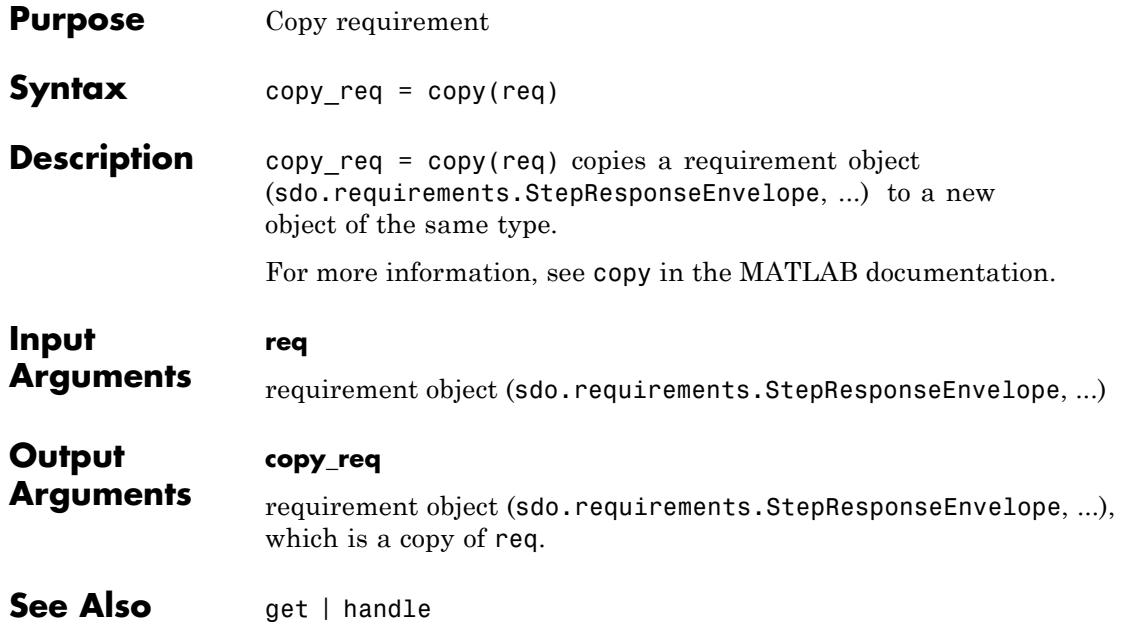

# **sdo.requirements.BodeMagnitude.evalRequirement**

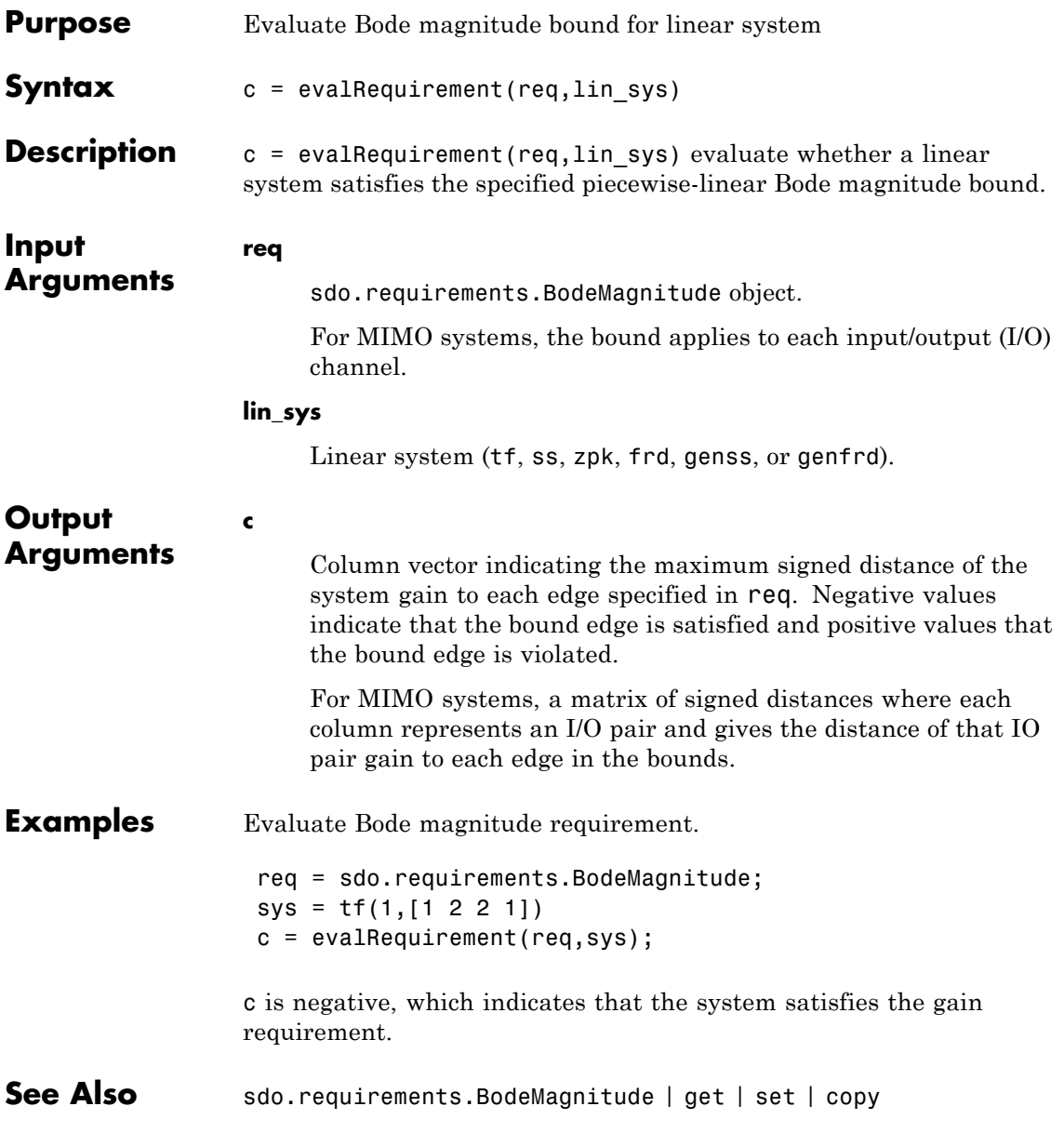

# **sdo.requirements.ClosedLoopPeakGain.evalRequirement**

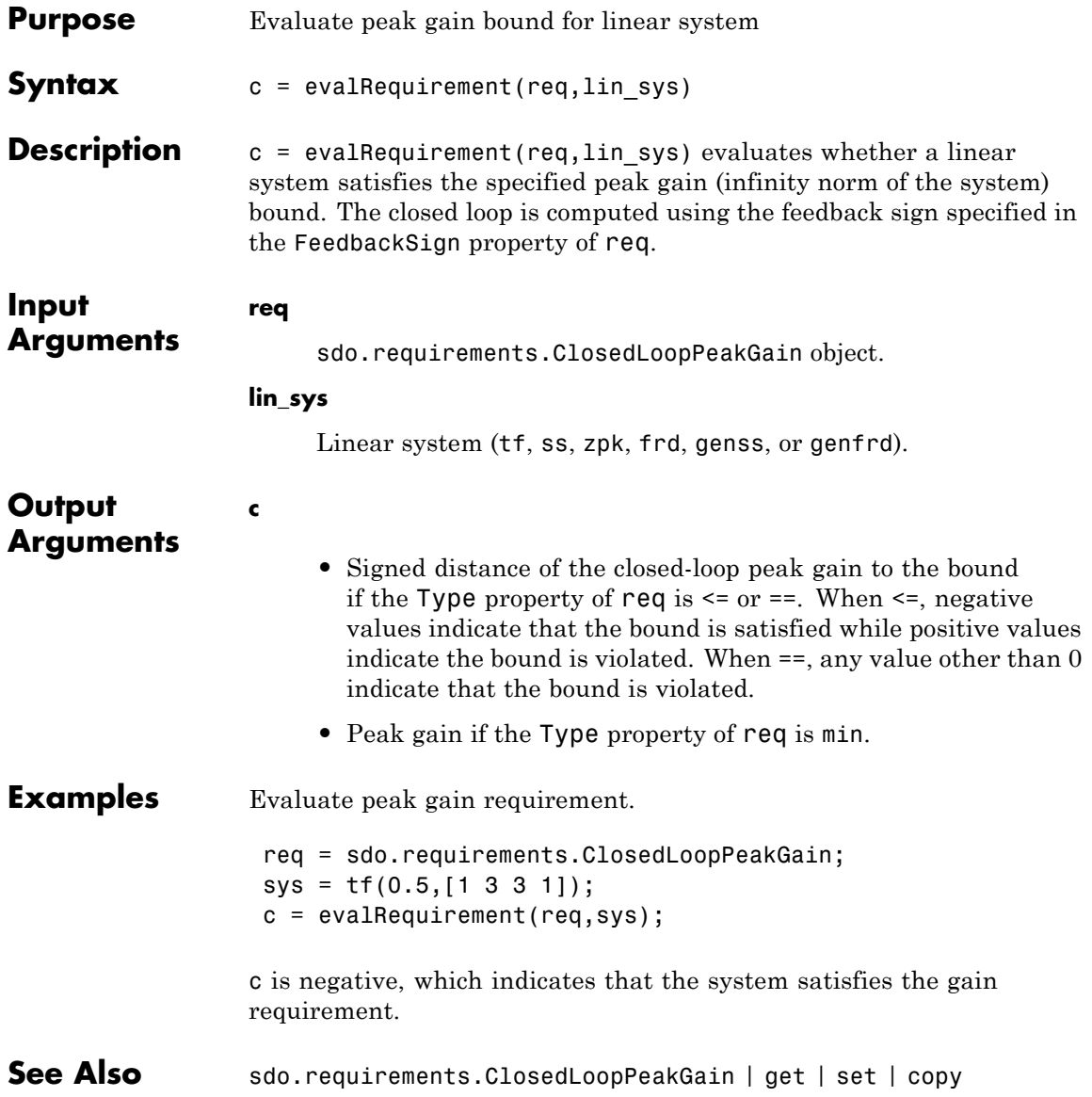

# **sdo.requirements.GainPhaseMargin.evalRequirement**

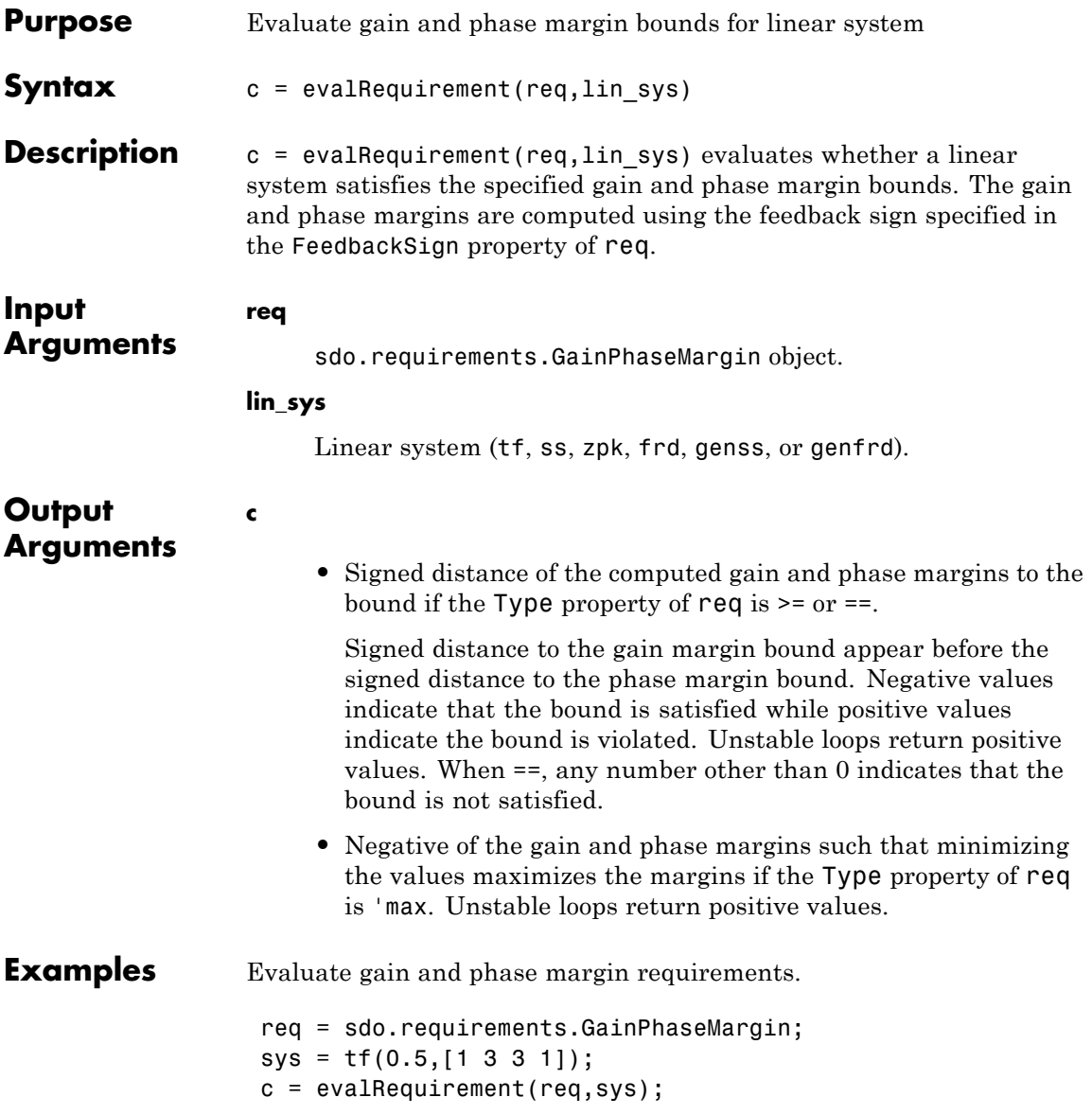

### **sdo.requirements.GainPhaseMargin.evalRequirement**

c is negative, which indicates that the system satisfies the gain and phase margin requirement. get | set | copy

# **sdo.requirements.OpenLoopGainPhase.evalRequirement**

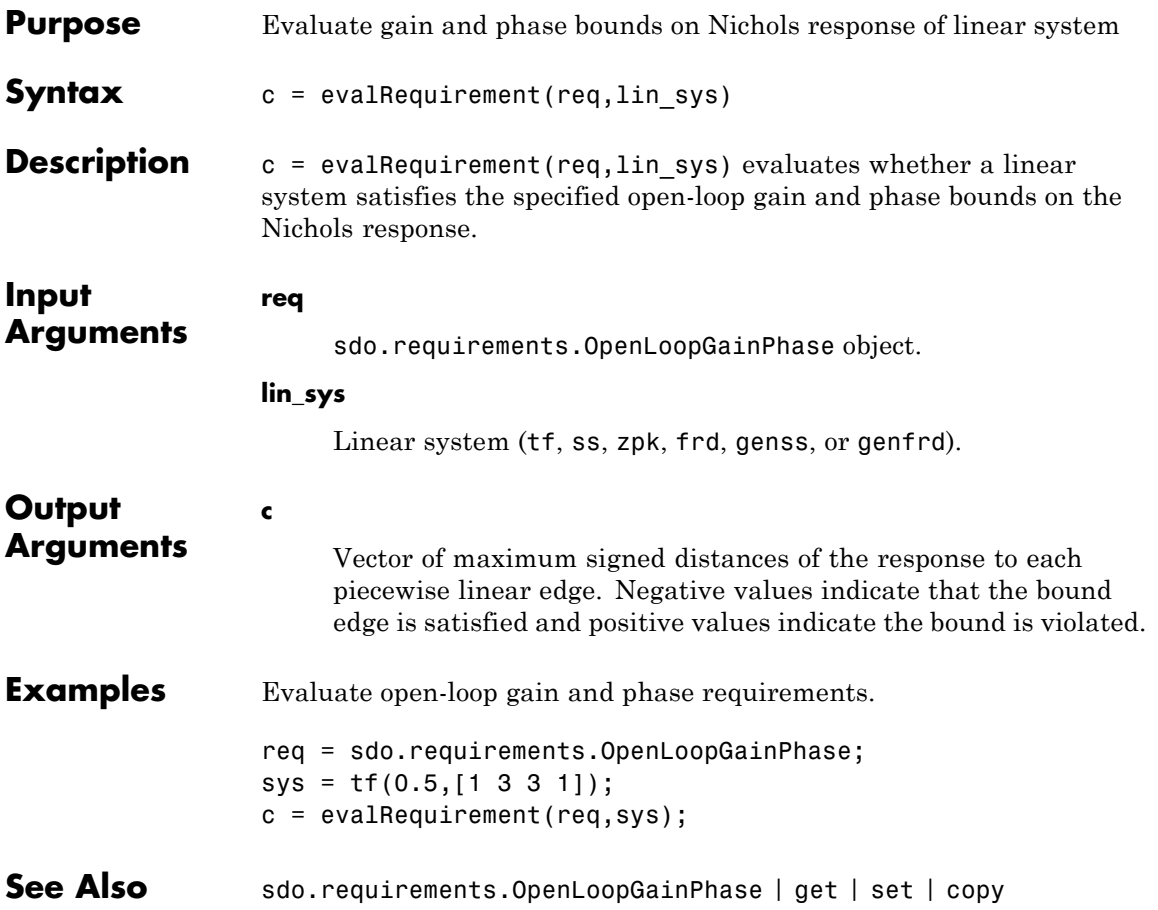

# **sdo.requirements.PZDampingRatio.evalRequirement**

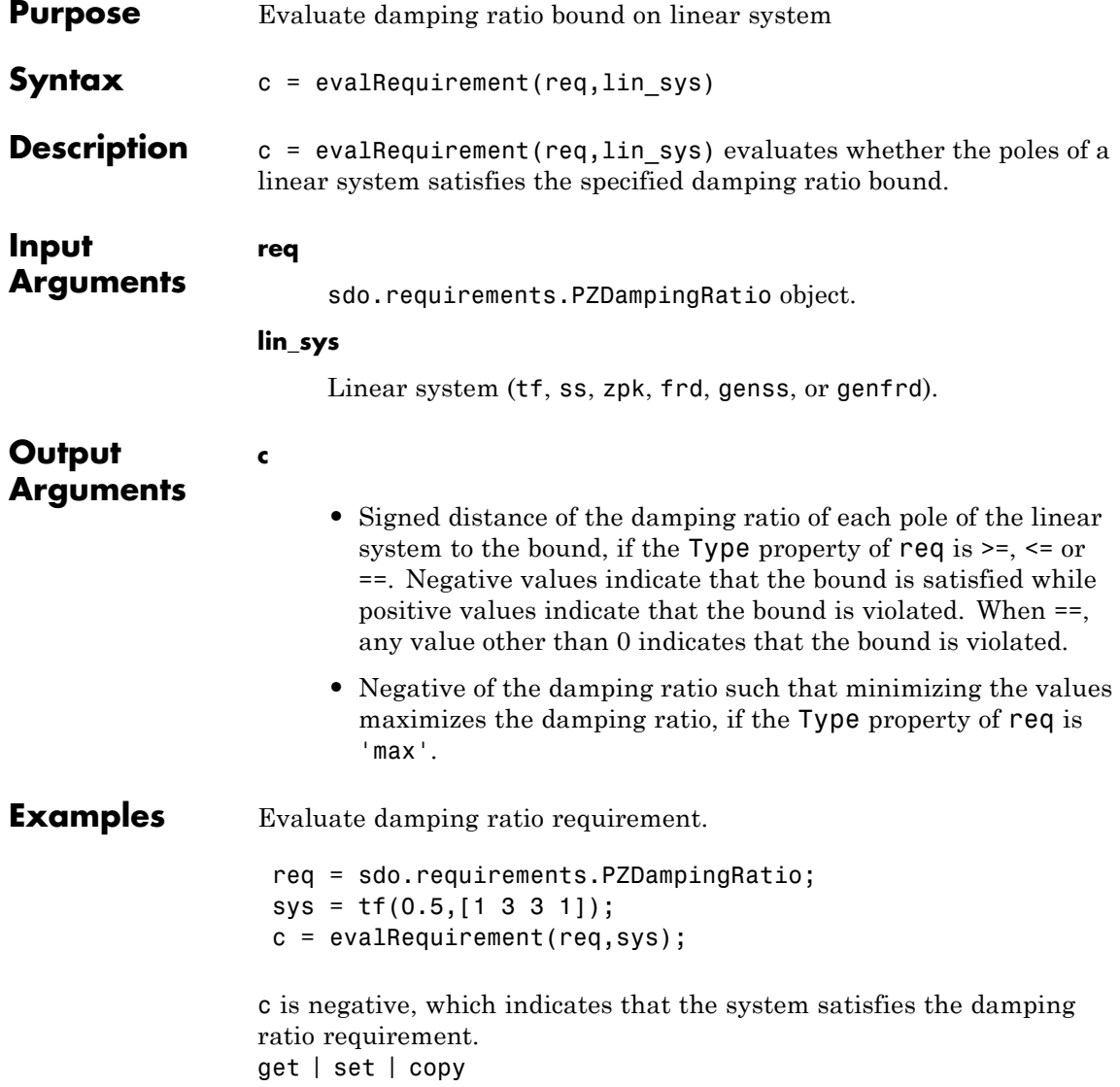

## **sdo.requirements.PZNaturalFrequency.evalRequirement**

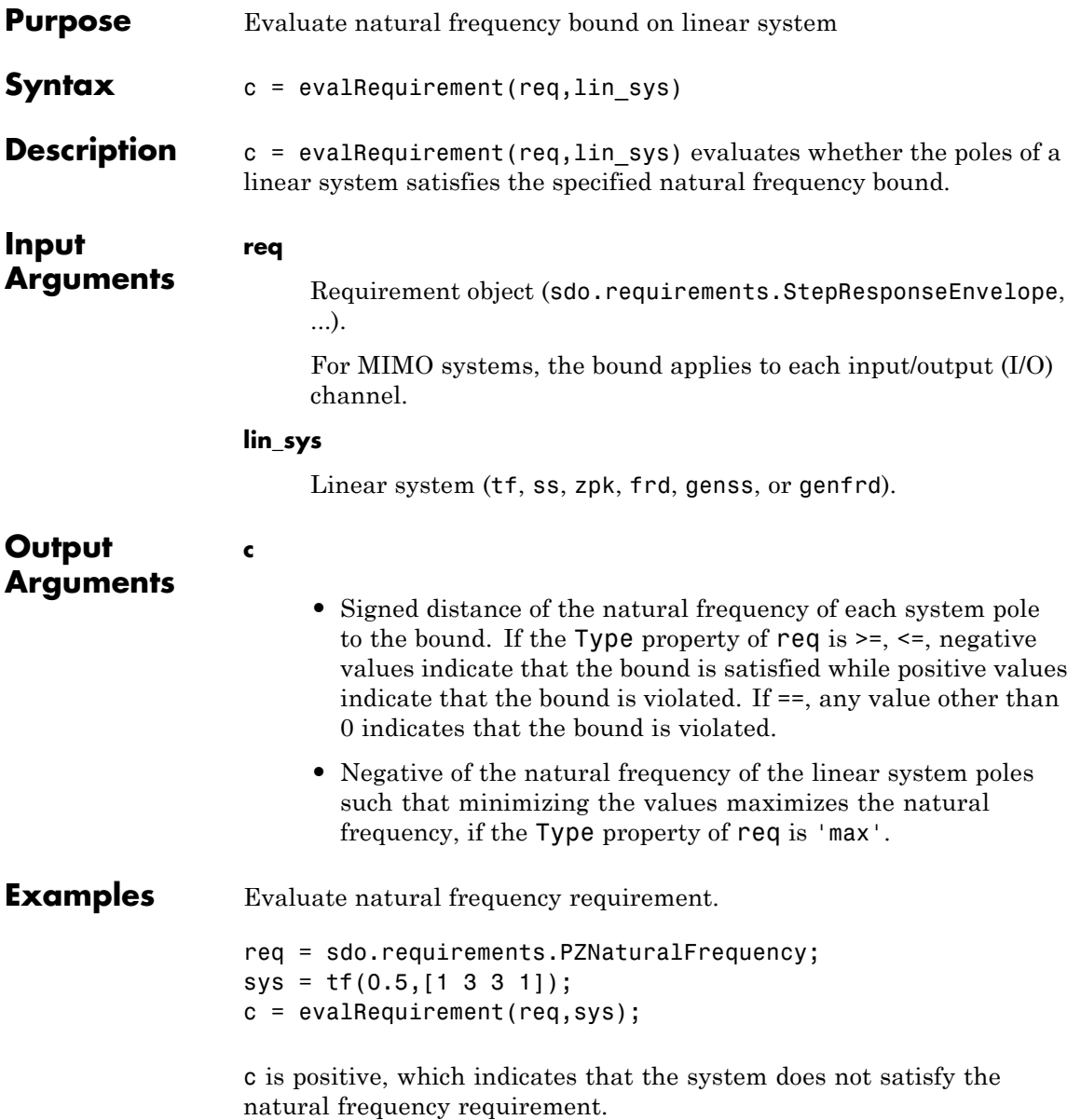

### **sdo.requirements.PZNaturalFrequency.evalRequirement**

**See Also** sdo.requirements.PZNaturalFrequency | get | set | copy

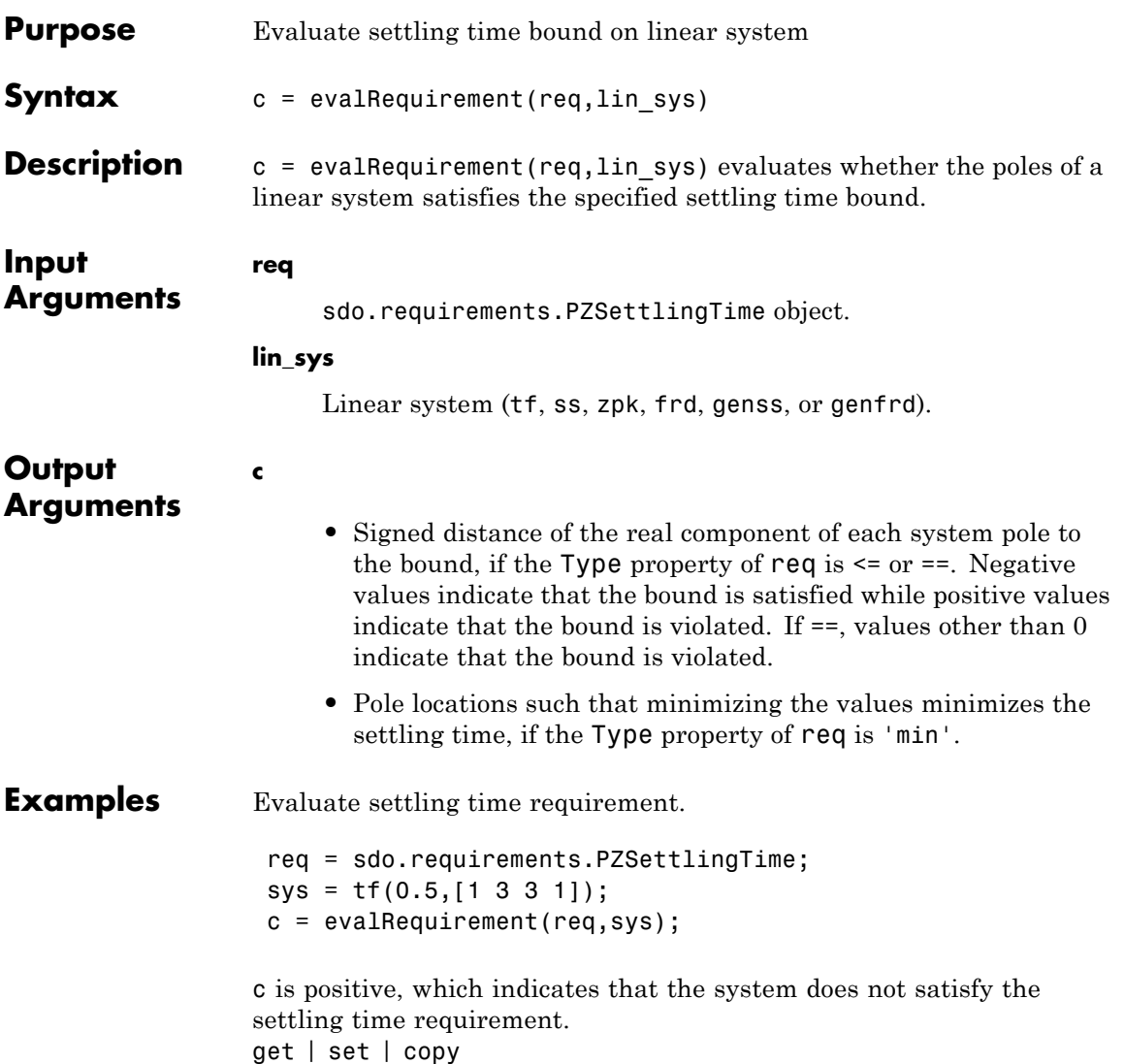

# **sdo.requirements.SignalBound.evalRequirement**

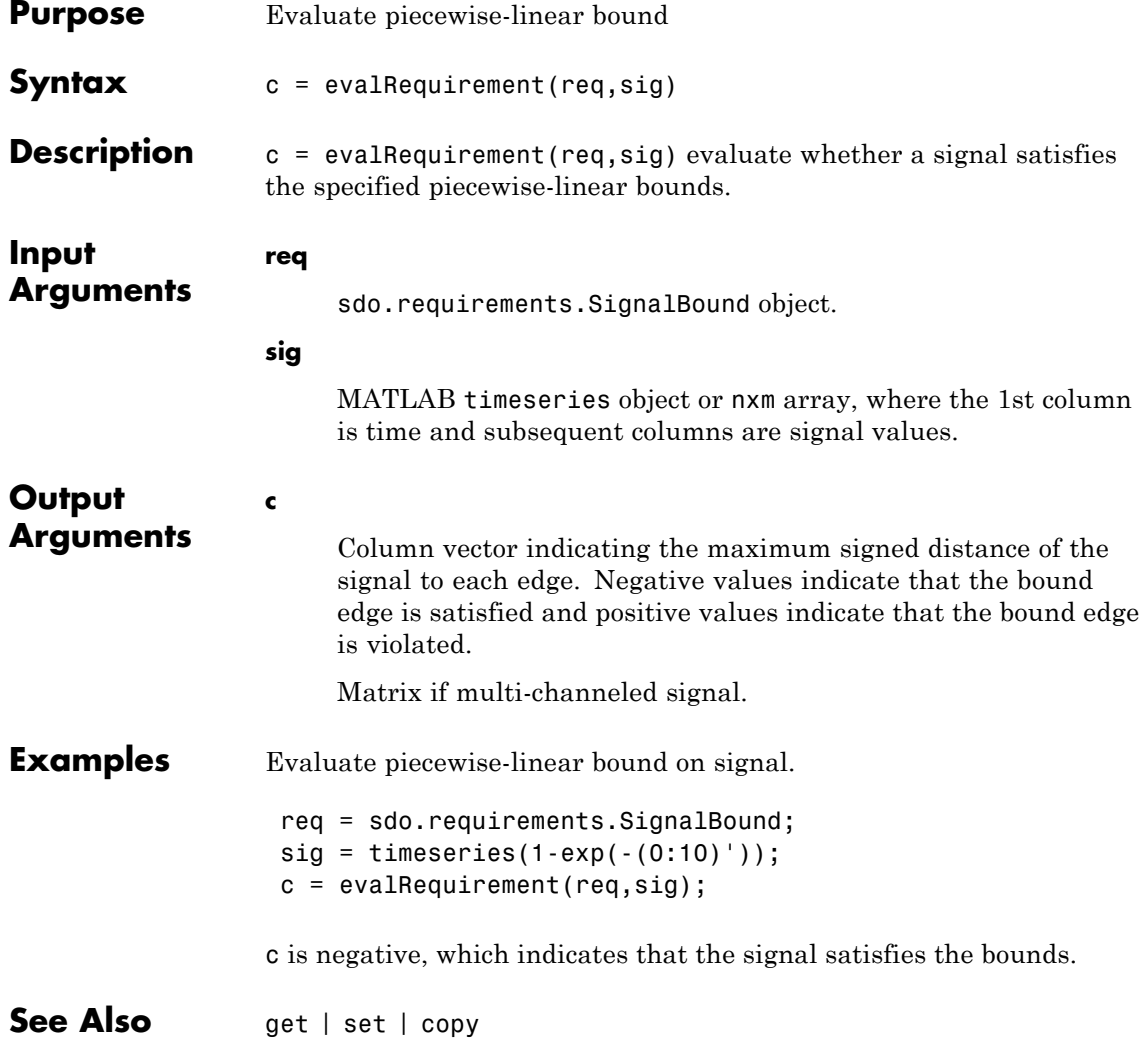

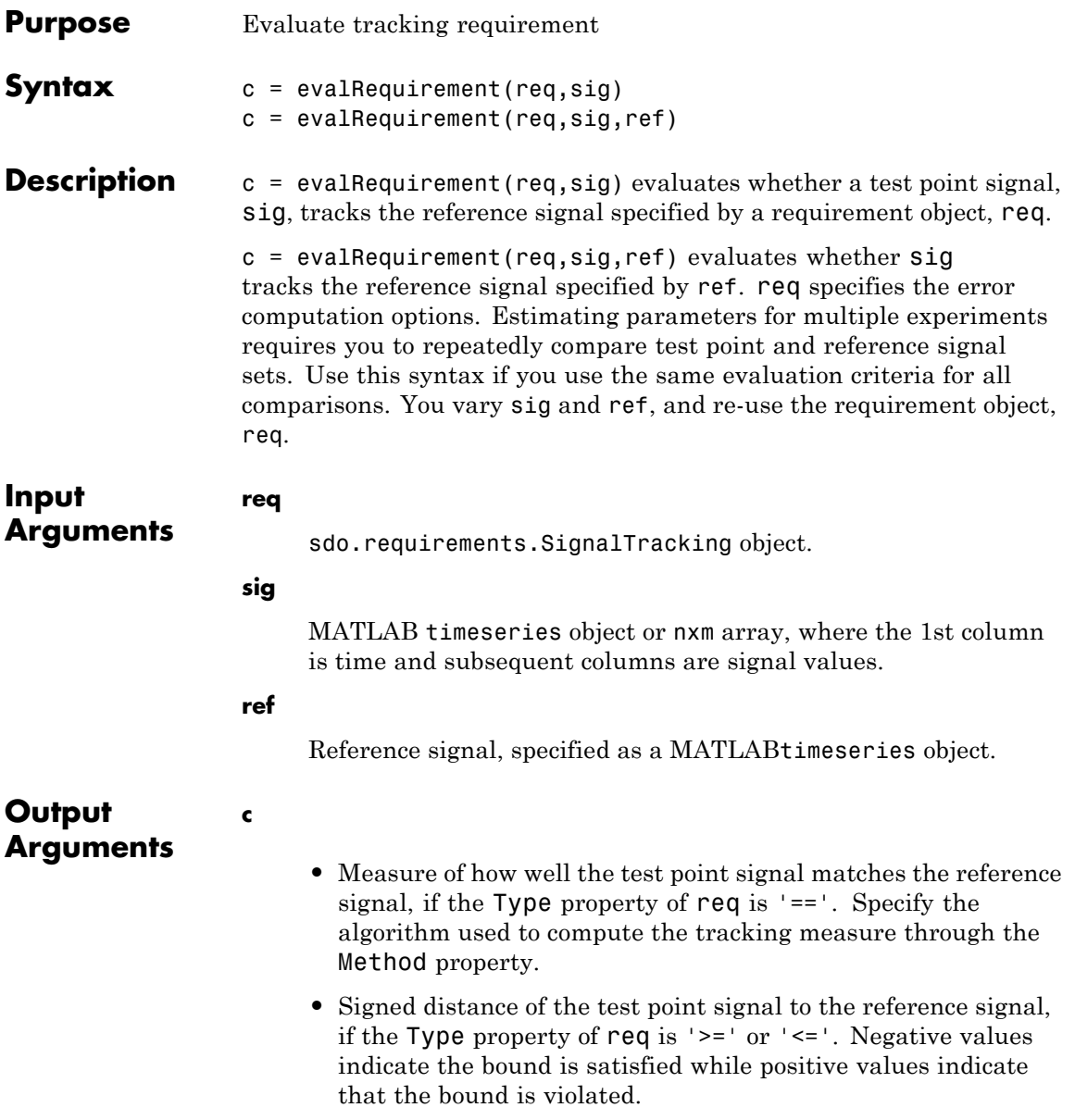

### **sdo.requirements.SignalTracking.evalRequirement**

The command compares the reference and test point signals only at time points that are in the range of both signals. Time points outside this range are ignored. The software uses the interpolation method specified by ref.InterpolationTimes to compare the data in the valid time range.

#### **Examples Evaluate Signal Tracking Requirement**

Create the reference data.

 $time = (0:0.1:10)'$ :  $data = 1-exp(-time)$ ;

Create the signal tracking requirement object. Specify the reference signal.

```
req = sdo.requirements.SignalTracking;
req.ReferenceSignal = timeseries(data,time);
```
Obtain the test point signal.

sig = timeseries(1-exp(-time/2),time);

Evaluate the signal tracking requirement.

 $c = evalRequired^{\text{re}}(\text{req}, \text{sig})$ ;

#### **Evaluate Tracking Using Requirement Object to Specify Error Computation Method**

When you estimate parameters for multiple experiments, you repeatedly compare test point and reference signal sets. If you use the same evaluation criteria for all comparisons, you can use the  $c =$ evalrequirement(req,sig,ref) syntax. You vary sig and ref, and re-use the requirement object, req. req specifies the estimation error computation options.

For this example, create a reference and test point signal. Then, use a requirement object to evaluate the requirement.
#### **sdo.requirements.SignalTracking.evalRequirement**

Create the reference signal.

```
time = (0:0.1:10)';
data = 1-exp(-time);
ref = timeseries(data,time);
```
Create the signal tracking requirement object. Specify the error computation method.

For this example, specify 'Residuals' as the algorithm for error computation.

req = sdo.requirements.SignalTracking; req.Method = 'Residuals';

Obtain the test point signal.

 $sig = timeseries(1-exp(-time/2), time);$ 

Evaluate the signal tracking requirement.

 $c = evalRequired$ irement(req,sig,ref);

**See Also** get | set | copy

## **sdo.requirements.SingularValue.evalRequirement**

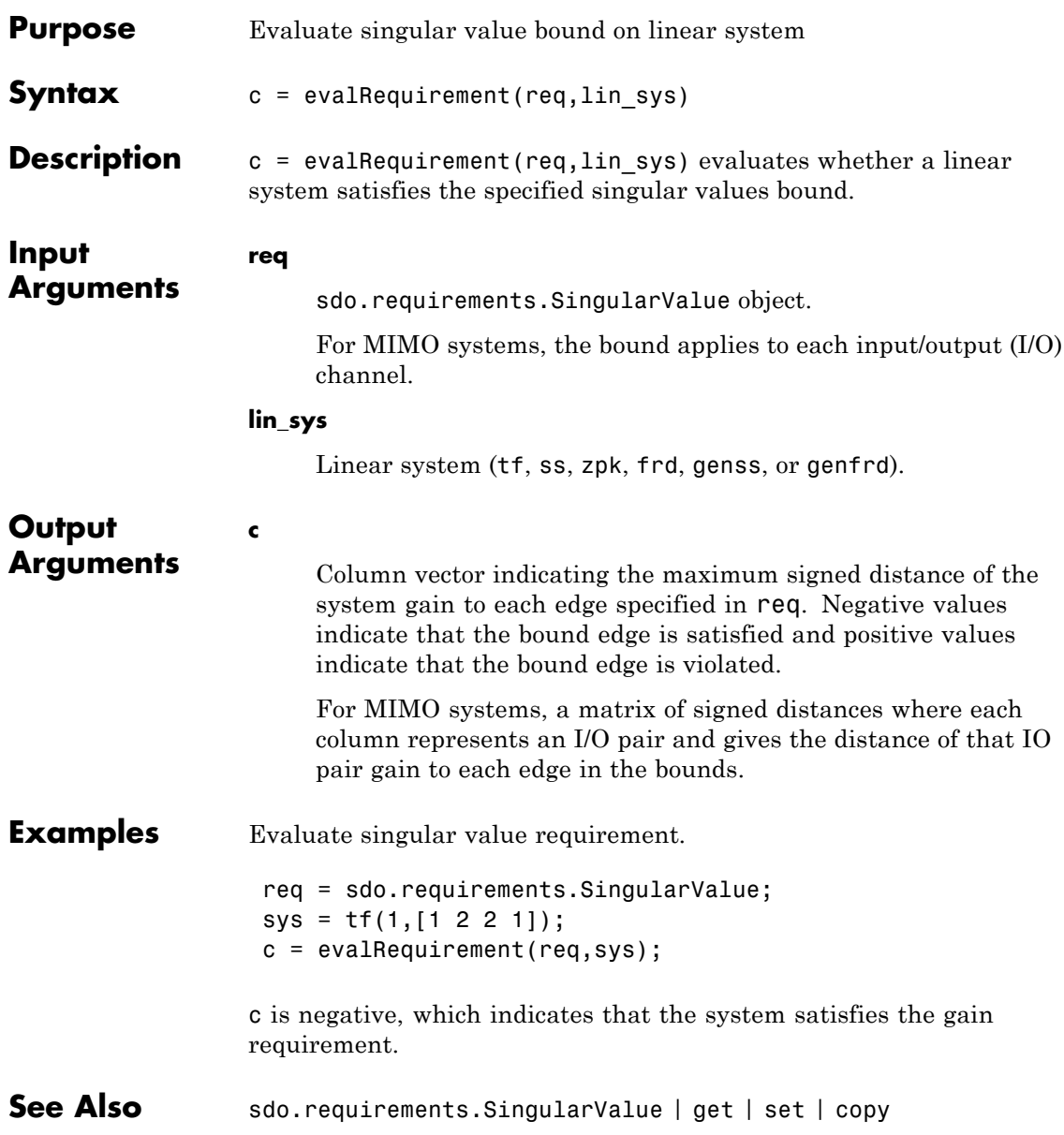

# **sdo.requirements.StepResponseEnvelope.evalRequiremen**

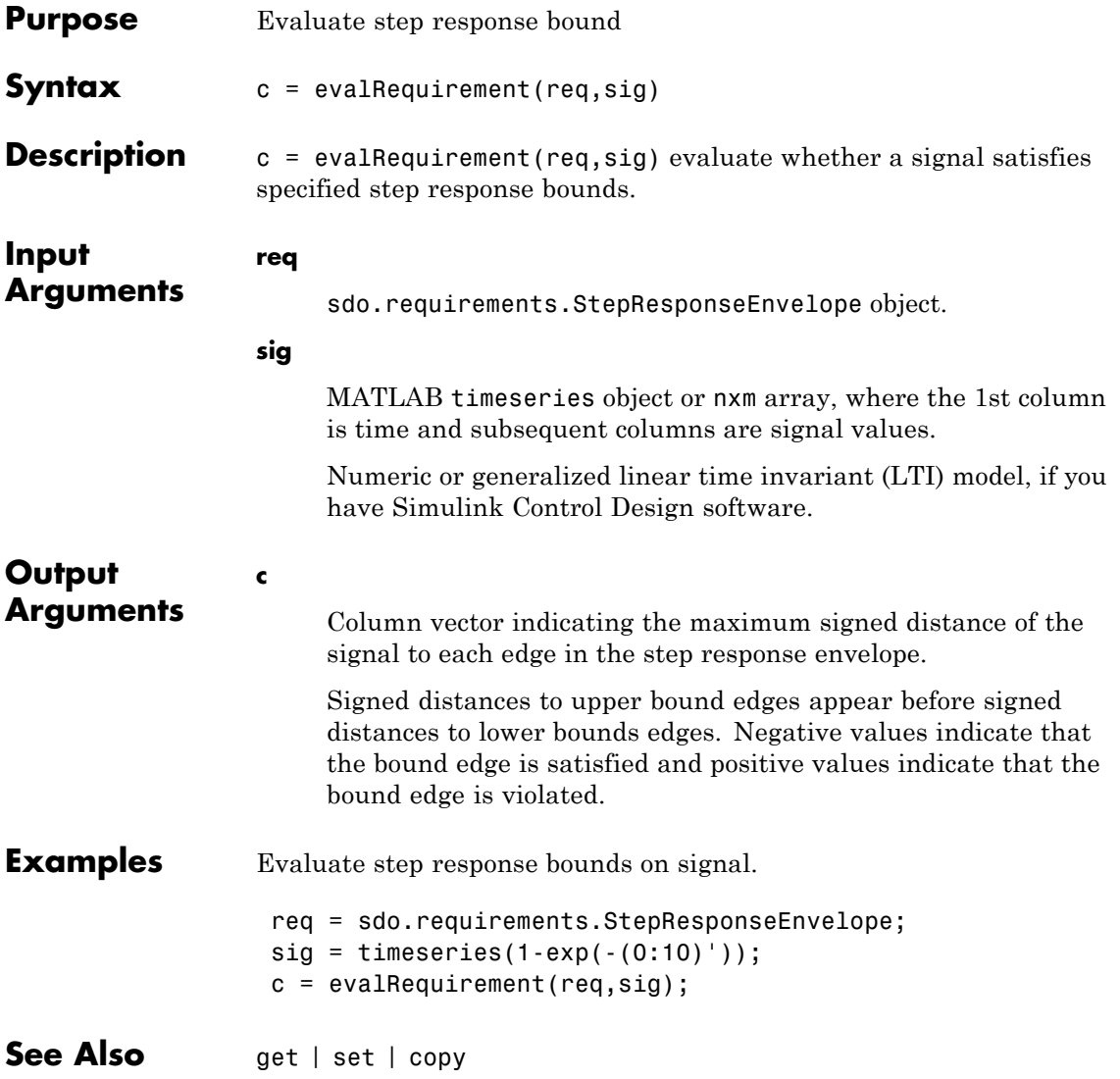

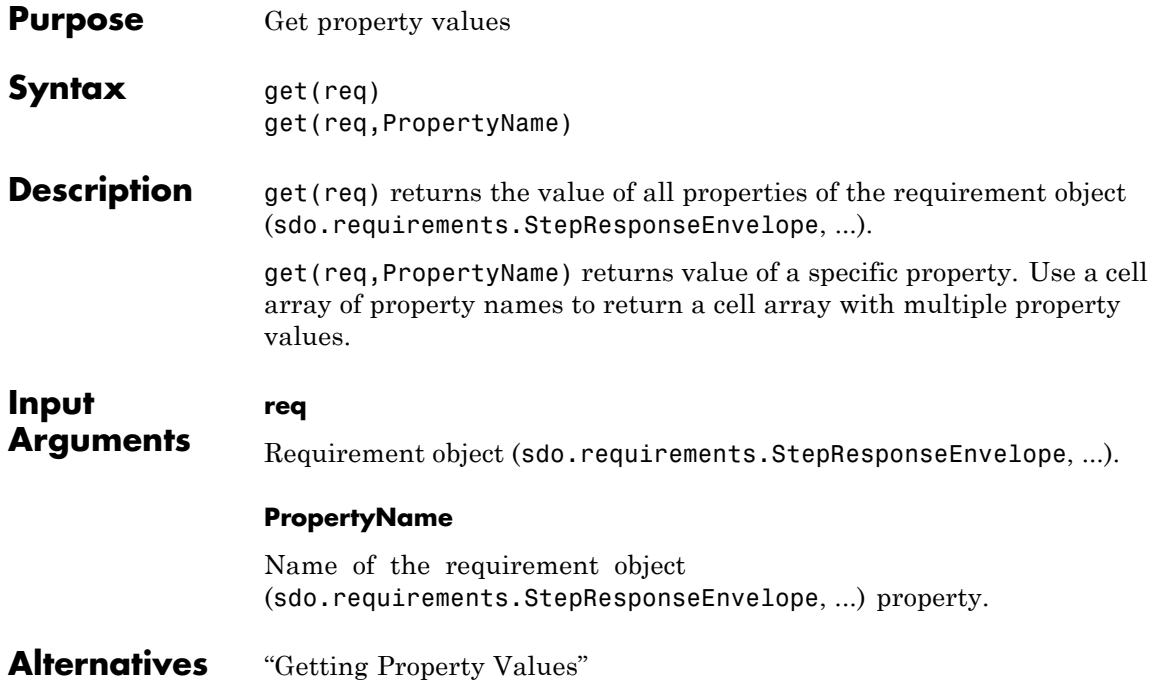

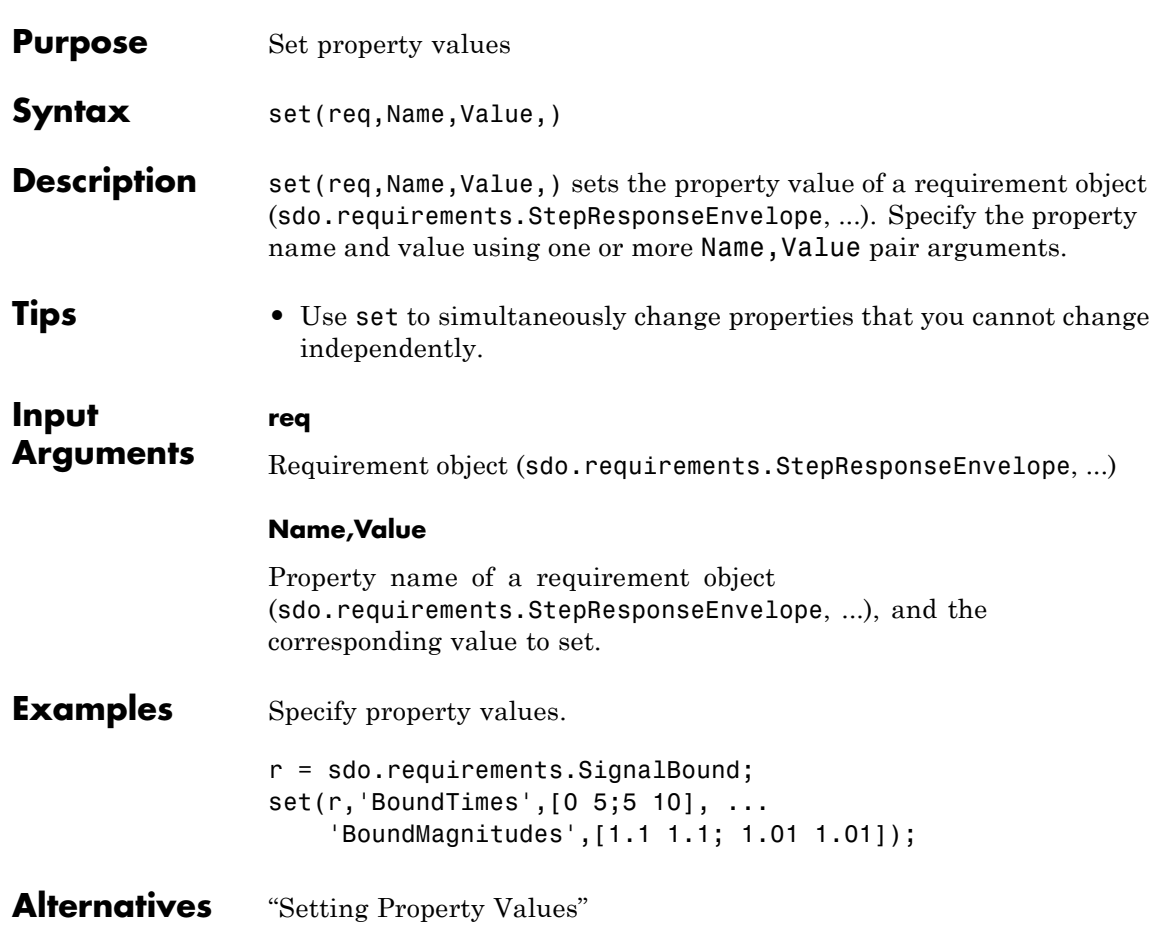

## **findconstr**

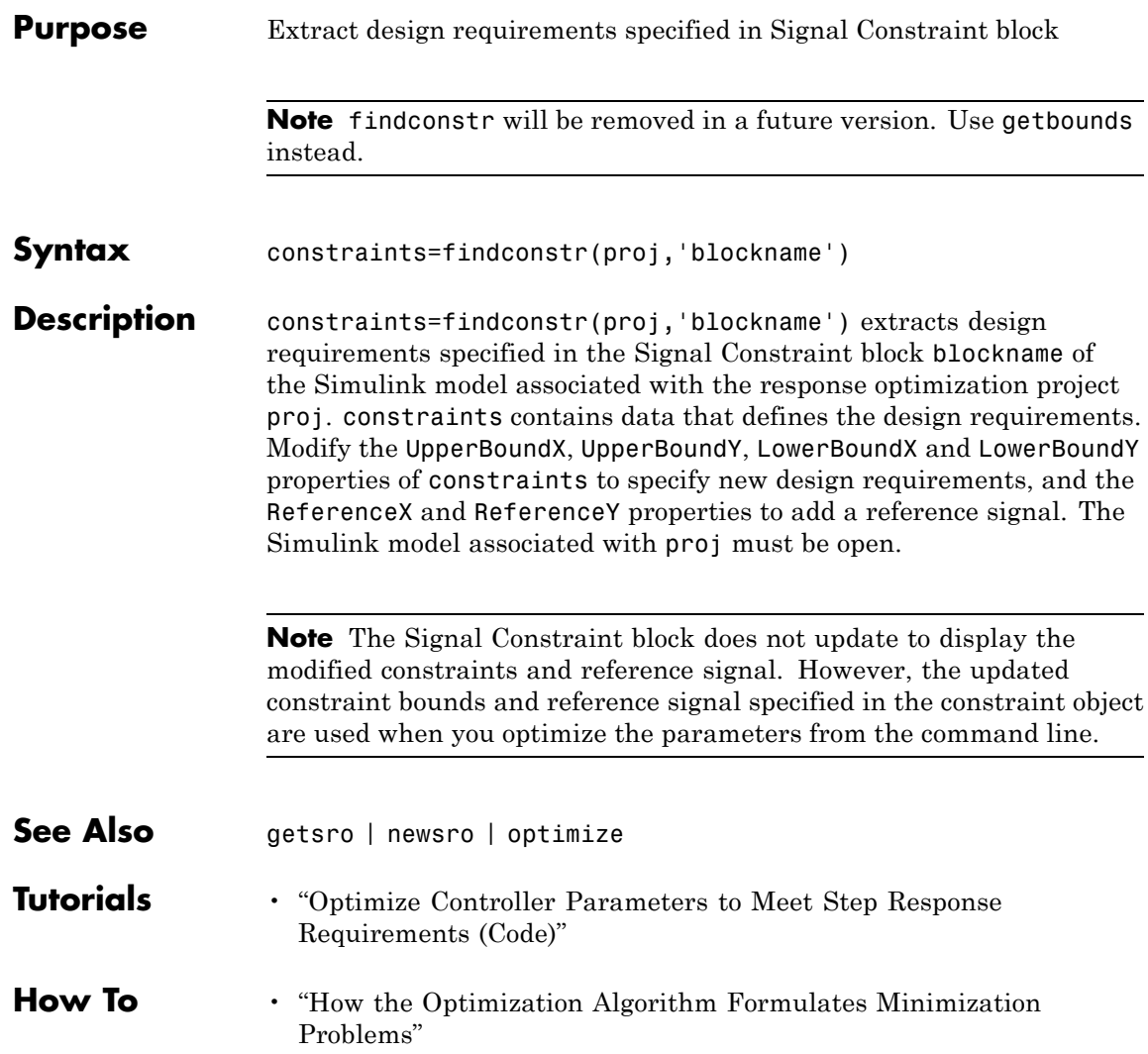

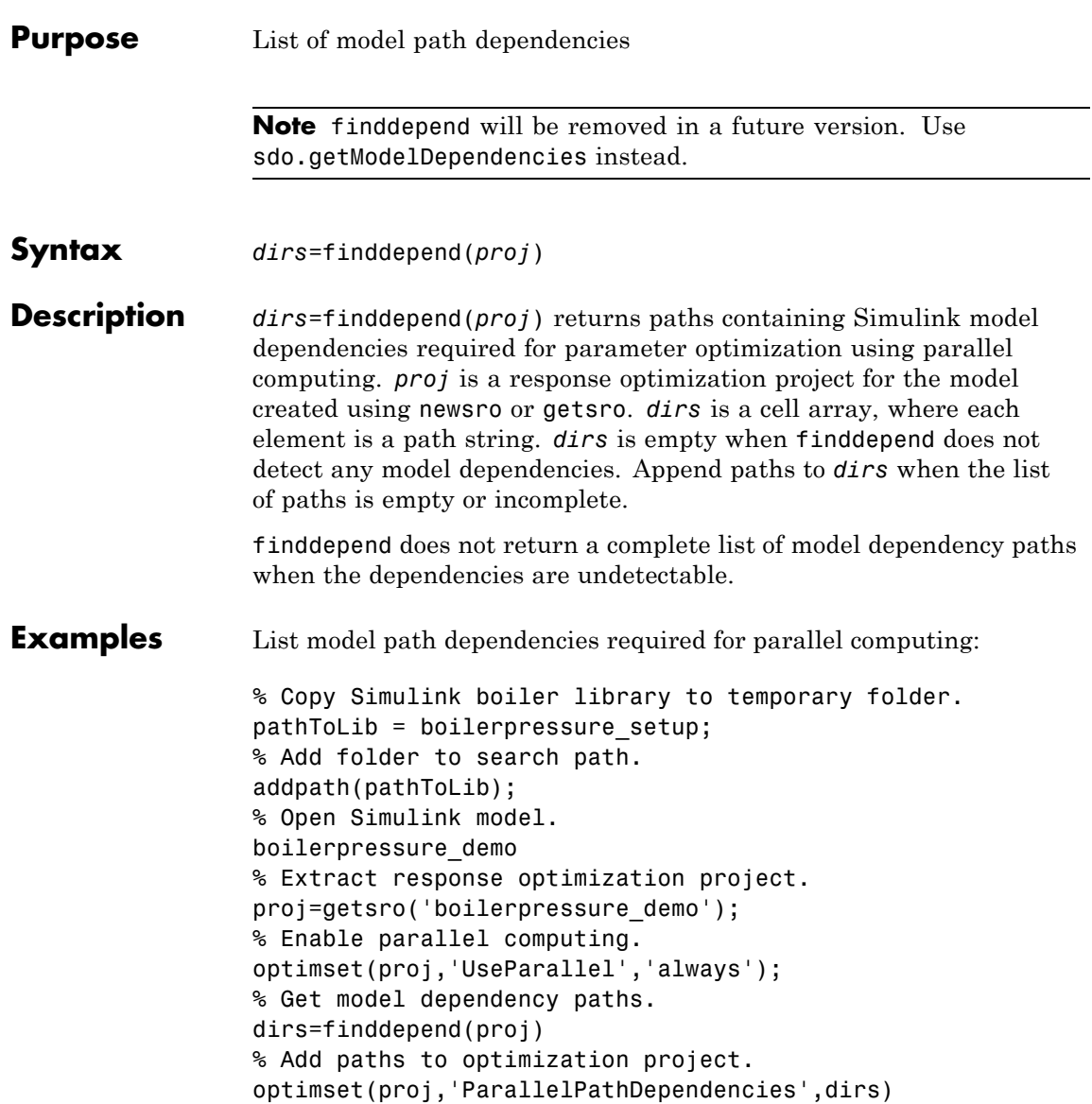

Make local paths accessible to remote workers:

```
% Copy Simulink boiler library to temporary folder.
pathToLib = boilerpressure_setup;
% Add folder to search path.
addpath(pathToLib);
% Open Simulink model.
boilerpressure_demo
% Extract response optimization project.
proj=getsro('boilerpressure_demo');
% Enable parallel computing.
optimset(proj,'UseParallel','always');
% Get model dependency paths.
dirs=finddepend(proj)
% The resulting path is on a local drive, C:/.
% Replace C:/ with valid network path accessible to remote workers.
dirs = regexprep(dirs, 'C:/', '\\\\hostname\\C$\\')
% Add paths to optimization project.
optimset(proj,'ParallelPathDependencies',dirs)
```
Append path to model path dependency list:

```
% Copy Simulink boiler library to temporary folder.
pathToLib = boilerpressure_setup;
% Add folder to search path.
addpath(pathToLib);
% Open Simulink model.
boilerpressure_demo
% Extract response optimization project.
proj=getsro('boilerpressure_demo');
% Enable parallel computing.
optimset(proj,'UseParallel','always');
% Get model dependency paths.
dirs=finddepend(proj)
```
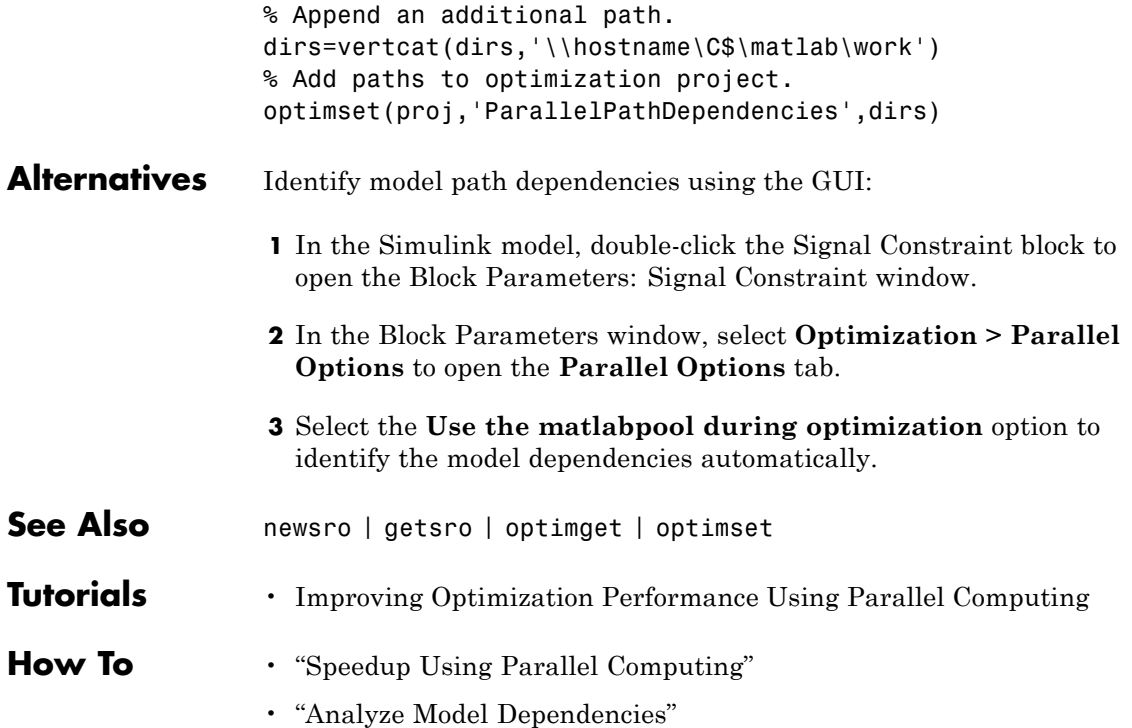

### **findpar**

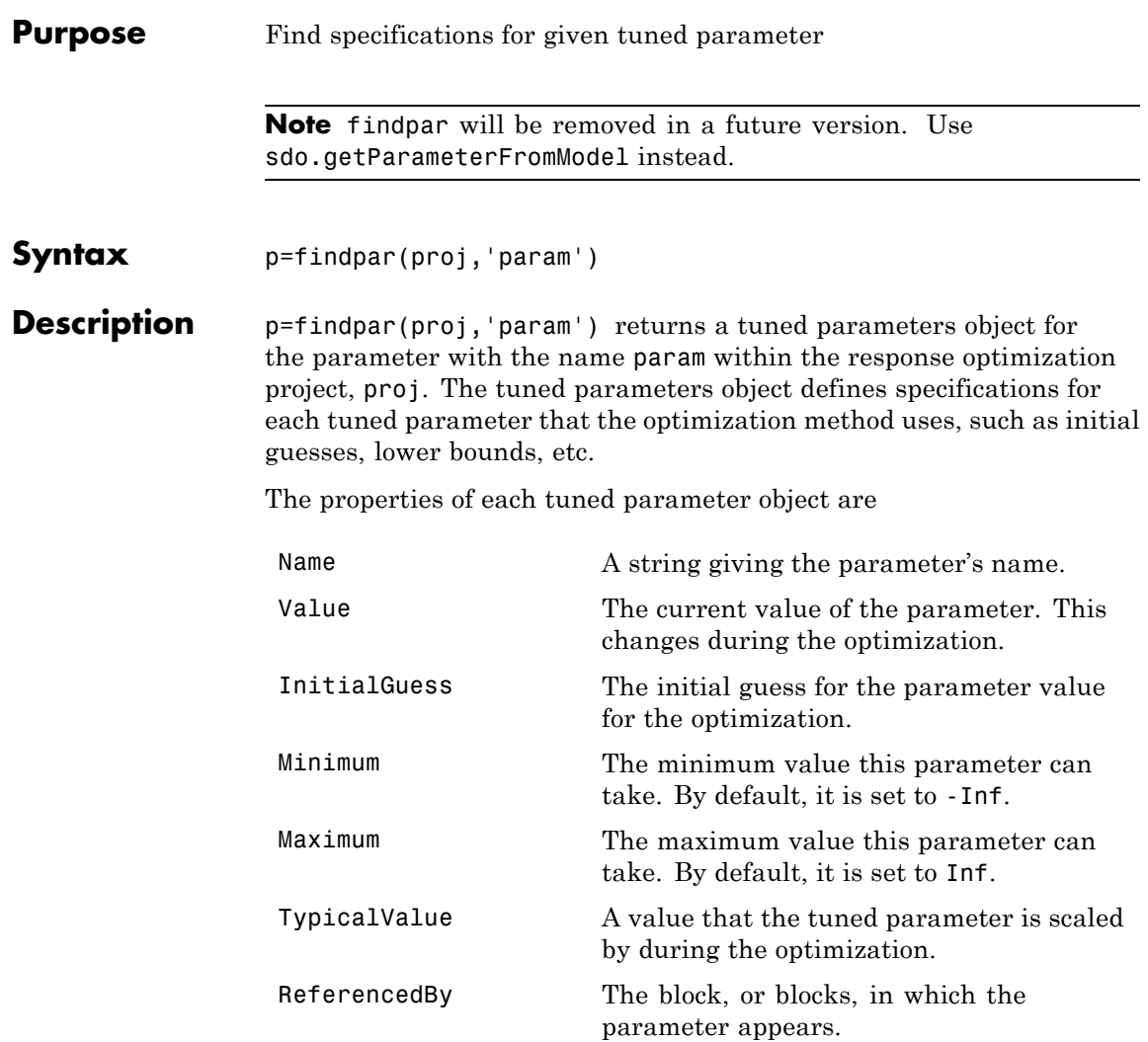

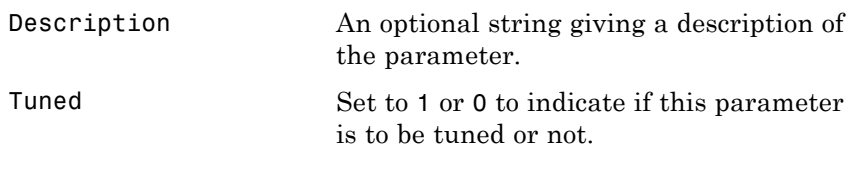

Edit these properties to specify additional information about your parameters.

See Also getsro | newsro | optimize

# **getbounds**

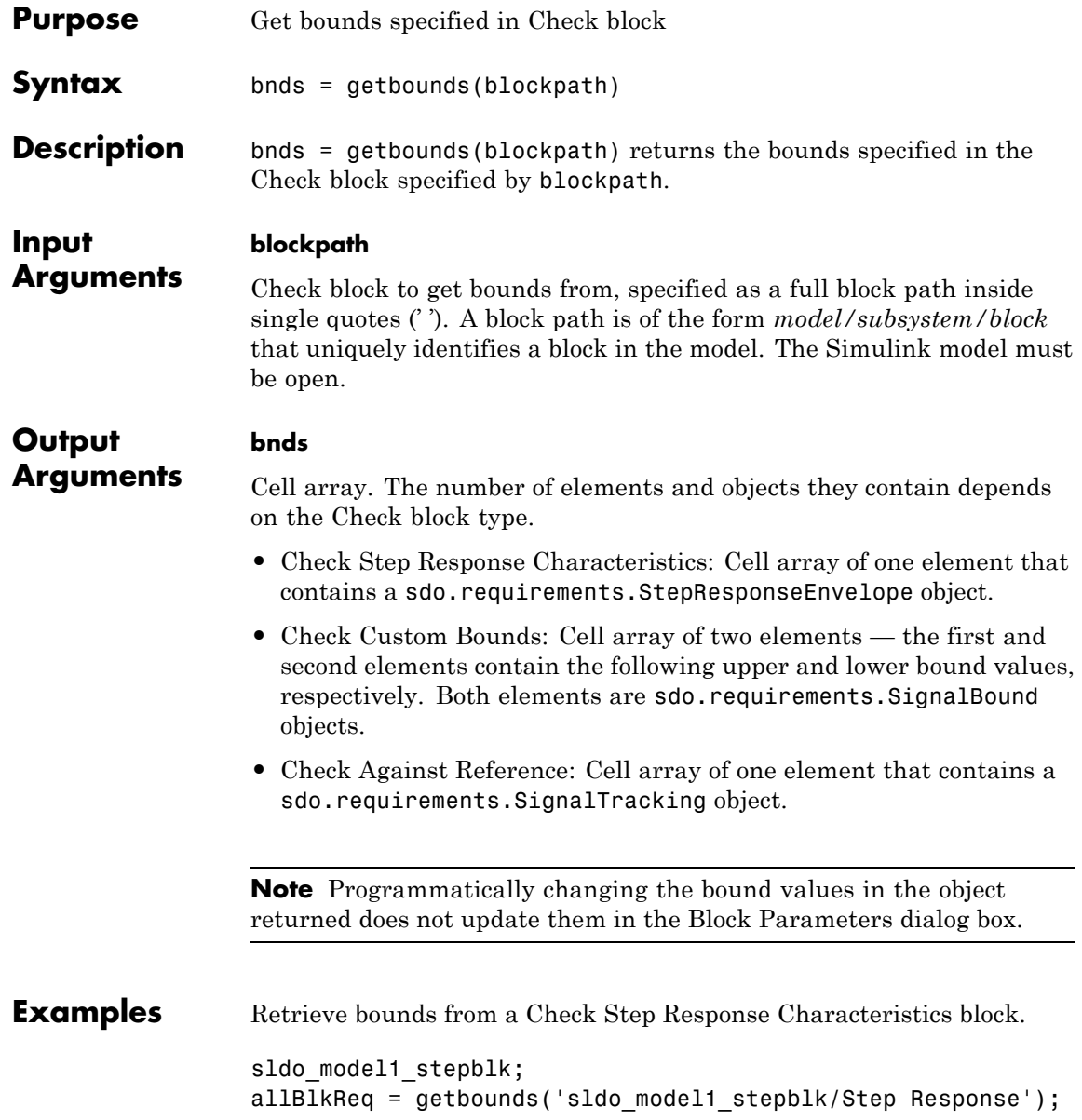

#### **getbounds**

```
Type allBlkReq{1} to view the cell array element.
                  ans =sdo.requirements.StepResponseEnvelope handle
                    Package: sdo.requirements
                    Properties:
                           InitialValue: 0
                             FinalValue: 1
                               StepTime: 0
                               RiseTime: 5
                            PercentRise: 80
                           SettlingTime: 7
                        PercentSettling: 1.0000
                       PercentOvershoot: 10.0000
                      PercentUndershoot: 1
                                   Type: \leq -1Name: ''
                            Description: ''
                              TimeUnits: 'seconds'
See Also sdo.optimize | Check Against Reference | Check Custom Bounds |
                  Check Step Response Characteristics
Tutorials • "Optimize Controller Parameters to Meet Step Response
                    Requirements (Code)"
```
# **sdo.requirements.PZDampingRatio.getOvershoot**

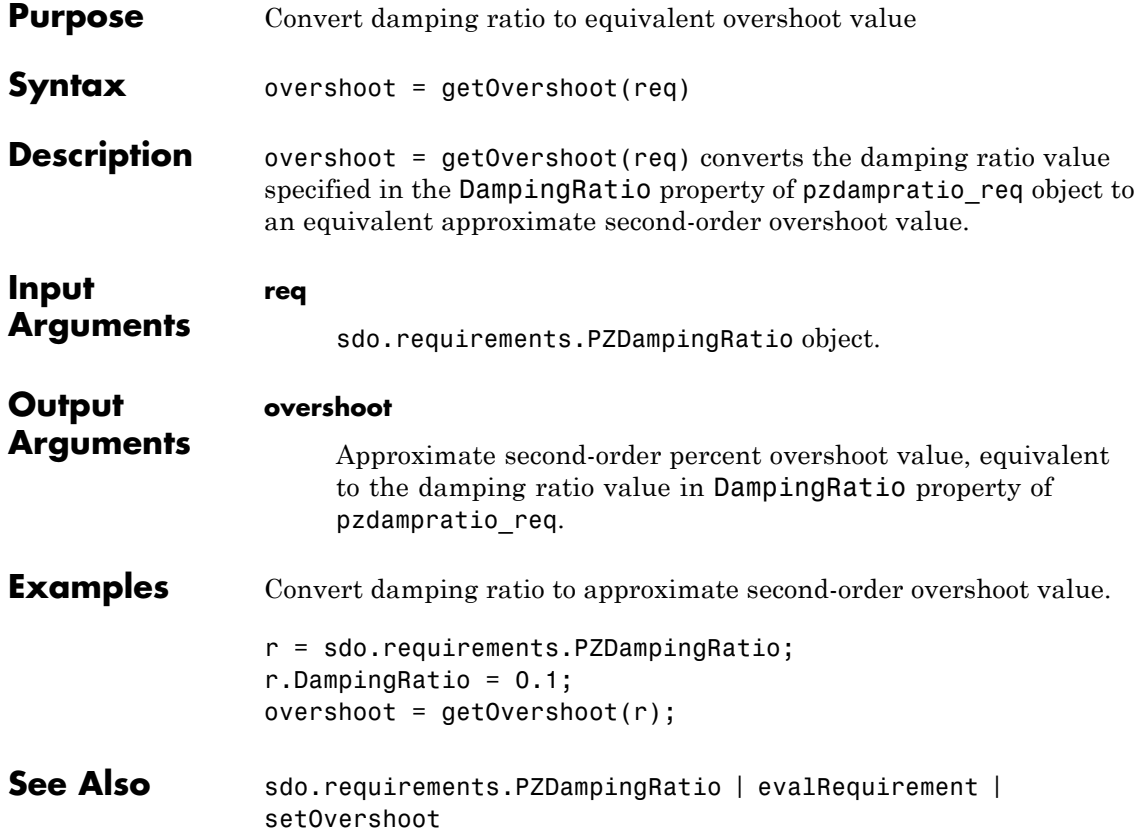

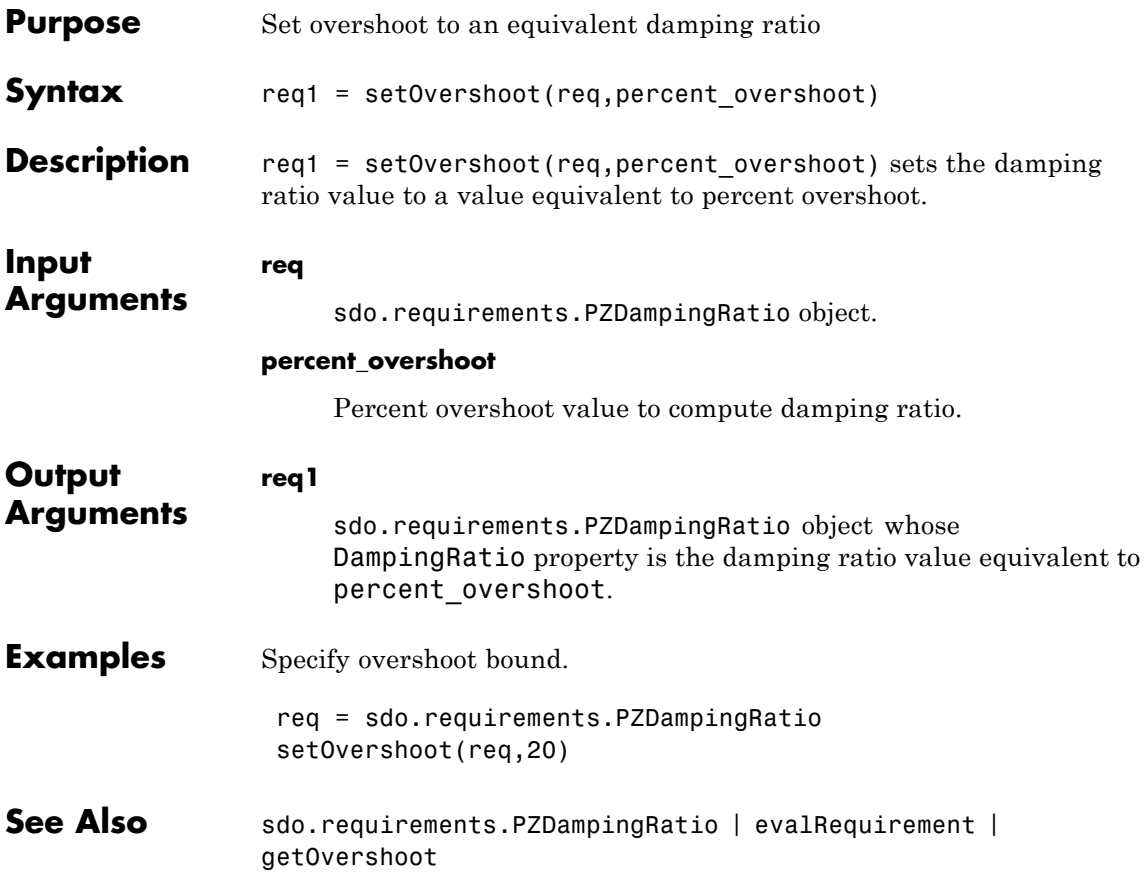

# **getsro**

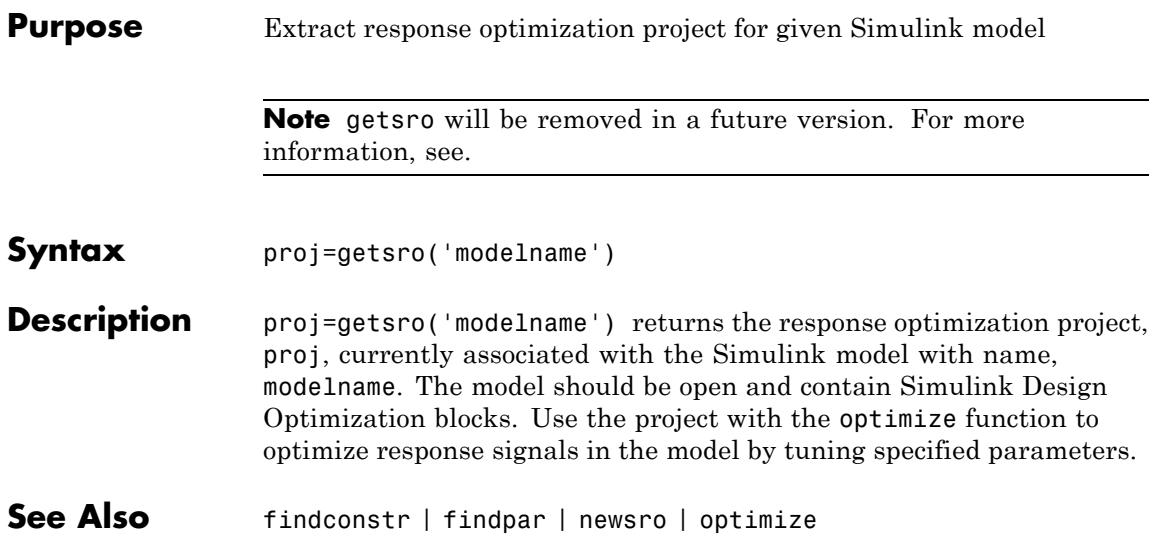

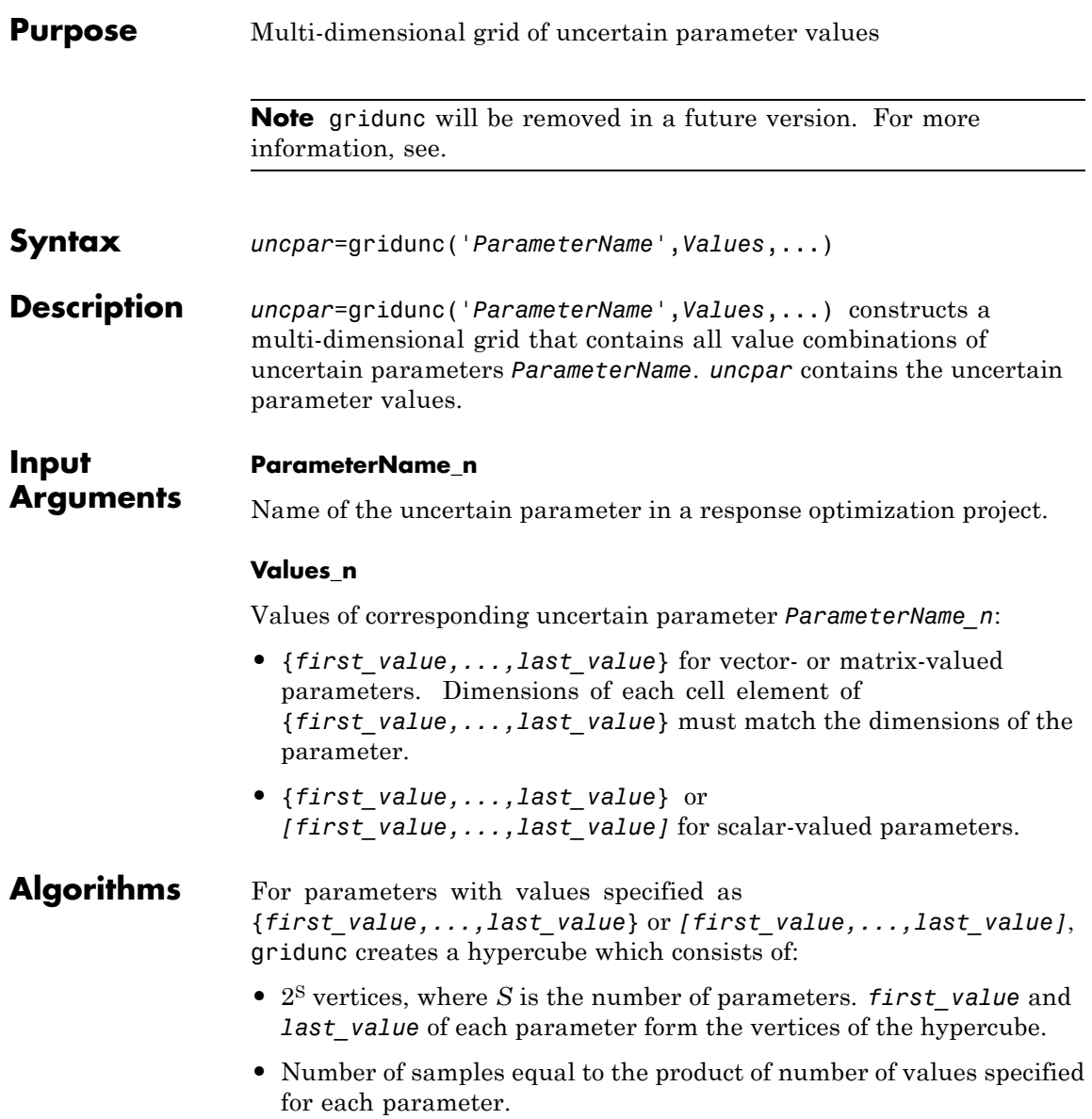

# **gridunc**

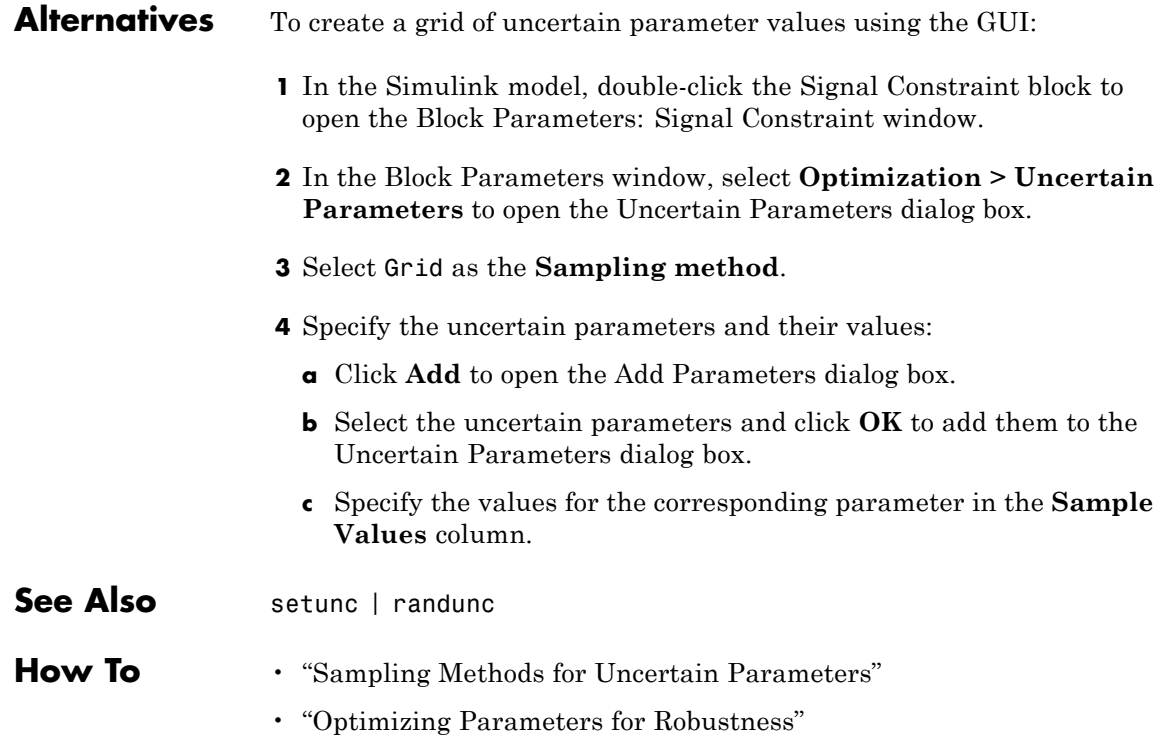

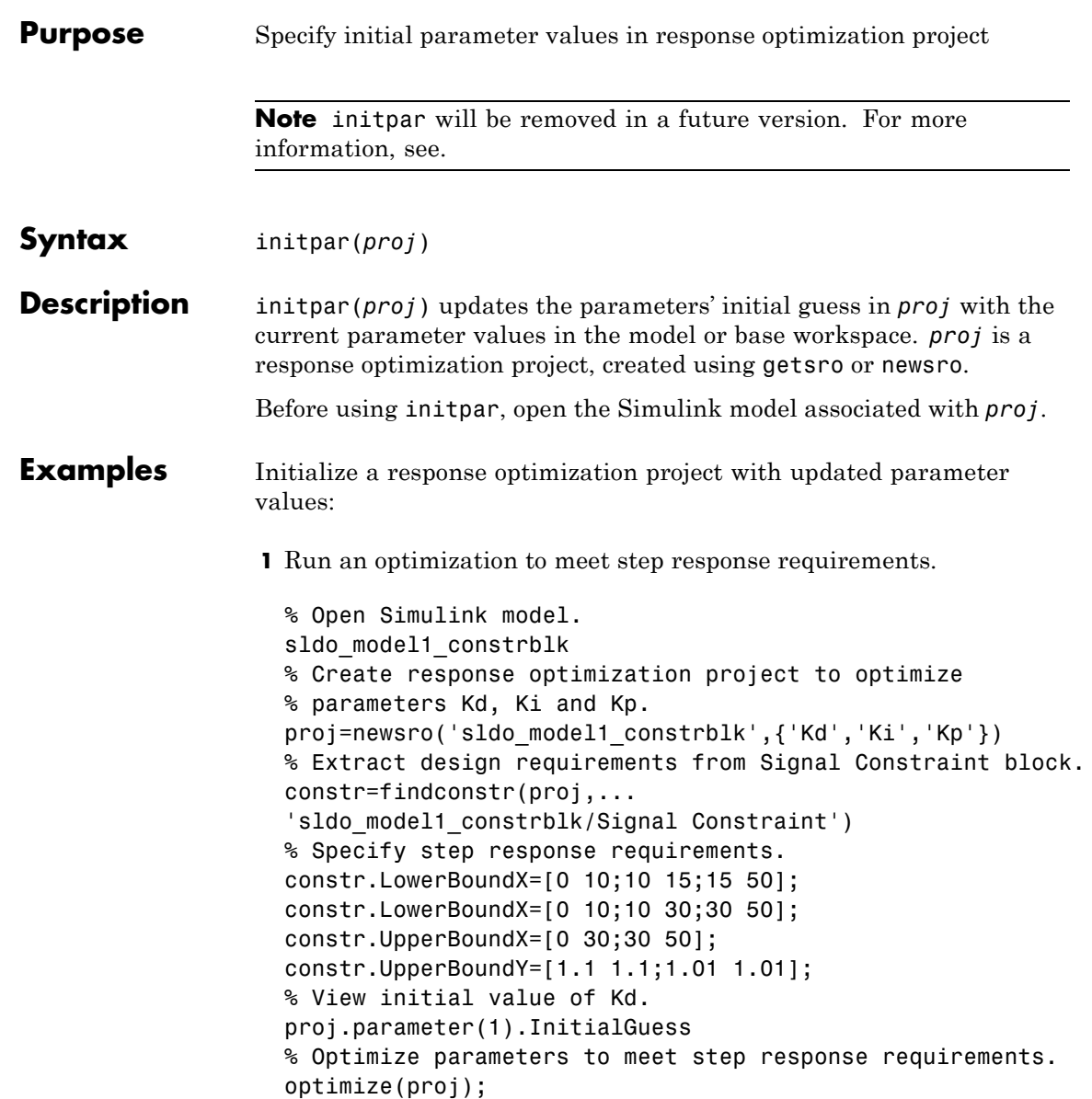

#### **initpar**

**2** Specify a reference signal, and initialize proj with updated parameter values before running a new optimization.

```
% Specify reference signal.
                   constr.CostEnable='on';
                   constr.ReferenceX=linspace(0,50,200)';
                   constr.ReferenceY=1-exp(-0.3*linspace(0,50,200))';
                   % The values of Kd, Ki and Kp are not updated
                   % in proj. For example:
                   proj.parameter(1).InitialGuess
                   % Update proj with updated parameter values.
                   initpar(proj);
                   % View the updated initial value of Kd, which is now updated.
                   % The same is true for Ki and Kp.
                   proj.parameter(1).InitialGuess
                   % Rerun optimization to meet step requirements and
                   % track the reference signal simultaneously.
                   optimize(proj);
See Also newsro | findpar | findconstr | optimize
```
**Tutorials** • "Optimize Controller Parameters to Meet Step Response Requirements (Code)"

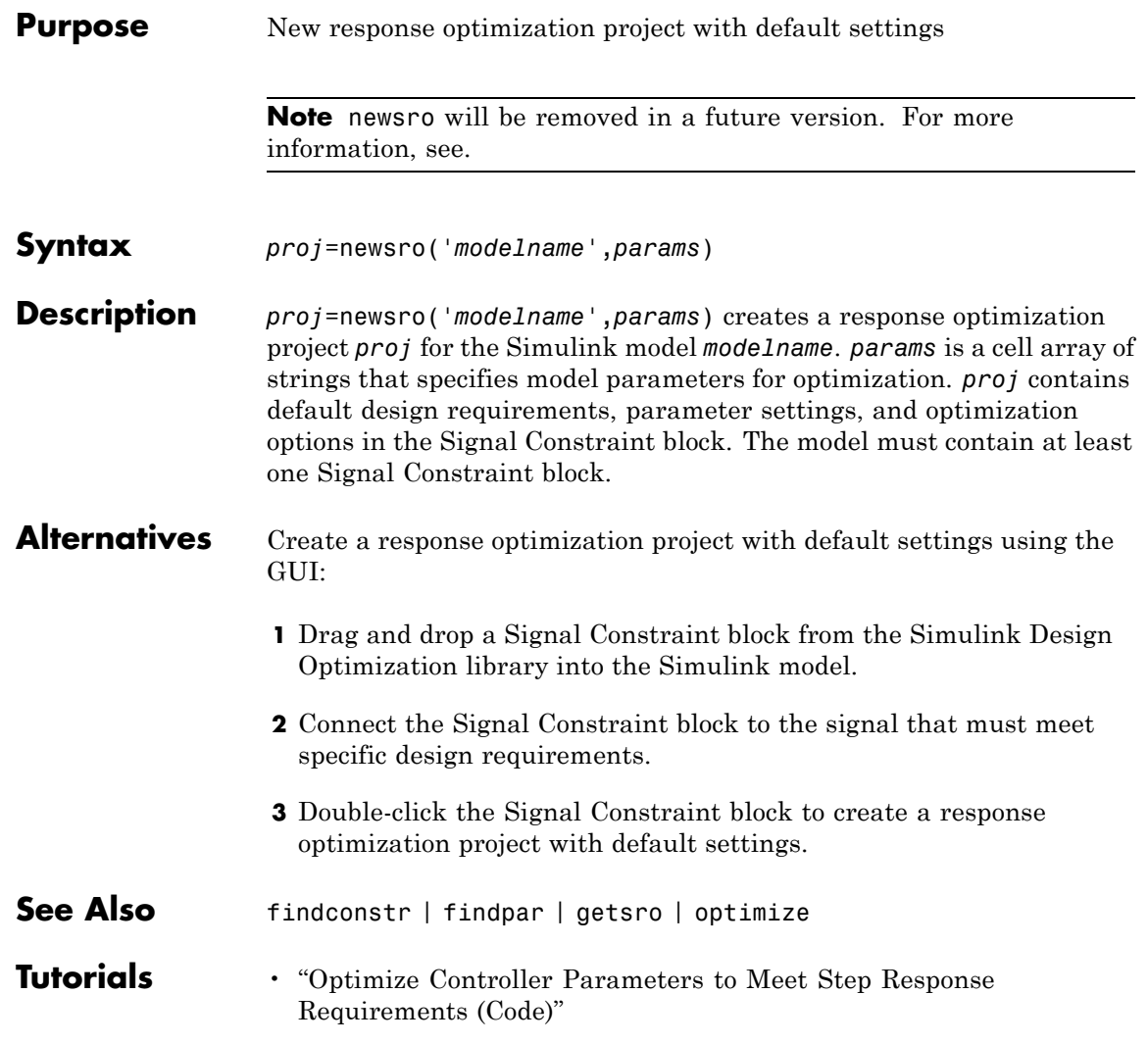

## **optimget**

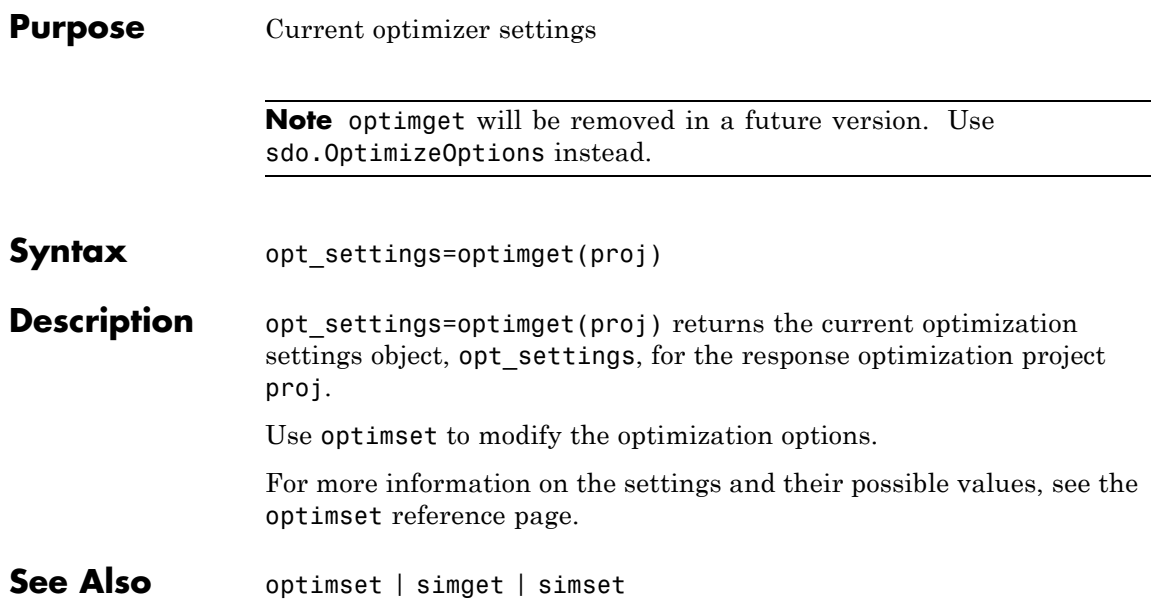

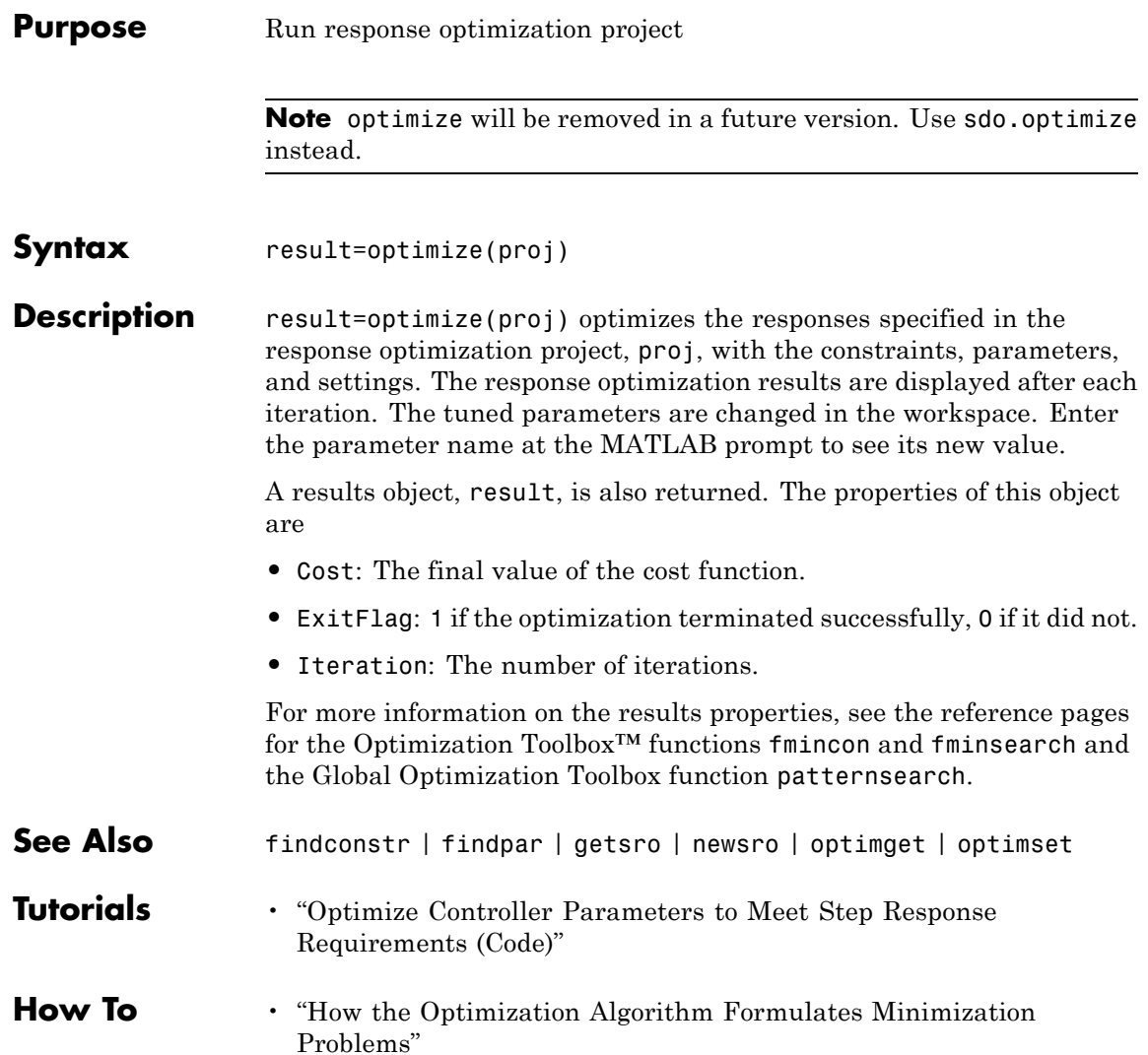

# <span id="page-239-0"></span>**optimset**

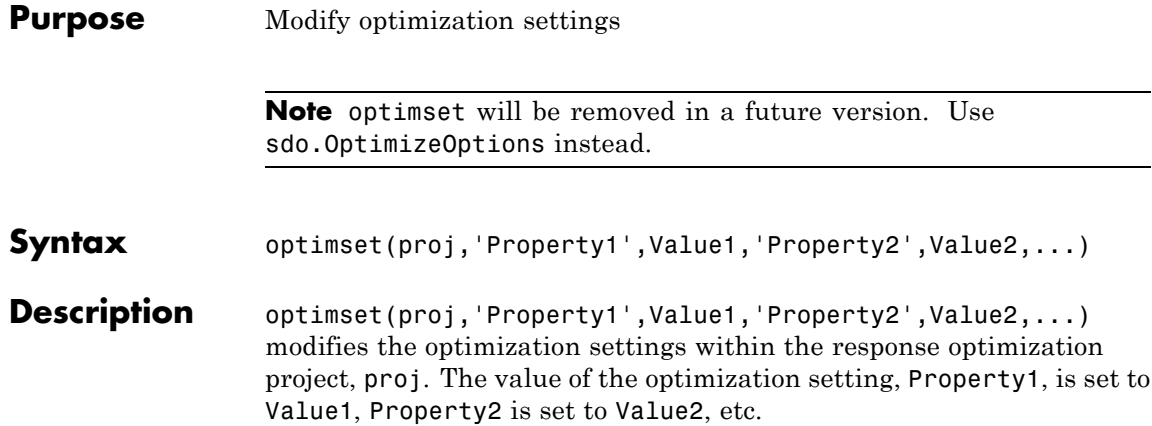

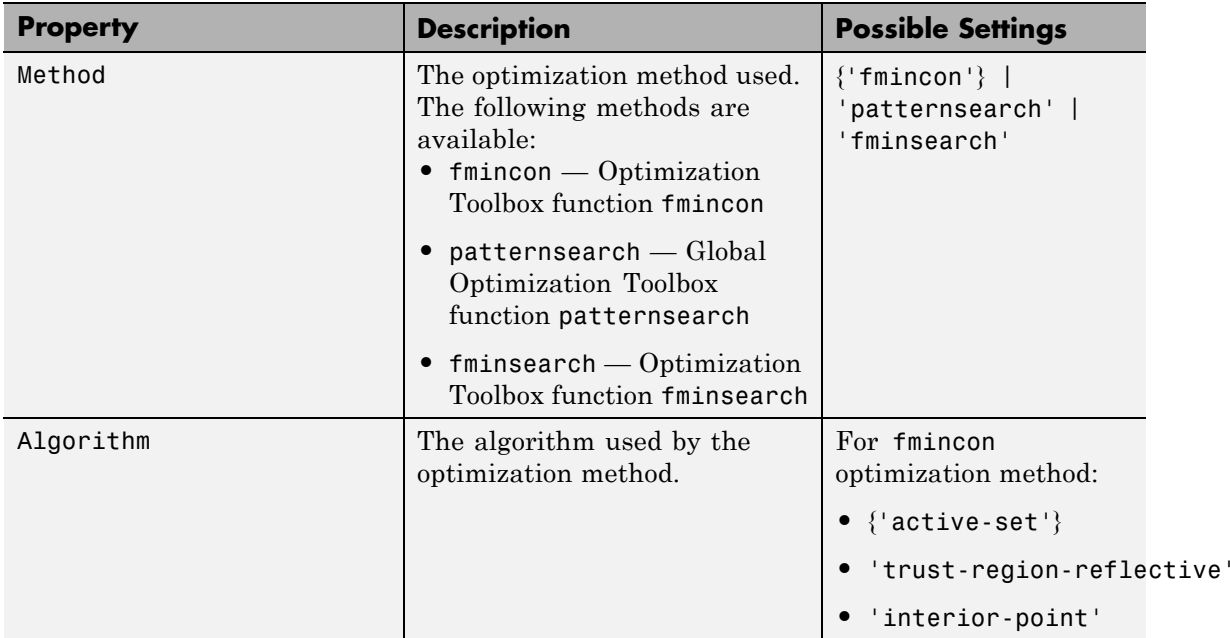

#### **optimset**

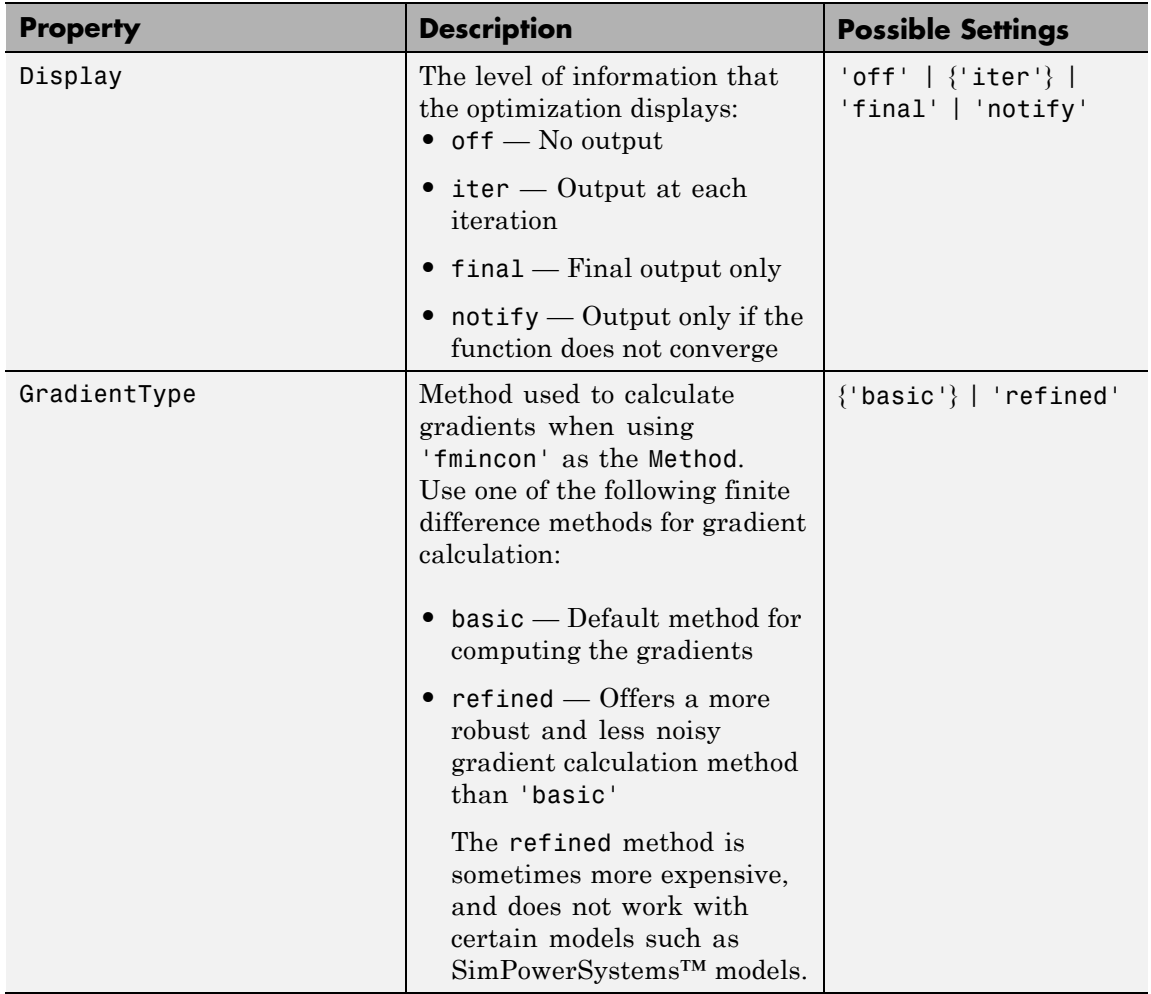

# **optimset**

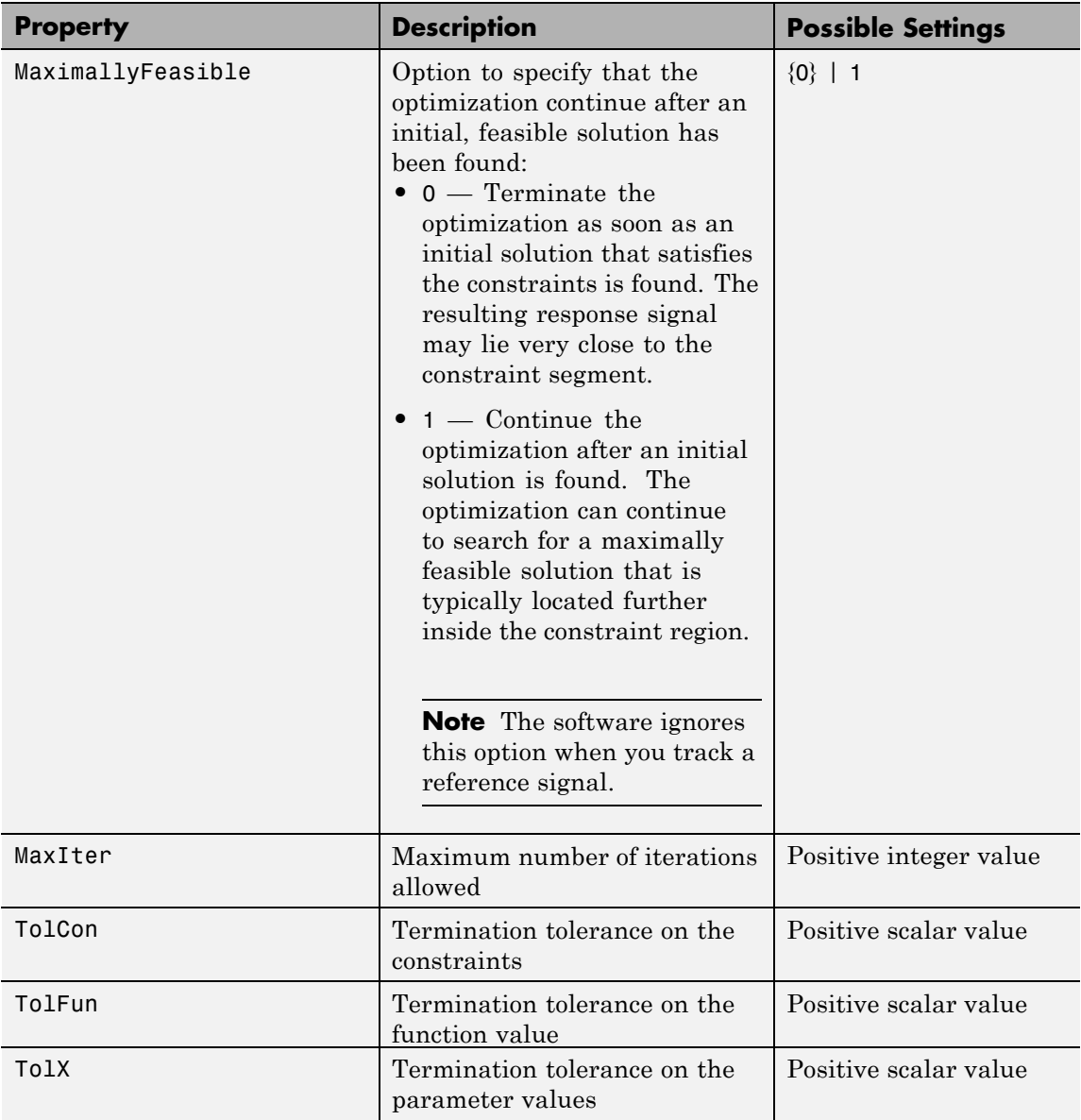

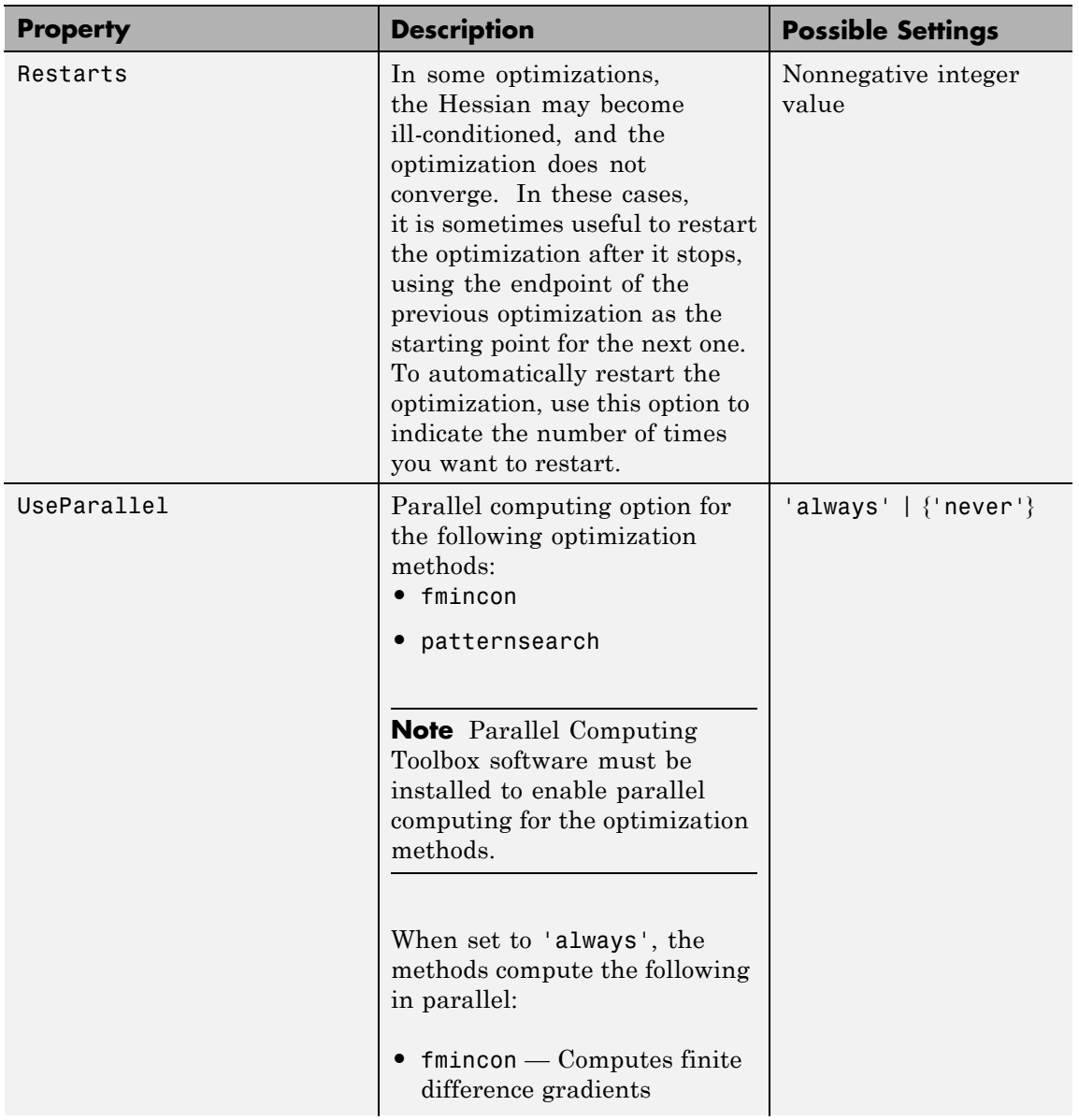

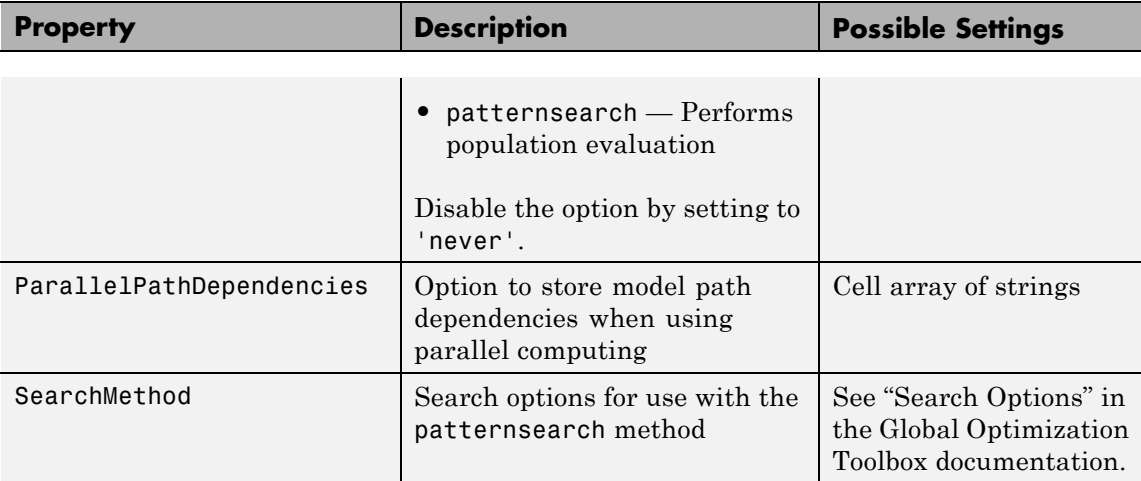

For more information on the possible settings and the values they can take, see the reference page for optimset in the MATLAB documentation.

**Examples** Create a default response optimization project for the model srotut1.

Get the optimization settings for this project.

This command returns the following list of optimization settings and their current values.

```
Method: 'fmincon'
        Algorithm: 'active-set'
          Display: 'iter'
     GradientType: 'basic'
MaximallyFeasible: 0
          MaxIter: 100
           TolCon: 1.0000e-003
           TolFun: 1.0000e-003
```
TolX: 1.0000e-003 Restarts: 0 UseParallel: 'never' ParallelPathDependencies: {0x1 cell} SearchMethod: []

Use optimset to change the maximum number of iterations to 150.

To view the changes to opt\_settings, enter the variable name at the MATLAB prompt.

This command returns

Method: 'fmincon' Algorithm: 'active-set' Display: 'iter' GradientType: 'basic' MaximallyFeasible: 0 MaxIter: 150 TolCon: 1.0000e-003 TolFun: 1.0000e-003 TolX: 1.0000e-003 Restarts: 0 UseParallel: 'never' ParallelPathDependencies: {0x1 cell} SearchMethod: []

**See Also** optimget | simget | simset

### **randunc**

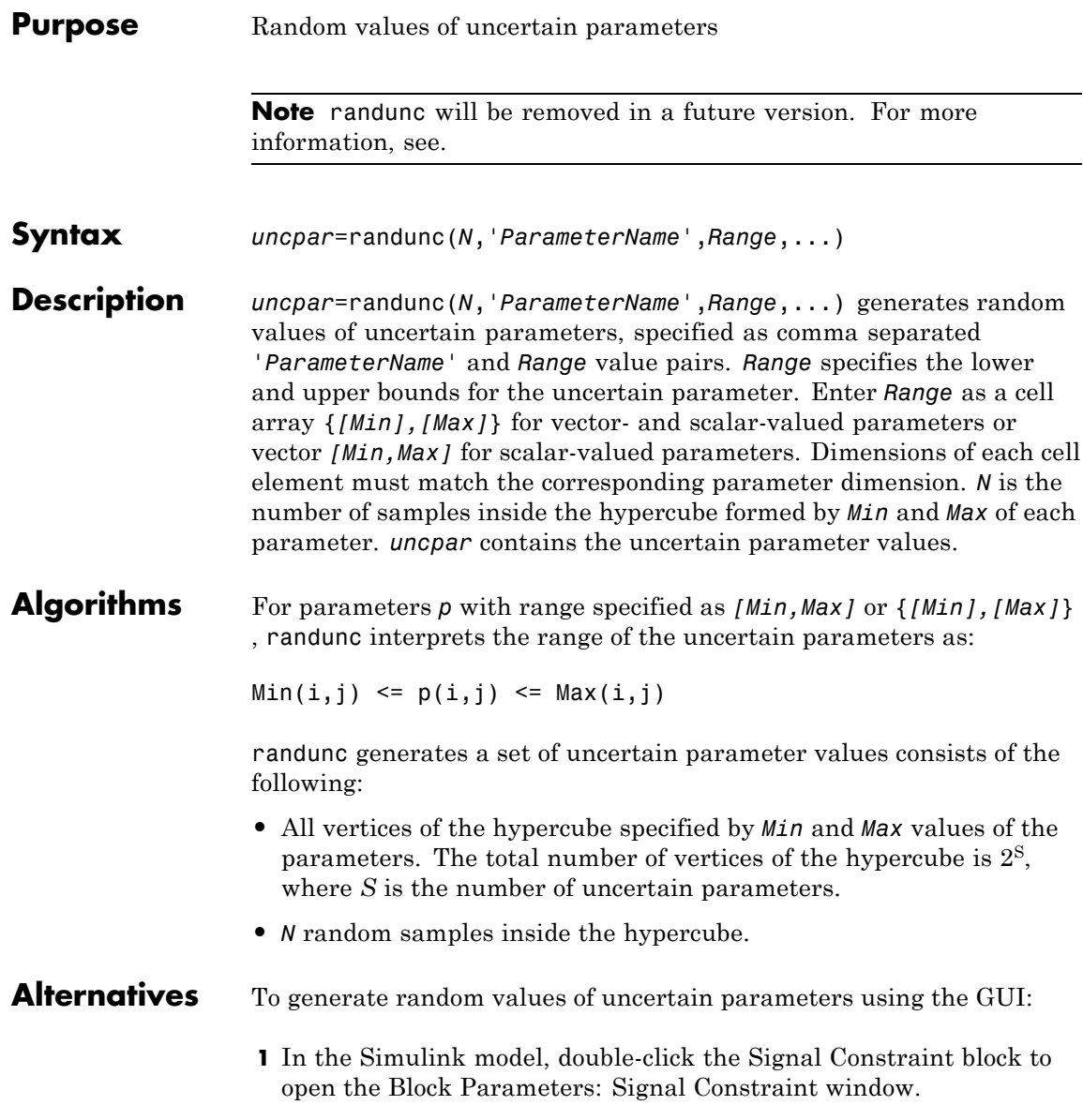

#### **randunc**

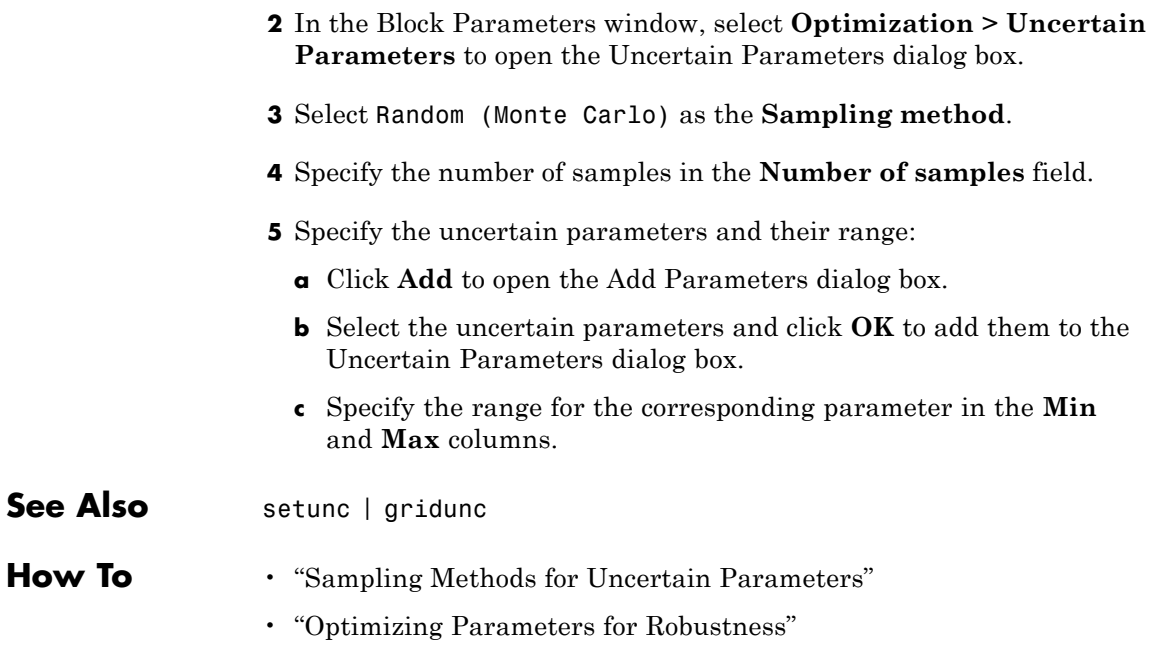

#### **setunc**

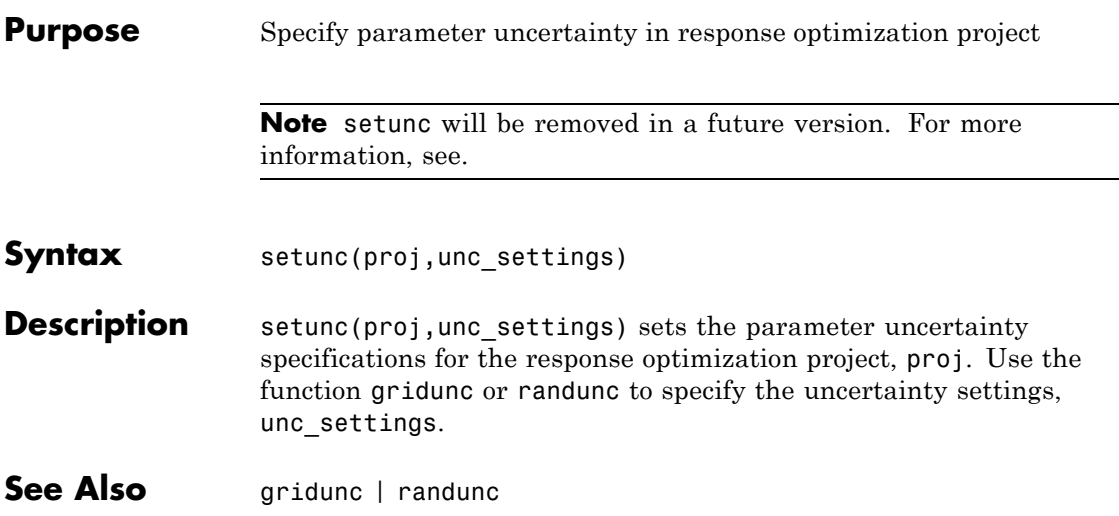

—<br>—

 $\overline{\phantom{0}}$ 

#### **Purpose** Current simulation settings

**Note** simget will be removed in a future version.

**Syntax** simoptions=simget('proj')

**Description** simoptions=simget('proj') returns a object containing the current simulation settings, simoptions, used by the response optimization project, proj. To modify the project's simulation settings, use the simset function.

> The project's simulation settings are a subset of the parameters that you can set for Simulink models and blocks. For a detailed list of these settings and the possible values they can take, see "About Model Parameters" in the Simulink documentation. The default values of the simulation settings are the same as those used by the Simulink model the project is associated with. Changes that are made to the project's simulation settings are only used during simulations that are run as part of the optimization, and they do not affect the simulation settings for the model

**See Also** optimget | optimset | simset

#### **simset**

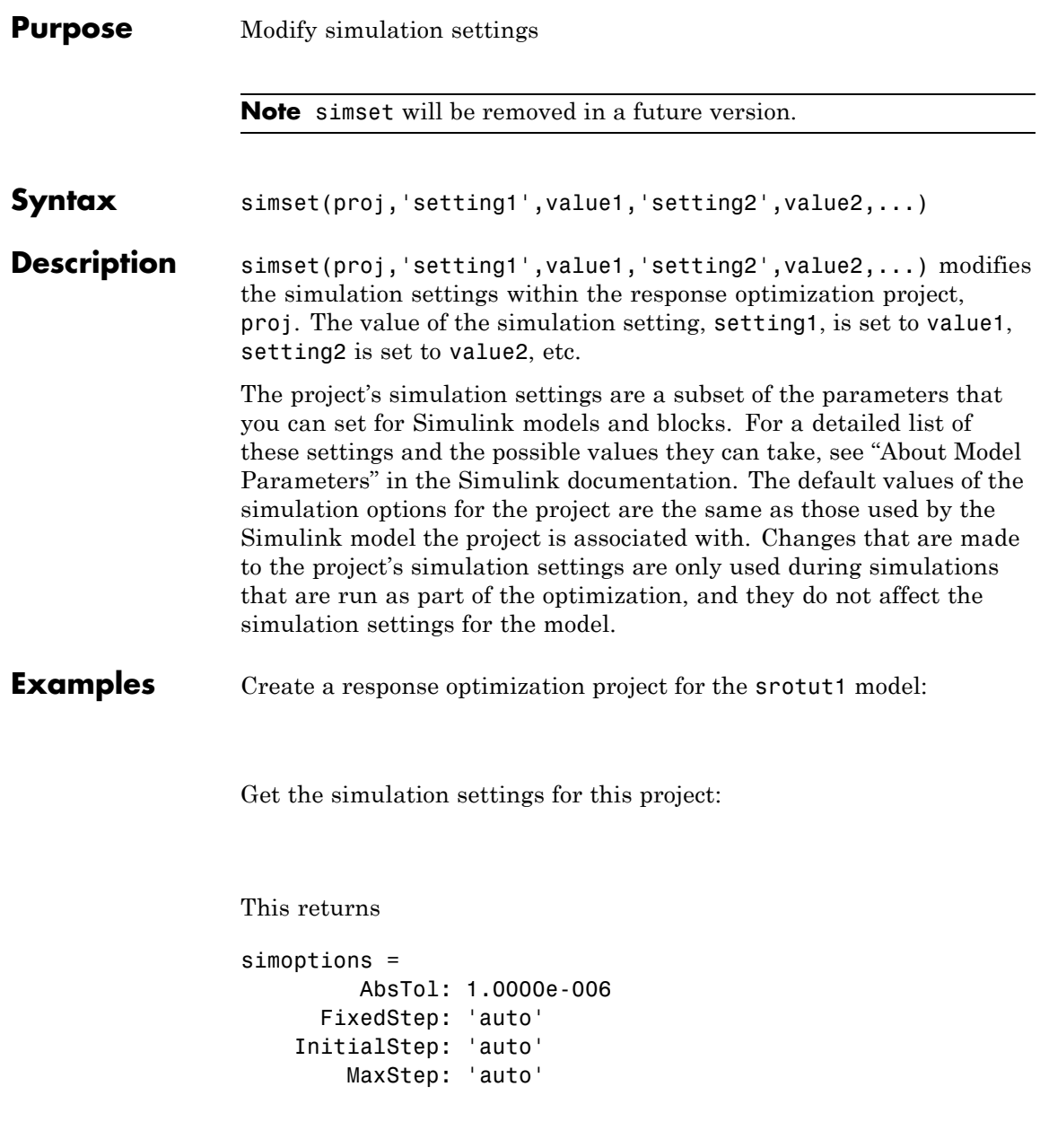

```
MinStep: 'auto'
                            RelTol: 1.0000e-003
                            Solver: 'auto'
                         ZeroCross: 'on'
                         StartTime: '0.0'
                          StopTime: '50'
                  Use simset to change the solver type to ode23 and the absolute
                  tolerance to 1e-7.
                  Check the new values:
                  This shows that the solver is now set to ode23.
                   ans =ode23
                  Check the absolute tolerance:
                  This value is now set to 1e-7.
                   ans =1.0000e-007
See Also optimget | optimset | simget
```
# **sdo.Experiment.createSimulator**

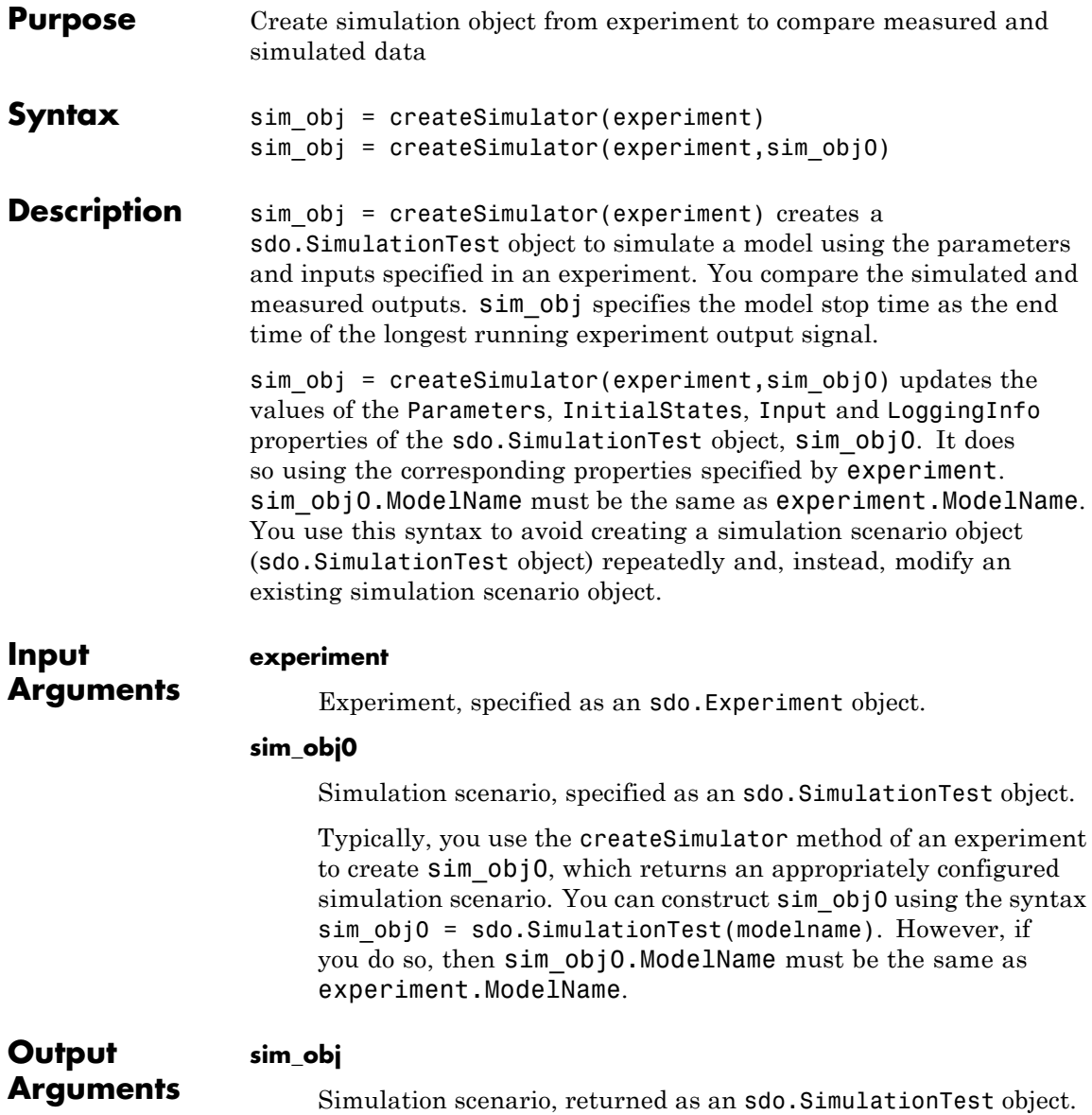
The properties of sim\_obj are configured to simulate the model associated with experiment using the parameters, initial states and inputs defined by experiment.

When you use the syntax sim\_obj = createSimulator(experiment,sim\_obj0), sim\_obj is the same object as sim\_obj0. However, it contains the Parameters, InitialStates, and Input property values of experiment. The LoggingInfo property of sim obj is extended to include any additional signals from experiment.OutputData.

### **Examples Create Simulation Scenario for Experiment**

Specify an experiment for a model.

experiment = sdo.Experiment('sdoRCCircuit');

Create a simulation scenario for the experiment.

 $sim$  obj = createSimulator(experiment);

### **Update Simulation Scenario for Experiment**

Specify an experiment and a model parameter value for the experiment.

```
experiment = sdo.Experiment('sdoRCCircuit');
open_system('sdoRCCircuit');
p = sdo.getParameterFromModel('sdoRCCircuit','C1');
p.Vallow = 1e-6;
```
experiment.Parameters = p;

p.Free = false;

Create a simulation scenario for the experiment.

```
sim obj = createSimulator(experiment);
sim_obj.Parameters.Value
```
ans  $=$ 

1.0000e-06

Modify the model parameter value for the experiment.

experiment.Parameters.Value = 2e-6;

Update the simulation scenario.

sim\_obj = createSimulator(experiment,sim\_obj); sim\_obj.Parameters.Value

ans  $=$ 

2.0000e-06

The value of the model parameter associated with sim obj is updated.

**See Also** sdo.SimulationTest **|**

**Related Examples •** "Estimate Model Parameter Values (Code)" **•** "Estimate Model Parameters and Initial States (Code)"

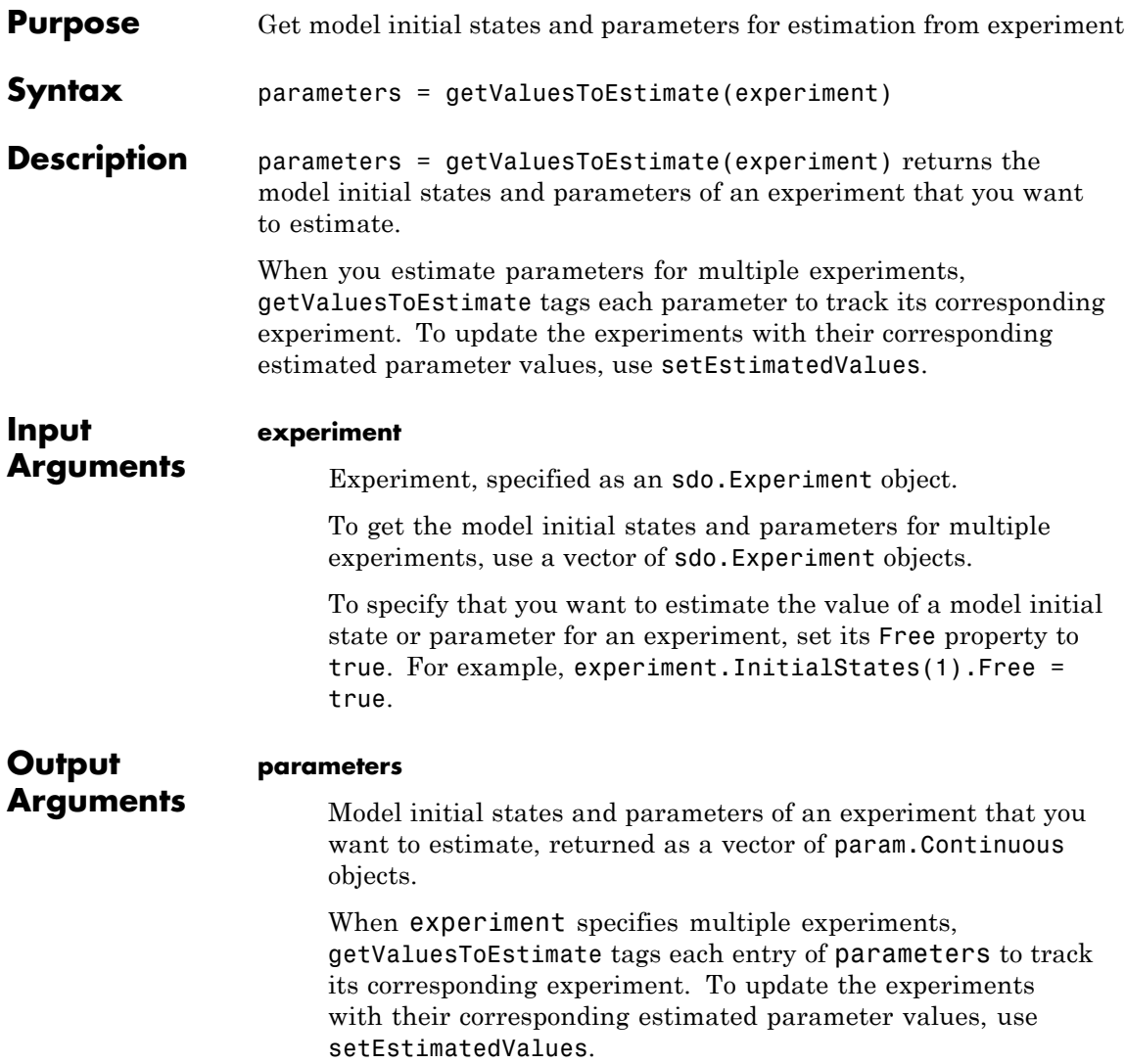

### **Examples Get Model Initial States and Parameters to Estimate from Experiment**

Specify an experiment with a model initial state and parameter that you want to estimate.

```
experiment = sdo.Experiment('sdoRCCircuit');
```

```
experiment.InitialStates = sdo.getStateFromModel('sdoRCCircuit','C1');
```

```
open system('sdoRCCircuit');
experiment.Parameters = sdo.getParameterFromModel('sdoRCCircuit','C1');
```
Get the model initial states and parameters that you want to estimate from the experiment.

```
val = getValuesToEstimate(experiment)
```

```
val(1,1) =Name: 'sdoRCCircuit/C1:sdoRCCircuit.C1.vc_0'
      Value: 0
   Minimum: -Inf
   Maximum: Inf
      Free: 1
      Scale: 1
   dxValue: 0
     dxFree: 1
      Info: [1x1 struct]
val(2,1) =
```
Name: 'C1' Value: 1.0000e-03 Minimum: -Inf Maximum: Inf Free: 1

```
Scale: 0.0020
                          Info: [1x1 struct]
                   2x1 param.Continuous
                   lists of methods, superclasses
                   val(1,1), the initial voltage of the model capacitor block, C1, is
                   the initial state specified by experiment for estimation. Execute
                   class(val(1,1)) to see that val(1,1) is a param. State object,
                   representing a model initial state.
                   val(2,1), the capacitance of the C1 block, is the model parameter
                   specified by experiment for estimation.
See Also sdo.Experiment | setEstimatedValues |
Related
Examples
                   • "Estimate Model Parameters using Multiple Experiments (Code)"
                   • "Estimate Model Parameters Per Experiment (Code)"
```
# **sdo.Experiment.setEstimatedValues**

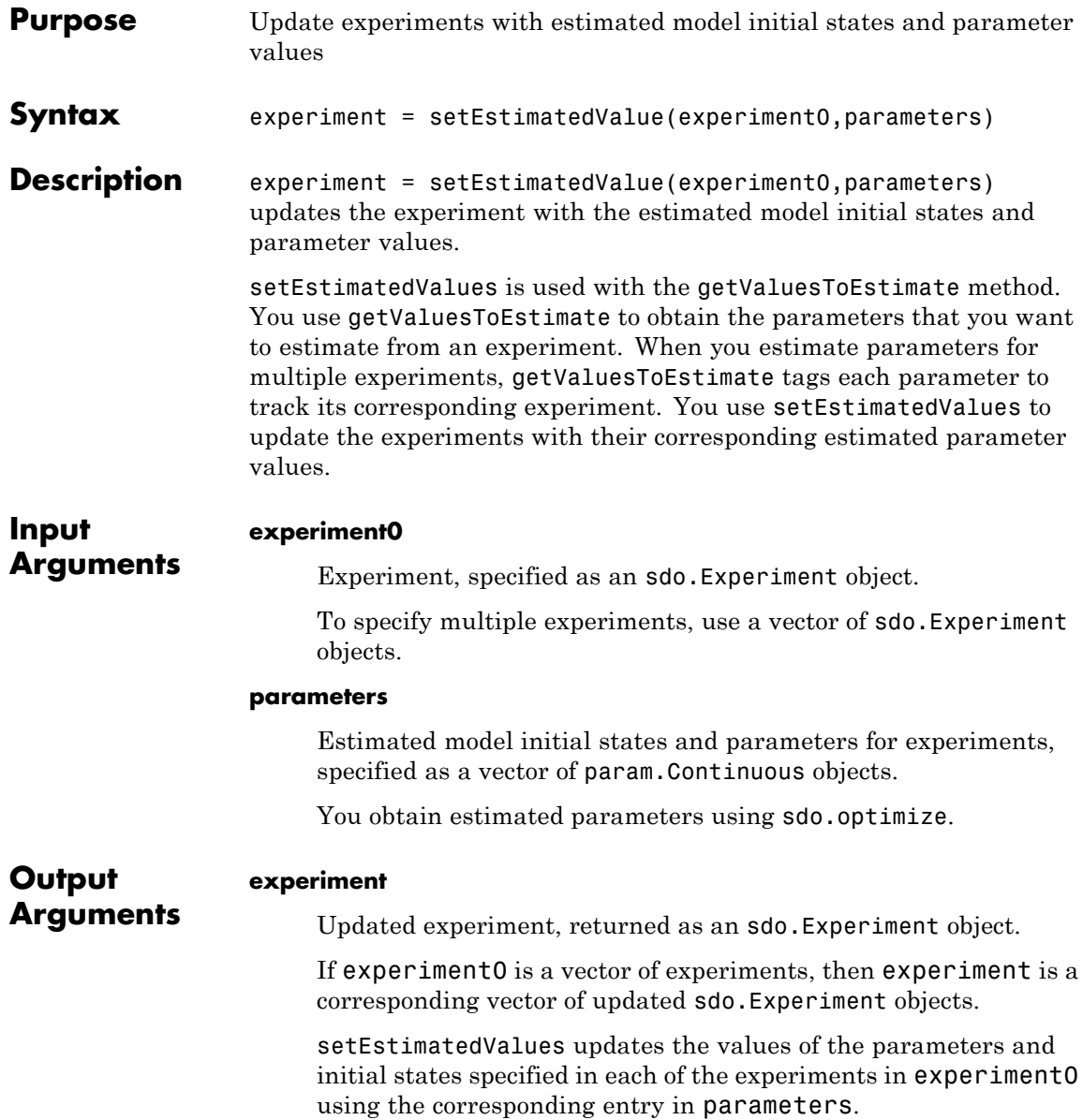

## **Examples Update Experiment with Estimated Parameter Value**

Specify an experiment.

experiment = sdo.Experiment('sdoRCCircuit');

Typically, you also specify measured input/output data for the experiment.

Specify a model parameter for estimation.

```
sdoRCCircuit;
C1_parameter = sdo.getParameterFromModel('sdoRCCircuit','C1');
C1 parameter.Value = 460e-6;
```
experiment.Parameters = C1 parameter;

C1\_parameter is the capacitance parameter of the C1 block. The initial guess for its value is 460 *µ*F.

Estimate the parameter value.

Typically, you use sdo.optimize to get the estimated parameter values for an experiment. For this example, directly change the value of the capacitance parameter.

```
C1 parameter.Value = 1e-6;
```
Update the experiment with the estimated parameter.

```
experiment = setEstimatedValues(experiment, C1 parameter);
```
Use experiment.Parameters.Value to verify that the capacitance parameter's value is updated.

**See Also** sdo.Experiment.getValuesToEstimate **|**

## **Related**

- **•** "Estimate Model Parameters using Multiple Experiments (Code)"
- **Examples**
- **•** "Estimate Model Parameters Per Experiment (Code)"

# **sdo.getModelDependencies**

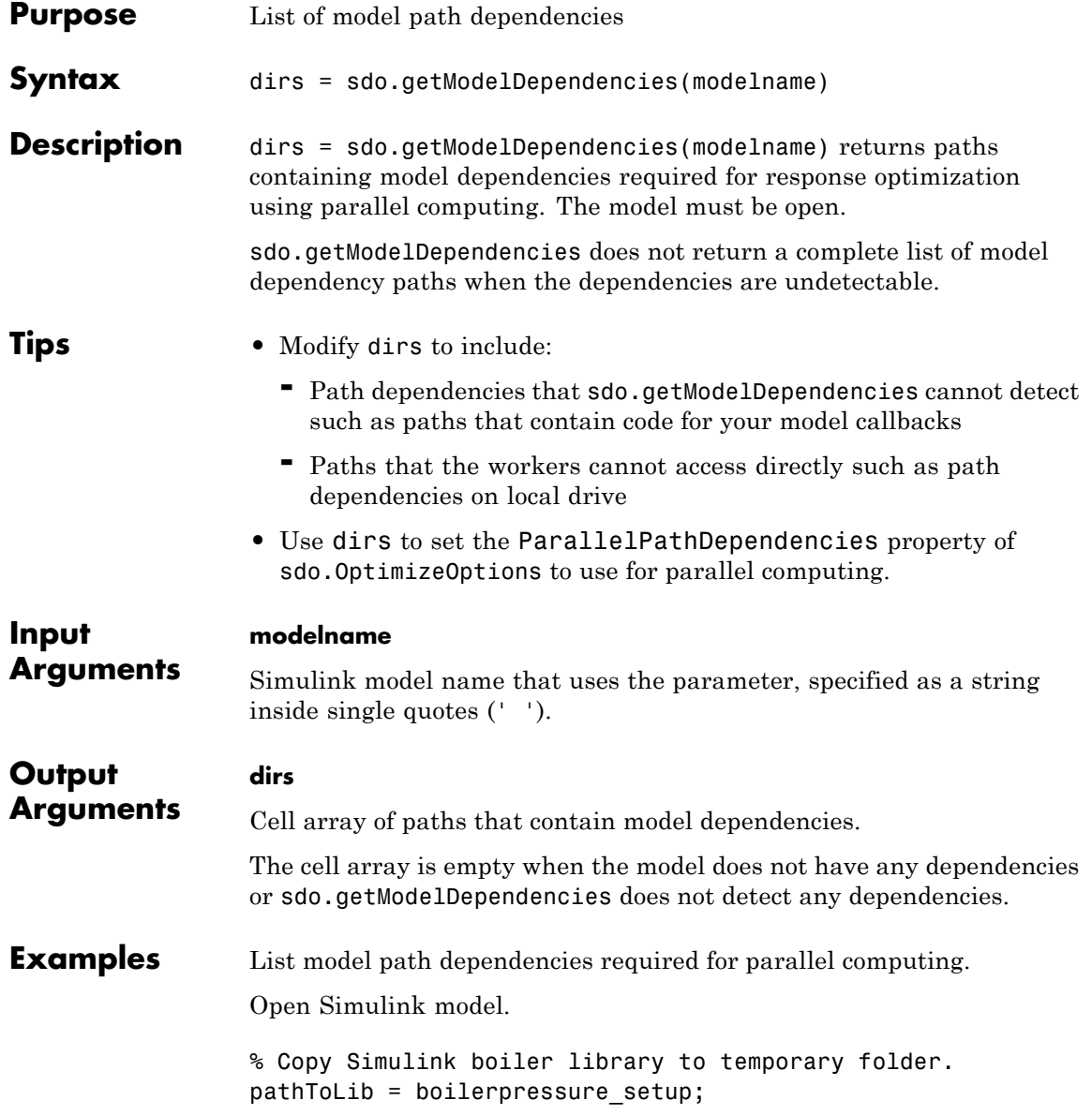

```
% Add folder to search path.
addpath(pathToLib);
% Open Simulink model.
boilerpressure_demo
```
Enable parallel computing.

```
opts = sdo.OptimizeOptions;
opts.UseParallel = 'always';
```
Get model dependency paths.

```
dirs = sdo.getModelDependencies('boilerpressure_demo');
```
Add model dependencies to use during parallel computing.

opts.ParallelPathDependencies = dirs;

Make local paths accessible to remote workers.

Open Simulink model.

```
% Copy Simulink boiler library to temporary folder.
pathToLib = boilerpressure_setup;
% Add folder to search path.
addpath(pathToLib);
% Open Simulink model.
boilerpressure_demo
```
Enable parallel computing.

```
opts = sdo.OptimizeOptions;
opts.UseParallel = 'always';
```
Get model dependency paths.

dirs = sdo.getModelDependencies('boilerpressure demo');

The resulting path is on a local drive, C:/.

Replace C:/ with valid network path accessible to remote workers.

```
dirs = regexprep(dirs,'C:/','\\\\hostname\\C$\\')
```
Add model dependencies to use during parallel computing.

```
opts.ParallelPathDependencies = dirs;
```
Add path to model path dependency list.

Open Simulink model.

```
% Copy Simulink boiler library to temporary folder.
pathToLib = boilerpressure_setup;
% Add folder to search path.
addpath(pathToLib);
% Open Simulink model.
boilerpressure_demo
```
Enable parallel computing.

```
opts = sdo.OptimizeOptions;
opts.UseParallel = 'always';
```
Get model dependency paths.

```
dirs = sdo.getModelDependencies('boilerpressure demo');
```
Append an additional path.

```
dirs=vertcat(dirs,'\\hostname\C$\matlab\work')
```
Add model dependencies to use during parallel computing.

```
opts.ParallelPathDependencies = dirs;
```
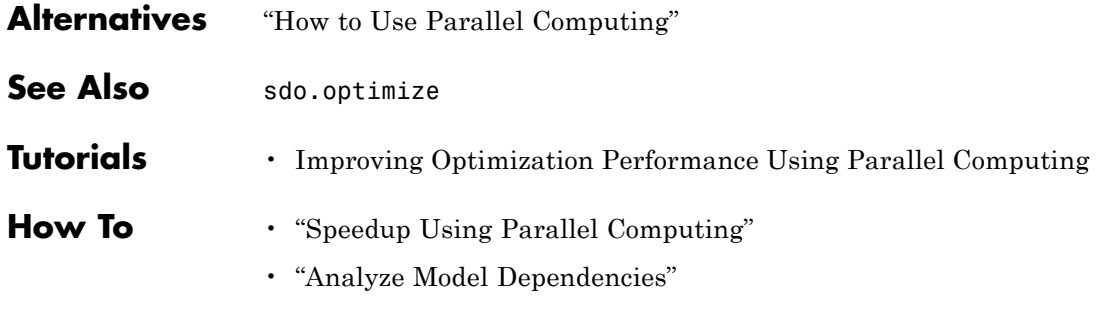

# **sdo.getParameterFromModel**

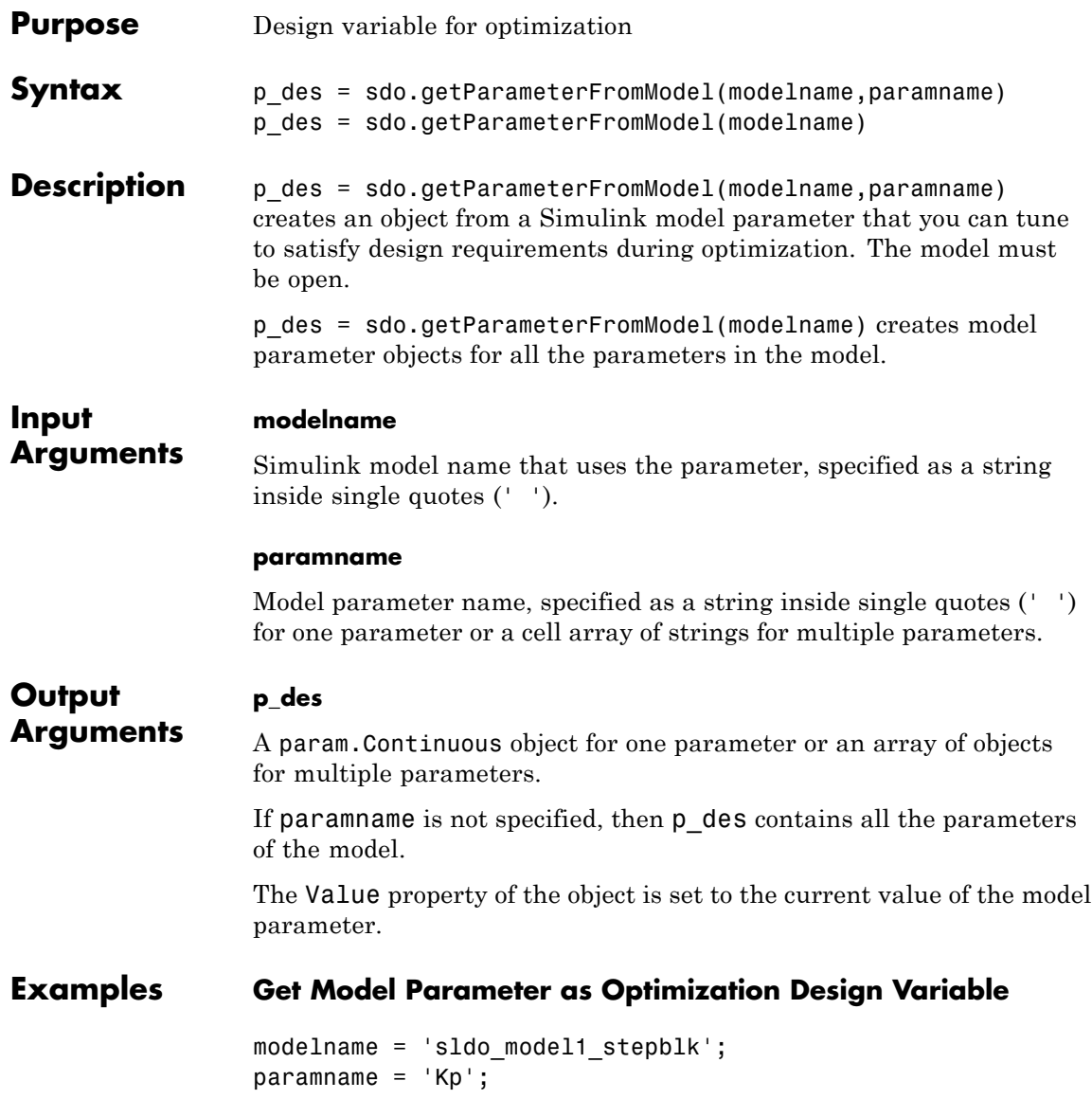

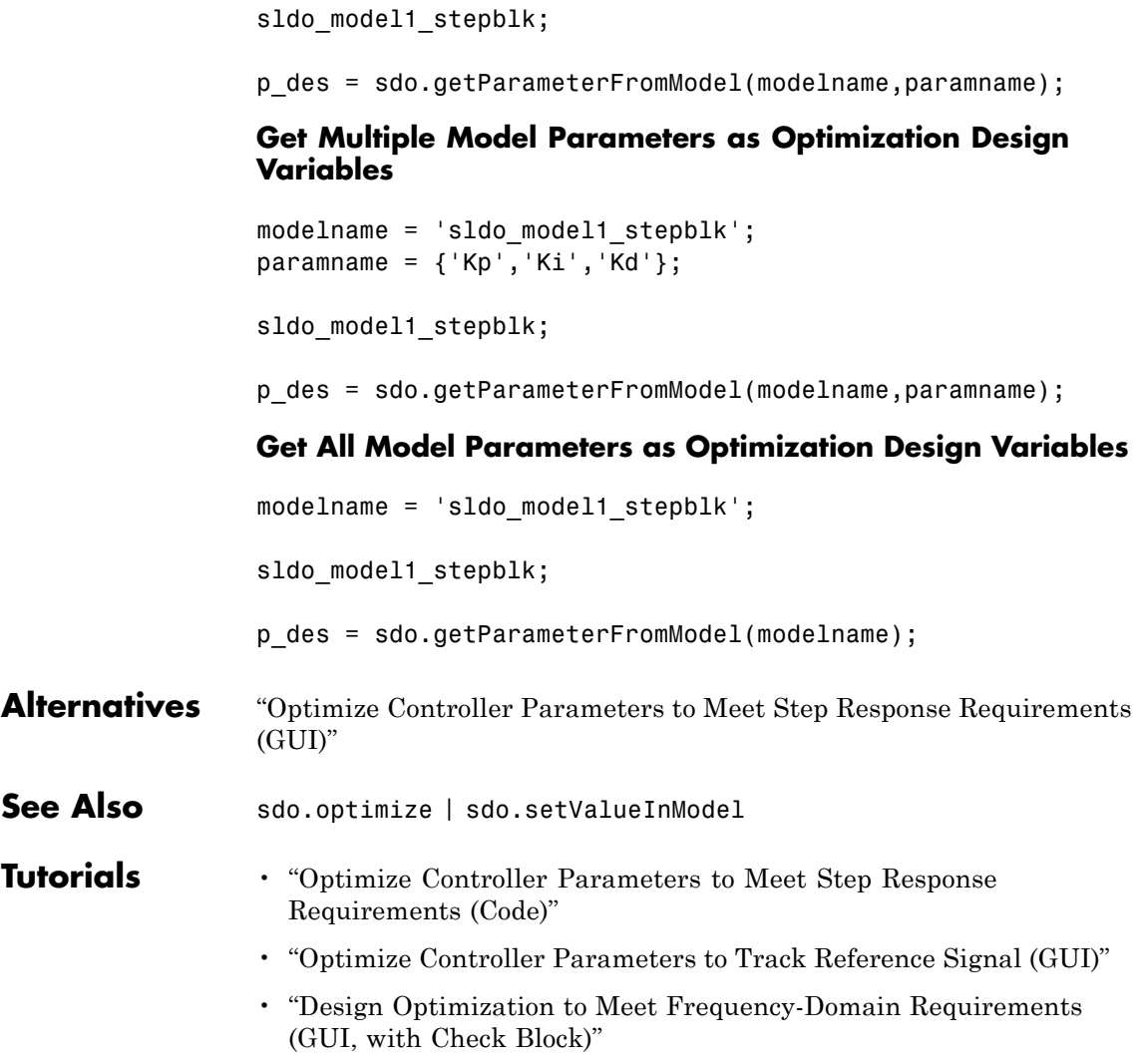

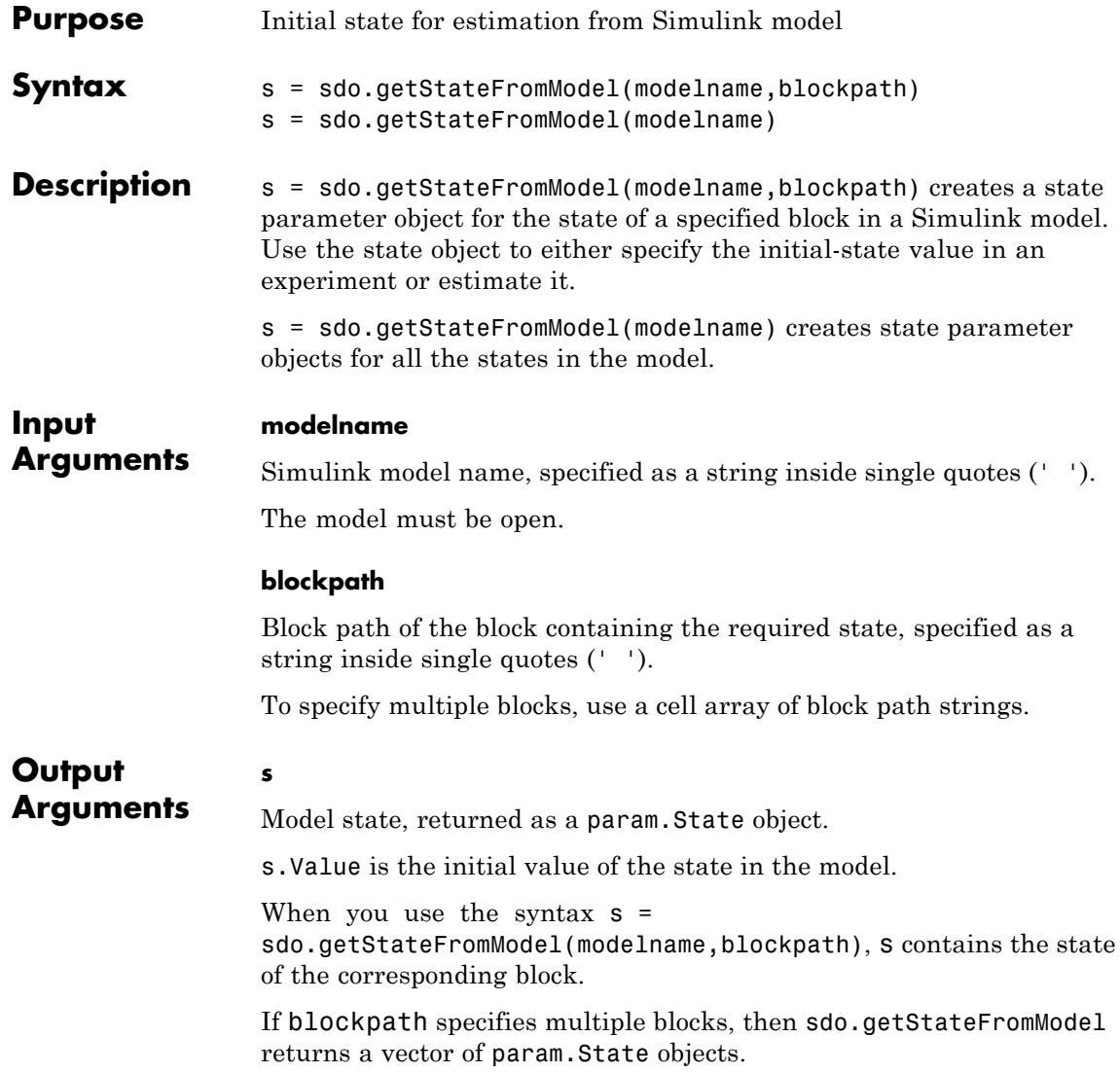

## **Examples Get States from Model**

modelname = 'sdoF14'; open system(modelname);

```
blockpath = {'sdoF14/Actuator Model', ...
 'sdoF14/Controller/Proportional plus integral compensator'};
```
s = sdo.getStateFromModel(modelname,blockpath);

### **Get All Model States**

modelname = 'sdoF14'; open system(modelname);

s = sdo.getStateFromModel(modelname);

s is a vector containing nine param.State objects, which represent all the states of the sdoF14 model.

**See Also** sdo.Experiment **|** param.State **|**

## **Related Examples**

- **•** "Estimate Model Parameter Values (Code)"
- **•** "Estimate Model Parameters and Initial States (Code)"

 $\mathsf{l}$ 

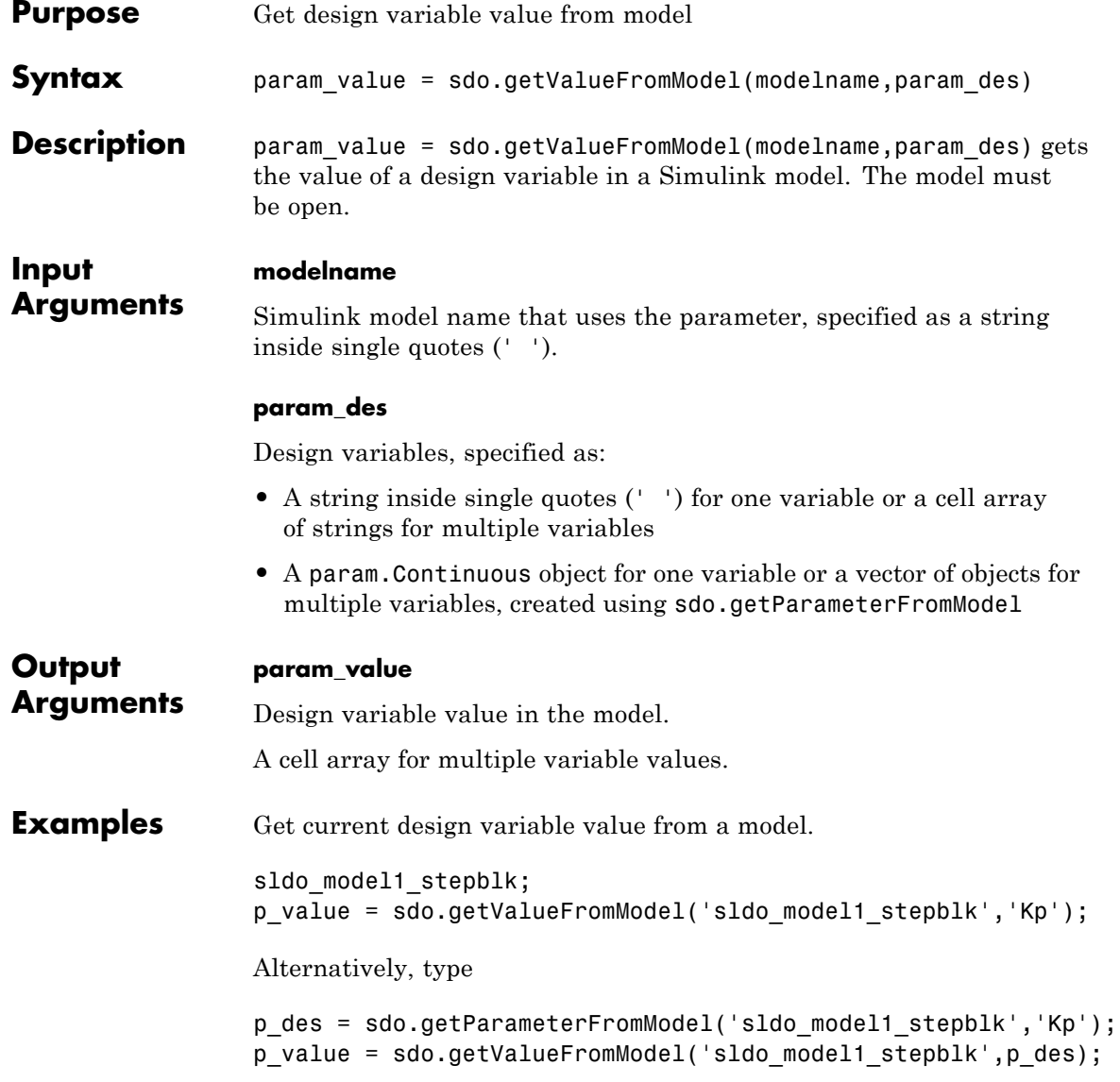

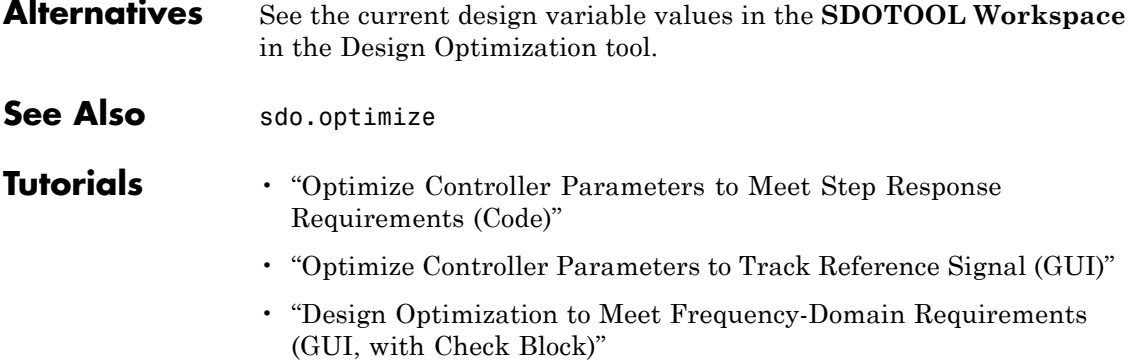

# **param.Continuous.isreal**

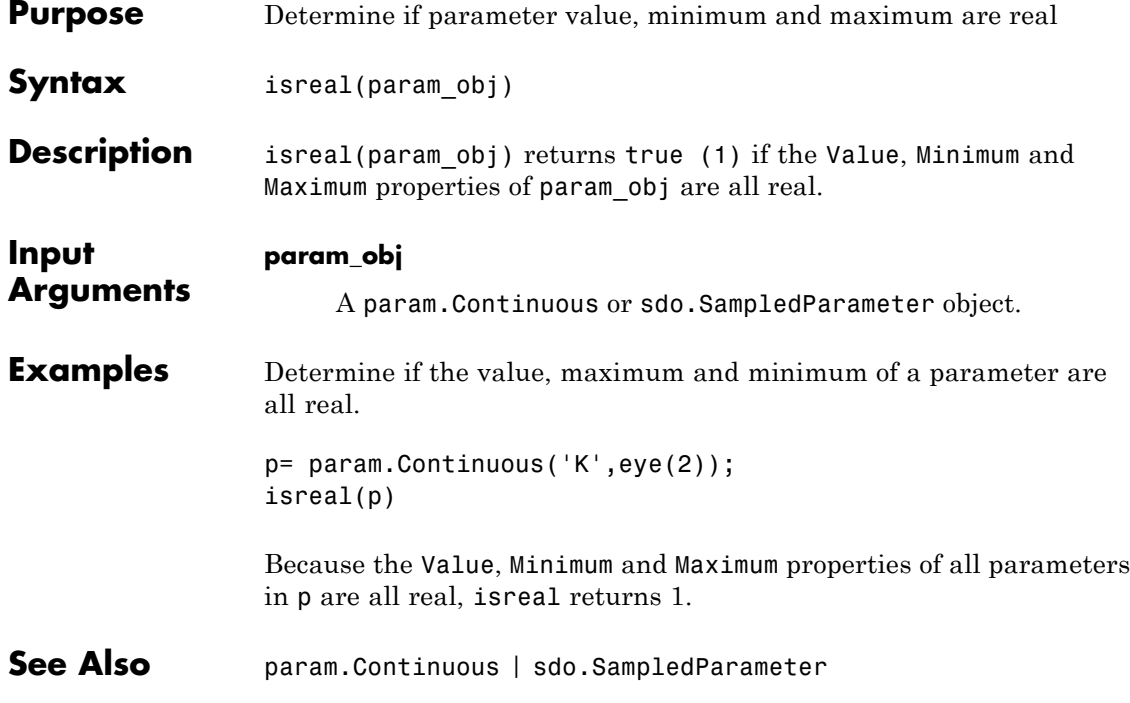

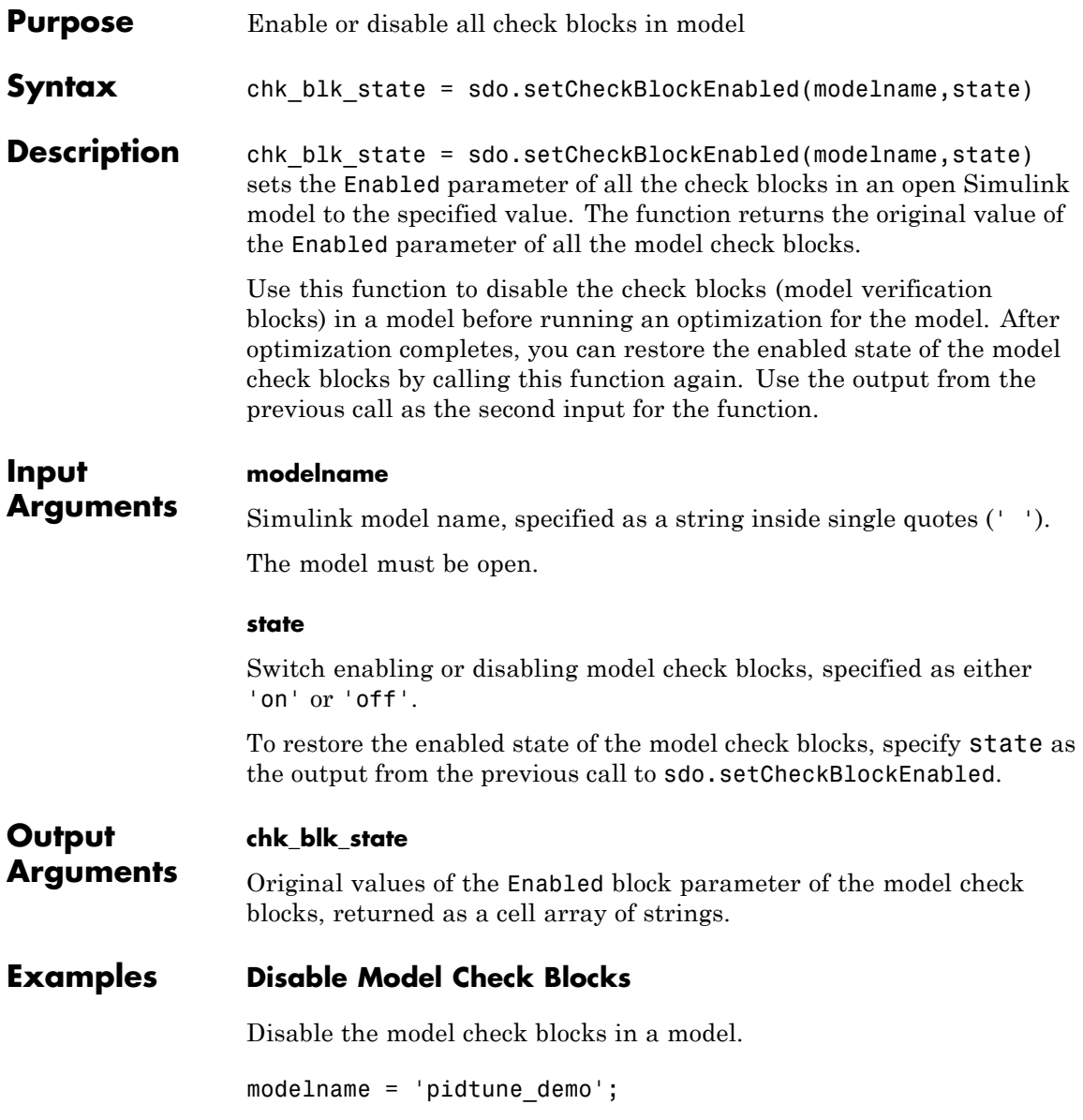

open\_system(modelname); state =  $'$ off'; chkBlkState = sdo.setCheckBlockEnabled(modelname,state); To restore the enabled state of the model check blocks, use: sdo.setCheckBlockEnabled(modelname,chkBlkState) **Alternatives** You can open each model verification block in a model and select or

clear the **Enable assertion** check box.

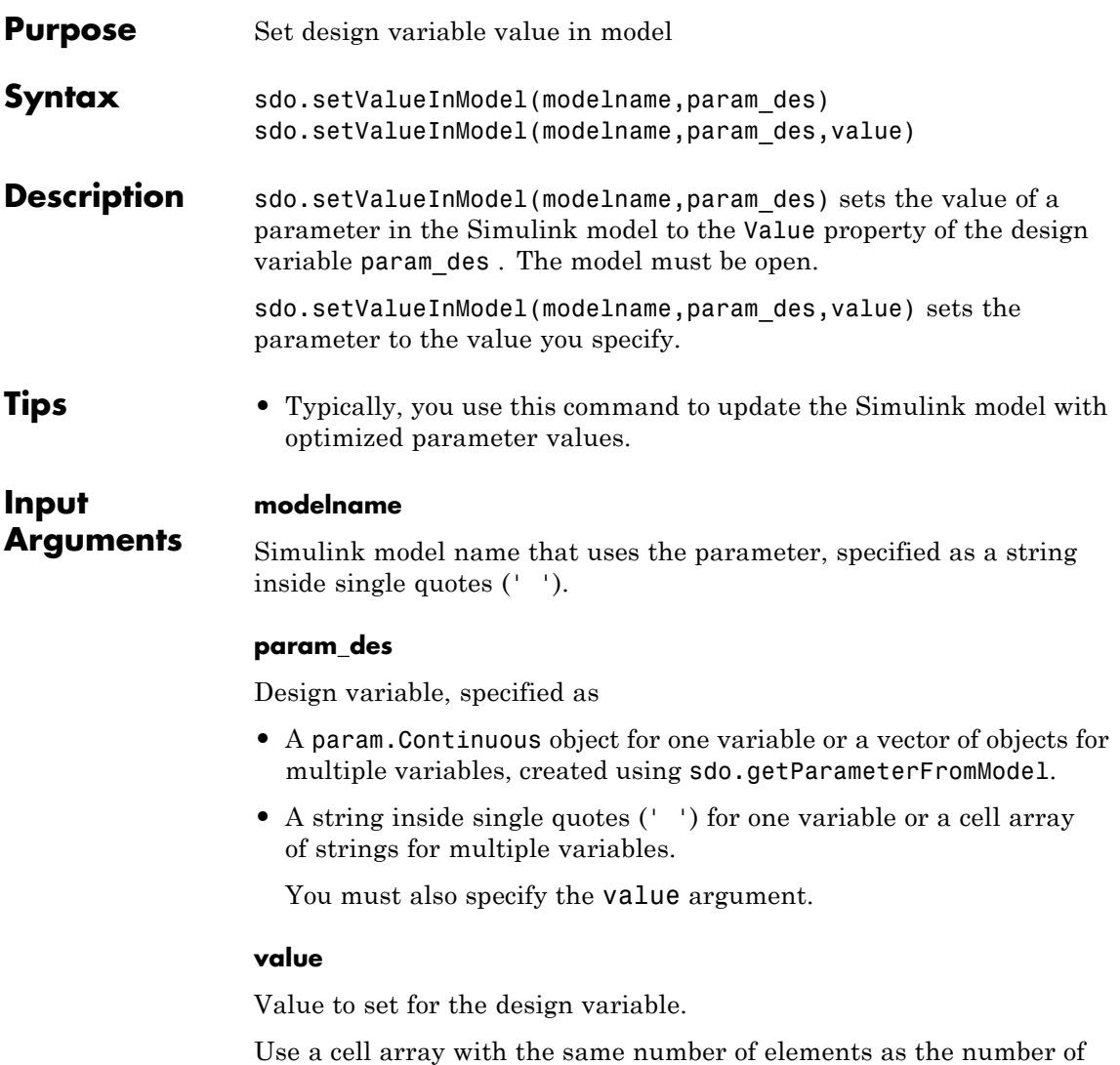

variables in param\_des for setting values of multiple design variables.

## **sdo.setValueInModel**

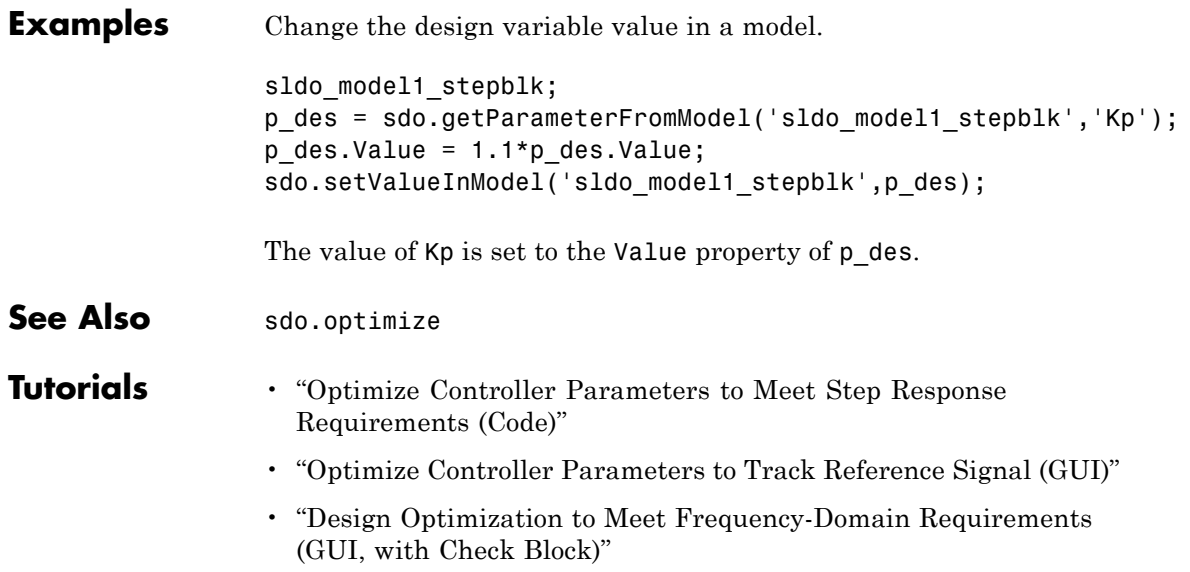

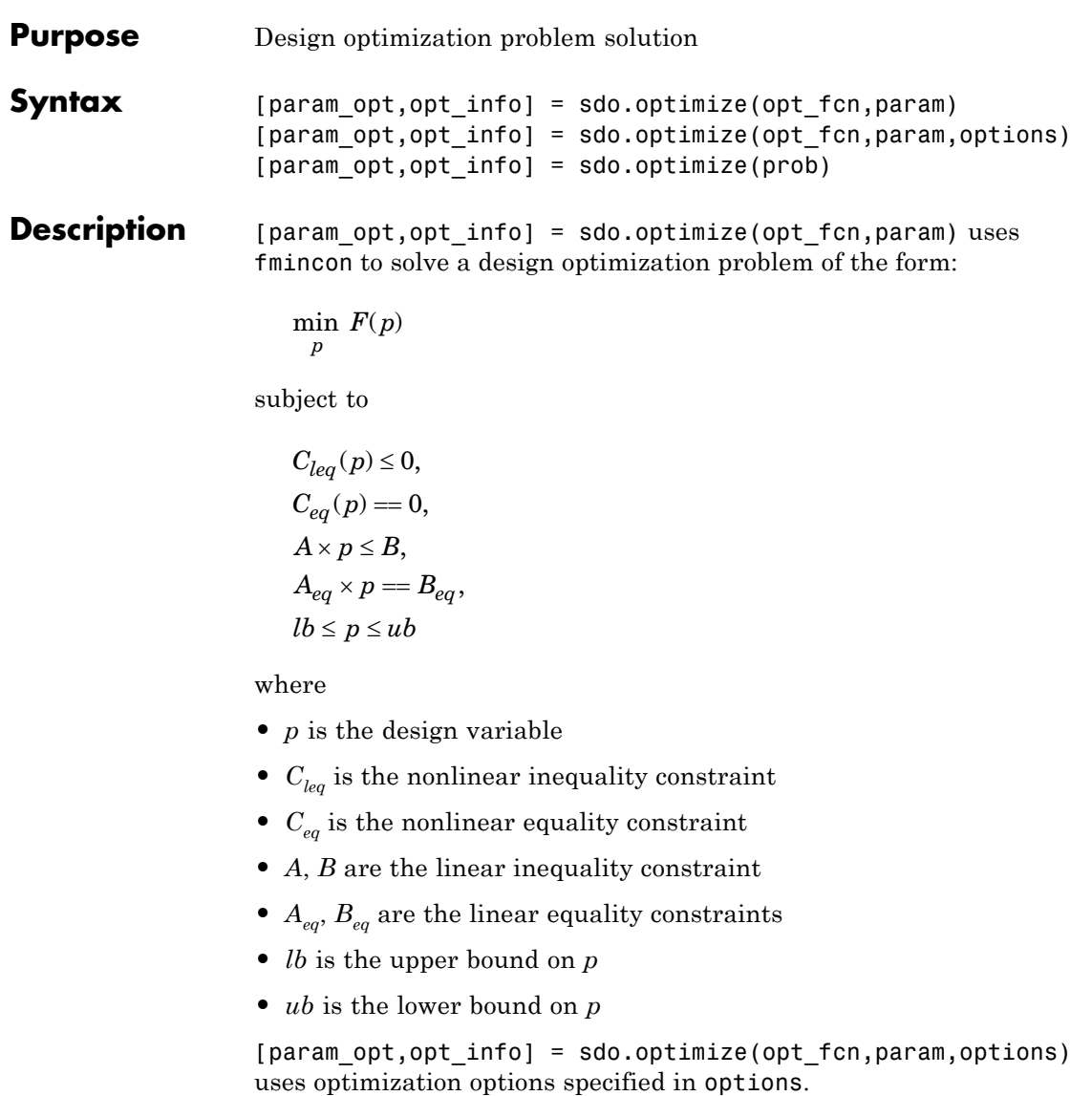

[ $param$  opt,opt  $info$ ] = sdo.optimize(prob) uses a structure that contains the function to be minimized, design variables and optimization options.

## **Input**

**Arguments**

#### **opt\_fcn**

Function to be minimized. The optimization solver calls this function during optimization.

The function requires:

**•** One input argument, which is a vector of param.Continuous objects to be tuned.

To pass additional input arguments, use an anonymous function. For example, new fcn =  $@(p)$  fcn(p,arg1,arg2, ...).

- **•** One output argument, which is a structure with one or more of the following fields:
	- **-** <sup>F</sup> Value of the cost function evaluated at <sup>p</sup>. The solver minimizes F.

F is a 1x1 double.

**-** Cleq — Value of the nonlinear inequality constraint violations evaluated at p. The solver satisfies  $Cleg(p) \leq 0$ .

Cleq is a double mx1 vector, where m is the number of nonlinear inequality constraints.

**-** Ceq — Value of the nonlinear equality constraint violations evaluated at  $p$ . The solver satisfies  $Ceq(p) == 0$ .

The value is a double rx1 vector, where r is the number of nonlinear equality constraints.

**-** leq — Value of the linear inequality constraint violations evaluated at  $p$ . The solver satisfies  $\text{leg}(p) \leq 0$ .

leq is a double nx1 vector, where n is the number of linear inequality constraints.

**-** eq — Value of the linear equality constraint violations evaluated at p. The solver satisfies  $eq(p) == 0$ .

eq is a double sx1 vector or [], where s is the number of linear equality constraints.

To specify a pure feasibility problem, omit  $F$  or set  $F = []$ . To specify a minimization problem, omit Cleq, Ceq, leq and eq or set their values to [].

The software computes gradients of the cost and constraint violations using numeric perturbation. If you want to specify how the gradients are computed, include a second output argument and set the GradFcn property of sdo.OptimizeOptions to 'on'. This argument must be a structure with one or more of the following fields:

- **-** <sup>F</sup> Double nx1 vector that contains dF(p)/dp, where <sup>n</sup> is the number of scalar parameters.
- **-** Cleq Double nxm matrix that contains dCleq(p)/dp, where <sup>m</sup> is the number of nonlinear inequality constraints.
- **-** Ceq Double nxr matrix that contains dCeq(p)/dp, where <sup>r</sup> is the number of nonlinear equality constraints.

For an example, type edit sdoExampleCostFunction.

#### **param**

A param.Continuous object or a vector of objects

### **options**

Optimization options, specified using sdo.OptimizeOptions

### **prob**

Structure with the following fields:

- opt fcn Name of the function to be minimized. See opt\_fcn for the input and output argument requirements of this function.
- **•** Parameters A param.Continuous object or a vector of objects

**•** Options — Optimization options, specified using sdo.OptimizeOptions

#### **Output Arguments param\_opt**

A param.Continuous object or vector of objects, containing the optimized parameter values in the Value property.

### **opt\_info**

Optimization information. Structure with one or more of the following fields:

- **F** Optimized cost (objective) value.
- Cleq Optimized nonlinear inequality constraint violations.

The field appears if you specify a nonlinear inequality constraint in opt\_fcn.

The value is a mx1 vector, where the order of the elements correspond to the order specified in opt\_fcn. Positive values indicate that the constraint has not been satisfied. Check exitflag to confirm that the optimization succeeded.

• Ceq — Optimized nonlinear equality constraint violations.

The field appears if you specify a nonlinear equality constraint in opt\_fcn.

The value is a double rx1 vector, where the order of the elements correspond to the order specified in opt fcn. Any nonzero values indicate that the constraint has not been satisfied. Check exitflag to confirm that the optimization succeeded.

• leg — Optimized linear equality constraint violations.

The field appears if you specify a linear equality constraint in opt\_fcn.

The value is a double nx1 vector, where the order of the elements correspond to the order specified in opt fcn. Nonzero values

indicate that the constraint has not been satisfied. Check exitflag to confirm that the optimization succeeded.

• eq — Optimized linear equality constraint violations.

The field appears if you specify linear equality constraints in opt\_fcn.

The value is a double  $s \times 1$  vector, where the order of the elements correspond to the order specified in opt fcn. Nonzero values indicate that the constraint has not been satisfied. Check exitflag to confirm that the optimization succeeded.

**•** Gradients — Cost and constraint gradients at the optimized parameter values. See "How the Optimization Algorithm Formulates Minimization Problems" on how the solver computes gradients.

This field appears if the solver specified in the Method property of sdo.OptimizeOptions computes gradients.

The value is a structure whose fields are dependent on opt fcn.

- **•** exitflag Integer identifying the reason the algorithm terminated. See fmincon, patternsearch and fminsearch for a list of the values and the corresponding termination reasons.
- **•** iterations Number of optimization iterations
- SolverOutput A structure with solver-specific output information. The fields of this structure depends on the optimization solver specified in the Method property of sdo.OptimizeOptions. See fmincon, patternsearch and fminsearch for a list of solver outputs and their description.
- **•** Stats A structure that contains statistics collected during optimization, such as start and end times, number of function evaluations and restarts.
- **Examples** Optimize model response. Create design variables.

 $p = param.Gontinuous('x', 1);$ Specify optimization options. opts = sdo.OptimizeOptions; opts.GradFcn = 'on'; Optimize the parameter. [pOpt,opt\_info] = sdo.optimize(@(p) sdoExampleCostFunction(p),p,opts); **Alternatives** "Optimize Controller Parameters to Meet Step Response Requirements (GUI)" **See Also** sdo.OptimizeOptions | function\_handle (@) | param.Continuous **Tutorials** • "Optimize Controller Parameters to Meet Step Response Requirements (Code)" • "Design Optimization to Meet a Custom Objective at the Command Line" **How To** • "Optimization Options"

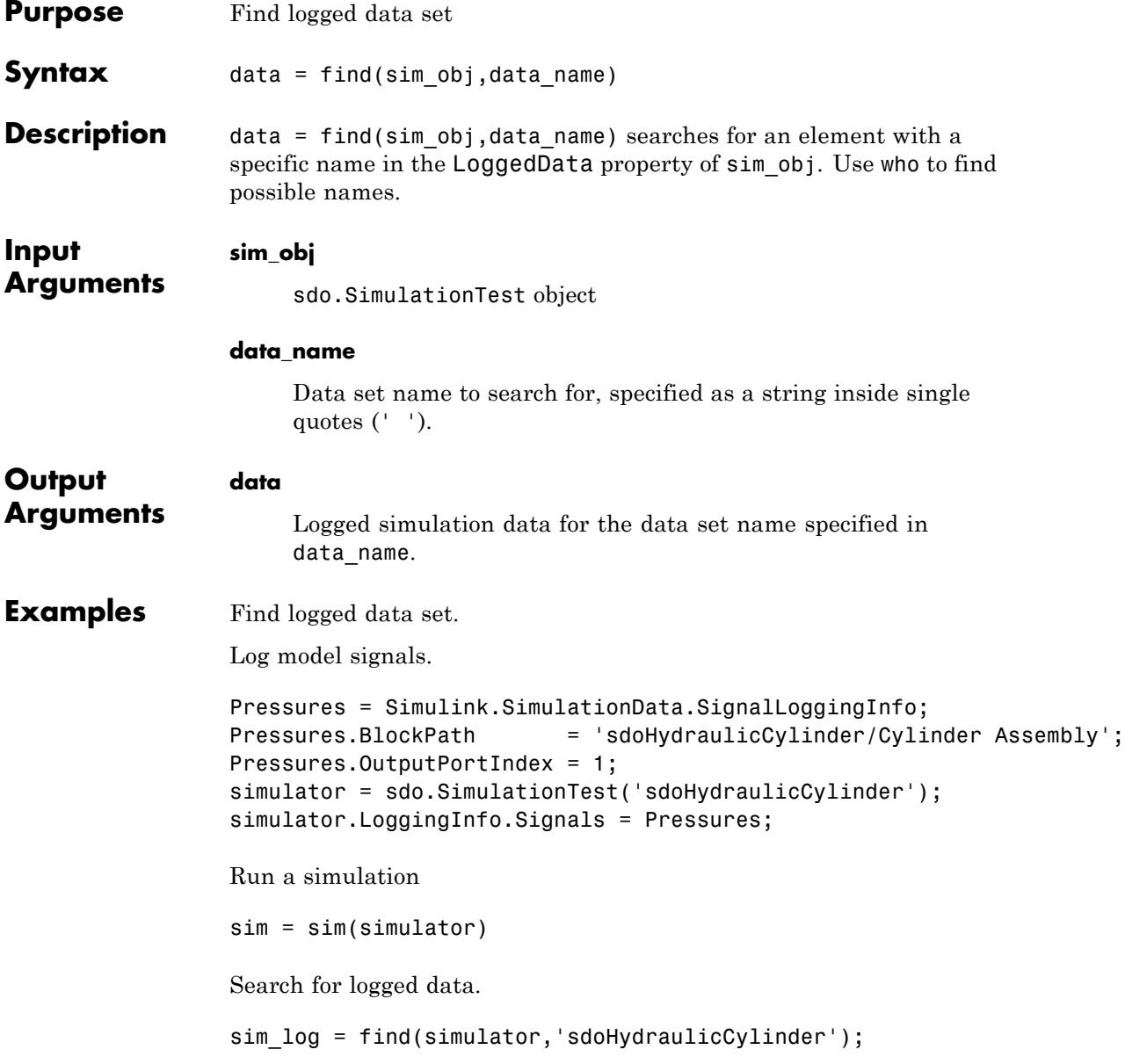

 $\mathbf{I}$ 

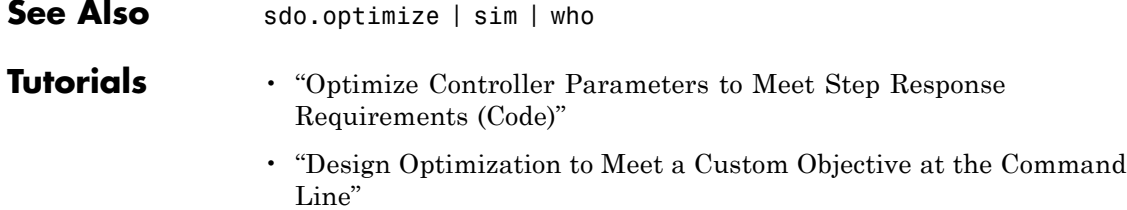

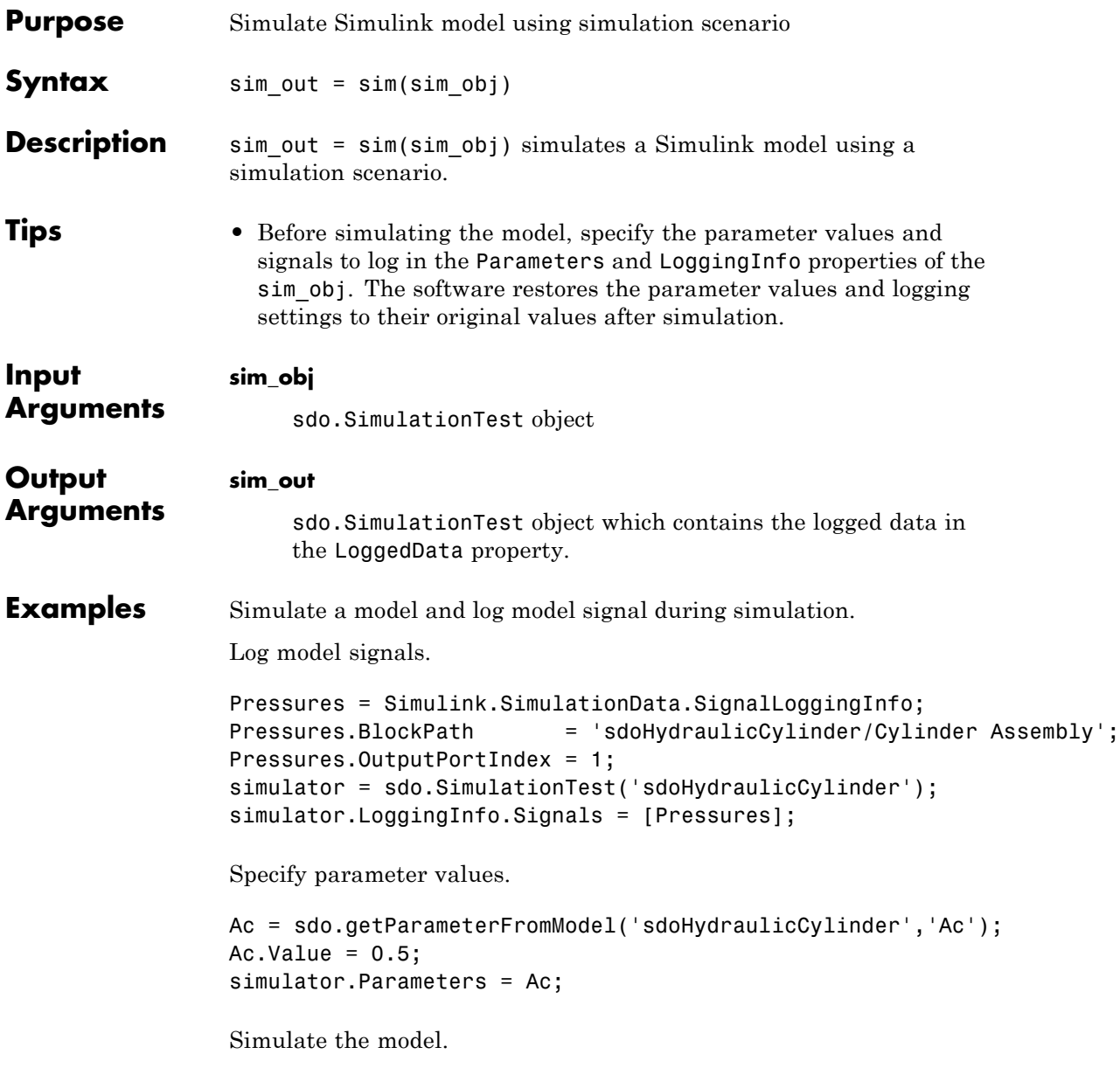

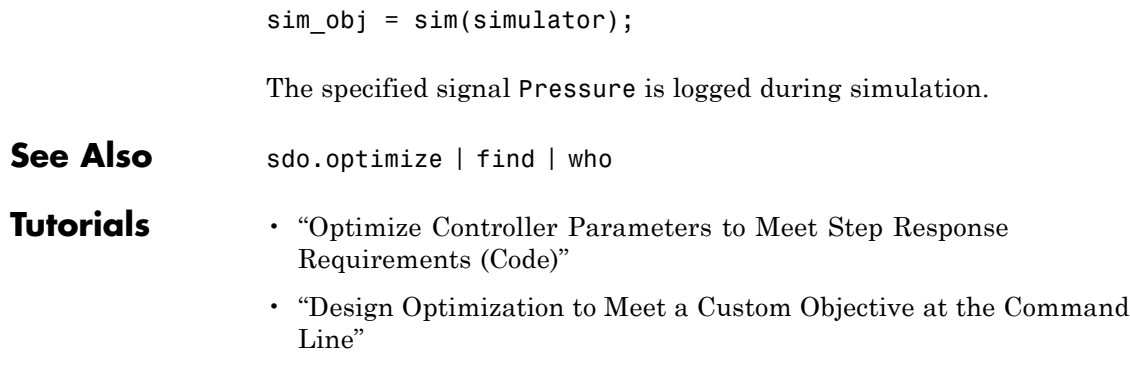

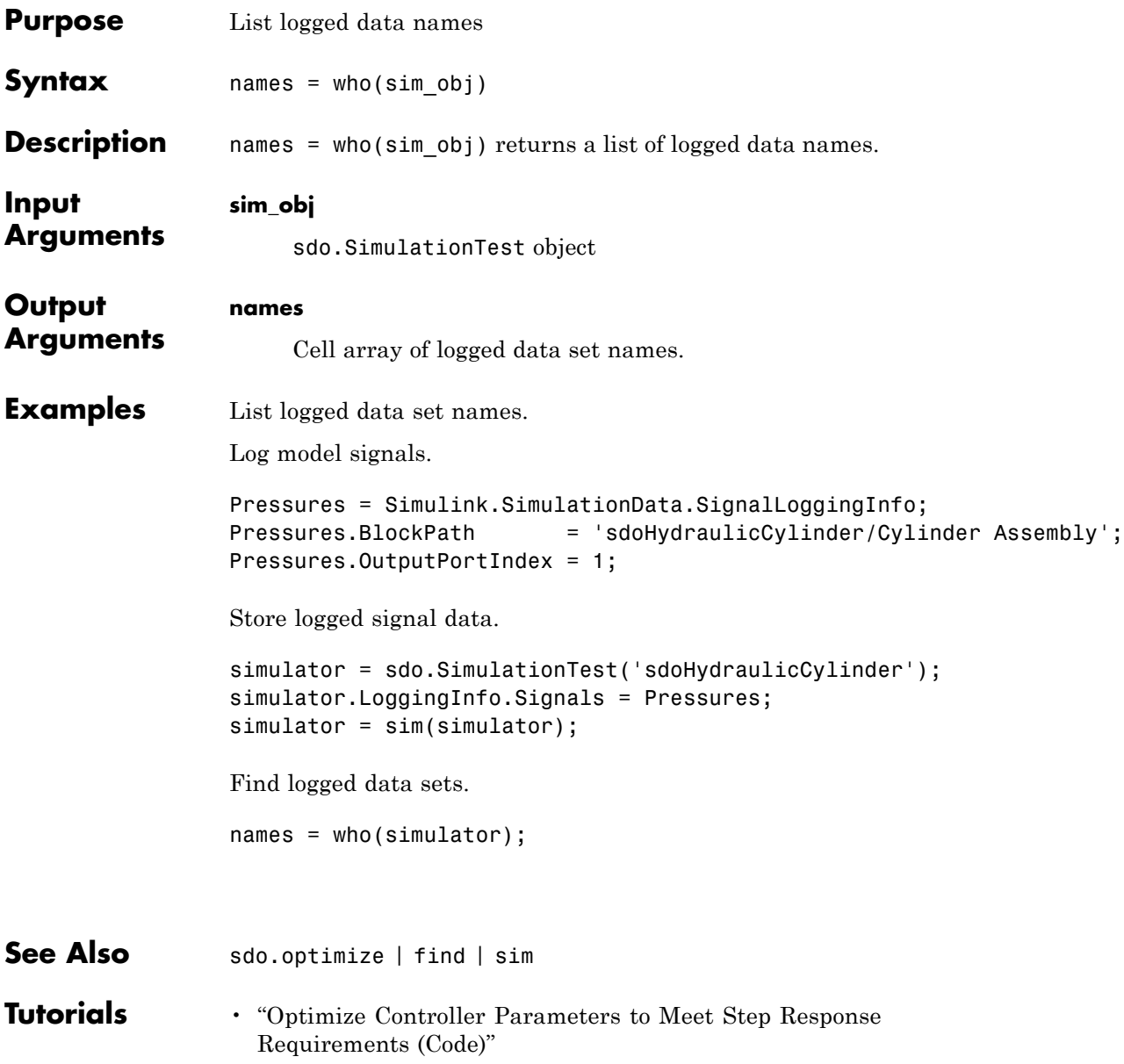

• "Design Optimization to Meet a Custom Objective at the Command Line"

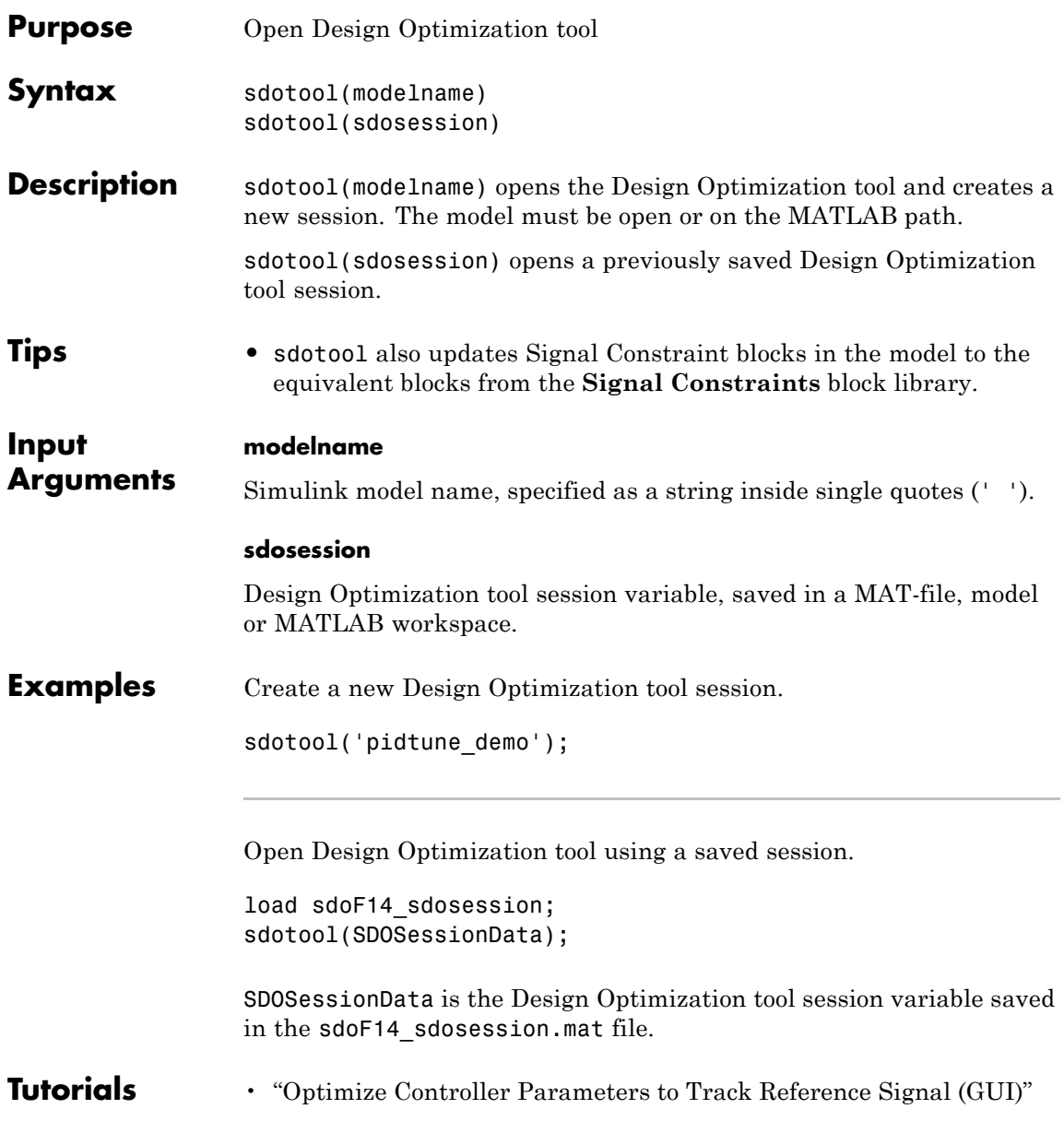

## **sdoupdate**

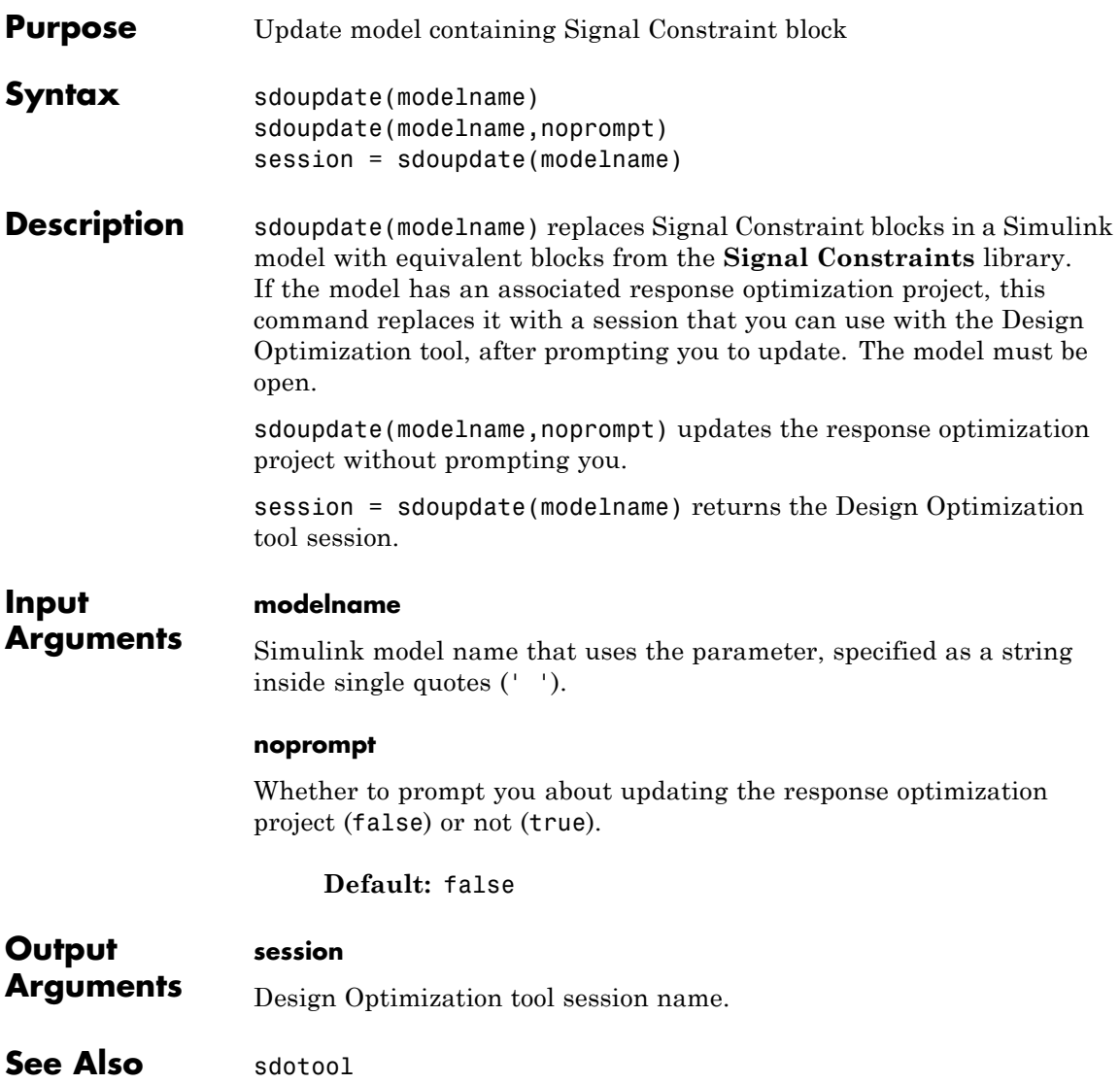
#### <span id="page-288-0"></span>**Purpose** Create Estimation Task in Control and Estimation Tools Manager GUI

**Syntax** spetool('modelname')

**Description** spetool('modelname') opens the Simulink model with the name modelname and creates an estimation task in the Control and Estimation Tools Manager GUI.

**Examples** Create an estimation task by typing the following command at the MATLAB prompt:

spetool('engine\_idle\_speed')

This command opens the following:

**•** Simulink model

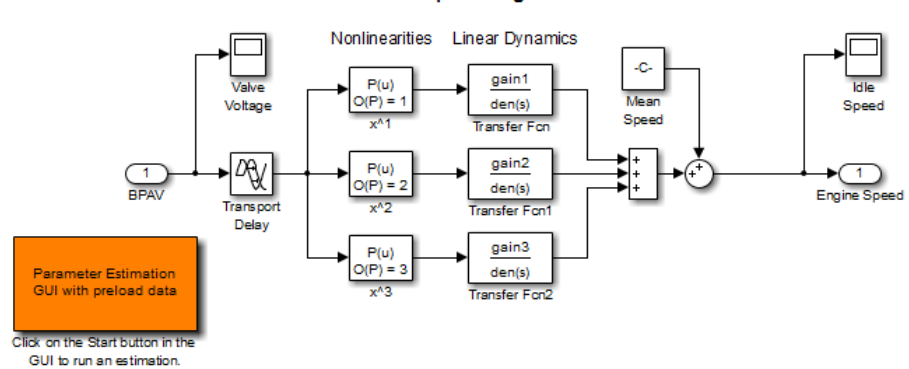

#### **Idle Speed Engine Model**

**•** Control and Estimation Tools Manager containing a project with an estimation task

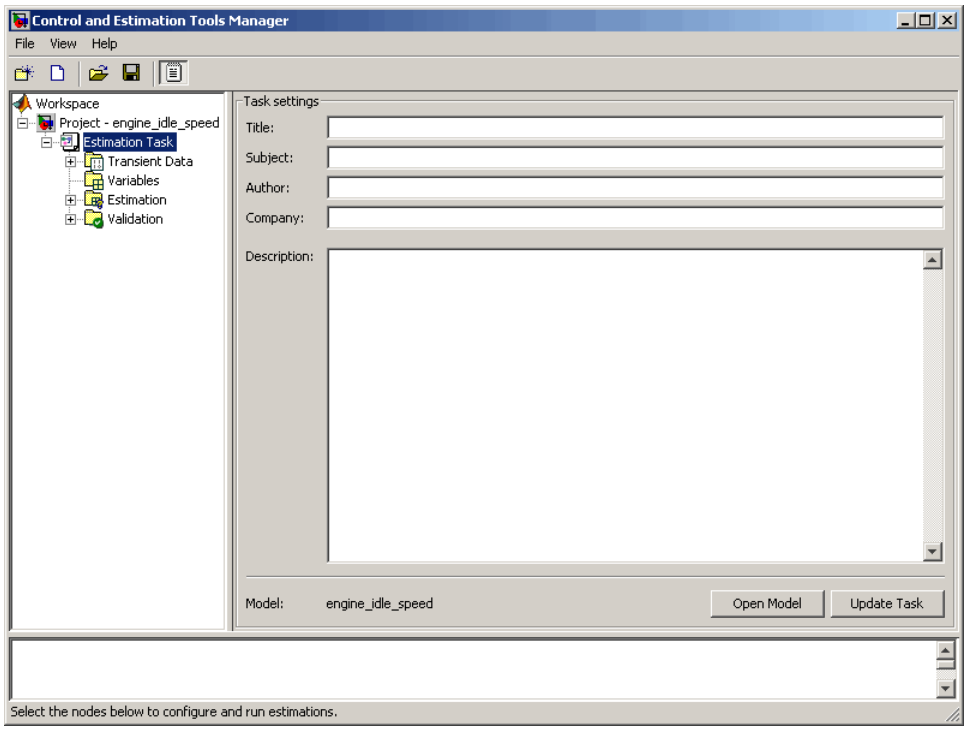

**How To** • "Import Data (GUI)"

**Index**

# **Symbols and Numerics**

[1D adaptive lookup table](#page-5-0) 1-[2](#page-5-0)

# **C**

[CRMS block](#page-92-0) 1-[89](#page-92-0)

# **D**

[DRMS block](#page-93-0) 1[-90](#page-93-0)

## **E**

enable assertion 1-[22](#page-25-0) 1-[48](#page-51-0) 1-[79](#page-82-0) [Estimation Task](#page-288-0) 4-[87](#page-288-0)

### **F**

[findconstr](#page-221-0) function 4-[20](#page-221-0) [finddepend](#page-222-0) function 4-[21](#page-222-0) findpar [function](#page-225-0) 4[-24](#page-225-0)

## **G**

getsro [function](#page-231-0) 4-[30](#page-231-0) gridunc [function](#page-232-0) 4[-31](#page-232-0)

# **I**

initpar [function](#page-234-0) 4[-33](#page-234-0)

#### **N**

newsro [function](#page-236-0) 4-[35](#page-236-0)

# **O**

[optimget](#page-237-0) function 4[-36](#page-237-0) [optimize](#page-238-0) function 4[-37](#page-238-0) [optimset](#page-239-0) function 4[-38](#page-239-0) output assertion signal 1-[27](#page-30-0) 1[-53](#page-56-0) 1[-84](#page-87-0)

#### **R**

randunc [function](#page-245-0) 4[-44](#page-245-0)

#### **S**

setunc [function](#page-247-0) 4-[46](#page-247-0) show plot on block open 1[-29](#page-32-0) 1[-55](#page-58-0) 1-[86](#page-89-0) [Signal Constraint block](#page-94-0) 1[-91](#page-94-0) simget [function](#page-248-0) 4-[47](#page-248-0) simset [function](#page-249-0) 4-[48](#page-249-0) simulation callback 1-[24](#page-27-0) 1-[50](#page-53-0) 1[-80](#page-83-0) Stop simulation when assertion fails 1[-25](#page-28-0) 1[-51](#page-54-0) 1[-82](#page-85-0)